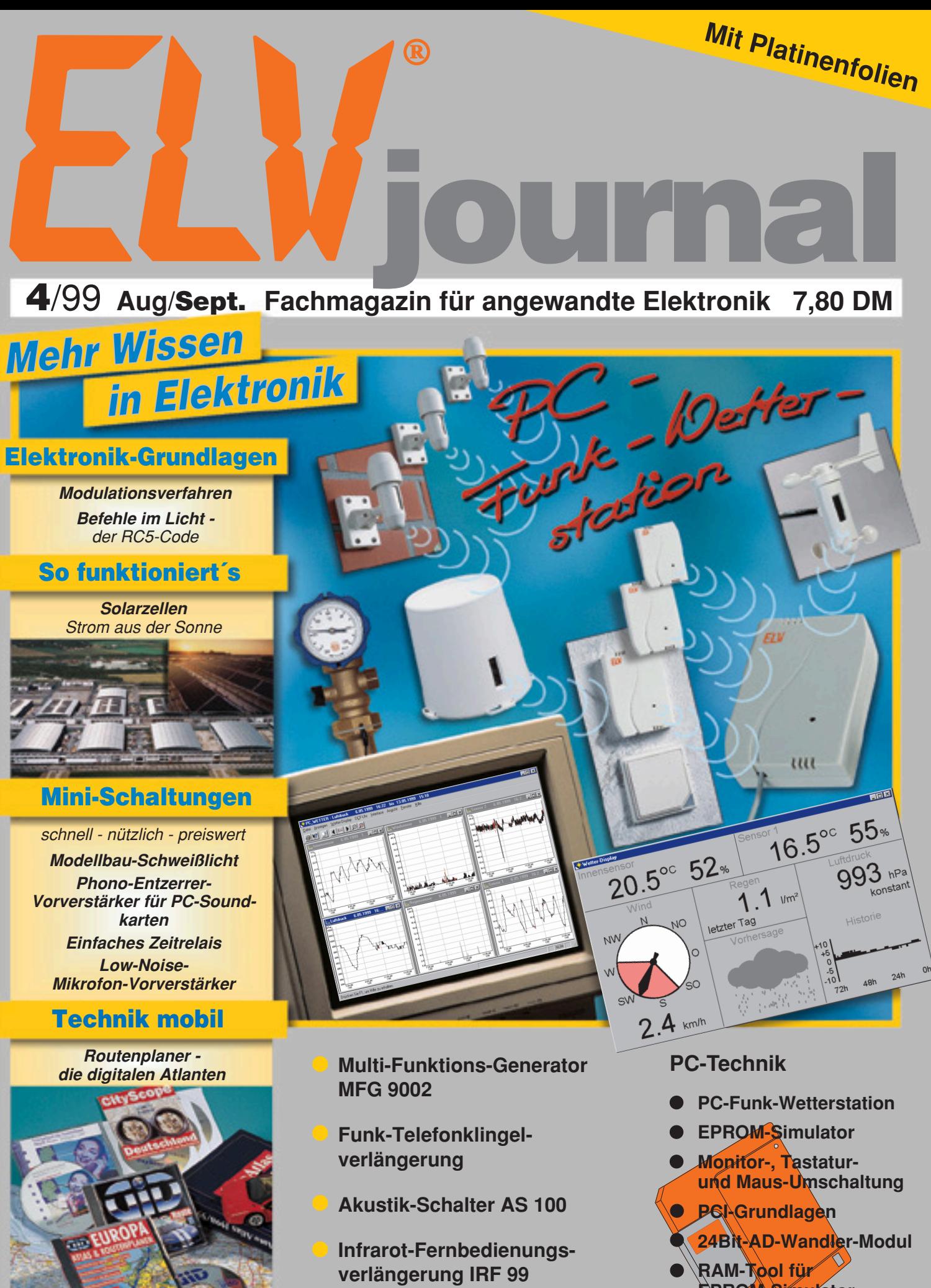

- **EPROM-Simulator**
- **Z8-Entwicklungstools**

Schy

## **Wettermeßtechnik Wettermeßtechnik**

• 300-Segment-LC-Großdisplay • Bis zu 9 Temperatur- u. Feuchte-

- sensoren anschließbar • Gleichzeitige Darstellung von 14
- Anzeigen
- DCF-Uhrzeit mit Datum
- einfachste Installation, keinerlei Verkabelung
- Alarmwerte für alle Meßwerte
- Solarbetrieb der Außensensoren somit kein lästiger Batteriewech sel
	- Designgehäuse für Wand aufhängung oder Tischauf stellung geeignet.

**Funk-Wetterstation Basisgerät WS 2000 B** mit Großdisplay **198,-**

**NS2000** 

 $\text{Im}^2$ 

 $\circ$ C

 $\overline{b}$ 

GEF.TEMP

REGEN

WETTERSTATION

 $0/0$ 

FEUCHTE

**NO** 

 $\circ$ 

 $c<sub>0</sub>$  $\mathsf{R}$  $71$ 

cw  $16:398$  FEUCHTE

**LUFTDRUCK** 

Einheit Taupunkt Alarm GefTemp. Rese

 $0/0$ 

**Umfassender kann man kaum noch über das lokale Wetter informiert werden, dank hochwertiger und dennoch preiswerter Wettermeßtechnik. Beruhend auf jahrelanger Erfahrung in Entwicklung und Bau professioneller Wet**termeßstationen, entstand im Hause ELV nun eine neue, innovative Generation von "intelligenten" Kompakt-**Wettermeßstationen, die nahezu allen Ansprüchen nicht nur privater Anwender, sondern auch gewerblicher Nutzer von Wetterdaten wie Land- und Forstwirte, Hobbyflieger, Boots- und Schiffsführer, Veranstalter von Freiluftveranstaltungen (Konzert, Sport usw.), der Wasserwirtschaft u. v. a. m. genügen.**

**Die Komfort-Funk-Wetterstation WS 2000 - das Spitzenmodell von ELV stellt ein hochwertiges, äußerst komfortables Universal-Wettermeßsystem mit besonders günstigem Preis-/Leistungsverhältnis dar, mit der gleichzeitigen Anzeige von 2 Temperaturen und zugehöriger Luftfeuchte, Niederschlagsmenge, Luftdruck mit Tendenzen und Historie, Vorhersage per Wet-tersymbolen, Windrichtung mit Schwankungsbereichen, Windgeschwindigkeit, DCF-Uhrzeit und Datum.**

Entwicklung

**Neben weiteren Features wie Eingabe von Alarmwerten, z. B. Sturmwarnung, Frostgefahr, usw. ist vor allem der mögliche Anschluß von bis zu neun externen Temperatur- und Feuchtesen-soren hervorzuheben, die bis zu 100 m (Freifeldreichweite) von der Wetterstation entfernt arbeiten können und ihre Daten per Funk, d. h. ohne jegliche Verkabelung übertragen. Bemerkenswert auch die Versorgung aller Außensensoren über integrierte Solarzellen und Pufferung durch eingebaute Akkus d. h. kein lästiger Batteriewechsel bei zum Teil schwierig erreichbaren Sensoren (z. B. Windabnehmer auf dem Dach).**

**Der Innensensor sowie die eigentliche Basisstation arbeiten besonders stromsparend jeweils mit 2 Mignonzellen und somit ebenfalls unabhängig von lästigen Kabelverbindungen, d. h. die Aufstellung ist an nahezu beliebigen** **Orten innerhalb der Reichweite der Funksensoren möglich.**

**Trotz der enormen Funktionsvielfalt der WS 2000 ist dank des großen Displays bis auf bestimmte seltener benötigte Statusanzeigen und Editier-/ Programmiereingaben keinerlei Bedienung erforderlich, da alle relevanten Werte gleichzeitig im Display angezeigt werden.**

**Beeindruckend sind die vielfältigen Meßmöglichkeiten der Funk-Wetterstation WS 2000:**

- **Bis zu 9 unterschiedliche Temperaturmeßstellen, davon werden zwei gleichzeitig dargestellt (Innentemperatur mit Druck sowie eine von 8 weiteren Temperaturen)**
- **Bis zu 9 unterschiedliche Feuchtemeßstellen, davon werden auf dem Display zwei gleichzeitig dargestellt**
- **Gefühlte Temperaturen • Taupunkte, diese werden für jeden der neun Temperatur- /Feuchtefüh-**
- **ler getrennt errechnet • Luftdruck, wahlweise in hPa oder**
- **mm • Luftdruck-Tendenzanzeige (gleich-**
- **bleibend, steigend, stark steigend, fallend, stark fallend)**
- **Grafische Anzeige der Luftdruckveränderungen der letzten 24 Stunden**
	- **Symbolanzeige für Wettervorhersage (Sonne, leicht bewölkt, stark bewölkt, Regen)**

**• Windgeschwindigkeit: wahlweise in km/h, m/s, Knoten oder Beaufort**

- **Windrichtung in Form einer Windrose mit Anzeige der Windrichtungs-schwankungen (anstatt der Windgeschwindigkeit kann auch die Wind-richtung mit 5**°**-Auflösung angezeigt werden)**
- **Integrierte Funkuhr für die exakte zeitliche Zuordnung der Meßwerte • Speicherung der Minimal- und Ma-**
- **ximal-Meßwerte für sämtliche Sensoren mit zugehöriger Zeit- und Da-tumsangabe (bei der Windgeschwindigkeit wird zusätzlich die zugehöri-**
- **ge Windrichtung mit angezeigt) Erfassung der Regenmenge mit 0,5 mm Auflösung (gesamt, 24h, 1h)**
- **Programmierbare Alarmmöglichkei-ten bei bestimmten Wetterzuständen, z. B. bei Frostgefahr, Sturmgefahr, ungünstige Luftdruck- und Tem-peraturtendenzen (z. B. auf See oder im Gebirge)**
- **Gleichzeitige Anzeige aller wichtigen Wetterinformationen auf einem großflächigen LC-Display**
- **Datenübertragung per Funk von sämtlichen Meßwertaufnehmern zur Wetterstation**

**• Optional ist ein PC-Funkempfänger erhältlich, der gleichzeitig zur Basisstation sämtliche Meßwerte empfängt und an den PC übergibt. So sind ausfühliche Langzeitwetteruntersuchungen und -analysen möglich.**

#### **Angebot WS 2000: 54-317-52**

**Funk-Innensensor S 2000 ID** mit Temperatur-, Feuchte- und Luftdrucksensor, **Batteriebetrieb 54-317-55 148,-**

#### **Funk-Innensensor S 2000 I**

mit Temperatur- und Feuchtesensor, **Batteriebetrieb** 

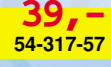

#### **Funk-Innen-/Außen-Temperatursensor S 2001 IA**

mit 1,5 m Zuleitung zwischen Sensor und Elektronik zur Messung z. B. von Bodentemperatur, Wassertemperatur im Teich o. ä. Eine Feuchtemessung ist in diesem Fall nicht möglich, da der Luftfeuchtesensor für eine genaue Messung gleichzeitig den zugehörigen Temperaturwert benötigt. **95,-**

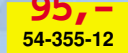

#### **Komplettset Wetterstation WS 2000 bestehend aus:**

- **Basisstation WS 2000 B**
- **Funk-Innensensor WS 2000 ID**
- **Funk-Außensensor S 2000 A**
- **Funk-Windsensor S 2000 W**
- **Funk-Regenmengenmeßsystem S 2000 R 54-317-59 798,-**

**Sie sparen 5 % (DM 42,-) gegenüber dem Bezug der Einzelkomponenten.**

### **Komfort-Funk-Wetterstation WS 2000 Komfort-Funk-Wetterstation WS 2000**

#### **Innovatives Wind-Meßsystem**

Ein Highlight der WS 2000 stellt das vollkommen neu konzipierte Wind-Meßsystem dar, das langfristig weitestgehend wartungsfrei arbeitet. Die Stromversorgung erfolgt wie bei den anderen Außensensoren ebenfalls über eine integrierte Solarzellen mit Akkupufferung d. h. es ist kein Stromanschluß erforderlich. Die Datenübertragung erfolgt per Funk, so daß keinerlei

Verbindungsleitungen zu verlegen sind. Der Windaufnehmer zur Registrierung der Windrichtung und der Windgeschwindigkeit kann somit an günstiger Stelle z. B. auf dem Dach Installation.

#### **Professionelles Regenmengen-Meßsystem**

per

Dieses innovative Niederschlagsmengen-Meßsystem überträgt per Funk die Niederschlagsmenge mit einer Auflösung von 0,5 mm zur Wetterstation. Durch die Funkübertragung kann der Aufstellungsort des Systems jederzeit leicht verändert werden.

Der Niederschlag wird mit Hilfe eines Trichters aufgefangen und intern auf eine Wippenkonstruktion zur Messung geleitet. Die integrierte Elektronik zählt die Wippenbewegungen und überträgt diese per Funk an die Basisstation.Der Betrieb des Sensors erfolgt über eine integrierte Solarzelle mit Akkupufferung.

#### **Übersichtliche Bedienung**

Durch innovative Technik ist es gelungen, die Bedienung einfach und übersichtlich zu gestalten. Für die reine Wetterbeobachtung ist überhaupt keine Bedienung erforderlich, da sämtliche Meßwerte gleichzeitig im besonders groß-flächigen (160 x 83 mm) LC-Display dargestellt werden.

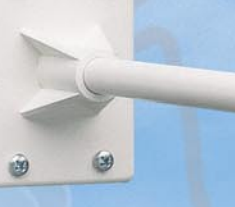

 $636$ 

瞬

**Funk-Windsensor S 2000 W** zur Windrichtungs- und Windgeschwindigkeitsmessung mit Solarbetrieb

> **54-291-57 198,-**

# plaziert werden ohne jegliche weitere

#### **Wetterhistorie- und Vorhersage**

Darüber hinaus bietet die Station die Möglichkeit der Anzeige von zahlreichen Wetter-Tendenzen und -ergebnissen. So ist der Luftdruckverlauf der letzten 24 Stunden genauso ablesbar wie dessen zu erwartende Tendenz, es sind Min- und Max-Werte aller relavanten Daten speicherbar und z. B. die Regenmenge in aufsummierten Mengen über 1 h, 24 h oder Gesamt seit letzter Speicherlöschung erfaßbar.

Besonders angenehm, da auf einen Blick ablesbar, ist die Darstellung des derzeitigen bzw. kurzfristig erwarteten Wettergeschehens über große Wettersymbole.

#### **Multifunktionaler Betrieb**

**54-291-68**

Ein weiteres Highlight des neuen ELV-Wetterdaten-Meßsystems soll nicht unerwähnt bleiben: Sie können beliebig viele Basisgeräte innerhalb der Reichweite der Funksensoren betreiben, so z. B. eine Station im Büro, eine im Wohnhaus, eine im Schlafzimmer.

Möglich wird dies zum einen dadurch, daß sämtliche Sensoren per Funk be-trieben werden, so daß alle Anzeigegeräte dieselben Informationen erhalten und zum anderen dadurch, daß bei Bedarf auch für den ersten Temperatur-/

Feuchtesensor mit Druckmesser bis zu 8 Codiermöglichkeiten bestehen, d. h. wenn Sie in jedem Raum, in dem eine Basisstation (Anzeigeeinheit) aufgestellt wird, zusätzlich die Innentemperatur in diesem Raum auf der ersten Meßstelle (links oben im Display) zur Anzeige brin-gen möchten, können Sie dies durch unterschiedliche Codierungen der Innensensoren vornehmen und jede Basisstation zeigt nun ihre Innentemperatur/Feuchte individuell an sowie bis zu 8 weitere Temperatursensoren die Ihnen gemeinsam die Daten zur Verfügung stellen.

#### **PC-Wetterstation**

Doch damit nicht genug. Für ambitionierte Hobby-Meteorologen und Profis steht ein Funk-Interface für die Daten-auswertung auf einem Personalcomputer zur Verfügung, dessen ausführliche Beschreibung Sie in diesem Heft auf Seite 89 finden.

Da für die Meßstelle 1 wie vorstehend erwähnt, ebenfalls bis zu 8 Sensoren anschließbar sind, bietet das PC-Interface somit die Möglichkeit, insgesamt bis zu 16 Temperatur-/Feuchtesenso-ren auszuwerten, wie auch sämtliche weitere Daten der anderen Sensoren.

#### **Bis zu 9 Temperatur-/Feuchtesensoren**

Sind mehr als 2 Temperatur-/Feuchtesensoren angeschlossen, können deren Meßwerte direkt per Tastendruck zur Anzeige gebracht werden. Die erste Temperatur-/Feuchtemeßstelle ist dabei als Innensensor ausgeführt (in Kombination mit einem Luftdrucksensor) und wird

oben links im Display dargestellt. Wei-tere Temperatur-/Feuchtesensoren (Nr. 2 bis Nr. 9) sind dann oben rechts im Display darstellbar. Die Nummer des jeweils angezeigten Sensorpaares wird zwischen den beiden Anzeigen eingeblendet.

#### **Innen- und Außensensoren mischbar**

Damit die WS 2000 ihre Infomationen über den aktuellen Luftdruck bekommt, ist der erste Innensensor zur Messung der Temperatur und der relativen Luftfeuchte zusätzlich mit einem Drucksensor ausgestattet. Alle weiteren Sensorpaare (Temperatur und Feuchte) benötigen keinen zusätzlichen Drucksensor und können beliebig kombiniert werden. Während die Außensensoren ein spezielles Wetterschutzgehäuse besitzen und ihre Energie aus einer Solarzelle mit Pufferakku beziehen, arbeiten die Innensensoren mit 2 Mignonzellen, deren Lebensdauer bei typ. 3 Jahren (!) liegt. So ist auch eine Plazierung in dunklen Räumen (Weinkeller, Dachboden usw.) möglich.

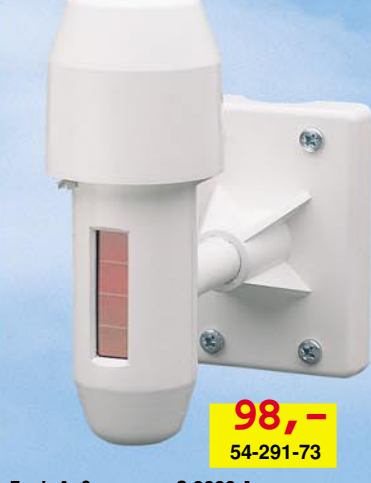

**Funk-Außensensor S 2000 A** mit Temperatur- und Feuchtesensor, **Solarbetrieb** 

3

#### **Technische Daten: Wetterstation WS 2000**

**Anzeige:** Großflächiges LC-Display (160 x 83mm) zeigt alle wichtigen Meßwerte auf einen Blick Funkübertragung: 433MHz Funkübertragungssystem zur Ankopplung sämtlicher Sensoren

**Temperatur:** bis zu 9 Sensoren anschließbar, zwei Temperaturwerte werden gleichzeitig angezeigt, Auflösung 0,1°C, Genauigkeit ±1°C

**Relative Luftfeuchte:** Bis zu 9 Sensoren anschließbar, zwei Feuchtewerte werden gleichzeitig angezeigt, Auflösung 1%, Genauigkeit ±8% (je 1 Temperatur- und Feuchtesensor sind in einem Funksensor zusammengefaßt)

**Luftdruck:** Meßbereich 300 bis 1100 hPa, Auflösung 1 hPa, Genauigkeit ±1 hPa (der Luftdrucksensor ist zusammen mit einem Temperatur- und Feuchtesensor im Innen-Funksensor eingebaut)

**Luftdrucktendenz:** Anzeige durch fünf Pfeile, steigend, stark steigend, fallend, stark fallend, gleichbleibend **Regenmenge**: Meßbereich 0 bis 999mm, Anzeige gesamt seit letztem Reset, letzte 24 h oder 1h, Auflösung 0,5 mm, Genauigkeit 2% ±1 mm

**Luftdruckveränderung:** Anzeige durch Liniendiagramm, bis 24h zurückverfolgbar

**Windgeschwindigkeit:** Anzeige wahlweise in km/h, m/s, Knoten, Beaufort, Auflösung 0,1 km/h, Genauigkeit 2% **Windrichtung:** Grafische Anzeige durch Windrose (Auflösung 22,5 Grad mit Anzeige der Windrichtungsschwankungen, Digitalanzeige mit 5 Grad-Auflösung anstatt Windgeschwindigkeit möglich

**Uhr:** integrierte DCF-Funkuhr

**Wettervorhersage:** durch Wettersymbole, Sonne, bewölkt, stark bewölkt, Regen

**Umfangreiche Speichermöglichkeiten:** Min./Max. mit Zeit und Datum

**Netzunabhängig:** Betrieb mit 2 Mignonzellen

**Gehäuseabmessungen (B x H x T)**: 217mm x 160mm x 30mm

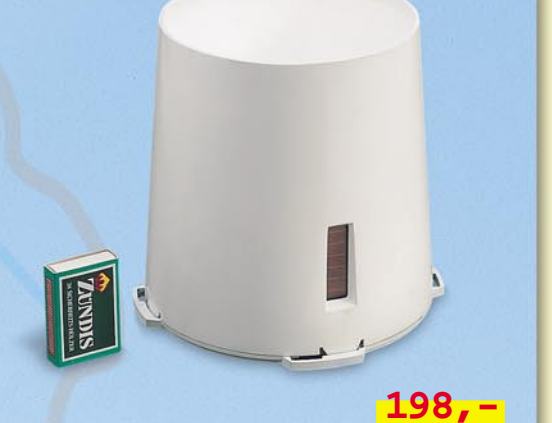

**Funk-Regenmengen-Meßsystem S 2000 R** mit Solarbetrieb

### **Inhalt**

#### **Meßtechnik**

Multi-Funktions-Generator MFG 9002 .......... 53

#### **Lichttechnik**

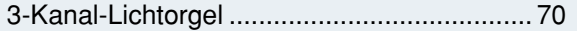

#### **Haustechnik**

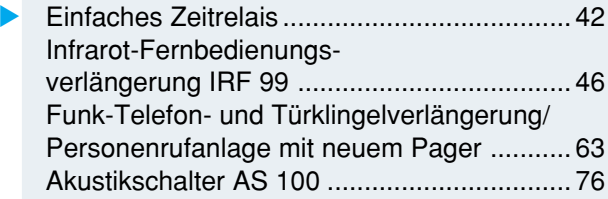

#### **PC-Technik**

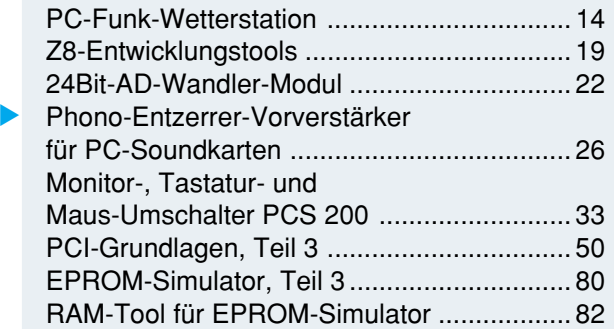

#### **Audiotechnik**

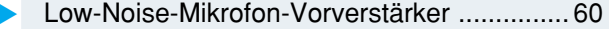

#### **Modellbau**

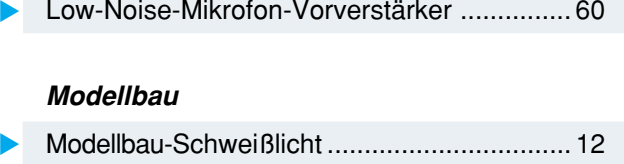

#### **Elektronik-Grundlagen**

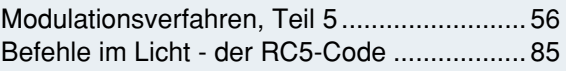

#### **ELV-Serien**

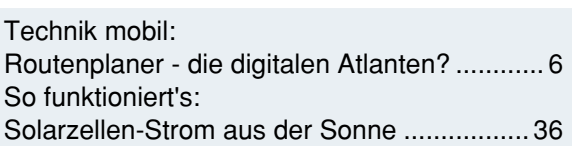

#### **Rubriken**

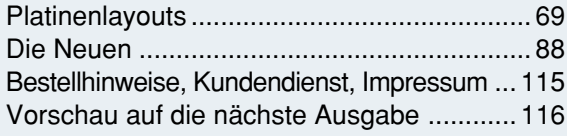

▼besonders leicht nachbaubar

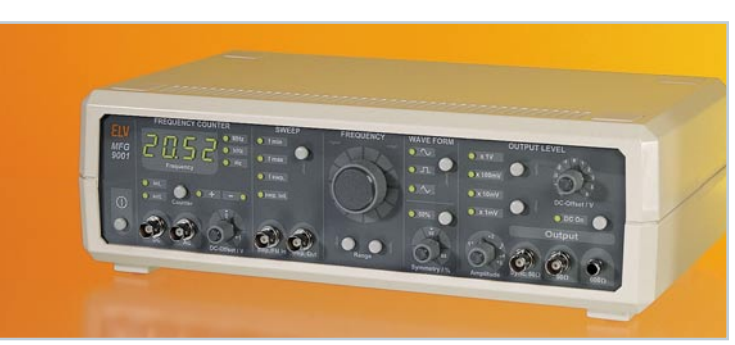

▲ *Multi-Funktions-Generator MFG 9002* Bedienfreundlich durch Mikroprozessorsteuerung, mit integriertem Frequenzzähler bis 80 MHz **Seite 53**

**PC-Wetter- ▶** 

**station Wetterdaten** per Funk erfassen, speichern und auswerten **Seite 14**

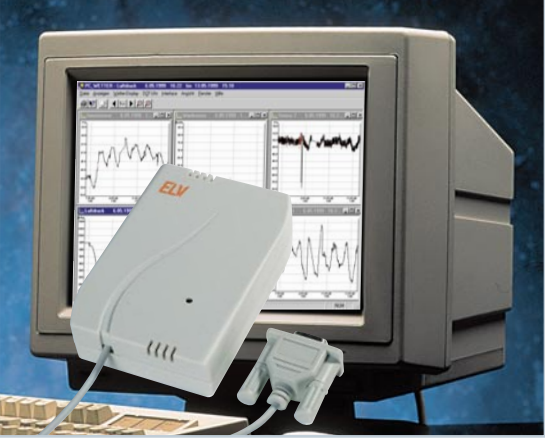

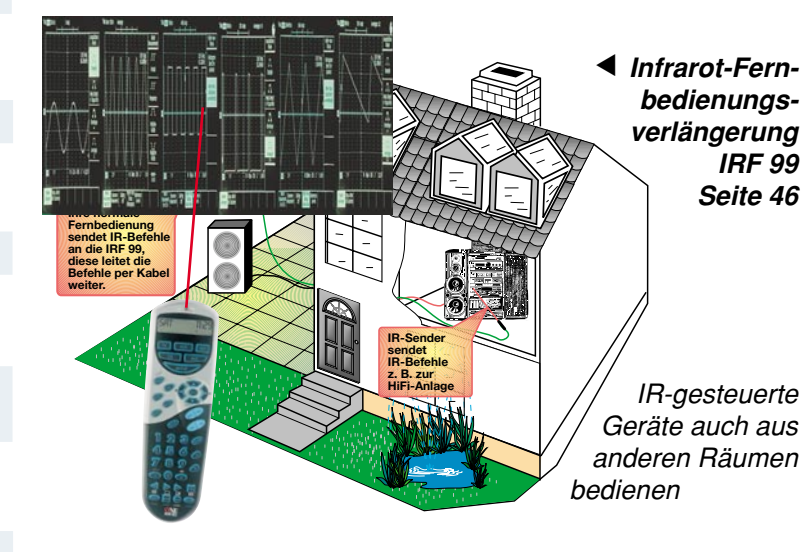

 **Funk-Telefon- und Türklingelverlängerung/** ▼ **Personenrufanlage FTP 100** mit neuem 4-Kanal-Pager **Seite 63** Seite 63

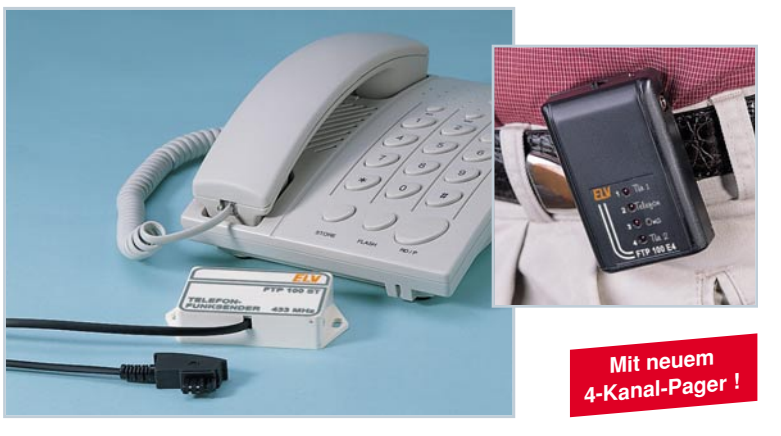

**EPROM- ▶ Simulator** Für die schnelle Programmierung direkt im Anwendungssystem **Seite 80**

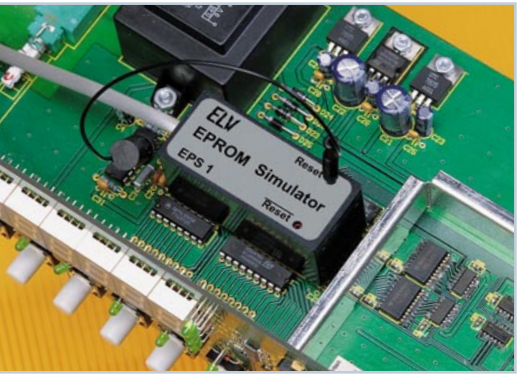

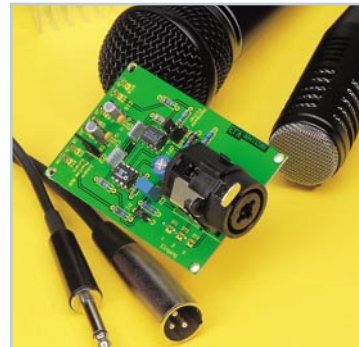

▲ Low-Noise-Mikrofon-**Vorverstärker** Extrem rauscharm, universell einsetzbar durch neue XLR-Buchse **Seite 60**

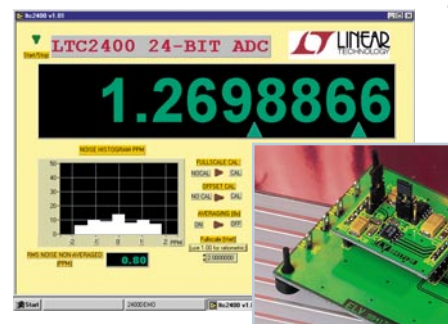

 **24Bit-AD-Wandler-Modul** Für AD-Wandler-▼

Applikationen oder mit PC-Software als hoch-<br>genaues Digital-Voltmeter einsetzbar Seite 22 genaues Digital-Voltmeter einsetzbar **Seite 22**

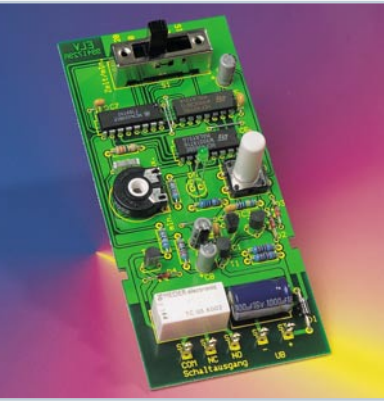

▲ Zeitrelais ZR 120 Universell einsetzbarer Timer **Seite 42**

▼ Phono-

**Entzerrer-Vorverstärker für PC-Soundkarten** Ermöglicht den problemlosen Direktanschluß von Plattenspielern mit Magnetsystem an die PC-Sound-

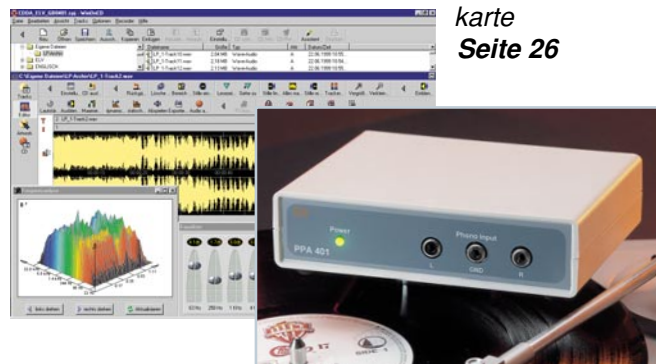

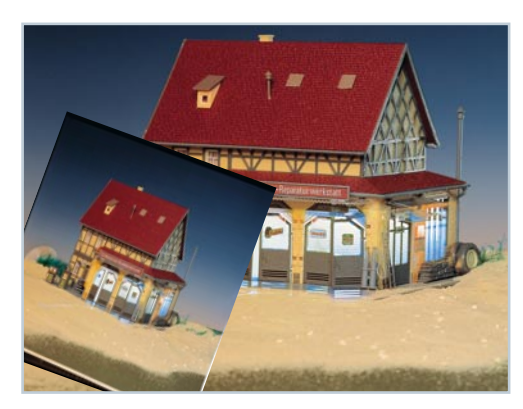

 **Modellbau-Schweißlicht** ▼ Vorbildgetreuer Lichteffekt für Modellbauer **Seite 12**

**Akustik- ▶ Schalter AS 100** schaltet bei bestimmten akustischen Signalen 230V-Verbraucher ein und aus **Seite 76**

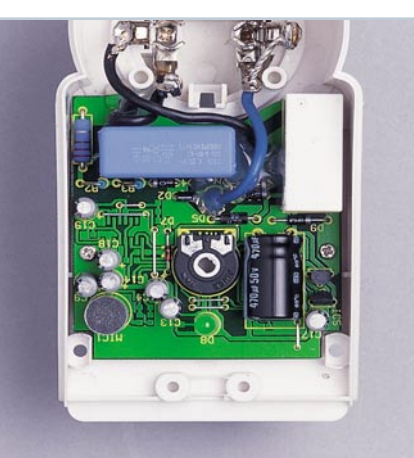

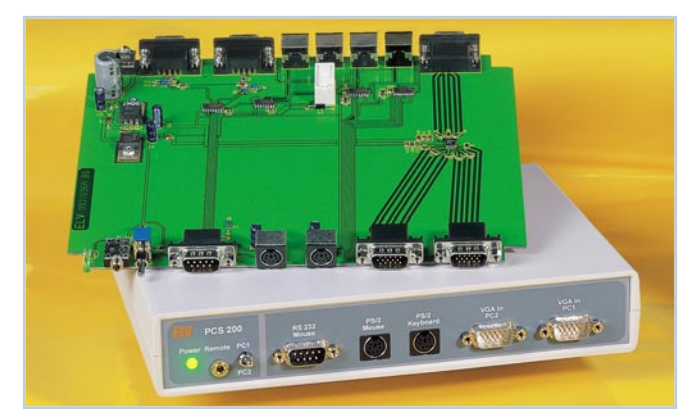

**▲ Monitor-, Tastatur- und Maus-Umschalter PCS 200** Betrieb von 2 PCs an einem Monitor, einer Maus und einer Tastatur **Seite 33**

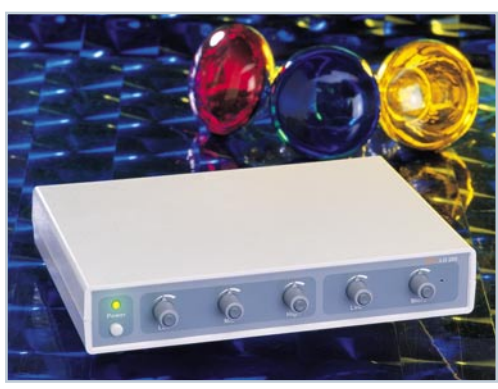

▼  **3-Kanal-Lichtorgel** mit 3 x 200W-Ausgang, internem Mikrofon und galvanisch *<u>detrenntem</u>* NF-Eingang **Seite 70**

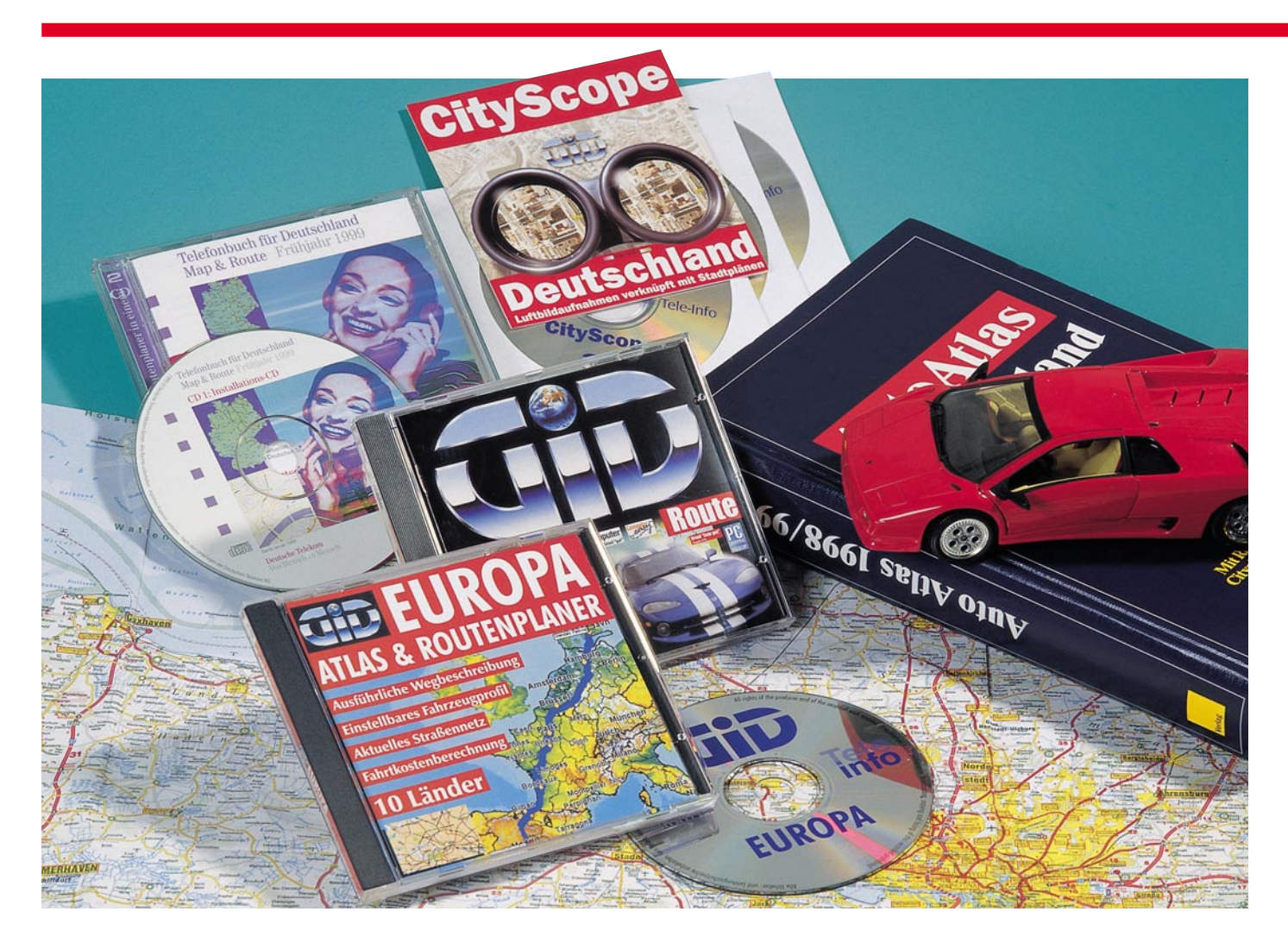

### **Routenplaner die digitalen Atlanten**

**Digitale Routenplaner haben sich als Mittel für die Planung großer und kleiner Reisen etabliert, sei es für den privaten oder den beruflichen Bedarf, für Überlandfahrten oder die** Orientierung in einer fremden Stadt. Wir betrachten den praktischen Nutzen dieser "intelli**genten" Atlanten auf der Silberscheibe.**

#### **Weg vom Wälzer?**

Angesichts des hohen Ausstattungsgrades mit Fahrzeugen in Deutschland ist es sicher kaum falsch, uns selbst als Volk auf Rädern zu betrachten. Dies hat allerdings auch seine Nachteile, die Verkehrsdichte steigt so stark an wie die Moral abfällt - Folge ist erheblicher Streß beim Fahren für alle. Da sollte man sich wenigstens der Belastung des Weg-Suchens so weit wie möglich entziehen.

Die traditionelle Methode, eine Fahrt in eine unbekannte Gegend zu planen, war bisher das manuelle Anlegen einer Liste

anhand des mehr oder weniger aktuellen Autoatlas. Das geht bis zu einem gewissen Maße gut, nur stellen dann die realen Bedingungen den wegweisenden Beifahrer oft genug vor Probleme, seien es Umwege durch Baustellen, unübersichtliche Autobahnkreuze, wenig durchsichtige Autobahnringe oder neue bzw. geänderte Verkehrsführungen.

Wer alle diese Probleme final umgehen will und es sich leisten kann, greift heute als Vielfahrer gleich zum GPS-Routenführungssystem (Abbildung 1), das für eine recht sichere Führung direkt im Fahrzeug von Start bis Ziel bei relativ wenig Bedienung sorgt. Die installierte Intelligenz berücksichtigt sogar zeitweilige Umleitungen, und der Ausblick auf eine Verbindung mit dynamischer Zielführung, etwa durch TMC (Traffic Message Channel - Verkehrsinformationsdienst, der alle bekannten aktuellen Ereignisse auf der individuellen Strecke berücksichtigt) beschert dann schon den Traum von der streßfreien Wegfindung. Dies würde jedoch den Platz eines eigenen Artikels beanspruchen. Widmen wir uns deshalb dem vor allem finanziell unaufwendigeren Weg der detaillierten Streckenplanung im voraus.

Wie gesagt, der gedruckte Auto-Atlas stößt hier recht schnell an seine Grenzen so mancher will sich gar nicht mit den

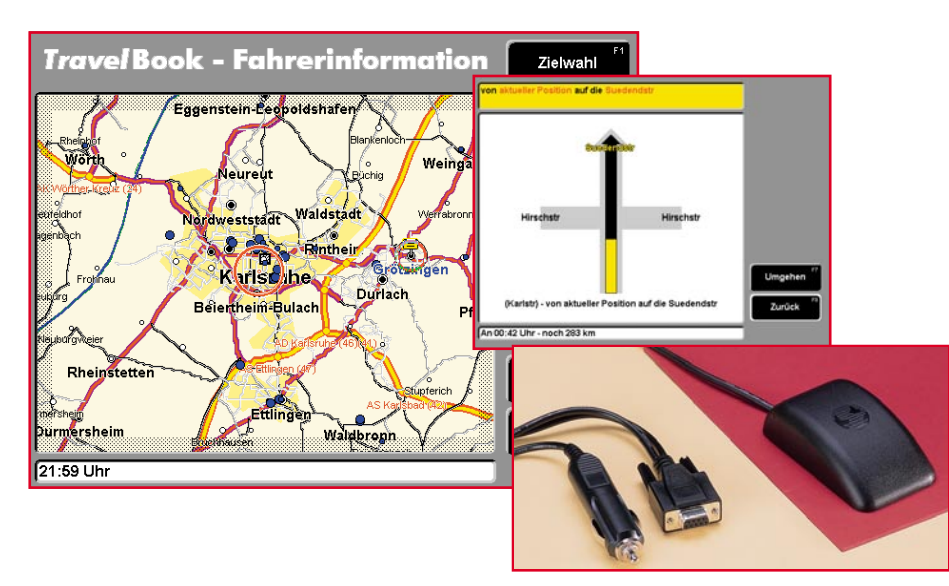

**Bild 1: Besonders komfortabel, aber auch nicht ganz billig, sind GPS-Führungssysteme, die den Fahrer abhängig vom aktuellen Fahrzeugstandort direkt ans Ziel führen. Karte: MAP & Guide Travelbook.**

dicken Wälzern anfreunden und fährt so einfach ins Blaue. Zudem verlieren die Druckwerke relativ schnell an Aktualität und sind auch nicht ganz billig, will man jährlich "updaten".

Seit einigen Jahren sind deshalb die Atlanten auf der Silberscheibe auf dem Vormarsch, die weit mehr sind als einfach nur ein Kartenwerk.

Enthalten sie doch nicht nur unendlich viele Zusatzinformationen rund um die Straße und die Orte, nein, sie bieten auch die detaillierte Planung der Fahrroute an.

Beschränkte man sich noch bis ca. 1997 auf eine Fahrtenplanung von Ort zu Ort, verfügt heute nahezu jeder der digitalen Routenplaner auch über umfangreiche Straßen- und Objektdatenbanken, so daß man sich bequem die Route von Straße zu Straße anzeigen lassen kann. Einige der durch-

weg preiswerten (zwischen ca. 15 und 79 DM) Silberscheiben bieten sogar eine Suche von Haus zu Haus (Abbildung 2), indem sie gleichzeitig mit der digitalen Karte über eine Telefondatenbank verfügen, die das Ermitteln von Start-, Zwischen- und Zielpunkten anhand direkter Adressen- und Telefonnummernsuche erlaubt.

So sind es denn auch bis auf wenige Ausnahmen die Zusatz-Features und die Funktionalität, die die einzelnen Produkte unterscheiden - die eigentlichen Kartendaten stammen von nur wenigen, professionellen Anbietern, die das gleiche Kartenmaterial auch für die hochgenaue GPS-Zielführung zur Verfügung stellen. Wen verwundert es da, daß hier Tochterunternehmen der GPS-Gerätehersteller wie Bosch (Blaupunkt) oder Philips vertreten

|                | <b>Bull Map &amp; Route - [Deutschland]</b>                                                         |                                       | Datei Datenbank Telefonbuch Vektorkarte Boute Amricht Fenster Hilfe                                                                                                    |                                                                                                    |                                                                                                    |              | $\Box$ elx                                                                                                    |                                                                        |                                                   |
|----------------|----------------------------------------------------------------------------------------------------|---------------------------------------|----------------------------------------------------------------------------------------------------|----------------------------------------------------------------------------------------------------|----------------------------------------------------------------------------------------------------|--------------|----------------------------------------------------------------------------------------------------|------------------------------------------------------------------------|---------------------------------------------------|
|                |                                                                                                    |                                       | $\mathbb{Q} \cup \mathbb{Q} \cap \mathbb{Q} \subset \mathbb{Z}$ , where $\mathbb{Z} \times \mathbb{Z} \times \mathbb$ |                                                                                                    | $\overline{AB}$                                                                                                    |              |                                                                                                    |                                                                        |                                                   |
| $\overline{2}$ | Co Datenbank : Telefonbuch für Deutschland<br>Name<br>Westfalenhallen<br>Ausstellungs- u. M Linden- | <b>Straße</b><br><b>Bheinlanddamm</b> | 50                                                                                                    | GELDERS,<br><b>KREFEID:</b><br><b>IMFFRBUSCH</b><br><b>VIERSEN</b><br><b>MGHENGI ADBACH O</b><br><b>GREVENBROICH MONARD OF</b> | <b>REGINIERING</b><br>00001<br>$\overline{\mathbf{a}}$<br>Westfalenhallen<br><b>JOHN</b><br>$Q_{\mathcal{F}}$<br>$\circ$<br><b>CILLOLD SCOT TOTAL</b> | <b>HAGEN</b> | <b>VHAME!</b><br><b>E BERGKAMEN</b><br><b>CSDEST</b><br>вúя<br><b>WARSTE</b><br><b>MENDEN (SAUERLAND)</b><br><b>HALLMANIA</b> O<br>Teilnehmer-Vollanzeige (2 / 2)<br>1/13 Westfalenhallen |                                                                        | 囨<br>Wählen                                       |
| ×              |                                                                                                    |                                       | <b>DUNGHER</b><br><b>ARYBITER</b><br>COGIETY                                                                                                    | HEINSBERG<br><b>BERGHEIM</b><br><b>O ELSOUND OR</b>                                                                            | <b>VERKUSEN</b><br><b>CLASS Poinciscu</b><br>stellungs- u. Messe-Ausschuß der Deutschen Wirtschaft e.<br>adily to the state of                        |              | Westfalenhallen<br>Rheinlanddamn 200<br>44139 Dommund<br>Ticket-Service<br>Parkhotel Westfalenhallen                                                                                      | 0231112040<br>0231) Fax 1204-555<br>(0231) 1204-666<br>(0231) 1204-230 | Drucken<br>Export<br>Pers. Telefob<br>Briefeditor |
| <b>A</b> Route | ** Kürzeste   Schneliste     Optimale   4 Gespente Straßen                                          |                                       |                                                                                                    |                                                                                                    |                                                                                                    |              | Rosenterrassen/Goldsaal                                                                                                    | (0231) 1204-280                                                        | Karte                                             |
|                |                                                                                                    |                                       |                                                                                                    |                                                                                                    |                                                                                                    |              | Konferenzzentrum                                                                                                    | (0231) 1204-420                                                        | >> Route                                          |
|                | Name                                                                                                | Wegpunkt                              | Typ                                                                                                    | <b>D</b>                                                                                                    | Gesant (Km)                                                                                                    |              | Programmintomation                                                                                                    | (0231) 1204-444                                                        |                                                   |
|                | Westfalenhal                                                                                        |                                       | utsonnau                                                                                                    | Ιū                                                                                                    | lon<br>lood                                                                                                    |              |                                                                                                    |                                                                        |                                                   |
|                | Brauhausstraße                                                                                      | Dortmund                              | Nebenstraße                                                                                                    | ın                                                                                                    | 0.00<br>10.0                                                                                                    |              | Messen u. Ausstellungen                                                                                                    | (0231) 1204-521<br>02311 Fax 1204-678                                  | Suchen                                            |
|                | Kleopingstraße                                                                                      | Dortmund                              | Nebenstraße                                                                                                    | 队                                                                                                    | 0.2<br>0.00                                                                                                    |              |                                                                                                    |                                                                        |                                                   |
|                | Ruhrallee                                                                                           | Dortmund                              | Bundesstraße                                                                                                    | 41                                                                                                    | 0.5<br>0:00                                                                                                    |              | Helmut Körnig Halle                                                                                                    | (0231) 1204-394                                                        | Zurück                                            |
|                | Am Rombergpark                                                                                      | Dortmund                              | Hauptverkehrsstra                                                                                                    | ₩                                                                                                    | 0.00<br>32                                                                                                    |              | Haus der Sportler                                                                                                    | (0231) 1204 659                                                        | Von                                               |
|                | Hagener Straße                                                                                      | Dortmund                              | Hauptverkehrsstr                                                                                                    |                                                                                                    | 4.1<br>loco                                                                                                    |              | Dlympiasti.itzpunkt Westfalen                                                                                                    | (0231) 1204-759                                                        | Schleßen                                          |
|                | Bundesstraße (R56)                                                                                  |                                       |                                                                                                    |                                                                                                    |                                                                                                    |              |                                                                                                    |                                                                        |                                                   |

**Bild 2: Routing von Adresse zu Adresse erlauben spezielle Routenplaner wie MAP & ROUTE von DeTeMedien. Hier gibt es gleichzeitig eine komplette Telefonauskunft mit über 33 Millionen Telefonnummern und Features wie eine Adreß- und Terminverwaltung, Messekalender, Vorwahlverzeichnis, direkte Wahl über TAPI usw. dazu.**

sind. Denn das Digitalisieren aktueller Karten ist wohl die aufwendigste Aufgabe, die sich nur wenige Softwarehäuser selbst leisten. Auch für die Routing-Software hat sich ein gewisser Standard herausgebildet, dessen sich verschiedene Hersteller bedienen. Erst aus der intelligenten Verkettung von digitaler Karte und Routing-Software ergibt sich der Nutzwert des Gesamtwerks.

So sind aber auch die relativ niedrigen Preise für die einzelnen Produkte nachvollziehbar, zudem werden die digitalen Atlanten in hohen Stückzahlen vertrieben.

#### **Stein der Weisen?**

Um es vorwegzunehmen - blind vertrauen sollte man überhaupt keinem Kartenwerk, ob dies nun gedruckter Atlas heißt oder GPS-System, siehe das spektakuläre "Bad" eines PKWs am Anfang des Jahres in der Nähe von Berlin.

Zuviele Unwägbarkeiten bestimmen die tägliche Praxis. Sieht man einmal von kurzfristig veränderter Verkehrsführung ab, so spielt der Faktor Erfahrung im täglichen Verkehrschaos die wohl wichtigste Rolle. Denn eines können die digitalen Helfer alle nicht - flexibel "denken". Sie "ignorieren" Erfahrungswerte, kalkulieren den täglichen Stau kaum hinreichend ein und schicken den Ortsunkundigen durch alle Tempo 30- Zonen, nur, weil´s hier kürzer ist als über den vierspurigen Damm...

Auch GPS-Systeme weigern sich so hartnäckig, den Weg der Erfahrung nachzuvollziehen und versuchen, den Fahrer immer wieder auf ihre ausgerechnete Strecke zurückzulotsen, basieren sie doch auf dem gleichen Kartenmaterial.

GPS-Nutzer, die sich spaßeshalber über bekannte Strecken leiten lassen wollen, erleben z. B., daß die digitale Karte penetrant den angesichts der Dauerstaus auf der A1 zwischen Kamener Kreuz und Osnabrück/Ladbergen besten Weg zwischen Leer und dem Ruhrgebiet, die A31 , ignoriert. Im Fahrversuch ließ das GPS keine Gelegenheit zwischen Leer und Dortmund aus, den Fahrer irgendwie in Richtung A1 zu lotsen. Und solche "Erfahrungsstrekken" gibt es viele.

Man sollte also auch beim ausgefeiltesten Routenplaner nicht sein Gehirn abschalten und dem Computer helfen, durch das Einbringen von Zwischenpunkten, die Planung von individuell gesperrten Strekken (z. B. eben die verrufene City-Durchfahrt) usw. zum optimalen Ergebnis zu kommen. Allerdings ist man andererseits manchmal auch trotz guter Ortskenntnis über die vorgeschlagenen Routen überrascht. Probiert man diese vielleicht einmal aus, kann es durchaus zum positiven Aha-Effekt kommen. Eingleisigkeit kann also sowohl beim Routenplaner als auch

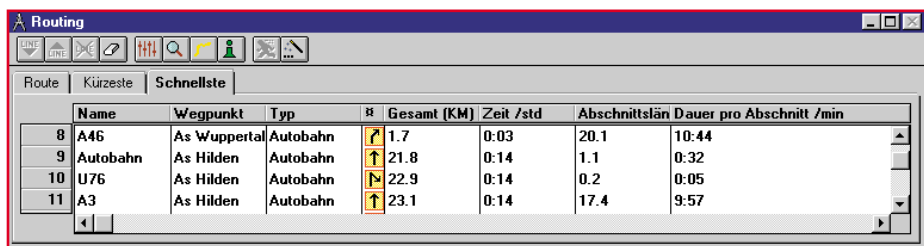

#### **Bild 3: Das schaffen nur die digitalen Routenplaner: detaillierte Führung mit eindeutigen Symbolen durch komplizierte Autobahnkreuze, hier werden Kenner der Kreuze Hilden und Sonnborn zustimmen.**

beim Nutzer seine Auswirkungen haben. Deshalb sollte man vor allem innerhalb von Ortschaften die vom Rechner präsentierte Planung nicht unkritisch übernehmen, sondern auf Stimmigkeiten aus der eigenen Erfahrung untersuchen. Ein breiter Weg durch den Park bleibt nun eben den Spaziergängern vorbehalten...

Dennoch ist jede digitale Planungshilfe ihr Geld wert. Die detaillierten Fahrthinweise, kombiniert mit exakten Entfernungsangaben, verhindern erfolgreich ein "Verfranzen" an komplizierteren Autobahnkreuzen (siehe Beispiel in Abbildung 3, das bietet kein Autoatlas), innerstädtischen Ringauffahrten oder unübersichtlichen Gewerbegebieten. Sie führen den Nutzer, bei allen noch implementierten Unzulänglichkeiten, stets zu seinem Ziel, auch wenn man beim nächsten Mal dank gesammelter Erfahrung womöglich schneller da ist. Ankommen tut man also immer. Wer mehr will, muß auch einige tausend Mark mehr für ein dynamisches Zielführungssystem investieren.

#### **Karte nicht gleich Karte**

Entscheidend für die Qualität eines Routenplaners ist die Qualität der zugrundeliegenden Karte. Man unterscheidet dabei zwischen den heute vielfach als Norm eingesetzten, speziell gezeichneten Vektorkarten und lediglich eingescannten-Karten (Bitmaps). Während erstere über eine sogenannte Geocodierung verfügen und u. a. die stufenlose Zoombarkeit als Qualitätsmerkmal aufweisen, gibt es bei Bitmap-Karten nur wenige Zoomstufen mit jeweilig steigendem Informationsverlust und von Scanverlusten abhängigen Genauigkeitseinbußen. So erlebt man dann bei den geocodierten Vektorkarten den Effekt, daß mit dem Wandern des Cursors gleichzeitig die zugehörigen geografischen Koordinaten einschließlich Straßennamen und evtl. weiteren Informationen angezeigt werden. Hier kann man eine sehr exakte Streckenplanung (ausgenommen die erwähnten Unwägbarkeiten) erwarten, einschließlich recht genauer Fahrzeiten und Kilometerangaben.

Um bei eingescannten Bitmap-Karten überhaupt eine Routenplanung realisieren zu können, sind diese jedoch mit einem Vektornetz kombiniert. Abbildung 4 verdeutlicht die Zusammenhänge.

#### **Ausgefeiltes Routing**

Die Schnittstelle zwischen Nutzer und digitaler Karte ist zweifellos das Routingprogramm und seine Funktionalität. Hier leistet man sich kaum Schwächen und bietet stets eine ganze Reihe von Features, die von der Zwischenziel-Eingabe über die grobe Bestimmung der Gesamtstreckencharakteristik, den Typ des Fahrzeugs (schnell, langsam, PKW, LKW etc.), dem Definieren von auszuschließenden Strekken, der Eingabe von Grundlagen für die Kostenberechnung der Fahrt usw. reichen (Abbildung 5).

Die Daten für das eigentliche Routing

bezieht das Programm aus der Vektordatenbank der zugehörigen Karte.

Die meisten Router ermöglichen die Auswahl, einige auch den direkten Vergleich, zwischen optimalen, schnellsten oder kürzesten Routen, wie Abbildung 6 sehr gut zeigt.

Ergebnis der je nach Bedienoberfläche oder Suchmöglichkeiten mehr oder minder komplizierten Dateneingabe ist ein mit dem Streckenvorschlag markierter Kartenausschnitt, der bis auf die Straßenebene herab zoombar ist. So kann man sich anschließend sowohl eine Karte für den Anfahrtsweg über Land als auch einen Detailplan der Zielortschaft ausdrucken lassen (Abbildung 7).

Noch wertvoller ist hingegen die Strekkenliste, die je nach Wunsch mehr oder minder gespickt ist mit allen benötigten Informationen. Hier steht dann jeder Abzweig, jede Kreuzung, jede Zwischenstrecke genau in der Art eines Roadbooks aufgelistet, die meisten Programme unterstützen durch eindeutige grafische Symbole wie Autobahn- oder Landstraßenschilder, Abbiegezeichen, symbolisierte Schilderbrücken usw., aber auch durch deutliche verbale Hinweise wie "rechts abbiegen" (Abbildung 8). Auch hier kann man die Detaillierung nach Bedarf auswählen.

Für die kommerzielle bzw. Flottennutzung bieten fast alle Programme die Möglichkeit der Fahrtkostenberechnung (Abbildung 9) bis hinab auf die Ebene eines einzelnen Fahrzeugs einschließlich der Speichermöglichkeit von Routen und zugehörigen Daten. Für die Fuhrparkverwaltung z. B. von Speditionen bieten einige Anbieter, so CAS für das MAP & GUIDE Travelbook, Zusatzmodule für die Berücksichtigung besonderer Randbedingungen, etwa Bestimmungen für Gefahrguttransport, Brückendaten usw.

Unterstützt man den Routenplaner durch die Eingabe von Zwischenzielen (wobei manche sogar das direkte Entnehmen per Drag & Drop aus der Karte heraus erlauben) und Teilstrecken, so kommt man zu

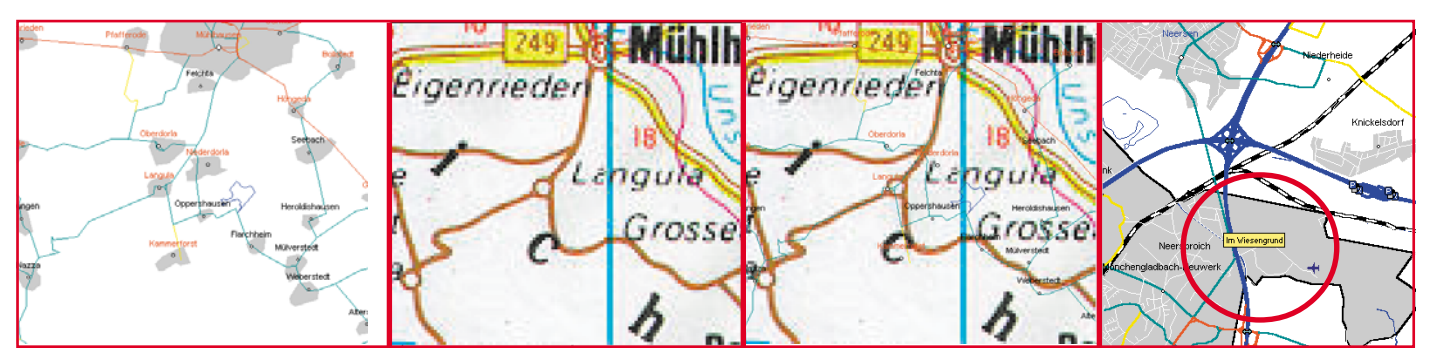

**Bild 4: Unterschiede zwischen Vektor- (links) und Raster- (Bitmap-) Karte (2. v. links). Das dritte Teilbild zeigt die zutage tretenden Unterschiede zwischen Vektor- und Rasterkarte. Ganz rechts ein Vorteil der Geocodierung, die Anzeige der Koordinaten des Cursors anhand der in der Kartendatei vorhandenen Vektordatei.**

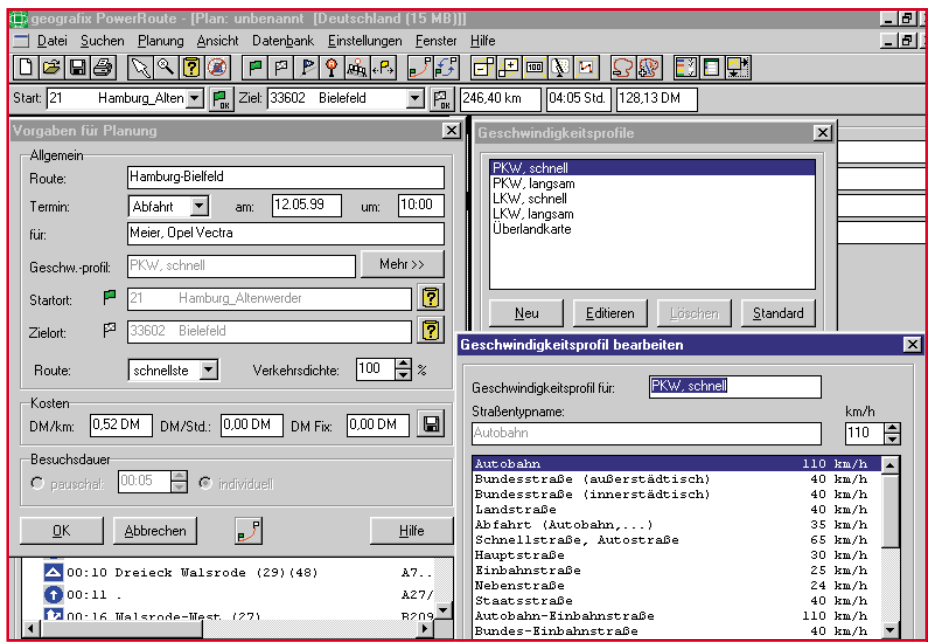

**Bild 5: Sollte man unbedingt nutzen: alle Programme bieten umfangreiche Beeinflussungsmöglichkeiten zu Fahrzeug- und Streckenprofil, hier Geografix Powerroute.**

das System im ersten Fall von leergefegter Autobahn ausgeht, sollte man im zweiten Fall einen genaueren Blick auf den Routenplan werfen, denn ganz sicher gehts dann quer durch Nebenstraßen oder auf kürzestem Wege durch viele kleine Dörfer. Wer Dortmund - Berlin (ca. 600 km auf der "Todespiste" A2) in 4,5 Stunden schaffen will, wie ein System im Test suggerierte, ist ein unverbesserlicher Raser mit nicht unter 200 PS unter der Haube, hat im günstigsten Falle danach 9 Punkte (fotografierendes Personal etwa in Bielefeld, Königswinter, Magdeburg) auf dem Konto oder endet gar in einem ziemlich ungemütlichen Kellerfach. Am besten, man vergißt die Zeitspalte der Liste, dann fährt man sicher und ohne den ominösen Druck der Tabelle.

#### **Spezialitäten**

Wie gesagt, die Hilfe, die man dem Routing-Programm aus eigener Erfahrung geben kann, trägt ganz wesentlich zur Qualität des Ergebnisses bei. Das erfordert zwar

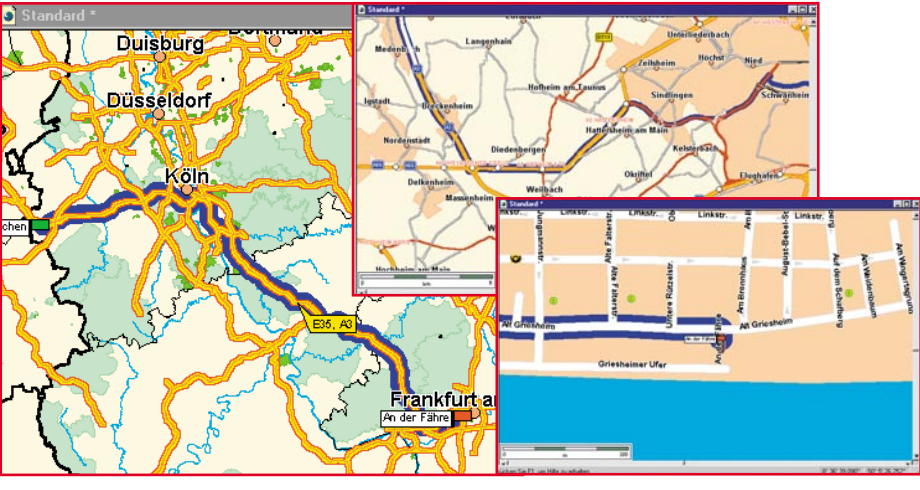

**Bild 7: Bis ins Detail: Dank stufenloser Zoombarkeit kann man mehrere Detailpläne der Strecke anzeigen und ausdrucken lassen (Beispiel: GID Route).**

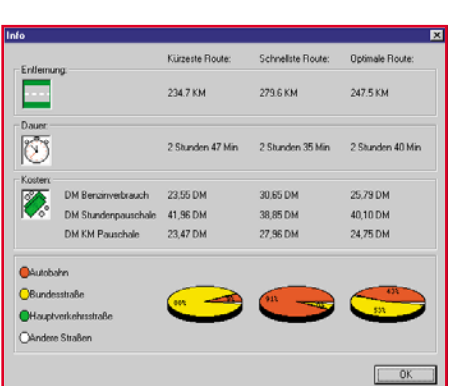

durchaus sehenswerten Ergebnissen und

Will man seine Sache ganz genau machen, bietet sich eine Unterteilung der Strekke in mehrere Teilstrecken an, die jeweils getrennt geroutet werden. So kann man z. B. erfahrungsgemäß bekannte Dauerstaustrecken genau in der Planung selektieren und damit zu recht genauen Kilometer- und vor allem Fahrzeitangaben kom-

Nicht nur nebenbei, man verlasse sich niemals bis auf die letzte Minute auf die angezeigten Fahrzeiten, getreu dem Murphyschen Gesetz: .....und er sagte, morgen kommt alles schlimmer. Und es kam schlimmer...". Eine Orientierung für die große Urlaubsreise oder die lange Dienstfahrt bieten die Fahrzeitangaben immerhin einen guten Anhalt, mißtrauisch sollte man bei ausgerechneten Schnitten über 80 km/h oder extrem langen Fahrzeiten werden. Während

meist kürzeren Fahrzeiten.

men.

**Bild 6: Ökonomischer, schneller, kürzer...? Die Statistikfunktionen bieten den kompletten Vorabvergleich, hier MAP& ROUTE.**

| Wegbeschreibung<br>$23:28$ .     | A7/E45       |
|----------------------------------|--------------|
| 23:29 .                          | A7/E45       |
| 00:10 Dreieck Walsrode (29) (48) | A7. A27      |
| 100:11 .                         | A27/E234     |
| 00:16 Walsrode-West (27)         | <b>B209</b>  |
| 01:02.                           | <b>B215</b>  |
| $201:09$ .                       | <b>B6</b>    |
| $01:13$ .                        | <b>B214</b>  |
| P 01:14 1. B6                    |              |
| <b>P</b> 01:14 .                 | <b>B214</b>  |
| $0.01:18$ .                      | <b>B215</b>  |
| $01:47$ .                        | B215/B441    |
| $0.01:47$ .                      | <b>B441</b>  |
| $0.01:50$ .                      | <b>B482</b>  |
| 02:50 Porta Westfalica (33)      | A2/E30       |
| $02:50$ .                        | A2/E30       |
| $02:51$ .                        | A2/E34       |
| 03:03 Ostwestfalen/Lippe (28)    | B61 Kusenhai |
| $\bullet$ 03:12.                 | <b>B61</b>   |
| 03:20 Ankunft am Ziel            |              |

**Bild 8: Abfahrt verpassen ist kaum möglich, Symbole und Texthinweise erleichtern die Zielführung, hier bei Powerroute.**

einige Beschäftigung mit dem jeweiligen Programm, erst dann aber auch erschließen sich, trotz der praktisch leider nie vorhandenen (aber angesichts der übersichtlichen Bedienobeflächen und Online-Hilfen nahezu überflüssigen) Anleitungen, weitere interessante Features am Rande. Die von einer Adresse oder gar nur Telefonnummer ausgehende Suche hatten wir ja bereits

| Route1 <sup>*</sup><br>$ \Box$ $\times$                       |                             |           |                            |  |  |  |  |  |
|---------------------------------------------------------------|-----------------------------|-----------|----------------------------|--|--|--|--|--|
| Stationsliste   Einstellungen   Wegbeschreibung   Statistik   |                             |           |                            |  |  |  |  |  |
| Route: Von Leer/Loga Hohe Loga nach Berlin/Britz Rudower Str. |                             |           |                            |  |  |  |  |  |
| 09:00 Uhr<br>Abfahrt:                                         | Entfernung:                 | 494.90 km | Gesamtkosten: 281.59 DM    |  |  |  |  |  |
| Ankunft<br>14:11 Libr                                         | Geschwindigkeit:            | 95.2 km/h | Kosten pro km:<br>0.57 DM  |  |  |  |  |  |
| Eabtdauer 5 h 11 min                                          | Kraftstoffverbrauch: 49.201 |           | Kraftstoffkosten: 83.64 DM |  |  |  |  |  |
|                                                               |                             |           |                            |  |  |  |  |  |

**Bild 9: Kosten- und Tankrechnung inklusive - so werden Fahrkosten kalkulierbarer, Spesenabrechnungen einfacher, Beispiel GID Route.**

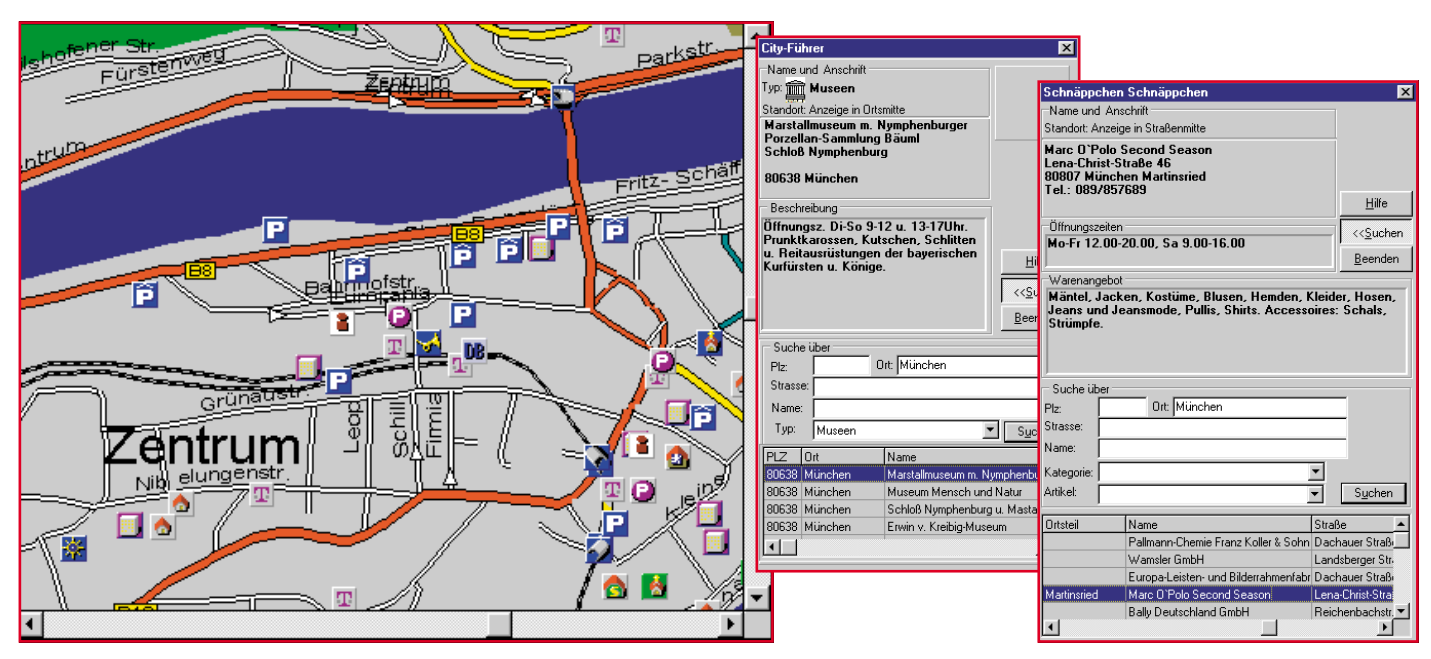

**Bild 10: Eine der größten Stärken der digitalen Routenplaner sind die vielen Zusatzinformationen, links aus Geografix Powerroute, rechts aus GID Route/Cityscope.**

erwähnt. Praktisch alle Programme bieten zahlreiche Zusatzinformationen wie die Anzeige von Tankstellenstandorten, oft sogar nach Marke geordnet, von Kfz-Werkstätten, Hotels, Poststellen, Verwaltungsstellen, Sport- und Kulturstätten bis hin zu örtlichen Schnäppchen- und Fabrikeinkaufsführern (Abbildung 10). So sind die Routenplaner eigentlich weit mehr als nur ein reines Mittel zur Fahrstreckenplanung, sondern komplexe Informationswerke.

 Diese Entwicklung haben einige Anbieter erkannt und auf die Bedürfnisse spezieller Zielgruppen zugeschnittene Routenplaner konzipiert. So gibt es z. B. solche, die in einem anzugebenden Umkreis alle gewünschten Freizeitangebote genau beschreiben und natürlich dahin routen (Abbildung 11). Ebenso kann man spezielle Router zu alpinen Skigebieten wie zu europäischen Messezielen erwerben.

#### **Der Rest der Welt**

Bisher haben wir nur deutschlandweite Router (einige bieten dazu die Schweiz

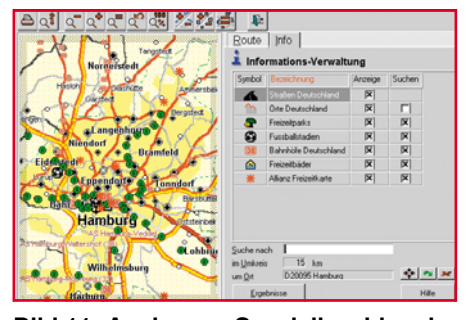

**Bild 11: Auch ganz Spezielles, hier ein Freizeitplaner von Marco Polo, macht die Fahrt zum Freizeitziel ohne Streß möglich.**

und Österreich) betrachtet, aber längst gibt es auch darüber hinausgehende Router wie z. B. die AND-Reihe mit Europa- oder Worldroute oder die Europa-Router von TELEINFO, MAP & GUIDE usw. Zwar erhält man hier selten ein Routing bis auf Straßenebene, Finca oder Toscana-Ferienhaus (höchstens für große Städte) herab, aber alle wichtigen Straßen sind vorhanden, so daß man mit dem Router auf jeden Fall bis an den Zielort gelangt.

Traditionell sehr ausführlich sind die Benelux-Länder kartografiert, GID Europa zeigt zum Beispiel nahezu das letzte Fließ in der nordfriesischen (niederländischen) Wasserlandschaft auf - so stellt sich der Tourist Routing zum Urlaubsort vor. Abbildung 12 zeigt ein mehrstufiges Beispiel zu einem kleinen Toscana-Ort und die erwähnte Wasserlandschaft.

Für die, die eine Weltreise planen, bietet AND sogar einen Routenplaner für alle fünf Kontinente an, mit den für Europa genannten Einschränkungen zwar, aber durchaus völlig ausreichend für eine recht genaue Vorausplanung, wie unser Beispiel von San Franzisco nach Texas in den USA in Abbildung 13 beweist.

Eine andere Spezialität digitaler Kartographie soll nicht ganz unerwähnt bleiben, hat sie doch einen unbestreitbaren praktischen Nutzen. Gemeint sind die digitalen Stadtpläne, die es in großer Vielfalt gibt und wiederum oft verbunden etwa mit der Suchfunktion nach Straßen, Namen oder gar Telefonnummern. Die meist vektorisierten

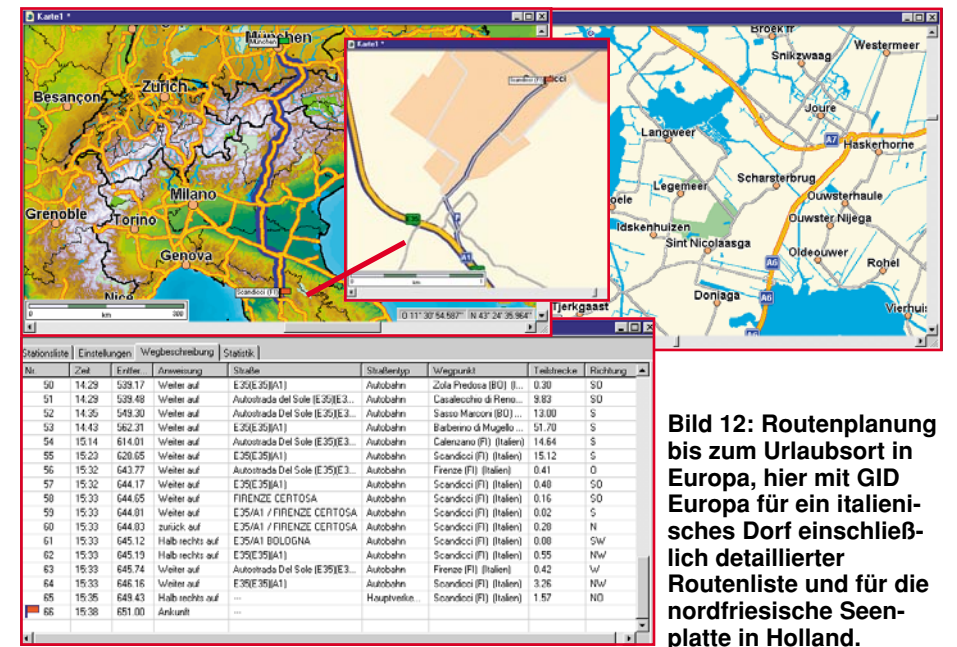

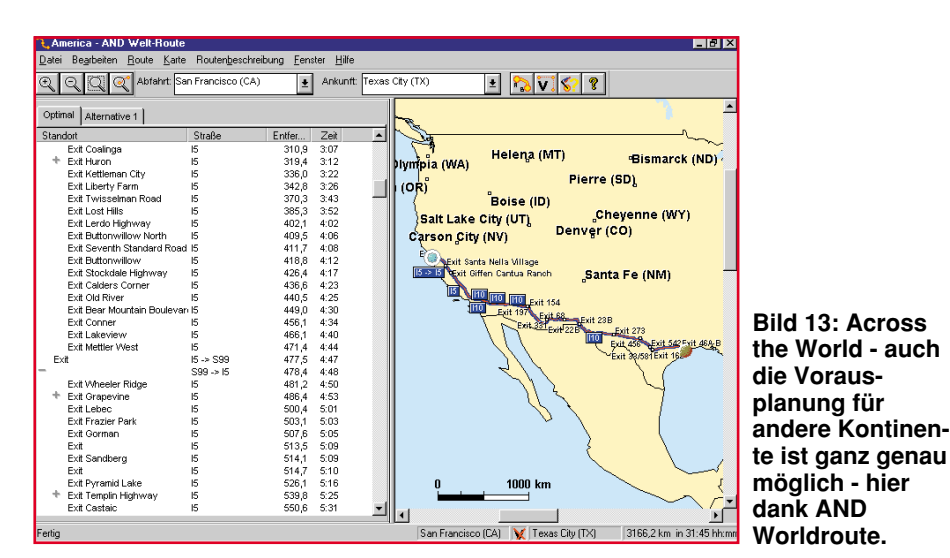

kundigen-Schmalspurigkeit geprägte telefonische Wegbeschreibung des Geschäftspartners, die an den Hinterausgang statt auf den Firmenparkplatz führt.

Noch einen Schritt weiter geht das derzeit laufende Routerprojekt, das diese Zielgegenden aus der Sicht des Autofahrers/ Fußgängers (Straßenansicht) in Form von Objektfotos anbietet, noch eine bessere visuelle Hilfe für den Ortsunkundigen.

Bleiben als Fazit unseres Exkurses durch die Welt der digitalen Straßen-Atlanten gleich mehrere Erkenntnisse: Routenplaner sind für den PC-Besitzer eigentlich ein Muß für die vorausschauende Fahrtenplanung oder für das Zurechtfinden in fremden Städten. Alle, die irgendwie kommer-

Stadtpläne machen nicht nur am Bildschirm eine gute Figur, entsprechen sie doch in Farbgebung und Aufmachung ihren gewohnten papiernen Pendants, auch ausgedruckt, vor allem am Farbprinter, sind sie sehr nützlich, um z. B. die City von Berlin als Tourist zu erkunden (Abbildung 14).

Noch weiter geht der Tele-Info-Verlag, indem er eine CD-ROM-Sammlung anbietet, die nicht nur 1.100 detaillierte deutsche Stadtpläne beinhaltet, sondern auch für zahlreiche Städte hochgenaue Luftbildaufnahmen bereithält, die mit der darübergelegten Vektorkarte verknüpft sind. In Zusammenarbeit mit dem Routenplaner aus dem gleichen Hause sind diese Karten auch in eine Fahrtenplanung einbindbar, so daß man sich nun auch am visuellen Eindruck der Zielgegend anhand eines Ausdrucks orientieren kann (Abbildung 15). Natürlich sind auch hier markante Punkte wie Tankstellen, Kfz-Werkstätten, Sportstätten usw. verfügbar. So entfällt dann die oft von gesunder Orts-

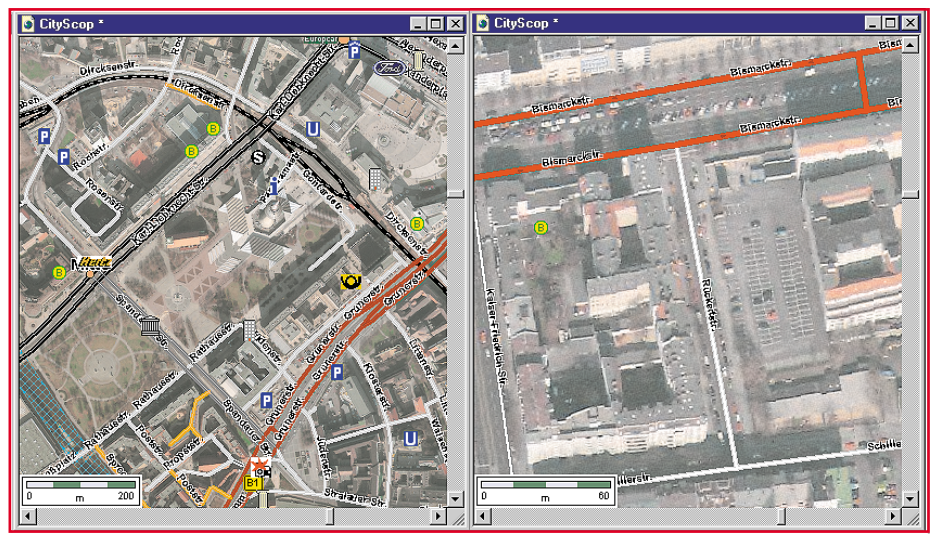

**Bild 15: Neue Qualitäten: Vektorkarte, kombiniert mit Luftaufnahme ergibt ganz neue Planungsmöglichkeiten dank visueller Vorbereitung auf den Zielort. Ob der Mittelstreifen ein willkommener Parkstreifen oder ein Wassergraben ist, sieht man eben fast nur hier (City Scope von TELEINFO). Routenplanung in Zusammenarbeit mit GID Routenplaner aus gleichem Hause möglich.**

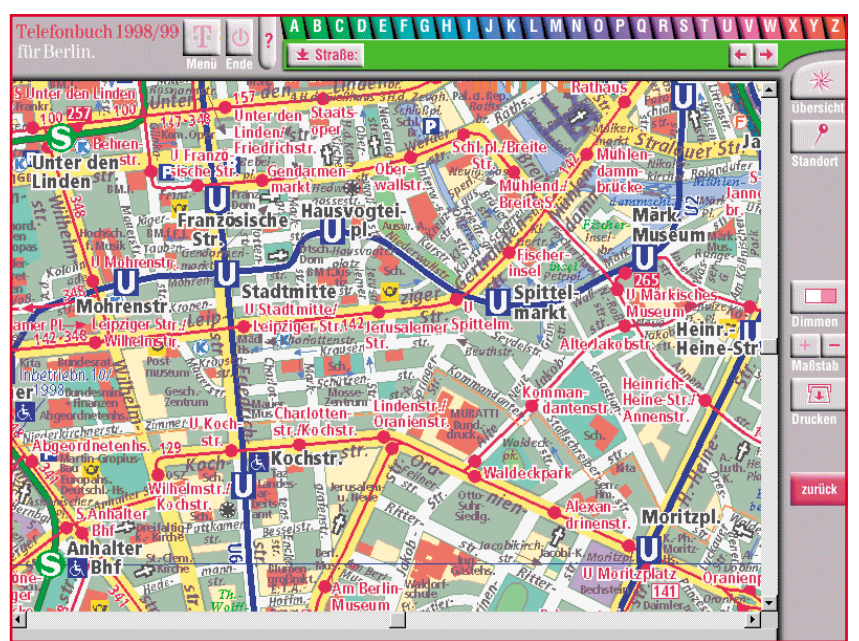

**Bild 14: Berlin City in gewohnter Faltplanqualität am Bildschirm, hier verbunden mit dem Berliner Telefonbuch, das den Gesuchten auch auf der Karte markiert, von DeTeMedien.**

ziell Auto fahren, sollten ohnehin auf die digitalen Planer zurückgreifen, da diese gleich eine komplette Kostenrechnung mit anbieten. Als statischeWerke sind die Routenplaner leider noch wenig flexibel, sobald es um die Abweichung vom Idealzustand im Verkehr (leere Straßen, gutes Wetter etc.) geht. Hier ist helfendes Eingreifen gefragt, das in Zusammenarbeit mit dem jeweiligen Programm zu beeindruckenden Ergebnissen führt.

Die Aktualisierungsrate der Routenplaner ist mittlerweile auch recht hoch, so daß man kaum Gefahr läuft, zu alte Daten in die Hand zu bekommen. Wer sich unterwegs sogar mit seinem Notebook bewaffnet, kann auch im Zielgebiet von der enormen Zusatz-Informationsvielfalt der Silberscheiben profitieren. Gerade auch diese Zusatznutzen machen die Planer in ihrem Preissegment unschlagbar. Bleibt dem Nutzer eigentlich nur noch die Qual der Wahl anhand der gebotenen Ausstattungen und<br>Zusatzinformationen! Zusatzinformationen!

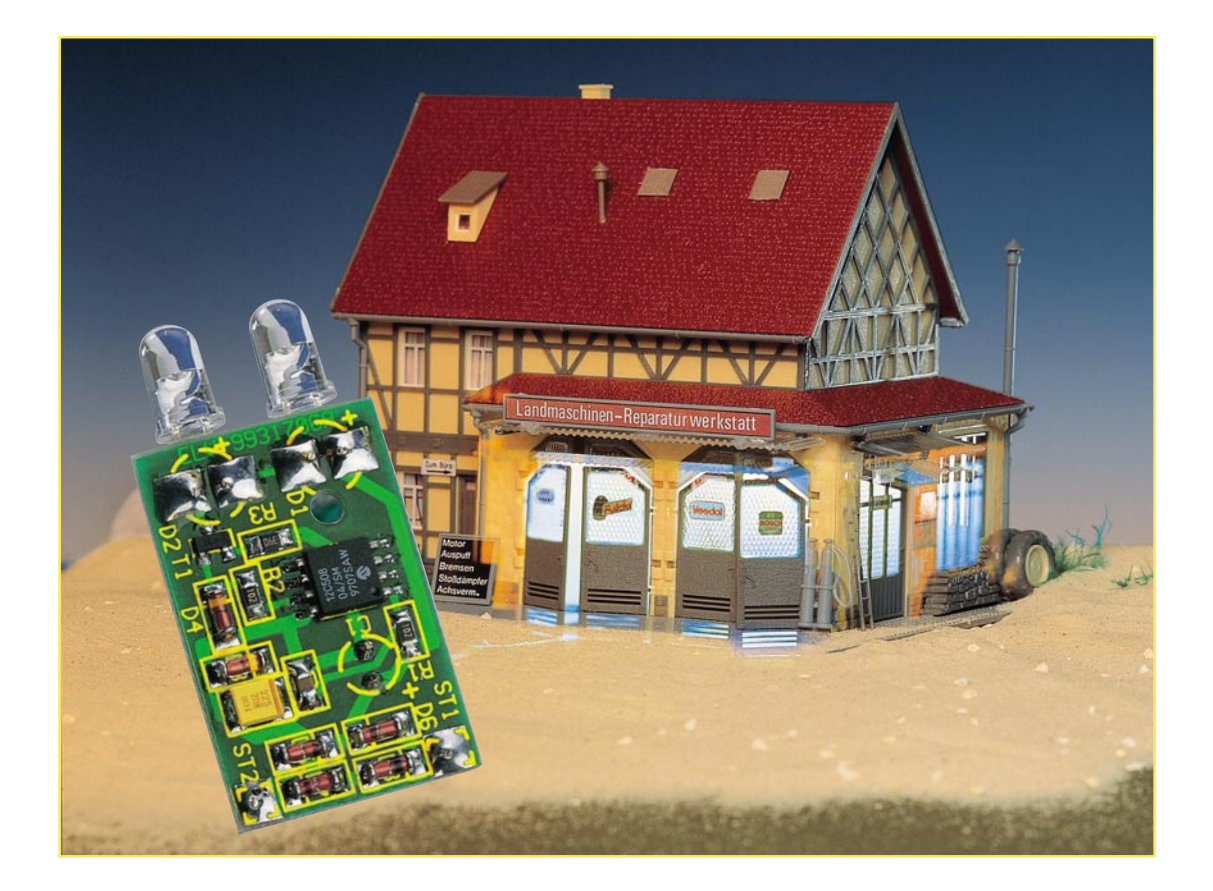

### **Modellbau-Schweißlicht**

**Die Naturtreue von Modellen bzw. Modell-Landschaften ist neben der exakten Nachbildung des Vorbildes auch ganz wesentlich davon abhängig, ob es dem Modellbauer** gelingt, seinem Objekt "Leben einzuhauchen". Das hier vorgestellte, mikro**controllergesteuerte und äußerst kompakt ausgeführte Modellbau-Schweißlicht soll seinen Teil dazu beitragen.**

#### **Realismus ist alles**

Lichteffekte sind das Salz in der Suppe bei der Realisierung einer vorbildgetreuen Modellbaulandschaft, ob dies wechselnde Innenbeleuchtungseffekte in fahrenden oder stehenden Modellen sind, vorbildgetreue Straßen-, Fahrzeug- und Signalbeleuchtungen oder Lichteffekte in Vergnügungs- oder Arbeitsumgebungen. Allein die Menschentrauben um solcherart ausgestattete Ausstellungsanlagen, oder Dioramen beweisen, daß sich diese Art der Anlagengestaltung ungebrochenen Zuspruchs erfreut.

Nachdem wir bereits einige Male Schaltungen zum Thema "vorbildgerechte Modellbaubeleuchtung"vorgestellt haben, wollen wir uns in diesem Artikel einem Detail aus der Arbeitswelt widmen, das einen echten Hingucker-Effekt garantiert ein Schweißlicht. Gerade von diesem unregelmäßig-regelmäßig aufblitzenden, be-

sonders grellen Licht geht eine hohe Faszination für jeden Betrachter aus.

Um solch ein Schweißlicht möglichst naturgetreu nachzubilden, ist eine Elektronik erforderlich, die eine scheinbar zufällige Sequenz zur Ansteuerung einer Lampe oder LED erzeugt. Diese Sequenz soll natürlich auch charakteristisch für ein Schweißlicht ausgebildet sein.

Jeder, der einmal einen Elektro-Schweißer bei der Arbeit beobachtet oder gar selbst geschweißt hat, weiß, daß ein reiner Zufallsgenerator hier nicht den gewünschten Effekt bringen würde, da das Aufblitzen des Lichtbogens eben anderen Regeln folgt als nur dem des Zufalls. Auch die Länge des einzelnen Aufblitzens, die Anzahl der Lichtblitze pro Sequenz usw. sind Kriterien für das Erreichen eines realistischen Effekts. Entsprechend aufwendig würde es mit herkömmlicher Elektronik sein, diese Lichtsequenzen zu erzeugen. Schließlich spielt auch der Platzbedarf der Schaltung im Modellbau eine wichtige Rolle, man will flexibel sein und auch z. B. eine rollende Werkstatt damit ausstatten können.

Um den Schaltungsaufwand und somit auch den Platzbedarf gering zu halten, haben wir uns für einen kleinen, preiswerten Mikrocontroller vom Typ PIC12C508 entschieden. Vorteil dieses Mikrocontrollers ist unter anderem, daß er ohne externe Komponenten auskommt, denn ein Oszillator (4 MHz) sowie die Resetschaltung sind bereits im Chip integriert. Dazu bietet nur der Mikrocontroller die Flexibilität der Programmierung, die man benötigt, um die vielfältigen Lichteffekte realistisch ausgeben zu können.

Das ganze Konzept gipfelt in einer nur 30 x 20 mm kleinen Platine, die sich auch

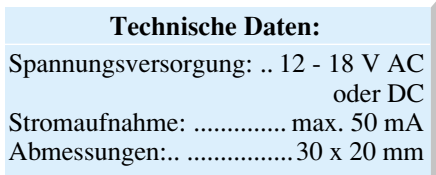

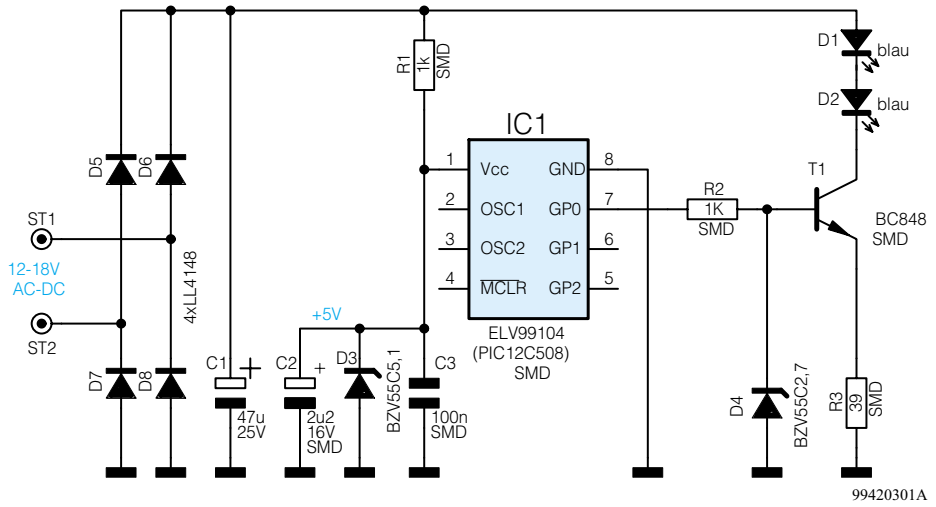

**Bild1: Schaltbild des Modellbau-Schweißlichts**

in der kleinsten "Hütte" unterbringen läßt, ob die nun THW-Mobilwerkstatt heißt, Schweißerkabine im Bahnbetriebswerk oder Schweißtrafo auf Rädern an der Bahnstrekke. So ist man auch nicht unbedingt davon abhängig, die Leuchtdioden von der Ansteuerplatine absetzen zu müssen, sie können direkt auf die Platine gelötet werden.

Folglich ist die Verdrahtung im Modell dann tatsächlich nur auf die zwei Anschlüsse für die Spannungsversorgung beschränkt, was einem flexiblen Einsatz sehr entgegenkommt.

Allein mit dem nachgebildeten Lichteffekt ist es aber nicht getan. Auch die Lichtfarbe sollte stimmen, will man nicht mit althergebrachten Mitteln wie Farbfolien etc. arbeiten müssen. Deshalb kommen bei unserem Schweißlicht blau strahlende Leuchtdioden mit relativ hoher Abstrahlleistung zum Einsatz, die mit ihrem weißblauen, grellen Licht den gewollten Effekt recht perfekt realisieren.

Die Spannungsversorgung kann sowohl mit Gleich- als auch mit Wechselspannung erfolgen, was einen einfachen Einsatz z. B. im Modellbahnbereich möglich macht.

#### **Schaltung**

Das Schaltbild des Modellbau-Schweißlichts ist in Abbildung 1 dargestellt. Das zentrale Steuerelement ist, wie gesagt, der Mikrocontroller (IC 1). Er benötigt zum Betrieb lediglich eine Betriebsspannung von 5 Volt, die mit dem Widerstand R 1 und der Z-Diode D 3 stabilisiert wird.

Um den Betrieb der Schaltung auch mit Wechselspannung zu ermöglichen, ist der Brückengleichrichter D 5 bis D 8 vorgeschaltet. Die Betriebsspannung wird über die beiden Platinenanschlußpunkte ST 1 und ST 2 zugeführt und kann im Bereich von 12 bis 18 V liegen.

Das Ausgangssignal des Mikrocontrollers gelangt über den Widerstand R 2 auf den Transistor T 1, der zusammen mit R 3

und D 4 eine Stromsenke bildet. Diese Stromsenke hat die Aufgabe, den Strom für die beiden Leuchtdioden D 1 und D 2 auch bei unterschiedlichen Betriebsspannungen konstant zu halten. Liefert IC 1 an Pin 7 ein High-Signal, stellt sich an der Basis von T 1, bedingt durch die Z-Diode D 4 und den Vorwiderstand R 2, eine Spannung von 2,7 Volt ein. Abzüglich der Basis-Emitterspannung von 0,7 V fällt infolgedessen über dem Emitterwiderstand R 3 eine Spannung von genau 2 V ab. Da der Widerstandswert von R 3 und die über ihm abfallende Spannung konstant sind, ergibt sich ein konstanter Emitterstrom:

$$
I = \frac{U}{R} = \frac{2 V}{39 \Omega} = 51.3 \text{ mA}
$$

Eine hohe Helligkeit der Leuchtdioden ist somit unter allen Umständen gewährleistet. Damit ist die Beschreibung der sehr einfachen Schaltung bereits abgeschlossen, und wir wenden uns dem Nachbau zu.

#### **Nachbau**

Der Nachbau des Modellbau-Schweißlichts ist unproblematisch und auch für Elektronik-Einsteiger einfach möglich.

Voraussetzung für ein sauberes Verlöten der SMD-Bauteile ist ein Lötkolben mit sehr schlanker Spitze und eine möglichst ruhige Hand. Außerdem empfiehlt es sich, SMD-Lötzinn (0,5 mm) zu verwenden. Hinsichtlich der sehr geringen Abmes-

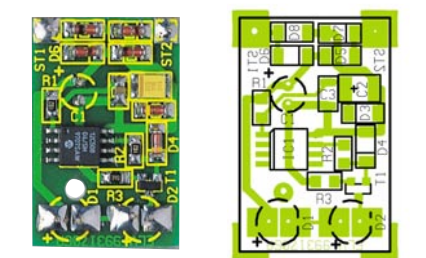

**Ansicht der fertig bestückten Platine des Modellbau-Schweißlichts mit zugehörigem Bestückungsplan**

sung der Platine (30 x 20 mm) ist es hilfreich, die Platine mit z. B. Klebeband auf einer Arbeitsunterlage zu fixieren oder einen kleinen Schraubstock zu verwenden.

Die Bestückungsarbeiten sind anhand der Stückliste und des Bestückungsplans durchzuführen. Die SMD-Bauteile werden an der vorgesehenen Stelle auf der Platine mit einer Pinzette fixiert und zuerst nur ein Anschlußpin angelötet. Nach dem Kontrollieren der korrekten Position können die restlichen Anschlüsse verlötet werden. Bei den beiden Elkos C 1 und C 2 ist unbedingt auf die korrekte Polung zu achten, wobei der Pluspol von C 2 durch eine Strichmarkierung gekennzeichnet ist. Der Elko C 1 wird liegend auf der Platinenoberseite montiert.

Die Leuchtdioden können sowohl auf der Platine als auch abgesetzt davon montiert werden. Auch bei den Leuchtdioden ist auf die richtige Polung zu achten. Die Katode (-) ist durch eine abgeflachte Seite

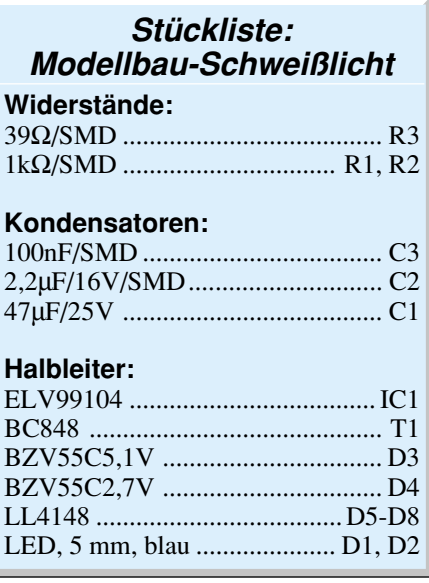

am LED-Gehäuse und die Anode ( +) durch einen etwas längeren Anschlußdraht zu erkennen.

**Hinweis!** Die Schaltung ist nur funktionsfähig, wenn beide LEDs angeschlossen sind (Reihenschaltung!). Soll z. B. nur eine Leuchtdiode zum Einsatz kommen, ist die andere Leuchtdiode durch eine Drahtbrükke zu ersetzen.

Für einen besonders realistischen Effekt sollte die Montage der fertigen Baugruppe bzw. der Leuchtdioden so erfolgen, daß man nicht direkt auf die Leuchtdiode blikken kann, sondern deren Licht durch etwas zerknitterte Alufolie an der Decke des Raumes des Gebäude- oder Fahrzeugmodells vielfach reflektiert wird. Bei einer Anwendung im "Freien" hingegen macht die direkte Abstrahlung in Blickrichtung wieder Sinn, dazu kann man die Leuchtdiode etwa leicht versenkt am zu "schweißenden"<br>Objekt unterbringen Objekt unterbringen.

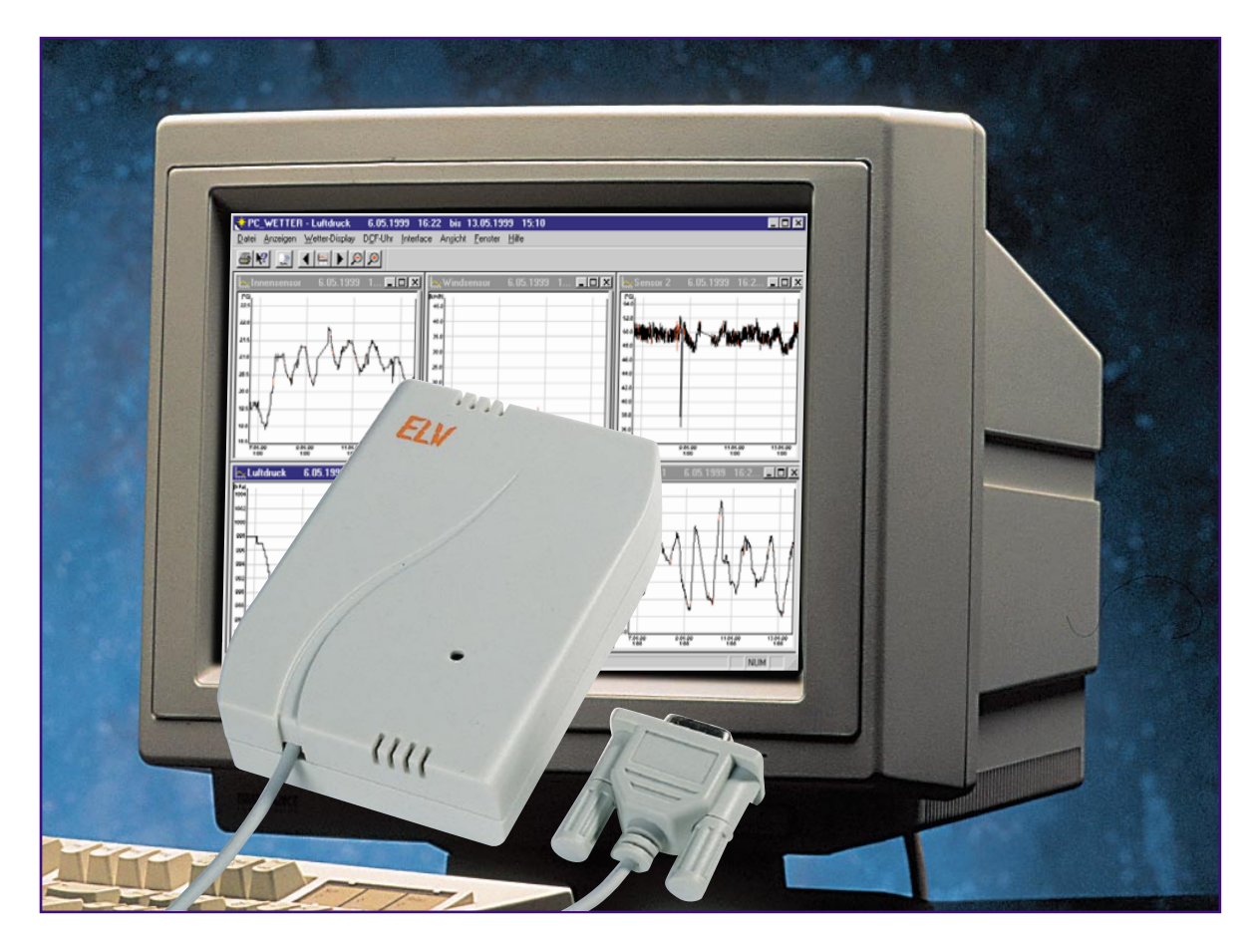

### **PC-Funk-Wetterstation** Teil 1

**Die möglichst genaue Wetter-Beobachtung ist heute in zahlreichen Wirtschaftsfeldern, aber zunehmend auch im privaten Bereich, wichtig, um konkrete Anhaltspunkte für örtliche Wetterentwicklungen zu erhalten. Dabei erlauben die bewährten und flexibel einsetzbaren ELV-Funk-Wettersensoren die detalierte Erfassung von Wetterdaten. Ein autark arbeitendes PC-Interface sorgt für den Empfang und die Speicherung dieser Daten (auch bei ausgeschaltetem PC) sowie für deren Übertragung zum auswertenden PC. Wir stellen die komplette ELV PC-Funk-Wetterstation mit ihren Möglichkeiten ausführlich vor.**

#### **Der nächste Schritt**

Stammleser des "ELVjournal" bzw. Besitzer von ELV-Wettermeßtechnik kennnen die Vorzüge der bewährten Wetterbeobachtungsgeräte schon lange.

Professionelle Wetterbeobachtungs- und Meßtechnik zu erschwinglichen Preisen ist das Credo unserer Entwickler und so haben diese sich in Konsequenz der ausgereiften Wettersensortechnik darangemacht, die Wetterdatenauswertung noch weiter zu perfektionieren.

Denn selbst professionelle Wetter-Anzeigetechnik wie die der inzwischen vieltausendfach bewährten WS 2000 mit einer ganzen Reihe von Anzeige-, Speicher- und Voraussagemöglichkeiten für das unmittelbare örtliche Wetter stößt dann an ihre

Grenzen, wenn eine genaue Analyse von Wetterdaten über eine längere Zeit, eine Speicherung und Dokumentation dieser Daten gewünscht ist. Man denke in diesem Zusammenhang nur einmal an den Gartenbau und die Landwirtschaft, aber darüber hinausgehend auch an weitere Bereiche, die es notwendig machen, z. B. zahlreiche Temperatur- und Luftfeuchtedaten "auf einen Schlag" erfassen und auswerten zu können.

Was liegt da näher, als den heute nahezu allgegenwärtigen PC zur Erfassung, Auswertung, Visualisierung und Speicherung der vielen Daten einzusetzen?

Hier ist eine weitgehend unbeaufsichtigte Datenerfassung möglich, man kann in Ruhe mehrere laufende Prozesse gleichzeitig beobachten, auswerten und dokumentieren. Da eröffnen sich gleich völlig neue Möglichkeiten!

Haben Sie vielleicht schon einmal daran gedacht, angesichts der Erfindung der Ökosteuer Ihre Heizungsanlage zu optimieren oder überhaupt einmal zu kontrollieren, was diese so ..treibt"?

Anhand der Auswertung von Vor- und Rücklauftemperatur sowie der zugehörigen Außen- und Raumtemperaturen kann man unter Zuhilfenahme der hervorragenden Anleitungen mancher Heizungsanlagenhersteller durchaus eine Optimierung der Heizung und der Warmwasseraufbereitung erreichen, deren Spareffekte sich sehen lasssen können.

Überwacht man dazu noch die Raumtemperaturen aller geheizten Räume, lassen sich zahlreiche ökonomische Schlußfolgerungen ziehen, die sich unter dem Strich rechnen (Abbildung 1).

Auch Regelprozesse, wie z. B. die der

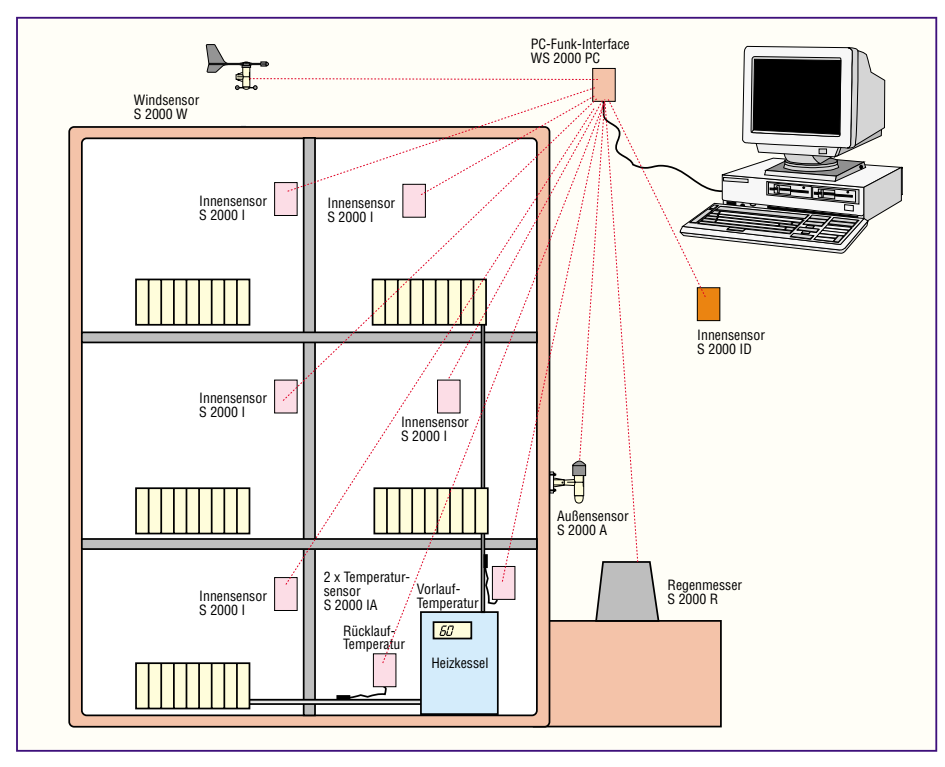

**Bild 1: So kann eine komplette Konfiguration zur Wetterdatenerfassung und Erfassung von Heizungstemperaturen in einem Gebäude aussehen**

Warmwasseraufbereitung im Haus, lassen sich so präzise überwachen und optimieren. Man kann dann durchaus rechtzeitig erkennen, ob etwa Thermostate nicht mehr wie gewünscht arbeiten, wie schnell Entnahmen ausgeglichen werden usw. (Abbildung 2).

Im gewerblichen Bereich sind oftmals hohe Investitionen notwendig, um etwa Temperaturdaten von verschiedenen Punkten eines Produktionsprozesses zu erhalten. Die erforderliche Anzeige- und Auswertetechnik verschlingt weitere Mittel - und ein PC steht nahezu überall zur Verfügung.

Denn das Beispiel Heizungsanlage im Privatbereich läßt sich ohne weiteres auch auf größere Anlagen übertragen, wo dann noch weit höhere Spareffekte einzufahren sind. Man denke nur an Gärtnereien, landwirtschaftliche Betriebe, Schwimmbäder, Betriebsgebäude usw.

#### **PC-gestützt mit Vorteilen**

Durch die mögliche Kombination von präziser Wettervoraussage direkt am Ort und der Erfassung von sehr vielen Temperatur- und Luftfeuchtedaten eröffnen sich so völlig neue Möglichkeiten der Optimierung von Prozessen.

So kann man bei wetterabhängigen Prozessen sehr gut auf Wetterschwankungen reagieren, z. B. Heizungsanlagen rechtzeitig herunter- oder herauffahren usw.

Hier findet die PC-gestützte Wetterdatenerfassung im weitesten Sinne ihr Betätigungsfeld. Sie ist nicht nur komplexer, erlaubt eine Übersicht über sehr viele Daten gleichzeitig sowie eine sichere Dokumentation und Speicherung der Daten, sondern ist in der Anschaffung weit kostengünstiger, sofern bereits ein PC vorhanden ist, als etwa mehrere Anzeigedisplays.

Aber auch als Ergänzung zu einer vorhandenen Wetterstation, wie z. B. der WS 2000 von ELV, ist die PC-Funk-Wetterstation sehr kostengünstig einsetzbar. Sie wertet die Daten sämtlicher ELV-Funk-Wettersensoren in gleicher Weise wie die Wetterstationen WS 2000/1000 aus (deren Display kann man sogar als Nachbildung auf dem Monitor erscheinen lassen, siehe Abbildung 3).

So, entpuppt" sich das ELV-Wetterdaten-

erfassungssystem als modular ausbaubar bis hin zur kleinindustriellen Anwendung.

Alle (auch bereits installierte) Funk-Wettersensoren des WS 2000/1000-Systems sind ohne jegliche Änderungen in das Sensorsystem der PC-Funkwetterstation einbindbar (Abbildung 4).

Die Sensoren sind, soweit sie für den Außenbereich vorgesehen sind, solarbetrieben, so daß sie völlig wartungsfrei arbeiten. Die Funk-Sensoren, die auch im Innenbereich einsetzbar sind, sind batteriebetrieben, erfordern also keinen Netzanschluß. Damit sind auch diese sehr flexibel einsetzbar.

Herausragend zu nennen ist an dieser Stelle auch die hohe Reichweite der im 433MHz-Band betriebenen Sender in den Funk-Sensoren, die im Freifeld bis zu 100 m beträgt. So kann man auch schon größere Areale mit diesen Sensoren bestücken.

#### **Die PC-Wetterstation**

Insgesamt kann die PC-Wetterstation die Daten von bis zu 16 Temperatur-/Luftfeuchtesensoren, einem Regenmengensensor und einem Windmeßsystem auswerten. Dazu kommt die Erfassung des Luftdrucks mit entsprechender Wettertendenzvoraussage.

Zusätzlich ist der Empfang des DCF 77- Zeitsignals möglich, so daß man über hochgenaue Zeitdaten verfügt, die zur Analyse der Wetterdaten unerläßlich sind.

Was ist die PC-Wetterstation eigentlich? Sie kommt als unscheinbares kleines Kästchen daher, das sich äußerlich vom Innensensor S 2000 ID (für Innentemperatur/-Luftfeuchte und Luftdruck) nur durch das Kabel mit dem 9poligen Sub-D-Stekker unterscheidet.

Tatsächlich ist das exakt "PC-Funk-Interface WS 2000 PC" genannte Gerät "nur" ein Datenerfassungsgerät (Datenlogger) mit

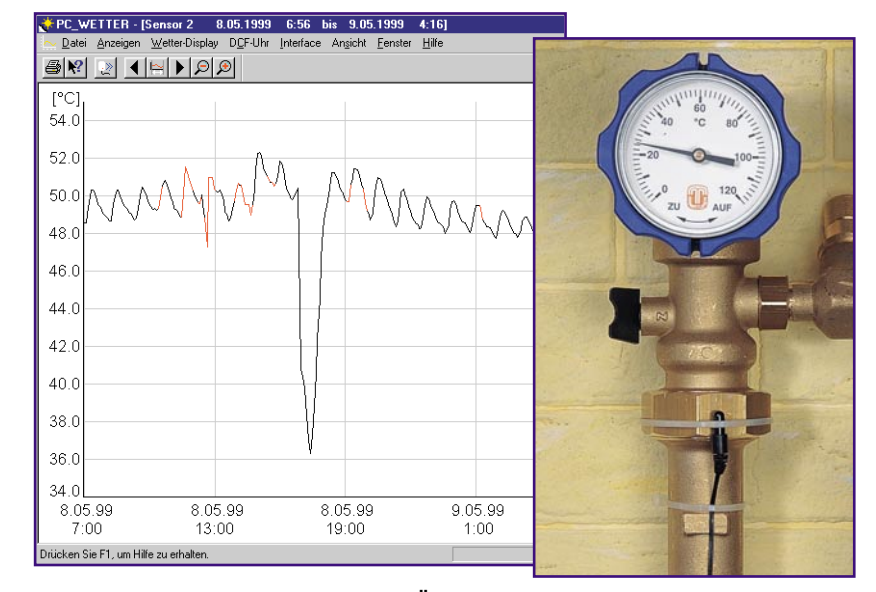

**Bild 2: Beispiel für eine detallierte Überwachung der Regelvorgänge eines Thermostaten für einen Warmwasseraufbereiter**

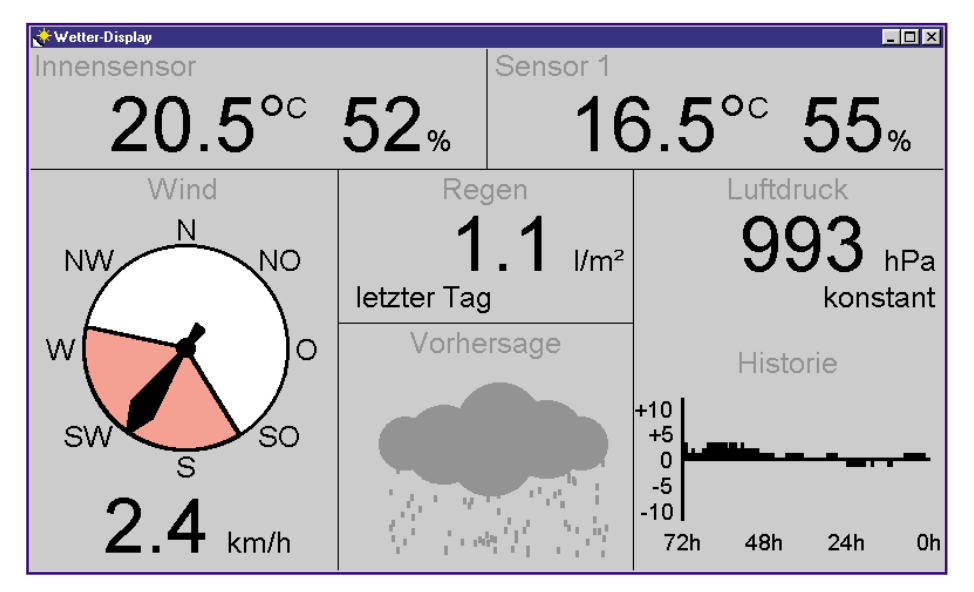

**Bild 3: Das komplette Wetter auf einen Blick: die Wetterdisplay-Ansicht**

jedoch beachtlichem Innenleben, wie die Abbildung 5 (Innenansichten) zeigt. Es beherbergt zunächst den Datenempfänger für die Signale der Wettersensoren, die aufbereitet an den eigentlichen Datenlogger, der aus einem maskenprogrammierten Mikroprozessor mit 32 kByte Datenspeicher besteht, weitergegeben werden. Dieser Mikroprozessor ist daneben auch für die Aufbereitung und die Weitergabe der DCF-77- Zeitsignale des ebenfalls integrierten Zeitzeichenempfängers zuständig. Schließlich bereitet er alle Signale zu einem Datentelegramm auf, das über eine serielle Schnittstelle zum auswertenden PC geschickt wird.

#### **Einer nach dem anderen**

Moment! Insgesamt 18 Sensoren empfangbar und nur ein Funkempfänger - endet das nicht im Chaos?

Mitnichten, wie auch die bereits bewährte WS 2000 gezeigt hat, deren Technik wir bereits im "ELVjournal" 4 bis 6/98 ausführlich vorgestellt haben. Das Geheimnis ist schnell enthüllt. Jeder der Sensoren sendet etwa alle drei Minuten sein Datensignal.

Bei der Inbetriebnahme meldet er sich je nach Typ entweder mit der werksseitig oder durch den Nutzer gesetzten Adresse beim Datenlogger an. Dieser speichert sowohl die Adresse als auch den Sendezeitpunkt und erwartet die nächste Sendung dieses Sensors innerhalb eines bestimmten Empfangsfensters.

Da alle Sensoren leicht zeitversetzt senden (hier spielen Millisekunden eine Rolle, die Sendung eines Datentelegramms dauert etwa 200 ms), verschieben sich die Empfangsfenster aller Sensoren mit der Zeit immer weiter und halten so stets Abstand zueinander.

Sollte doch einmal der Fall eintreten, daß mehrere Sender exakt zur gleichen Zeit senden, ist die Ordnung nach späte-

stens 3 Minuten wiederhergestellt, denn hier tritt wieder die Zeitfensterverschiebung in Kraft.

Zur Vermeidung von Störungen ist der Empfänger auch nur für dieses Zeitfenster aktiviert. Die Auswertesoftware bietet eine Option, die es ermöglicht, genau zu kontrollieren, wann welcher Sensor nicht empfangen wurde, sei es wegen Zeitfensterüberschneidung oder sonstiger im genutzten Frequenzband auftretender Störungen. Denn bekanntermaßen wird ja das 433MHz-Frequenzband intensiv für zahlreiche Funkdienste wie Funk-Kopfhörer, Funksprechverkehr, Funk-Schaltgeräte etc. genutzt. Einige dieser Geräte arbeiten im sog. Dauerstrichbetrieb (wie etwa alle Ton-Übertragungsanlagen), die die Wettersensor-Funkstrecke trotz interner Codierung doch

stören können. Dank der Software-Option ist es aber möglich, gestörte Sendungen sofort und zeitgenau zu erfassen (Abbildung 6), um ggf. entsprechende Maßnahmen einleiten zu können.

 Im in Abbildung 6 gezeigten Zeitraum wurde die Wetterstation in einer Umgebung betrieben, in der diverse weitere 433MHz-Datenfunksender ebenso arbeiten wie Funkkopfhörer und mehrere Funk-Schaltstrekken. Dazu befand sich der Datenlogger noch in unmittelbarer Nähe mehrerer Rechner, die bekanntlich auch einigen "Störnebel" in ihrer Umgebung erzeugen.

#### **Einfache Inbetriebnahme**

Die Montage, Positionierung und Inbetriebnahme der einzelnen Sensoren erfolgt anhand der mitgelieferten, detaillierten Anleitungen. Ausführliche Beschreibungen zur Funktion und zum Aufbau der Sensoren finden Sie im "ELVjournal" 4-6/98, auch im zweiten Teil dieses Beitrags werden wir noch darauf eingehen.

Um einen stabilen Betrieb der Sensoren zu gewährleisten, ist das Empfangs-Interface erst ca. 10 min. nach Inbetriebnahme des letzten Sensors durch Einlegen von 2 Mignon-Batterien "einzuschalten".

Diese Regel sollte man unbedingt einhalten, da die Sensoren für ca. 10 Minuten nach ihrer Aktivierung, die entweder durch Einlegen der Batterien (Innensensoren) oder Einsetzen von Magneten (Außensensoren mit Solarzellen) erfolgt, einen Testbetrieb durchführen, während dessen die Datenübertragung alle 4 Sekunden erfolgt. Erst nach dieser Testphase geht der Sensor zum normalen Sendebetrieb im beschrie-

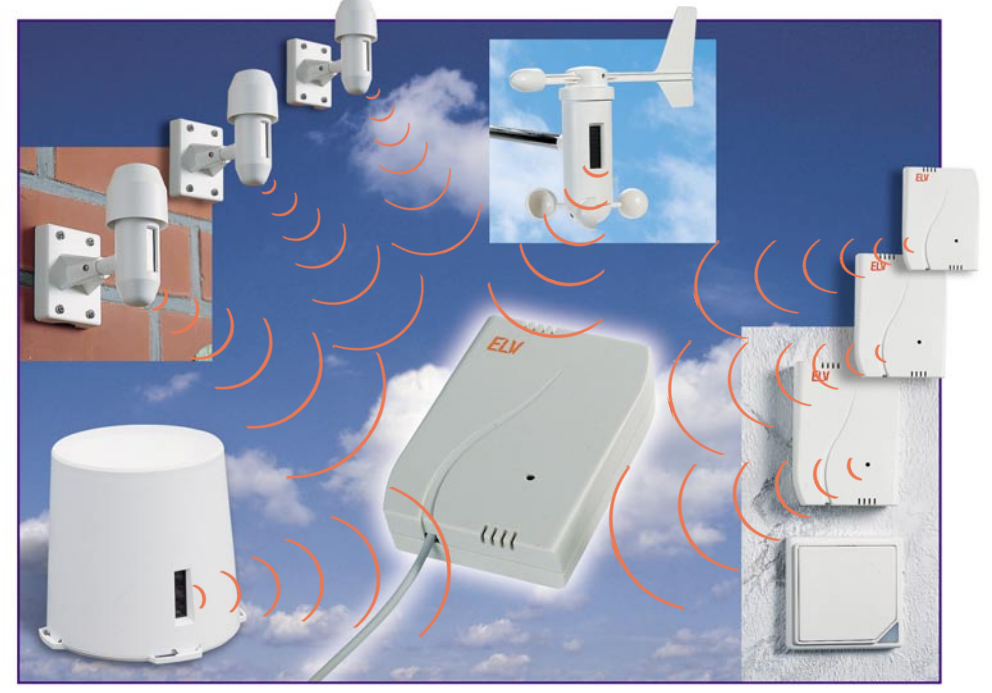

**Bild 4: Das PC-Funk-Interface erfaßt die Daten von bis zu 18 der bewährten ELV-Funk-Wettersensoren**

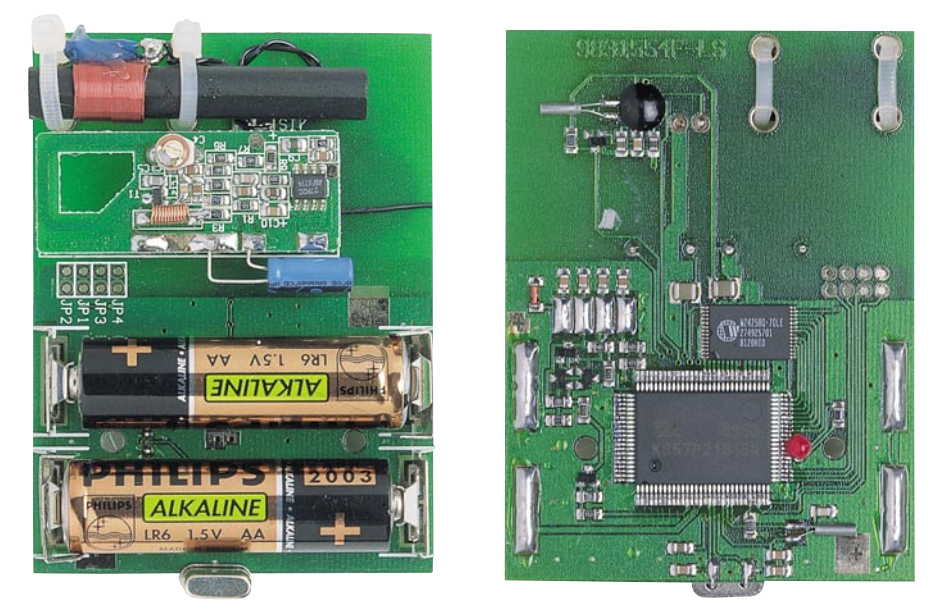

#### **Bild 5: Innenansichten des Funk-Interface - komplexe Technik auf kleinem Raum: DCF-Empfänger, Datenempfänger, Mikroprozessor und Speicher**

benen Rhythmus von 3 Minuten über. Und auch erst dann ist das Empfangs-Interface in der Lage, die einzelnen Sensor-Sender eindeutig zu identifizieren und zuzuordnen.

Darüber hinaus sind die Außensensoren zur Erfassung von Temperatur und Luft-

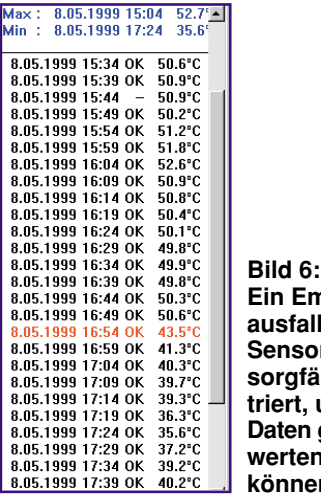

**Ein Empfangs-<u>aines</u> rs** wird **sorgfältig regis**um alle genau aus**werten zu können**

feuchte zuvor durch Einstellen von Codierbrücken zu adressieren, sofern man mehr als einen Solar-Außensensor einsetzt. Werksseitig ist jeder Funk-Außensensor mit Solarzelle als Sensor 1 eingestellt, die übrigen Sensoren auf Sensor 2. Sobald also mehr als 2 Sensoren (ohne den Innensensor gerechnet) in Betrieb genommen werden, sind alle weiteren Sensoren entsprechend zu codieren.

Die Sensoren für Regen und Wind sowie der Innensensor für Temperatur, Luftfeuchte und Luftdruck (S 2000 ID) benötigen keine Adressierung, sie sind aufgrund ihrer festen Plazierung im System auch fest adressiert.

Im übrigen ist für die Inbetriebnahme des Systems noch kein Anschluß an den PC erforderlich (und für die automatische Initialisierungsphase nicht erlaubt), der Datenlogger erfaßt die Wetterdaten völlig autark und speichert sie im Rahmen der verfügbaren Speicherkapazität ab.

Allerdings sollte man nach der Initialisierungsphase doch eine Einstellung und Initialisierung über den PC vornehmen, da zum einen die Speicherkapazität des Interface nicht unbegrenzt ist (ist der Speicher gefüllt, erfolgt ein Überschreiben vom ältesten Wert an) und zum anderen von Anbeginn definierte Erfassungsbedingungen über die Software eingestellt werden sollten, denn eine spätere Umkonfigurierung z. B. der Erfassungsintervalle führt unweigerlich zum Löschen der im Interface bereits gespeicherten Daten.

Der Anschluß des Interface an den PC erfolgt über eine serielle Schnittstelle. Da die meisten PCs über zwei dieser Schnittstellen verfügen (eine wird bei älteren PCs in der Regel mit der Maus belegt), ist der Anschluß kein Problem. Ja nach Bestükkung des Rechners ist vielleicht noch ein Adapter von 9polig Sub-D auf 25polig Sub-D erforderlich (das Interface verfügt über eine 9polige Sub-D-Buchse).

Nutzt man die seriellen Schnittstellen seines PCs intensiver auch für andere Zwecke, so wird man es sicher eines Tages leid sein, laufend mühsam tastend Kabel hinter dem Rechner umzustecken.

Hier bietet sich eine sehr komfortable Lösung in Form des ELV RS 232-Multiplexers an, der es erlaubt, bis zu 6 Geräte an einer seriellen Schnittstelle zu betreiben. Mit einer zweiten Multiplexer-Ebene, also

dem Anschluß von 6 weiteren Multiplexern an je einen Eingang des ersten Multiplexers kann diese Anordnung auf bis zu 36 COM-Ports erweitert werden.

Abbildung 7 zeigt den Multiplexer mit möglicher Beschaltung mit mehreren seriellen Geräten. Die Auswahl der Ports erfolgt dann bequem vom Anwendungsprogramm aus, wie wir noch sehen werden.

So kann man das Interface besonders bequem an den mehrfach genutzten PC anschließen und es anschließend einfach "vergessen", da es am Gerät selbst keinerlei Bedienung erfordert.

Im Interesse einer möglichst geringen Störbeeinflussung durch die gesamte Computeranlage sollte das Interface möglichst weit vom PC entfernt plaziert werden, ein besonders beim Einsatz etwas älterer Rechnertechnik bzw. -Peripherie zu beachtender Grundsatz.

#### **Die Software**

Für den Betrieb der Analyse-Software der Wetterstation ist ein relativ geringer Hardwareaufwand erforderlich. Prinzipiell genügt jeder PC, auf dem Windows 95/98 oder NT lauffähig ist, ein 486 DX/66 sollte es jedoch im Interesse möglichst schneller Datenverarbeitung schon sein. Entsprechend dem eingesetzten Betriebssystem sollte dann auch die RAM-Bestückung sein, also bei Windows 95/98 mindestens 16 MB und bei Windows NT 32 MB.

Die Installation erfolgt komfortabel Windows-üblich durch eine selbsterklärende Installationsroutine. Dabei wird eine eigene Programmgruppe mit Verknüpfungen für das Windows-Menü angelegt. Nach dem Start des Programms ist zunächst einmal eine Konfiguration des Interface vorzunehmen.

#### **Interface-Konfiguration**

Dazu bietet der Menüpunkt "Interface" unter der Option "Eigenschaften" zunächst die Möglichkeit, die benutzte Schnittstel-

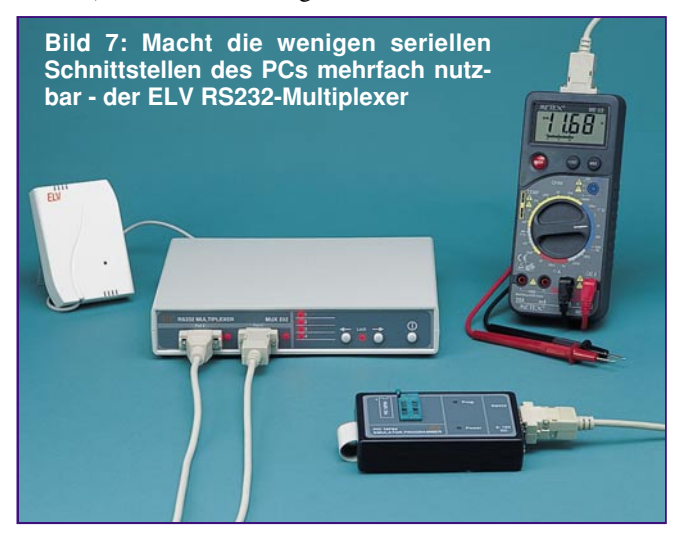

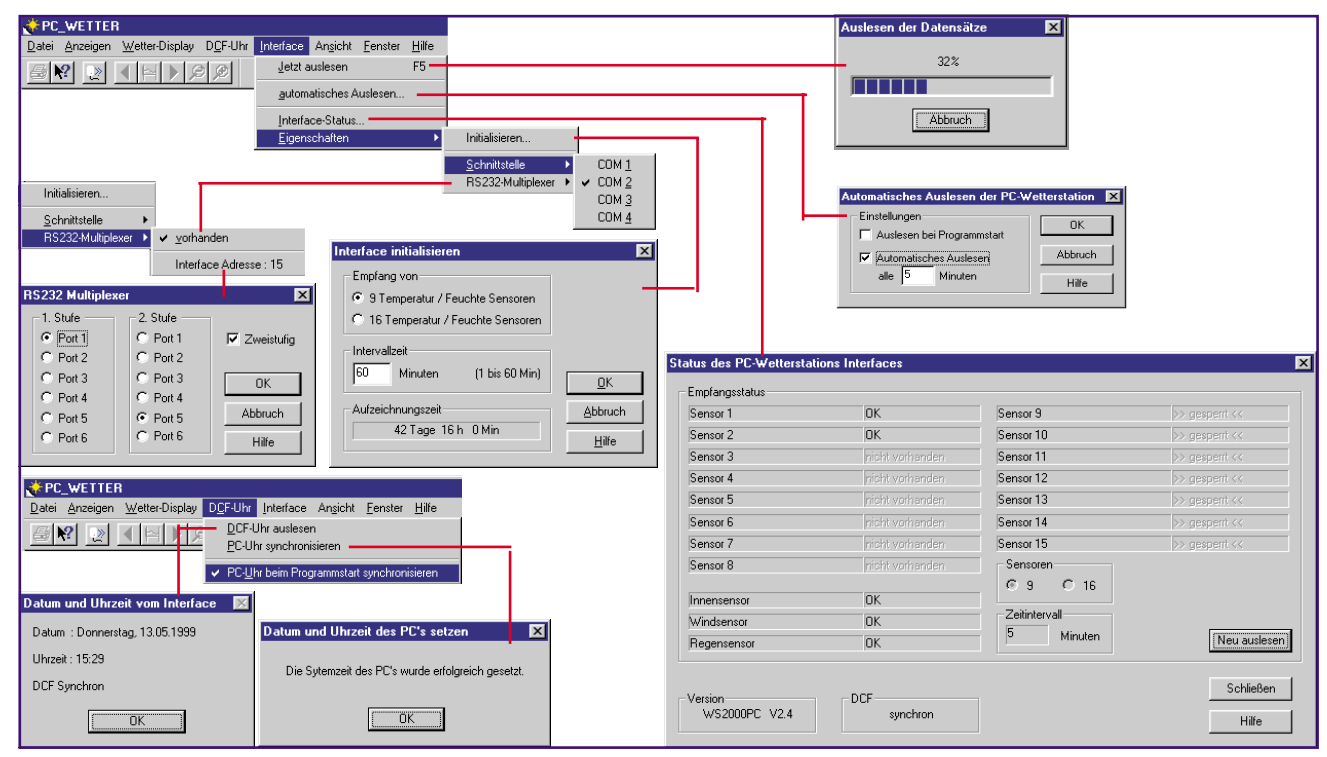

**Bild 8: Die umfangreichen Möglichkeiten der Konfiguration des PC-Interface sind Grundlage für eine exakte Datenerfassung**

le auszuwählen, gegebenenfalls unter Einbeziehung eines eventuell vorhandenen RS 232-Multiplexers (Abbildung 8).

Die Option "Initialisieren" erlaubt die Wahl der maximalen Anzahl der zu empfangenden Sensoren sowie die Intervallzeit der Datenerfassung. Zwar senden die Sensoren immer alle drei Minuten ihr Datentelegramm, jedoch kann man Erfassungsintervalle für die Abspeicherung im Interface zwischen 2 Minuten und 60 Minuten wählen.

So ist eine Erfassungsdauer der Daten bis zu 42 Tagen und 16 Stunden möglich.

Jeder Datensatz erfordert einen Speicherplatz zwischen 30 (9 Sensoren) und 56 (16 Sensoren) Bit, insgesamt stehen im Interface 32 KByte zur Verfügung. Die Tabelle 1 verdeutlicht den Zusammenhang

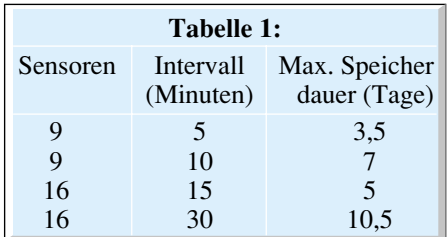

zwischen Sensoranzahl, Datenerfassungsintervall und maximaler Speicherdauer für einige ausgewählte Beispiele.

Verändert man hier die Grundeinstellung (9 Sensoren, 5 Minuten Erfassungsintervall, 3,5 Tage Erfassungszeit), wird nach der Bestätigung eine Initialisierung des Interface vorgenommen, d. h., bereits erfaßte Daten werden gelöscht. Deshalb sollte man, bevor man hier Änderungen vornimmt, die Daten auslesen lassen (Option "Jetzt ausle-

sen"). Das Speichern erfolgt automatisch nach dem Auslesen in einer eigenen Datei.

Der Menüpunkt "Automatisches Auslesen" erlaubt die Festlegungen,ob die Daten bei jedem Start des Programms automatisch ausgelesen werden sollen und in welchen Intervallen dies während des Programmlaufs erfolgen soll. Dort kann man dann auch den maximalen Erfassungszeitraum mit den Einstellungen ablesen und sich auf diesen einrichten, um z. B. wöchentlich alle Daten auslesen zu lassen. Versäumt man das Auslesen, so erfolgt ein Überschreiben der jeweils ältesten Daten im Interface, so daß stets eine komplette Erfassung des definierten Zeitraums vor dem aktuellen Auslesen erfolgt.

Beim Betrieb ist zu beachten, daß das Programm zur automatischen, laufenden Datenerfassung zumindest gestartet sein muß, es läuft auch im Hintergrund.

Die Option "Interface-Status" erlaubt schließlich den Überblick, ob alle installierten Sensoren erfaßt sind, ordnungsgemäß die letzte Sendung vorgenommen haben oder ob etwa eine Empfangsstörung vorlag. Daneben wird der Status der DCF-Uhr des Interface ebenso angezeigt wie die zuvor eingestellte Maximal-Anzahl der Sensoren und das Erfassungsintervall.

Will man den aktuellsten Stand bei längeren automatischen Erfassungsintervallen sofort erfahren, kann man hier die Daten auch unverzüglich einlesen lassen.

#### **DCF-Uhrzeit**

Zu den Grundeinstellungen des Programms gehört ebenso die Definition der Bedingungen, wie die vom Interface gelieferte, hochgenaue DCF-Zeit verwertet werden soll. Das Menü "DCF-Uhr" bietet dazu die folgenden Möglichkeiten:

#### **DCF-Uhr auslesen**

Hier erfolgt ein einfaches Auslesen der DCF-Uhr und die Anzeige von Datum, Wochentag und Uhrzeit, sofern ungestörter DCF-Empfang vorliegt. Daneben wird der Synchron-Status der DCF-Uhr angezeigt, d.h., ob die DCF-Uhr mit dem DCF-Sender synchronisiert ist oder etwa bei längerer Empfangsstörung frei läuft (mit Quarzgenauigkeit).

#### **PC-Uhr synchronisieren**

Diese Option erlaubt die Synchronisierung der internen PC-Uhr (RTC - Echtzeituhr) mit der DCF-Uhr des Interface, sofern diese DCF-synchron ist (siehe oben). Nach einer Sicherheitsabfrage wird die DCF-Zeit in den PC übernommen und mit einer Erfolgsmeldung quittiert. So verfügt man über das Interface stets auch über eine hochgenaue Systemzeit.

#### **PC-Uhr beim Programmstart synchronisieren**

Aktiviert man diesen Programmpunkt (bei Aktivierung erscheint ein Häkchen vor dem Text), so erfolgt fortan stets eine automatische Synchronisation von DCF-Zeit und PC-Uhr beim Start des Wetterstations-Programms. Dies wird beim Programmstart durch eine kurze Einblendung angezeigt.

Damit sind die wichtigsten Grundeinstellungen zur Kommunikation des PCs mit dem Interface vorgenommen. Im zweiten Teil des Artikels wenden wir uns der weiteren Softwarebeschreibung zu, gefolgt von einem kurzen Exkurs zu den Eigen-<br>schaften der Wettersensoren schaften der Wettersensoren.

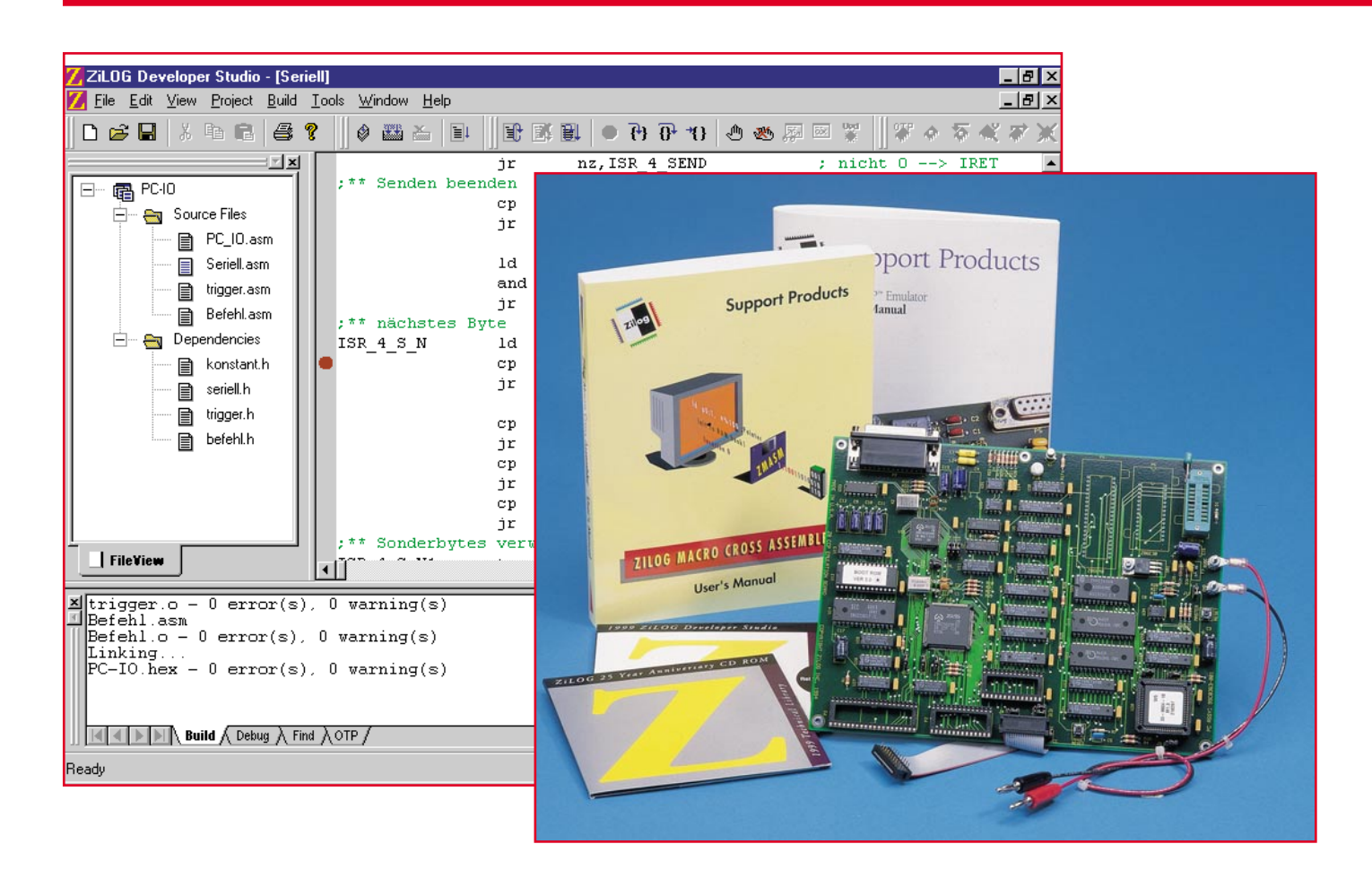

### **Z8-Entwicklungstools**

Nach der Vorstellung des Z8-Emulatorboards im "ELVjournal" 3/99 geben wir eine Über**sicht über die umfangreiche und komfortable Entwicklungsumgebung für diese Mikrocontroller-Reihe.**

#### **Das Developer Studio**

Hat man von der dem Emulator-Kit beiliegenden CD-ROM "Development Software" (für Windows 95/98/NT) aus das komplette Setup ausführen lassen, finden sich in der Programmgruppe ..ZILOG" das ZILOG Developer Studio (ZDS), das DSPICE- und das ZPROG-Tool, wie bereits im "ELVjournal" 3/99" beschrieben.

Das GUI ist von einer getrennt beiliegenden Diskette zu installieren, ebenso bei Bedarf der Assembler ZMASM.

Schwerpunkt unserer Softwarevorstellung soll das ZDS bilden, da dieses wohl auch das meistbenutzte Tool des Softwarepaketes sein wird.

Vor allem aus Platzgründen beschränken wir uns jedoch auf die globale Beschreibung des Funktionsumfangs, die "Bedienungsanleitung" des ZDS allein würde den Rahmen dieses Artikels sprengen, zumal die Programmierarbeit denn doch schon

| ZiLOG Developer Studio - [Seriell]                                              |                                                   |           |                                   | $\Box B$ $\times$                        |
|---------------------------------------------------------------------------------|---------------------------------------------------|-----------|-----------------------------------|------------------------------------------|
| File Edit View Project Build Tools Window Help                                  |                                                   |           |                                   | $  B $ $\times$                          |
| D 2 H & 1 & 1 2 ?                                                               | $\Diamond$ $\mathbf{m}$ $\mathbf{m}$ $\mathbf{m}$ |           | ║฿Ѭ฿! ●฿฿๚ ๛๛ฅ๏฿  %ゃな≪≠           |                                          |
| $\mathbb{Z}$ x                                                                  |                                                   | ήr        | nz, ISR 4 SEND                    | : nicht $0$ --> IRET                     |
| <b>电 PC-10</b><br>F-                                                            | :** Senden beenden                                |           |                                   |                                          |
| 白… An Source Files                                                              |                                                   | cp        | ANZAHL, S ZEIGER                  | ; Zeiger > Anzahl ?                      |
| ■ PC_IO.asm                                                                     |                                                   | ήr        | nc, ISR 4 S N                     | : nein --> nächstes Bv                   |
|                                                                                 |                                                   | 1d        | TMR, #C TO STOP                   | : Timer stop                             |
| ■ Seriell.asm                                                                   |                                                   | and       | S FLAG, #~F SENDEN                | ; Sendeflag löschen                      |
| 目<br>trigger.asm                                                                |                                                   | ήr        | ISR 4 SEND                        |                                          |
| 目<br>Befehl.asm                                                                 | ;** nächstes Byte                                 |           |                                   |                                          |
| Dependencies<br>H.<br>a                                                         | ISR 4 S N                                         | 1d        | S DATA, @ S ZEIGER ; Byte in Data |                                          |
| konstant.h<br>▤                                                                 |                                                   | cp        | S ZEIGER, ANZAHL                  | : letztes zeichen ?                      |
| 目<br>seriell.h                                                                  |                                                   | jr        | z, ISR 4 S N3                     | $: 1a \rightarrow$ senden                |
| trigger.h<br>目                                                                  |                                                   |           |                                   |                                          |
| 目<br>befehl.h                                                                   |                                                   | cp        | S DATA, #SOH                      | $:$ SOH $2$                              |
|                                                                                 |                                                   | ήr.<br>cp | z, ISR 4 S N1<br>S DATA, #DLE     | : ia --> Sonderbehandli<br>$:$ $DLE$ $?$ |
|                                                                                 |                                                   | ήr        | z, ISR 4 S N1                     | : ja --> Sonderbehandli                  |
|                                                                                 |                                                   | cp        | S DATA, #EOT                      | $: EOT$ ?                                |
|                                                                                 |                                                   | ήr        | nz, ISR 4 S N3                    | $:$ nein $\rightarrow$ senden            |
|                                                                                 | ;** Sonderbytes verwalten                         |           |                                   |                                          |
| FileView                                                                        |                                                   |           | $m + n - m - n + m$               |                                          |
| $\Xi$ trigger.o - 0 error(s), 0 warning(s)                                      |                                                   |           |                                   |                                          |
| Befehl.asm                                                                      |                                                   |           |                                   |                                          |
| $\texttt{Beforeh1.o - 0 error(s)}$ , 0 warning(s)<br>Linking                    |                                                   |           |                                   |                                          |
| $PC-IO$ .hex - 0 error(s), 0 warning(s)                                         |                                                   |           |                                   |                                          |
|                                                                                 |                                                   |           |                                   |                                          |
|                                                                                 |                                                   |           |                                   |                                          |
| $\mathbb{N} \setminus$ Build $\wedge$ Debug $\wedge$ Find $\wedge$ OTP $\wedge$ |                                                   |           |                                   |                                          |
| Ready                                                                           |                                                   |           | $\Box$ $\equiv$ Ln 53, Col 1      |                                          |

**Bild 1: So präsentiert sich der ZDS mit seiner komfortablen Oberfläche**

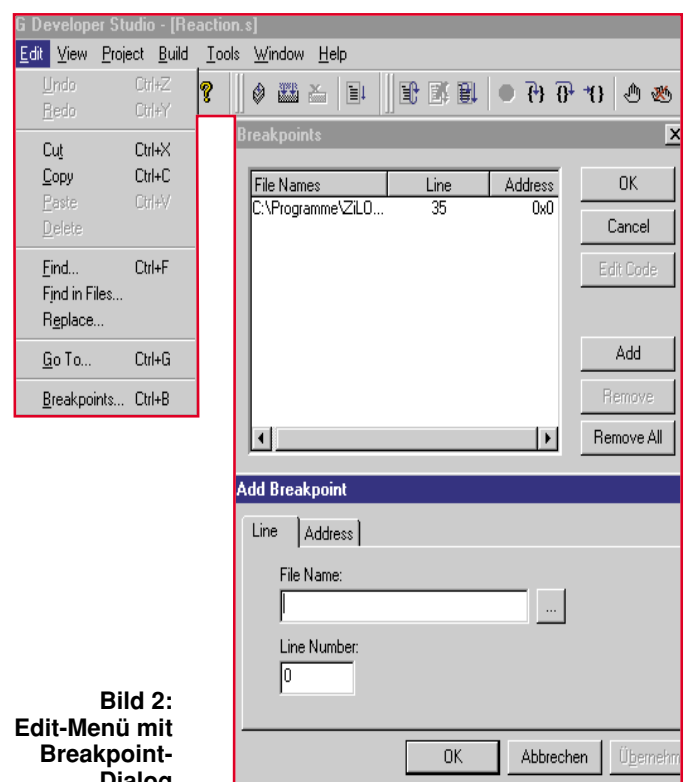

mehr als nur einige Grundkenntnisse vor-**Dialog**

aussetzt. Startet man das ZDS, erscheint in zunächst 3 Fenstern eine äußerst komfortable Oberfläche, die starke Ähnlichkeiten zu

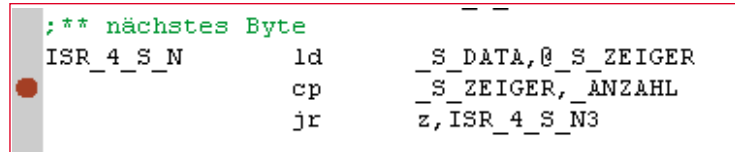

Microsofts "Visual Studio" aufweist. Programmierer werden dieses Erscheinungsbild begrüßen, wird ihnen doch die Umstellung nicht schwerfallen.

Das linke der drei Hauptfenster verwaltet die Projektliste.

Hier sind übersichtlich die eigentlichen Projektdateien und die sogenannten Dependencies (Abhängigkeiten) des aktuellen Projekts aufgelistet, so daß man besonders bei mehreren Teilprojekten und längeren Programmen mit vielen Dependencies eigentlich kaum einmal die Übersicht verlieren kann.

Das rechte (größte) Fenster ist das Editorfenster, hier erscheint das Quellfile.

Schließlich finden wir unten das Resultfenster, in dem die Auswertungen z. B. von Compiler-Läufen, Debugger-Läufen usw. erscheinen.

Abbildung 1 zeigt die gesamte Bedienoberfläche mit einem Beispielprojekt.

Windows-üblich erreicht man über die Menüzeile alle Menüs und dazu direkt über die darunterliegende Symbolzeile zahlreiche oft benötigte Funktionen, was die flinke Arbeit mit dem Programm sehr erleichtert.

Mit dem Datei-Fenster (File) eröffnen sich die üblichen Möglichkeiten zum Öffnen, Speichern, Neuerstellen, Drucken und Verwalten von Projekten.

Über das Edit-Menü sind sowohl allgemein übliche Editiertätigkeiten am Quelltext wie Undo, Cut, Copy, Paste usw. als auch Such- und Ersetzungsfunktionen, Sprünge zu einer bestimmten Programmzeile und schließlich das Setzen von Breakpoints über einen mehrstufigen Dialog möglich.

In Abbildung 2 wird u. a. dieser Dialogweg angezeigt.

Wer das "MS Visual Studio" bereits

kennt, wird hier wohl sofort versuchen, den Breakpoint auf die dort übliche Weise in die Laufleiste links des Editorfensters zu setzen, was sich auch als möglich erweist (Abbildung 3).

> **Bild 3: Breakpoints sind auch bequem direkt setzbar**

Da erscheint auch der "Set Breakpoint"-Button in der Symbolleiste fast schon überflüssig.

Das View-Menü erlaubt die Gestaltung der Arbeitsoberfläche, also die Auswahl, welche Fenster aktuell geöffnet sein sollen.

Einzige Besonderheit ist hier die Refresh-Möglichkeit, um z. B. die Anzeige im Projektfenster nach Änderungen, etwa dem Erstellen neuer Dependencies, zu aktualiseren.

Der nächste Menüpunkt, das Projekt-Menü, macht zunächst die individuelle Einstellung von Assembler, Linker, Editor, Debugger und OTP-Link möglich.

Des weiteren wird hier die Möglichkeit geboten, Projektteile zu ergänzen, also nachzuladen, oder auf einfache Weise zu entfernen.

Schließlich erfolgt hier über "Target" die Auswahl des zu "behandelnden" Prozessors und des angeschlossenen Emulatorboards aus einer umfangreichen Bibliothek, wahlweise geordnet nach Applikationen oder Prozessorfamilien.

Daneben sind auch die Daten des gewählten Prozessortyps aufrufbar, so daß man sich Nachschlagen nach Daten weitgehend ersparen kann.

Abbildung 4 vermittelt einen Eindruck vom Angebot der Database.

Die Option "Emulator Configuration" erlaubt die Einstellung der Betriebsart des angeschlossenen Boards (bei Zilog "ICE-BOX" genannt), die Auswahl der seriellen Schnittstelle und der Datenübertragungsrate.

Im Menü "Build" findet man alle zum Assemblieren/Compilieren, Aktualisieren und Debuggen wichtigen Funktionsaufrufe (Abbildung 5).

Wichtig ist hier auch der Connect-Aufruf, also das Herstellen der Verbindung

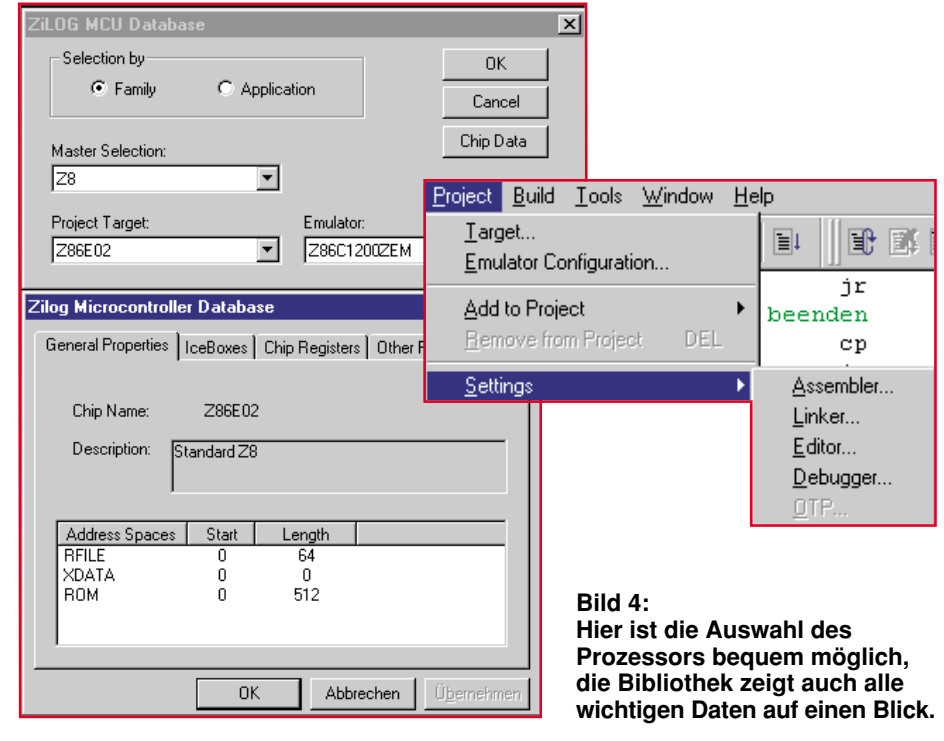

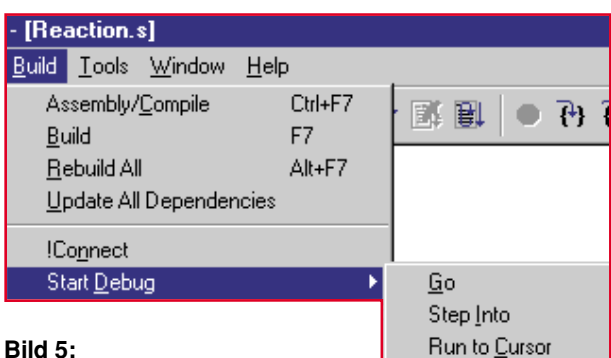

#### **Bild 5:**

#### Im Menü "Build" findet man alle **zum Assemblieren/Compilieren, Aktualisieren und Debuggen wichtigen Funktionsstufen.**

zum Emulator-Board nach vorheriger Konfiguration.

Ist die Verbindung zum Emulator-Board hergestellt, kann der Code über die Option "Start Debug" von hier aus in den Emulator heruntergeladen werden.

Schließlich bietet das Menü "Tools" die Möglichkeit der Einstellungen für die OTP-Programmierung, eines Firmware-Upgrades des Emulator-Boards und der individuellen Konfiguration der Toolbar.

Bleiben noch die Menüs "Window" und "Help", die im ersten Fall die Windowsüblichen Anordnungen aller geöffneten Fenster (Projekte) und deren Verwaltung und zum zweiten die sehr umfangreiche Online-Hilfe zum gesamten Programmsystem einschließlich Hilfe für den Kontakt zu Zilog anbieten.

Die Anleitung zum Makro-Assembler selbst findet man im übrigen auch als gedrucktes, ausführliches Handbuch im Emulator-Kit vor.

ZILOG ICEBOX : Z8CCPO0ZEM : z8em\_CCP.bsc : COM2:1920

 $002E$ 

 $Data: 00$ 

View QTP! Edit Window Help

Tracked Address:

7 Z8 Regist

Abschließend zur Erläuterung der Bedienoberfläche des ZDS sei nochmals auf die komfortable Möglichkeit hingewiesen, über die Toolbar zahlreiche Befehle, z. B. zum Debuggen, direkt über die entsprechenden Buttons zu erreichen.

Auch der Service des Ergebnisfensters, hier alle Ergebnisse der verschiedenen Test- und Übersetzungsläufe gewissermaßen zwischenspeichern und nacheinander abrufen zu können, soll nicht

unerwähnt bleiben.

Reset

Download Code Reset+Go

> Damit ist die Beschreibung der komfortablen Oberfläche des ZDS bereits abgeschlossen.

#### **GUI und Z 8 ICEBOX**

Hat man sich mit dem ZDS schon einmal beschäftigt, wird man schnell feststellen, daß man des GUIs für den Kontakt zwischen dem eigentlichen Makroassembler ZMASM und dem Emulatorboard kaum bedarf.

GUI und ICEBOX bilden zwar zusammen mit dem ZDS eine Software-Einheit, können jedoch auch separat betrieben werden. Sie sind quasi der "Vorläufer" des

<u>- 미치</u>

ZDS und je nach

Vorliebe des Benutzers statt diesem einsetzbar.

ein Debug-Werkzeug, das es erlaubt, maschinennah mit dem Prozessor zu kommunizieren.

Auch hier ist es möglich, Assembler-Files zu laden, zu editieren, zu speichern und zum Emulatorboard herunterzuladen, den Status des Prozessors (Register, Flags etc.) zu ermitteln und zu verändern, Assemblerfiles zu debuggen usw.

Im Konfigurationsfenster des GUIs (Abbildung 7) kann man ähnlich wie im "Target-Menü" den Prozessortyp konfigurieren.

Hier hat man, das ist der entscheidende Vorteil dieses Werkzeugs, die Möglichkeit, auch Prozessoren zu konfigurieren, die

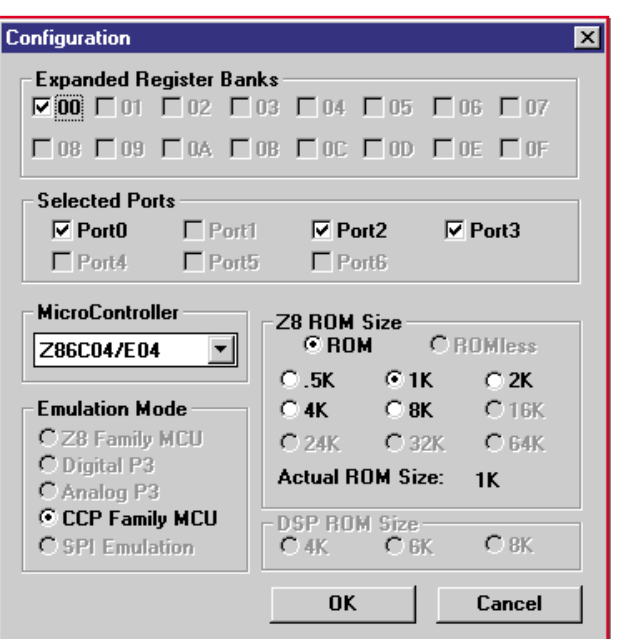

#### **Bild 7: Die Prozessor-Konfigurationsbox des GUI**

sich eventuell noch nicht in der mitgelieferten Konfigurationsbibliothek befinden.

Ē ICEBOX (Abbildung 6) ist Meist wird man jedoch zum "moderne-**Contract Service** ren" Instrument, dem ZDS greifen,  $\overline{\mathbf{x}}$  $\overline{OTP}$ da dieser doch mehr und komforta- $\mathbb{C}^N$ Device: Z86E04 च Topmark: Standard blere Möglichkeiten für das Assem-28 Register window Programming Options blieren, Compilieren und Debug-<br>gen bietet.  $7$ za **BLANK CHECK** F Reserved **V** EPROM Protect Tracked Address:  $Data:$   $TF$ gen bietet. 0009 VERIEY  $\Box$  Reserved  $\Gamma$  Reserved  $01.02.03.04.05.06.07.08$ 09 0A 0B 00  $\Gamma$  Reserved □ Low EMI **ZiLOG ICEBOX Connect** ⊠ E Received F Reserved Select an ICEBOX: The ICEBOX is connected to: **CheckSum** 28 Code Memory **OTP CHECKSU**  $7$  78 I Communication Port **RAM CHECKSU** 28614400ZEM  $\blacktriangle$  $3ET$   $BRK$  $\overline{\mathbf{r}}$ **Command Status** 286C1200ZEM 0 O.D  $C$ <sub>COM1</sub> © COM2  $CLEAR BRK$ </u> Z.Output .<br>DO OT 286C1500ZEM ZiLOG Z8 ICEBOX O CLEAR ALL 001 С СОМЗ C COM4 (C) Copyright 19 **786C27887FM** 0010  $\overline{\phantom{a}}$ **Device Serialization** .<br>... **286C5000ZEM** .<br>Serial Number Size 012 **Method** Add 286C6200ZEM  $\left| \cdot \right|$ C 1-Byte C 3-Byte **Baud Rate** 013 Sequential 286C8400ZEM 014  $|000\rangle$ NOI € 19200  $C$  2-Byte  $C$  4-Byte  $\bigcap$  9600 .<br>1015 NOP **786C93887FM**  $EET$  $JUP$ C Pseudorandom ,<br>016 Nor .<br>Serial Number  $\frac{60}{2}$ **Z86CCP00ZEM**  $STEP$ ٦  $\degree$  28800  $C$ 57600 017 NOP ⊙<br>None  $\sigma_{\rm He}$  $RESEI+60$ NOP **Z86K1500ZEM** STEP OVER  $Cn<sub>e</sub>$ 286L7100ZEM **ZRAIL1RAAZEM** Z86E04 18SOTC: Use Z86E0200ZDP  $0<sup>K</sup>$ Z86E04 20SSOP Use Z86E0800ZDH 28702200ZEM 289175002EM 289C6500ZEM **CANCEL** 289C6700ZEM Bild 6: Der "kleine Bruder" des ZDS, die "Z8 ICEBOX"

#### **PC-Technik**

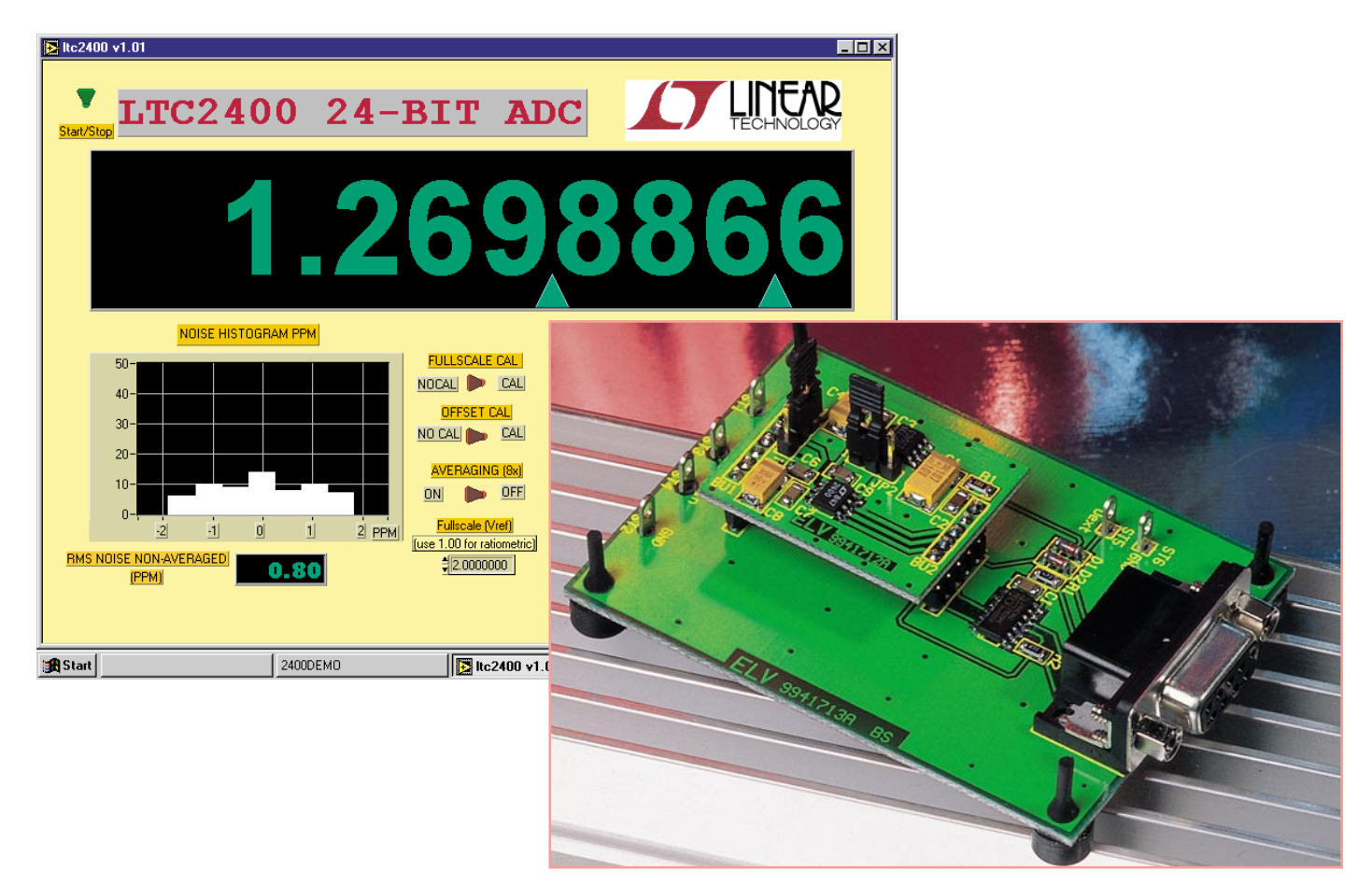

### **24Bit-AD-Wandler-Modul**

**Der integrierte AD-Wandlerbaustein LTC 2400 von Linear Technology eignet sich hervorragend für den Aufbau von Anwendungen mit besonders geringem Peripherieaufwand. Wir stellen ein kompaktes, universell einsetzbares und hochgenau arbeitendes AD-Wandler-Modul mit integrierter Referenzspannungsquelle und Rechnerkopplung vor. Mit der zugehörigen Software ist damit z. B. ein hochgenaues PC-Multimeter realisierbar, das sogar seine Betriebsspannung direkt über die serielle PC-Schnittstelle bezieht.**

#### **Präziser Wandler**

Der LTC 2400 ist eine 24Bit-AD-Wandler aus dem Hause Linear Technology, der sich durch hohe Auflösung und Linearität ebenso auszeichnet wie durch einen sehr geringen Strombedarf, einen weiten Betriebsspannungsbereich und die Möglichkeit der direkten Rechnerkopplung über eine serielle PC-Schnittstelle.

Der Wandler ist in einem SO-8-Gehäuse untergebracht und erfordert kaum periphere Bauelemente, so daß sehr kompakte Applikationen entstehen können. So beschränkt sich die Peripherie auf das Abblocken von Betriebsspannungen und Meßeingängen.

Durch die direkte Rechnerkopplung und die damit mögliche Steuerung des AD-Wandlers (z. B. Bereichs- und Offset-Kalibrierung per Software) ist eine Fehlerkorrektur bzw. -erfassung sehr einfach möglich. Zusammen mit seinen hervorragenden technischen Daten (siehe Tabelle 1) bietet sich der LTC 2400 damit für zahllose Applikationen in der Meßtechnik bzw. Datenerfassung an.

#### **Universelles AD-Wandler-Modul**

Die hier vorgestellte Kombination aus AD-Wandler-Modul und sog. Target-Board besteht aus zwei Platinen, die eine universelle Einsetzbarkeit des AD-Wandlers gewährleisten. Das heißt, daß das AD-Wandler-Modul sowohl allein für eigene Applikationen sofort z. B. in ein Meßgerät integrierbar ist oder aber, auf das Target-Board aufgesteckt, direkt als komplettes Digital-Voltmeter-Modul an der seriellen Schnittstelle eines PCs betrieben werden kann.

Gemäß dieser Aufgabenstellung befinden sich auf dem nur 28 x 35 mm messenden AD-Wandler-Modul der LTC 2400

mit seiner Peripherie, der LT 1236, ein Präzisionsspannungsregler, der für die Erzeugung einer genauen Referenzspannung aus der Modulbetriebsspannung zuständig ist und zwei Steckbrücken für die Wahl der

#### **Tabelle 1: Technische Daten (Auswahl) des LTC 2400**

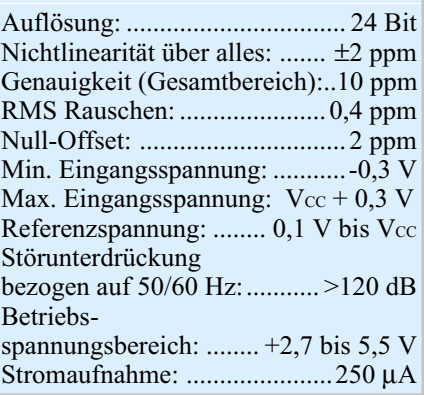

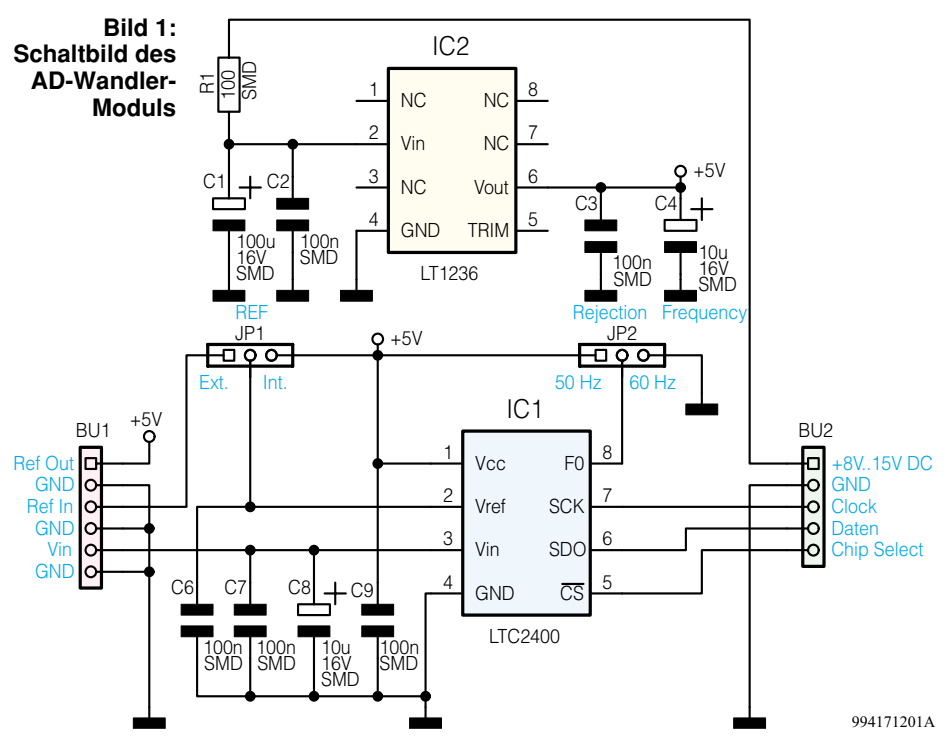

Referenzspannungsquelle und der Wandlerzeit. Damit ist das Modul mit einer beliebigen Versorgungsspannung zwischen 8 und 15 V bereits komplett betriebsfähig für die Einbindung in eigene Applikationen, wie z. B. ein Digitalthermometer. Lediglich drei Steuer- bzw. Datenleitungen realisieren die Verbindung zum auswertenden Mikroprozessorsystem.

Das Target-Board sorgt für die direkte Anbindung des AD-Wandler-Moduls an eine serielle PC-Schnittstelle. Dazu befinden sich hier eine Anpaßschaltung für die Kommunikation des AD-Wandlers mit der RS232-Schnittstelle, die zugehörige 9polige Sub-D-Buchse für das serielle Kabel zum Rechner, aber auch Anschlußmöglichkeiten für die Meßspannung, eine externe Referenzspannung und eine externe Stromversorgung.

Die Kombination beider Module bildet eine sehr gute Grundlage für eigene Experimente mit dem AD-Wandler, denn hier wird sowohl die Rechnerankopplung als auch die Verbindung zur "Außenwelt" einfach gemacht. Das Target-Board hat die Abmessungen 57 x 80 mm.

Zu dieser Hardwarekombination wird eine Demonstrationssoftware bereitgestellt, die den sofortigen Einsatz als Digitalvoltmeter mit Datenlogger, grafischer Auswertung aller wichtigen Parameter wie z. B. RMS-Rauschen, Offset, Drift, Meßspannung usw. in Echtzeit erlaubt. Die Meßspannung wird hier z. B. mit einer Auflösung von 7,5 Digit angezeigt.

#### **Schaltungsbeschreibung**

Wenden wir uns zunächst dem AD-Wandler-Modul zu (Abbildung 1). Herz-

stück des Moduls ist natürlich der AD-Wandler LTC 2400. Durch den internen Oszillator, der keinerlei äußere frequenzbestimmende Bauelemente benötigt, besteht die Außenbeschaltung lediglich aus den Kondensatoren C 6 bis C 9, die für die Störunterdrückung auf den Eingangsleitungen "Vin" und "Vref" sowie der Betriebsspannung zuständig sind.

Der Jumper JP 1 ermöglicht eine einfache Auswahl der Referenzspannungsquelle (intern, erzeugt durch den LT 1236; oder externe Referenzspannung) durch Umstekken einer Steckbrücke. JP 2 bietet die Umstellung der Wandlungszeit auf eine 50 oder 60Hz-Umgebung (160 ms (50 Hz) oder 133 ms (60 Hz) Wandlungszeit).

Die Verbindung des LTC 2400 mit dem auswertenden Mikrocontroller erfolgt über die Daten-/Steuerleitungen "Clock" (Pin 7, SCK), "Daten" (Pin 6, SDO) und "Chip-Select" (Pin  $5, \overline{CS}$ ).

#### **Timing**

Der LTC 2400 ermöglicht mehrere Betriebsarten an verschiedenen Interfacekonfigurationen. Diese gehen für Interessenten aus dem ausführlichen Datenblatt hervor, das entweder über das Internet:

#### www.linear-tech.com

oder mit der zum Modul gehörenden Software zu beziehen ist (auf der Diskette findet sich das ausführliche Datenblatt zum ADC sowie die Applikationsschrift).

In der hier vorgestellten Applikation arbeitet der LTC 2400 mit externem Datentakt, internem Oszillator und kontinuierlicher Datenübertragung. Der Datentakt (SCK) wird von der seriellen Schnittstelle des PC (DTR) generiert. Der Chip-Select-Pin des ADC wird bei der Initialisierung über die RTS-Leitung der seriellen Schnittstelle auf High-Pegel gesetzt, um danach während der gesamten Datenübertragung auf Low-Pegel zu verbleiben. Das Initialisieren startet also die Datenübertragungssequenz. Der Datenausgang des LTC 2400 (SDO) wird durch die CTS-Leitung der seriellen Schnittstelle gelesen.

SDO wird nach der Initialisierung auf Low-Pegel gesetzt (Signalisierung des Endes der Datenübertragung - EOC). Das Datenkommunikationsprogramm erkennt dieses EOC-Signal und generiert einen Burst mit 32 SCK-Taktimpulsen.

Während dieser Zeit werden die vom ADC gewandelten Daten zum PC übertragen, gefolgt von einer Wartepause, einem erneuten EOC usw. (siehe Taktdiagramm Abbildung 2).

#### **Referenz on board**

Zur internen Referenzspannungserzeugung befindet sich der Präzisions-Spannungsregler LT 1236 auf dem Board. Auch hier sorgen die Kondensatoren (C1 bis C4) für eine Stützung bzw. Entstörung von Ein- und Ausgangsspannung. Der Spannungsregler erzeugt die Referenzspannung von 5,00 V aus einer unstabilisierten Eingangsspannung im weiten Bereich zwischen +8 und 15 V. Die stabilisierte Spannung wird gleichzeitig als Betriebsspannung für den AD-Wandler eingesetzt.

Auf dem Target-Board (Abbildung 3) befindet sich zunächst die Anpaßschaltung zur RS232-Schnittstelle, bestehend aus IC 1. Die Schmitt-Trigger sorgen für saubere, steile Flanken, die Widerstände R 1 und R 2 für eine Pegelanpassung.

D 1 und D 2 realisieren eine Entkopplung der Betriebsspannungen, falls eine

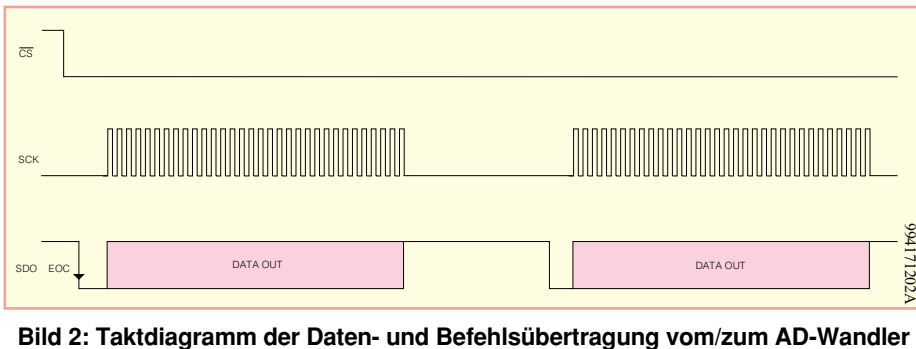

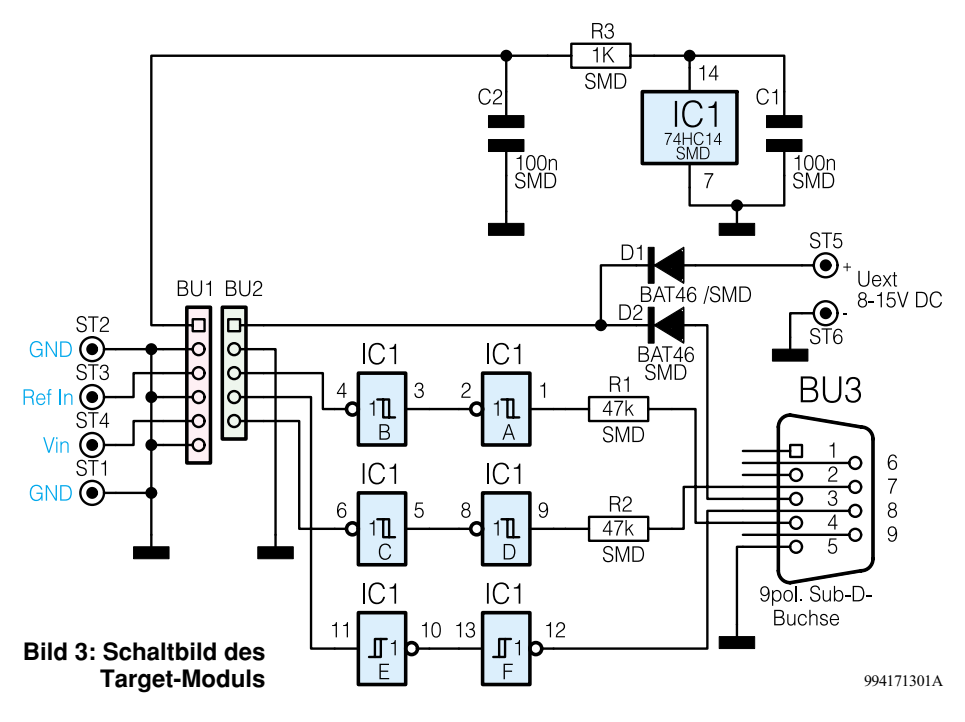

externe Betriebsspannung, die an U (ST 5 bis ST 6) eingespeist werden kann, zur Anwendung kommen soll. In der Regel ist dies jedoch nicht nötig, da beide Module insgesamt nur einen Strombedarf von weniger als 1,5 mA aufweisen. Diesen Strom können die meisten seriellen PC-Schnittstellen problemlos liefern. BU 1 und BU 2 tragen das AD-Wandler-Modul und stellen alle Anschlüsse hierfür bereit. An ST 1 bis ST 4 erfolgt der Anschluß der Meßspannung und ggf. der einer externen Referenzspannung, an BU 3 der Anschluß des Verbindungskabels zum PC.

Damit ist die unkomplizierte Schaltung beider Module bereits beschrieben, und wir wenden uns dem Nachbau zu.

#### **Der Nachbau**

Der Nachbau der Module erfolgt vor allem zur Realisierung hoher Störabstände auf zweiseitigen Leiterplatten, jedoch mit einseitiger Bestückung. Für das Verlöten der SMD-Bauelemente empfiehlt sich der Einsatz eines Feinlötkolbens mit besonders schlanker Spitze und von SMD-Lötzinn (0,5 mm).

Die Bestückungsarbeiten beginnen bei den SMD-Bauelementen auf der Bestükkungsseite entsprechend Stückliste, Bestückungsfotos und Bestückungsaufdrukken in der Reihenfolge Widerstände, Keramikkondensatoren, Dioden, Elkos und ICs.

 Die Bauelemente sind mit einer Pinzette zunächst am vorgesehenen Bestückungsplatz zu positionieren und an einem Anschluß auf der Platine festzulöten. Dabei ist bei den ICs, den Elkos und den Dioden auf die polrichtige Bestückung zu achten. Die ICs sind entweder durch eine abgeschrägte Kante, eine Farbmarkierung oder

eine Prägung an Pin 1 (vergl. Platinenfotos), die Plusanschlüsse der Elkos durch einen Strich und die Katoden der Dioden durch einen Farbring gekennzeichnet. Nachdem man sich nochmals vergewissert hat, daß sich das Bauelement am richtigen Bestükkungsplatz und in der richtigen Lage befindet, können nun die restlichen Anschlüsse verlötet werden. Nun sind die 3poligen Jumper-Steckerleisten auf der AD-Wandlerplatine zu bestücken und einzulöten.

Anschließend erfolgt das Bestücken der 5- bzw. 6poligen Buchsenleisten BU 1 und BU 2 auf der Target-Platine bzw. der zugehörigen Steckerleisten auf der AD-Wandler-Platine. Nach dem Einlöten der Lötstifte ST 1 bis ST 4 und Uext auf der Target-

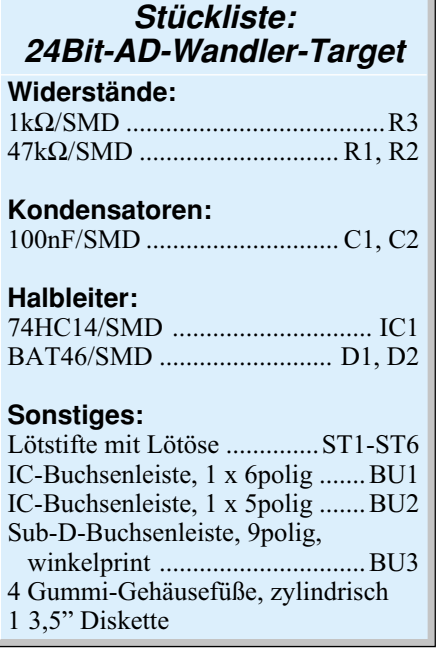

Platine ist abschließend die 9polige Sub-D-Buchse zu bestücken und in der Reihenfolge seitliche Sockelanschlüsse/Signalpins zu verlöten.

Nach dem Zusammenstecken von AD-Wandler-Board und Target-Board ist die gesamte Einheit betriebsbereit.

#### **Die Demonstrationssoftware**

Die mit dem Modul bereitgestellte Demonstrationssoftware ermöglicht den Einsatz des AD-Wandler-Moduls als Digitalvoltmeter mit direkter Rechnerankopplung.

Nachdem das AD-Wandler-Modul über ein 9poliges serielles Kabel mit einer seriellen Schnittstelle des PCs verbunden ist

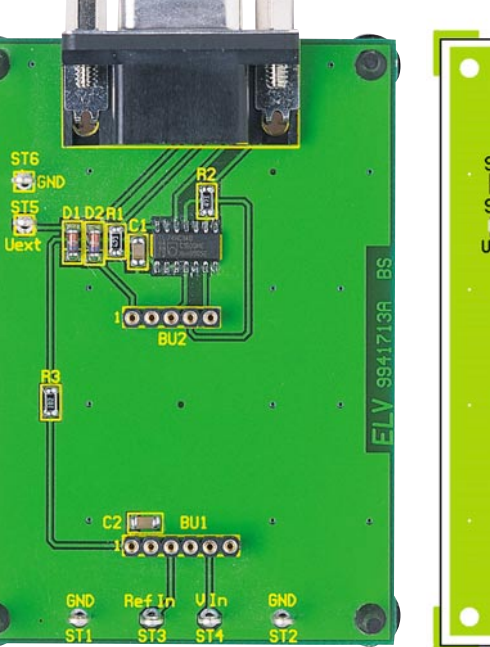

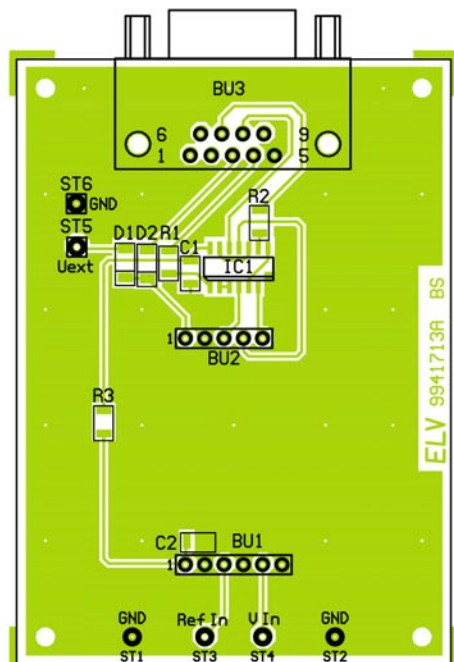

**Ansicht der fertig bestückten Platine des Target-Boards mit zugehörigem Bestückungsplan**

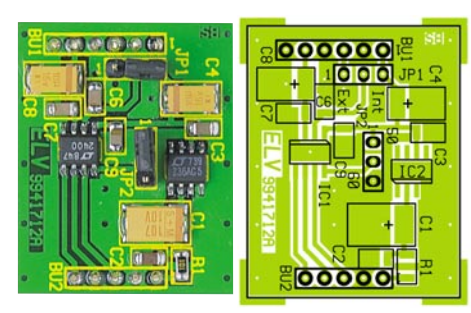

**Ansicht der fertig bestückten Platine des AD-Wandler-Moduls mit zugehörigem Bestückungsplan**

#### **Stückliste: 24Bit-AD-Wandler-Modul Widerstände:**

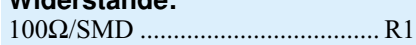

#### **Kondensatoren:**

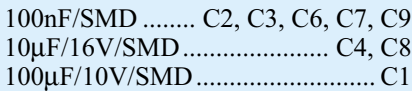

#### **Halbleiter:**

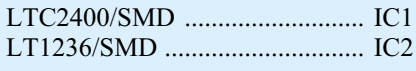

#### **Sonstiges:**

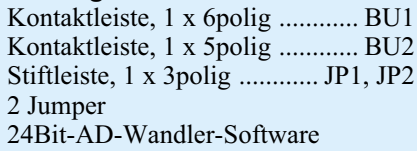

(Rechner dazu ausschalten), erfolgt die Installation der Software Windows-üblich per Setup-Routine. Nach Aufruf des Programms "LTC2400" erscheint das Programmfenster wie in Abbildung 4 dargestellt. Hier befinden sich alle "Bedien- und Anzeigeelemente" im direkten Zugriff auf der Bedienoberfläche, weitere Menüs gibt es nicht. Rechts unten ist zuerst über den Button "Serial Port" die benutzte serielle Schnittstelle (COM) einzustellen. Anschließend erfolgt die Auswahl der Referenzspannung, sofern diese bereits genau be-

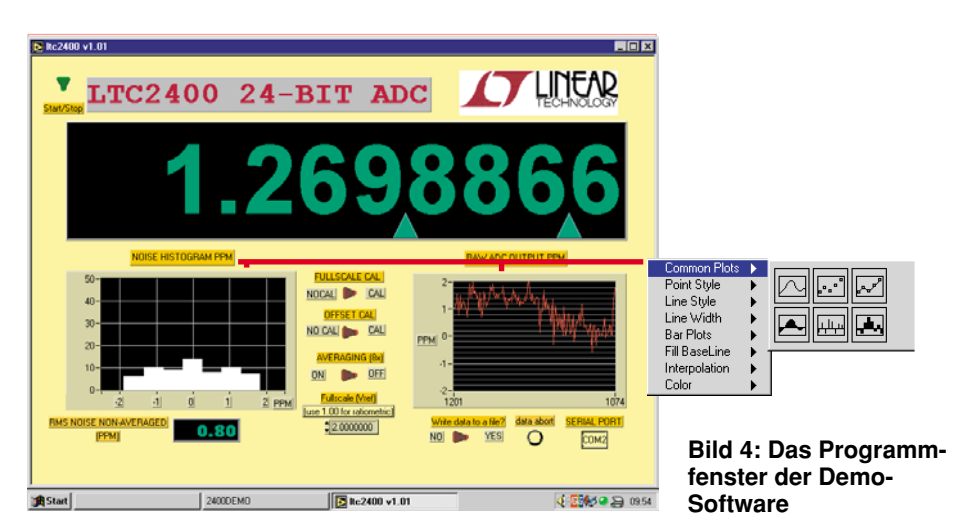

kannt ist, über das Einstellfenster Fullscale (Vref). Nutzt man die interne Referenzspannungserzeugung des Moduls, ist hier 5,000000 V zu wählen, dies entspricht gleichzeitig dem Meßbereich der Eingangsspannung (Absolutwertmessung). Durch Einstellung der Referenzspannung auf 1,000000 V sind auch Verhältnismessungen möglich.Wählt man dagegen eine externe Referenzspannungsquelle, so ist deren genaue Spannung in das Eingabefenster "Fullscale" einzutragen.

Welche Höhe die Referenzspannung tatsächlich hat, kann man durch "Umlegen" des Schalter-Buttons "Fullscale" im oberen Anzeigefenster anzeigen lassen. Über den Schalter-Button "OFFSET CAL" ist der Offset des AD-Wandlers anzeigbar. Dazu ist der Meßeingang gegen Masse kurzzuschließen. Mit dem Schalter "Start/Stop" kann nun die Messung gestartet werden.

Im oberen Anzeigefenster erscheint die am Eingang gemessene Spannung. Das Anzeigefenster "NOISE HISTOGRAM PPM" zeigt die Eigen-Rauschanteile des AD-Wandlers an. Hier kann man sowohl eine grafische Verlaufsanzeige für die Rauschwerte in verschiedenen Formen wählen als auch die momentanen Werte als direkte Zahlenangabe in ppm (parts per million) darstellen lassen. Das Einstellmenü erlaubt eine große Auswahl an Darstellungsmöglichkeiten. Die Daten können sowohl z. B. als Balkendiagramm in verschiedenen Versionen als auch in Kurvendarstellung angezeigt werden, die Anzeigefarben sind ebenso wählbar wie Strichdicken und formen. Das rechte Anzeigefenster arbeitet genauso, hier wird die Drift des Wandlers ebenfalls in ppm dargestellt.

Die Gegenüberstellung der Anzeigeformen in Abbildung 4 illustriert die Möglichkeiten der Wertedarstellung. Stellt man den Schalter-Button "AVERAGING (8x)" auf "ON", so erfolgt die Registrierung und Anzeige als Mittelwert über 8 Einzelwerte. Anderenfalls erfolgt die Erfassung im Single-Shot-Modus.

Über den Schalter "Write data into file?" ist ein laufendes Abspeichern der Meßdaten in ein Textfile (Abbildung 5) möglich, das später z. B. über normale Textverarbeitungen auswertbar ist.

So kann man das Modul auch als präzisen Datenlogger einsetzen, die Kapazitätsgrenze wird nur durch die verfügbare Speicherkapazität der PC-Festplatte gesetzt.

Die gesamte Datenerfassung erfolgt in Echtzeit, so daß man bereits mit dieser Demo-Software ein leistungsfähiges Tool für die verschiedensten Meßaufgaben be-<br>sitzt. sitzt.

```
3,173536 good_data 21:45:06 0 0 1 0 1 0 1 0 0 0 1 0 0 1 1 1 1 1 0 0 0 0 1 0 1 0 1 0 0 1 1 1 1 0 0 1 1 1 1 0 0 1 1 1 1 0 0 1 1 1 1 1 0 0 1 1 1 1 1 0 0 1 1 1 1 1 0 0 1 1 1 1 1 0 0 1 1 1 1 1 0 0 1 1 1 1 1 0 0 1 1 1 1 1 0 0 1 
3,173531 good_data 21:45:10 0 0101010001001111100000110011110
3,173535 good_data 21:45:15 0 0101010001001111100001001111011
3,173535 good_data 21:45:20 0 0101010001001111100001010011111
       3,173537 good_data 21:45:25 0 0101010001001111100001100000010
3,173537 good_data 21:45:29 0 0101010001001111100001011011000
3,173536 good_data 21:45:33 0 0101010001001111100001011010000
3,173538 good_data 21:45:37 0 0101010001001111100001100010001
3,173538 good_data 21:45:43 0 0101010001001111100001100010111
       3,173537 good_data 21:45:46 0 0101010001001111100001100001100
3,173539 good_data 21:45:51 0 0 1 0 1 0 1 0 0 0 1 0 0 1 1 1 1 1 0 0 0 0 1 1 0 1 1 0 0 0 0 0
3,173537 good_data 21:45:56 0 0 1 0 1 0 1 0 0 0 1 0 0 1 1 1 1 1 0 0 0 0 1 0 1 1 1 0 0 1 1 0 0 1 1 0 0 1 1 0 0 1 1 0 0 1 0 1 0 1 0 0 1 0 0 1 0 0 1 0 0 1 0 0 1 0 0 1 0 0 1 0 0 1 0 0 1 0 0 1 0 0 1 0 0 1 0 0 1 0 0 1 0 0 1 0
3,173541 good_data 21:46:01 0 0101010001001111100001111001001
3,173536 good_data 21:46:05 0 0 1 0 1 0 1 0 0 0 1 0 0 1 1 1 1 1 0 0 0 0 1 0 1 0 1 0 1 0 1<br>3,173538 good_data 21:46:09 0 0 1 0 1 0 1 0 0 0 1 0 0 1 1 1 1 1 0 0 0 0 0 1 1 0 0 0 1 1 0 0 0 1 1 0 0 1
3,173538 good_data 21:46:09 0 0 1 0 1 0 1 0 0 0 1 0 0 1 1 1 1 1 0 0 0 0 1 1 0 0 0 1 1 0 0 1 1 0 0 1<br>3.173535 good data 21:46:14 0 0 1 0 1 0 1 0 0 0 1 0 0 1 1 1 1 1 0 0 0 0 1 0 1 0 0 0 0 0 0 0
3,173535 good_data 21:46:14 0 0101010001001111100001010000000
3,173536 good_data 21:46:18 0 0 1 0 1 0 1 0 0 0 1 0 0 1 1 1 1 1 0 0 0 0 1 0 1 1 0 1 0 1 0 1 0<br>3.171387 good data 21:46:23 0 0 1 0 1 0 1 0 0 0 1 0 0 0 1 1 0 0 0 0 0 0 0 0 0 0 0 0 0 0 0 0 0 0 0
       aood_data 21:46:23
```
**Bild 5: Auszug aus einem Datenprotokoll, das als Textfile in anderen Programmen auswertbar ist**

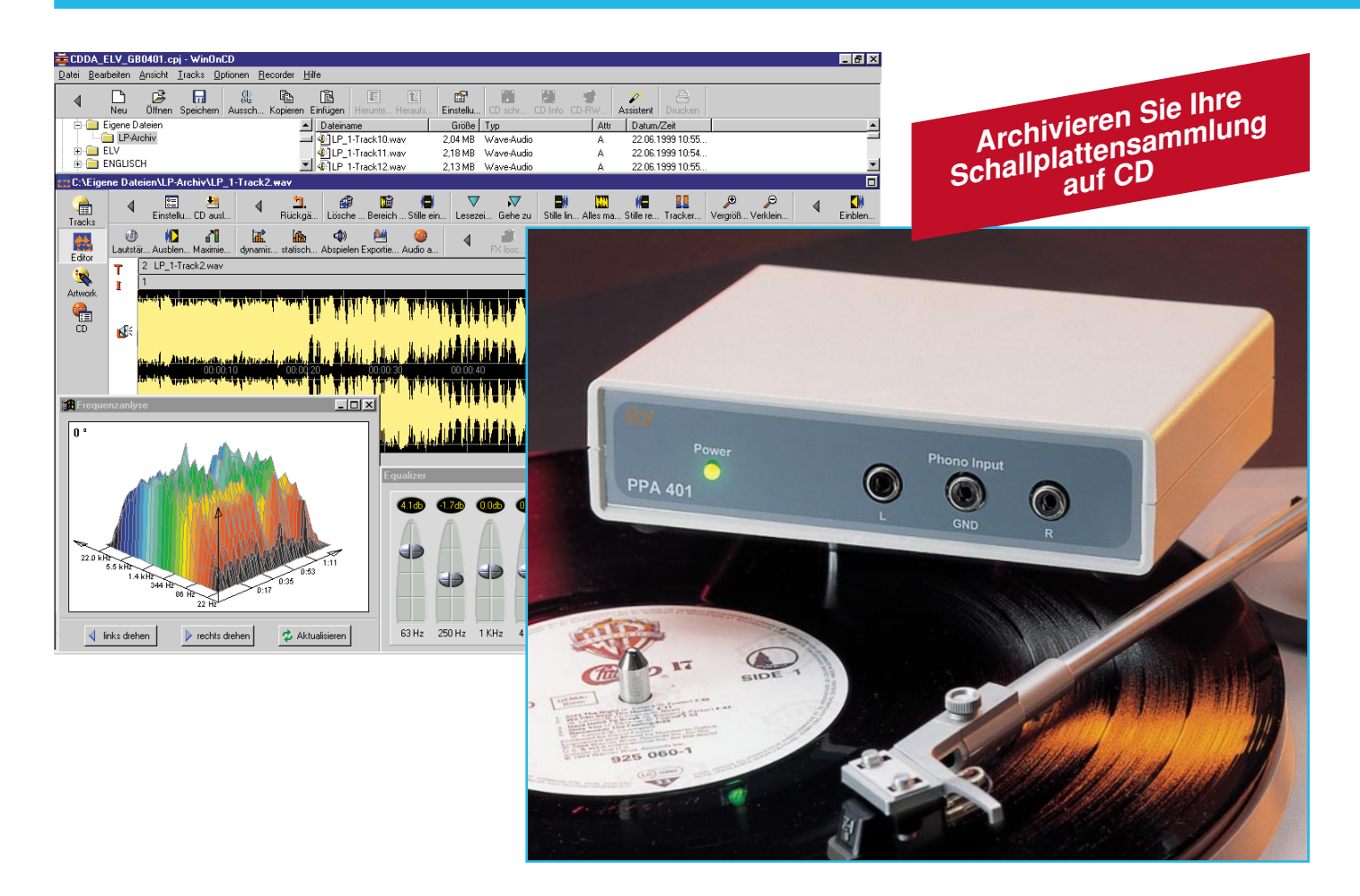

### **Phono-Entzerrer-Vorverstärker PPA 401**

**Der neue ELV-Phono-Entzerrer-Vorverstärker stellt einen rauscharmen Vorverstärker zur Verfügung, der eine sehr präzise Entzerrung der RIAA-Kennlinie durchführt. Diese Schaltung ermöglicht es somit, einen Plattenspieler an die PC-Soundkarte anzuschließen und eröffnet damit die Möglichkeit, die gesamte Schallplattensammlung auf CDs zu archivieren.**

#### **Allgemeines**

Seit sich die Compact Disc als Wiedergabemedium durchgesetzt hat, will man auf den Komfort, der damit verbunden ist, nicht mehr verzichten: Schnelles Überspringen von Liedern, Zufallswiedergabe, Vorprogrammierung der Abspielreihenfolge usw. - und dies alles gemütlich vom Sessel aus gesteuert.

Wenn man dann an das "mühselige" Auflegen der empfindlichen Schallplatten zurückdenkt, weiß man die Entwicklung der Technik zu schätzen. Nur ein kleiner Wermutstropfen bleibt: Die umfangreiche Schallplattensammlung beinhaltet oftmals gerade die Musiktitel, die nicht auf CD

erhältlich sind. Außerdem macht es keinen Sinn, außer man will unbedingt die Phonoindustrie unterstützen, sich eine CD zu kaufen, wenn man die LP bereits besitzt. Um in diesen Fällen die Vorteile einer CD nutzen zu können, gibt es die Möglichkeit, sich seine Compact Discs selbst herzustellen. Alles, was man dazu benötigt sind ein Plattenspieler, ein PC mit Soundkarte und "CD-Brenner" und ein separater Phono-Entzerrer-Vorverstärker, wie z. B. den ELV PPA 401.

Der ELV-Phono-Entzerrer-Vorverstärker ist aber nicht nur für den Anschluß an den PC vorgesehen, aufgrund seiner universellen Ausstattung kann damit auch die HiFi-Anlage nachgerüstet werden. Neue HiFi-Vollverstärker besitzen oftmals keinen eingebauten Phono-Entzerrer-Vorverstärker. Wer dann noch einen Plattenspie-

#### **Technische Daten**

Eingangsimpedanz: ................... 47 kΩ Ausgangsspannung (nominal):..240 mV Ausgangsimpedanz: .................. 680 Ω Frequenzgang:..gemäß RIAA-Vorgabe Abweichung von RIAA:.....  $\leq \pm 0.5$  dB Klirrfaktor: ...............  $\leq 0.08\%$  @ 1 kHz Signal/Rauschabstand: ........... ≥ 65 dB (unbewertet) Stereo-Kanaltrennung: ≥ 95 dB @ 1 kHz Spannungsversorgung: 230 V / 50 Hz / 0,02 mA Abmessungen (B x H x T): 140 x 35 x 127 mm

ler besitzt, kann diesen nicht ohne weiteres anschließen. Dieses Problem löst der ELV PPA 401, mit dessen Hilfe sich der Plattenspieler z. B. am Aux(iliary)-Eingang anschließen läßt. Neben diesem Einsatzfeld ist aber vor allem der Bereich der PC-Multimediatechnik das bevorzugte Anwendungsgebiet dieser Schaltung.

Hier hat sich die PC-Technik in den letzten Jahren soweit entwickelt, daß moderne Personal-Computer bereits serienmäßig mit einer Soundkarte ausgestattet sind. Aber auch die Nachrüstung älterer PCs lohnt sich noch, da hochwertige Karten bereits relativ günstig zu haben sind und sich die Nachrüstung - plug and play sei dank - einfach gestaltet. An eine solche PC-Soundkarte lassen sich verschiedene Signalquellen anschließen, die dann mit dem PC abgehört werden können oder sich auf sehr einfache Weise digital aufzeichnen und weiterverarbeiten lassen.

Zu den Standardeingängen einer Soundkarte gehört der Line-Eingang, der für Audiosignale mit hohen Pegeln ausgelegt ist, wie z. B. externe CD-Player, Tapedecks usw. Der Mikrofoneingang ist für die Aufnahme der kleinen Signalpegel eines Mikrofons vorgesehen, während es sich bei der ebenfalls standardmäßigen MIDI-Schnittstelle um einen digitalen Einund -ausgang handelt, der z. B. zum Anschluß eines entsprechenden Keyboards bestimmt ist.

An keinen der Eingänge einer Soundkarte läßt sich jedoch ein Plattenspieler direkt anschließen. Der Hauptgrund dafür liegt darin, daß die zwingend notwendige Entzerrung der Schneidkennlinie der Schallplatte, so wie sie viele HiFi-Verstärker besitzen, nicht eingebaut ist. Des weiteren reicht die Eingangsempfindlichkeit nicht aus, um die kleinen Signale eines Plattenspielers entsprechend rauscharm zu verarbeiten. Aus diesen Gründen ist es erforderlich, zwischen Plattenspieler und PC-Soundkarte einen Phono-Entzerrer-Vorverstärker zwischenzuschalten. Dieser übernimmt dann die Anpassung zwischen den Komponenten.

Der ELV-Phono-Entzerrer-Vorverstärker PPA 401 führt eine präzise und rauscharme Verstärkung der hochempfindlichen Phonosignale durch und sorgt für eine exakte Entzerrung gemäß den Vorgaben der RIAA (Recording Industries Association of America). Mit diesem kleinen Zusatzgerät läßt sich dann ein beliebiger Plattenspieler mit MM-System mit dem PC verbinden. So ist es dann auf einfache Weise möglich, eine Musikwiedergabe von der Schallplatte mit dem PC aufzuzeichnen. Die dafür erforderliche Software ist in einfacher Ausführung im Windows-Betriebssystem enthalten. Komfortablere Versionen gehören meist zum Lieferumfang der

Soundkarte. Die so aufgezeichnete Musik kann dann auf Festplatte gespeichert werden. Weiterhin besteht die Möglichkeit, diese dann im digitalen Format vorliegenden Musiktitel auf eine CD zu speichern und anschließend auf jedem normalen Audio-CD-Player wieder abzuspielen.

Vor allem diese Möglichkeit der Archivierung ist sehr interessant. Viele Musikliebhaber besitzen eine sehr umfangreiche Schallplattensammlung von unschätzbarem Wert mit vielen Raritäten. Da eine Schallplatte mit jedem Abspielen aufgrund der mechanischen Abtastung an Qualität verliert, stellt das einmalige Abspielen zum Zwecke der digitalen Archivierung auch eine Schonung dieser Sammlerstükke dar.

Der erste Schritt für diese Art der Sicherung ist das Herstellen der Verbindung zwischen Plattenspieler und PC. Um die von hochwertigen Plattenspieler-Abtastsystemen angebotene Signalqualität in optimierter Form auf die PC-Soundkarte zu führen, ist es erforderlich, auch einen hochwertigen Phono-Entzerrer-Vorverstärker zu verwenden. Daher ist bei der Entwicklung des ELV PPA 401 besonderer Wert auf gute Rauscheigenschaften und die Minimierung der nichtlinearen Verzerrungen gelegt worden. Eine weitere wesentliche Eigenschaft ist die sehr präzise Einhaltung der Frequenzgangentzerrung gemäß den RIAA-Vorgaben.

Diese Entzerrung ist notwendig, da die magnetischen Tonabnehmersysteme nach dem Induktionsprinzip arbeiten. Dabei stellt sich dann ein Plattenspieler-Ausgangssignal ein, das proportional zur Ablenkgeschwindigkeit ist. Diese wiederum ist proportional zur Frequenz und Auslenkung (Amplitude). Da eine Schallplatte nach dem Prinzip der konstanten Auslenkung hergestellt wird, gibt es eine genormte Kennlinie, die sogenannte RIAA-Kennlinie des Schneidfrequenzganges, die die Beeinflussung der Ablenkgeschwindigkeit (Schnelle) in Abhängigkeit von der Frequenz angibt. Diese Verzerrung wird mittels eines Phono-Entzerrer-Vorverstärkers wieder kompensiert, indem eine gegenläufige frequenzabhängige Verstärkung durchgeführt wird.

Bei den beschriebenen magnetischen Abtastsystemen gibt es zwei verschiedene Typen. Zum einen die Magnetsysteme (MM = moving magnet), bei denen die Abtastnadel mit sehr kleinen Magneten versehen ist. Diese bewegen sich, bedingt durch die Rillenauslenkung der Schallplatte, in einer Spulenanordnung im Tonabnehmersystem und induzieren dort so die Signalspannungen für die beiden Stereo-Kanäle. Bei den weniger verbreiteten dynamischen Systemen (MC = moving coil) trägt die Abtastnadel die Spulen, die sich in einem statischen Magnetfeld bewegen. Die dabei entstehenden Signalspannungen sind wesentlich kleiner als bei MM-Systemen und erfordern daher eine andere Dimensionierung des Entzerrer-Verstärkers. Da aber die Moving-Magnet-Systeme am weitesten verbreitetet sind, ist auch die Schaltung des Phono-Entzerrer-Vorverstärkers ELV PPA 401, die im folgenden detailliert beschrieben wird, auf dieses Abtastprinzip abgestimmt.

#### **Schaltung**

Um sehr gute technische Daten zu gewährleisten, wurde ein erhöhter Aufwand in die Entwicklung des Signalteiles gesteckt. Bei der in Abbildung 1 dargestellten Schaltung kann eine Einteilung in vier Sektionen durchgeführt werden. Diese Gliederung teilt die Schaltung in den Vorverstärker, die RIAA-Entzerrerschaltung, den Pufferverstärker und das Netzteil. Dabei ist zu beachten, daß die Signalteile für jeden Stereokanal jeweils völlig identisch aufgebaut sind. Um eine eindeutige Zuordnung der einzelnen Bauelemente zum jeweiligen Stereokanal zu ermöglichen, unterscheiden sich die Bauteilbezeichnungen des rechten und linken NF-Kanales nur in der ersten Ziffer der Numerierung. Die Bauteile des linken Kanals beginnen mit einer "1" in der Referenzbezeichnung (z. B. R 103), die Bauelemente des rechten Kanals entsprechend mit einer "2" (zugehörig R 203). Bezieht sich eine Beschreibung auf ein Bauteil sowohl im linken als auch im rechten Kanal, ersetzt ein "x" die erste Ziffer in der Referenzbezeichnung. So ist z. B. mit der Bezeichnung R x10 sowohl R 110 als auch R 210 gemeint. Alle Bauteile mit einer ein- oder zweistelligen Nummer in ihrer Bezeichnung (z. B. R 3) sind in der Schaltung nur einfach vorhanden.

Die Ausgangssignale des Plattenspielers werden über die Cinch-Buchsen BU 101 und BU 201 der Schaltung zugeführt. Die bei fast allen Plattenspielern übliche separate Masseleitung findet an der Cinch-Buchse BU 1 Anschluß. Diese Masseführung, die über den Masseschirm der Ausgangsleitungen die Masseverbindung zum PC herstellt, ist sehr wichtig, da sie ggf. Brummstörungen unterdrückt.

Die sehr kleinen und somit auch gegenüber Störungen sehr empfindlichen Plattenspieler-Signale an den Buchsen BU x01 gelangen anschließend direkt auf den Vorverstärker IC x01. Bei diesem Verstärkerbaustein vom Typ SSM 2017 handelt es sich um einen speziellen Audioverstärker mit herausragenden Eigenschaften, die im nebenstehenden Block detailliert dargestellt sind.

Die wichtigsten Merkmale für diese

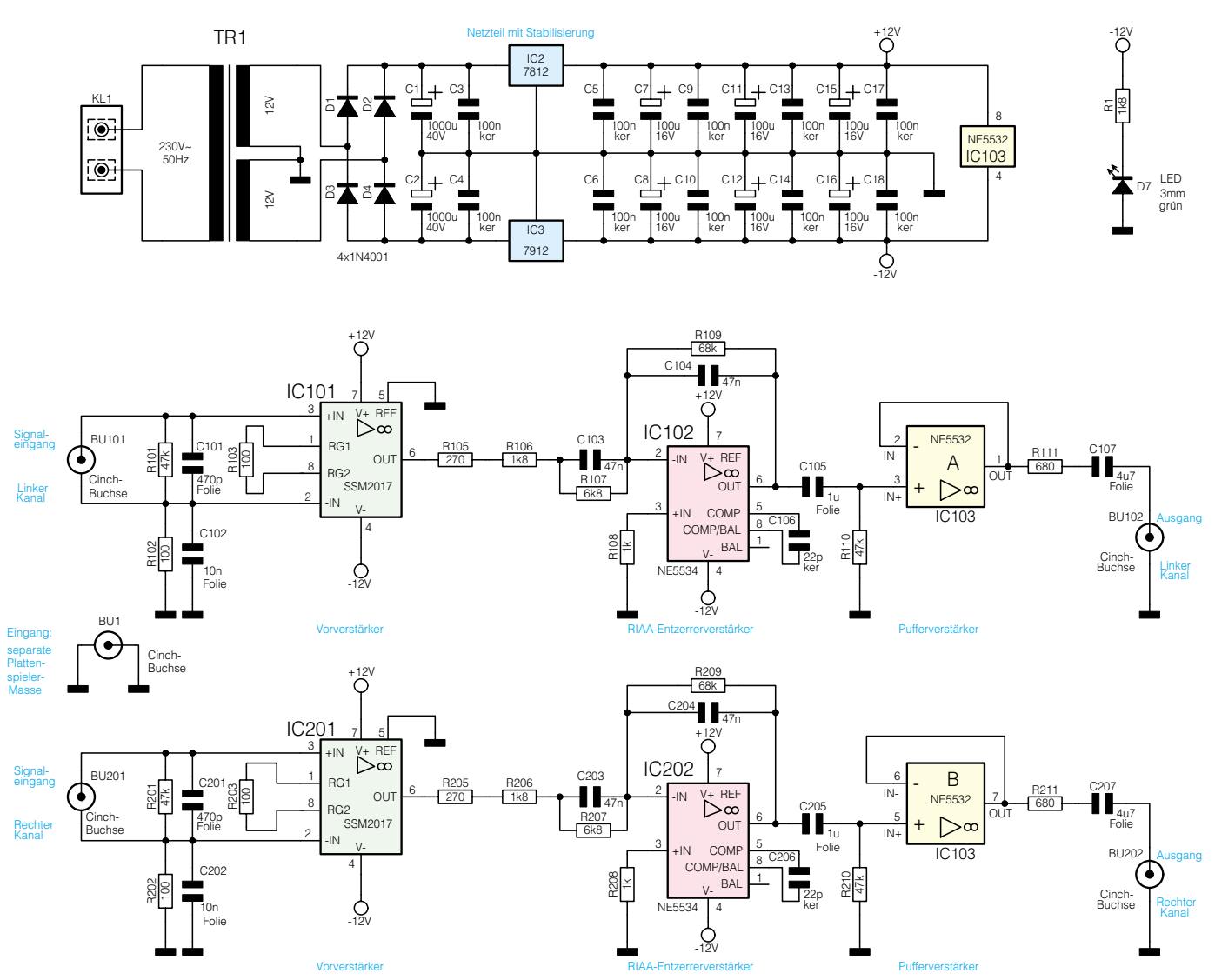

**Bild 1: Schaltbild des Phono-Entzerrer-Vorverstärkers PPA 401**

Anwendung sind das extrem gute Rauschverhalten mit einer äquivalenten Eingangsrauschspannung von nur e<sub>n</sub> = 950 pV/ $\sqrt{Hz}$ und die minimalen nichtlinearen Verzerrungen von THD < 0,01 %. Da die Rauscheigenschaften der ersten Verstärkerstufe das gesamte Rauschverhalten der Schaltung wesentlich beeinflussen, kommt hier ein so spezieller Vorverstärker zum Einsatz. Nur so können die hervorragenden technischen Daten gewährleistet werden.

Der Vorverstärker ist so ausgelegt, daß sich eine Verstärkung von  $V = 101$  ein-

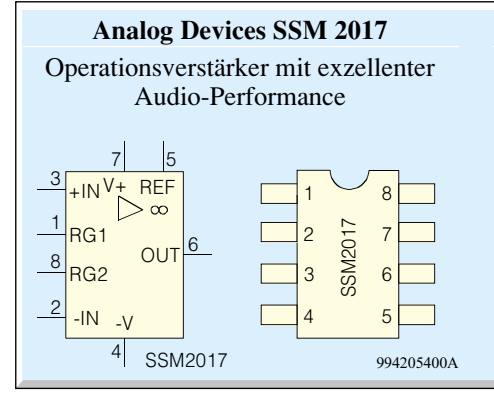

stellt. Für die Einstellung dieser Gesamtverstärkung ist die Dimensionierung des Widerstandes R x03 zuständig. Über die folgende Gleichung läßt sich dieser Wert auf einfache Weise berechnen:

$$
V = \left(\frac{10 \text{ k}\Omega}{R \text{ x03}}\right) + 1
$$

Die hohe Verstärkung direkt am Eingang sorgt nun dafür, daß das Phonosignal entsprechend im Pegel angehoben und somit unempfindlicher gegenüber Störeinkopplungen wird.

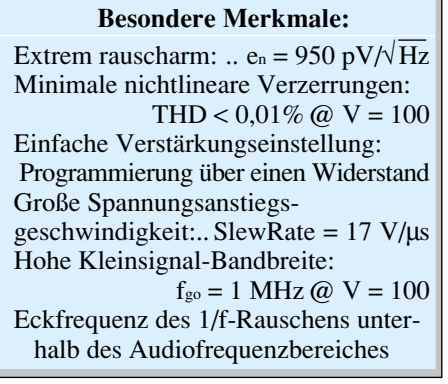

Die nachfolgende Schaltung mit IC x02 und Beschaltung dient zur Entzerrung gemäß der RIAA-Kennlinie. Drei Filter sorgen für eine möglichst exakte Reproduktion der frequenzabhängigen Verstärkung. In den RIAA-Vorgaben sind die Filter über die folgenden zugehörigen Zeitkonstanten definiert:  $\tau$  1 = 75 us,  $\tau$  2 = 318 us und  $\tau$  3  $= 3180$  us. Mit R x09 und C x04 wird das Filter τ3 gebildet. Für das Filter mit der Zeitkonstanten τ 2 ist die RC-Kombination aus R x07 und C x03 zuständig, während τ 1 aus R  $x05$ , R  $x06$ , R  $x07$  und C  $x03$  gebildet wird.

Als aktives Element dieser Entzerrerschaltung kommt auch ein rauscharmer Operationsverstärker zum Einsatz. Da die extreme Rauscharmut an dieser Stelle nicht mehr so kritisch ist, findet hier ein NE 5534 Anwendung. Dieser Schaltungsteil sorgt nur für die Entzerrung der Schneidkennlinie, d. h. die Verstärkung dieser OPV-Schaltung ist von der Frequenz abhängig. Um die RIAA-Vorgaben zu erfüllen, erfährt das Signal bei f = 20 Hz eine Verstärkung von ca. 17,5 dB, bei 1 kHz stellt sich eine Verstärkung von -2,2 dB ein, während

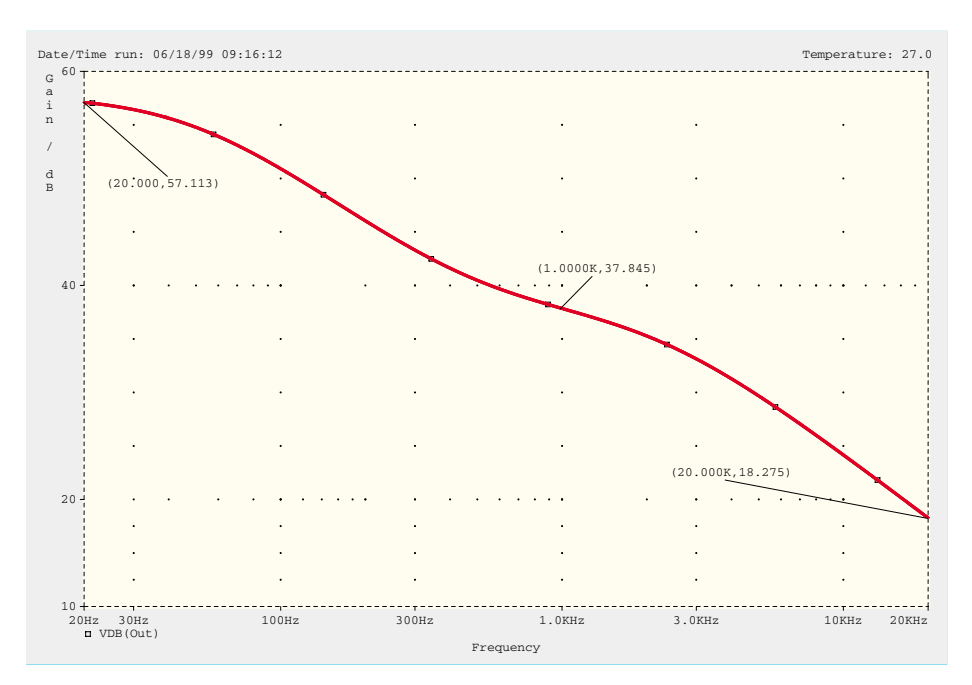

**Bild 2: Frequenzgang aus der PSpice-Simulation der gesamten Schaltung**

bei f = 20 kHz eine Signaldämpfung erzeugt wird, die ca. 22 dB beträgt. Der Verstärkungsbereich dieses Schaltungsteiles über die Frequenz betrachtet beträgt somit ca. 40 dB.

Die Dimensionierung des Vorverstärkers und vor allem der Entzerrerstufe ist sehr kritisch. Daher wurden diese Teile mit Hilfe einer PSpice-Simulation hinsichtlich der Rauscheigenschaften und des Frequenzganges optimiert.

Die Abbildung 2 zeigt mit der Darstellung des Frequenzganges der Schaltung ein Ergebnis dieser Simulation. In Abbildung 3 ist dazu der gemessene Frequenzgang dargestellt.

Nachdem das Phono-Signal somit durch IC x01 ausreichend verstärkt und mittels IC x02 im Frequenzgang entzerrt ist, folgt nun nur noch die Pufferstufe vor dem Signalausgang. Diese Pufferstufe, mit IC 103 A und IC 103 B aufgebaut, dient dazu, das Audiosignal ohne Rückwirkungen auf die vorgeschaltete kritische Verstärkungs- und Entzerrungsstufe auszukoppeln. Der OPV ist

dabei als Spannungsfolger geschaltet und besitzt damit die Verstärkung 1. Das Ausgangssignal wird anschließend kapazitiv entkoppelt auf die Cinch-Ausgangsbuchsen BU x02 geführt.

Um auch in diesem Schaltungsteil die Rauschparameter nicht merklich zu verschlechtern, kommt wiederum ein rauscharmer Operationsverstärker zum Einsatz. Beim verwendeten Operationsverstärker vom Typ NE 5532 handelt es sich prinzipiell um zwei NE 5534, die in einem Gehäuse zusammengefaßt sind. Dabei ist auch die Frequenzgangkompensation, die beim NE 5534 über den externen Kondensator C x06 erfolgt, bereits integriert. Dieser Operationsverstärker beinhaltet die Pufferstufen für beide Stereokanäle. Diese "Zusammenführung" hat keine negativen Auswirkungen auf die Kanaltrennung, da hier keine Verstärkung erfolgt. Kritischer bezüglich der Kanaltrennung sind der Vorverstärker und die Entzerrerschaltung. Um hier optimale Werte zu gewährleisten, sind diese Schaltungsteile strikt getrennt. Dies zeigt sich in der hervorragenden Kanaltrennung von ≥ 95dB (typ., bei 1 kHz).

Die sehr guten technischen Daten, so wie sie in der zugehörigen Tabelle zusammengefaßt sind, spiegeln dabei den erhöhten Aufwand wieder, der bei Entwicklung und Konstruktion getrieben wurde. Vor allem die Verwendung hochwertiger Bauteile trägt wesentlich dazu bei. Ein weiterer Parameter, der für das Erzielen der technischen Daten sehr wichtig ist, ist die Konstruktion des Netzteiles.

Bei den in einem Phono-Entzerrer-Vorverstärker zu verarbeitenden Signalen ist es hier besonders wichtig, daß die Betriebsspannungen absolut "sauber" sind. Für diesen Zweck werden die aus dem Netztrafo TR 1 gewonnenen Spannungen nach der Gleichrichtung und Siebung mittels der Spannungsregler IC 2 und IC 3 stabilisiert. An den Ausgängen der Spannungsregler stehen dann die Betriebsspannungen +12 V und -12 V an. Die Bypass-Kondensatoren C 5 bis C 18 sind so auf der Leiterplatte verteilt, daß an jedem IC der wechselspannungsmäßige "Kurzschluß" gewährleistet ist.

Damit ist die Schaltung ausführlich beschrieben, und wir wenden uns im folgenden der Beschreibung des Nachbaus zu.

#### **Nachbau**

Die gesamte Schaltung des ELV-Phono-Entzerrer-Vorverstärkers findet auf der 132 x 102 mm messenden Platine Platz. Bei jeder Audioschaltung, im besonderen aber wenn wie hier sehr kleine Signalpegel verarbeitet werden, liegt ein wesentlicher Parameter für das Erzielen guter technischer Daten im optimierten Platinenlayout. Hier ist eine durchdachte Leiterbahnführung notwendig, um eine möglichst gute Signalführung zu erreichen, etwaige Unzulänglichkeiten im Layout würden sich sofort negativ auf die Signalqualität auswirken. Daher ist die Schaltung auf einer doppelseitigen Platine aufgebracht, wobei die Unterseite als Masselayer ausgeführt ist.

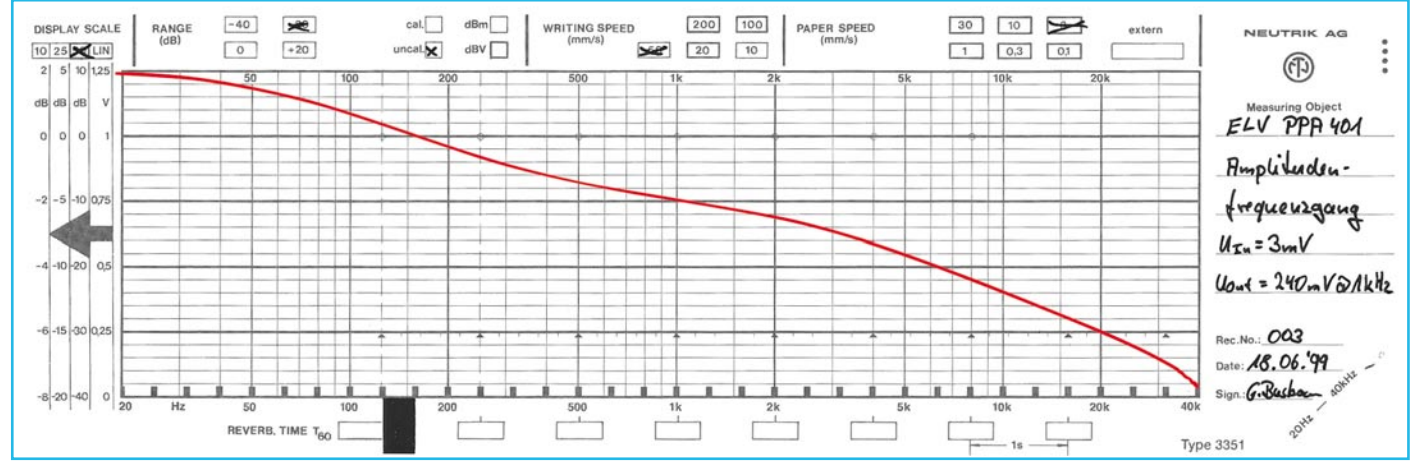

**Bild 3: Typischer Frequenzgang eines ELV PPA 401**

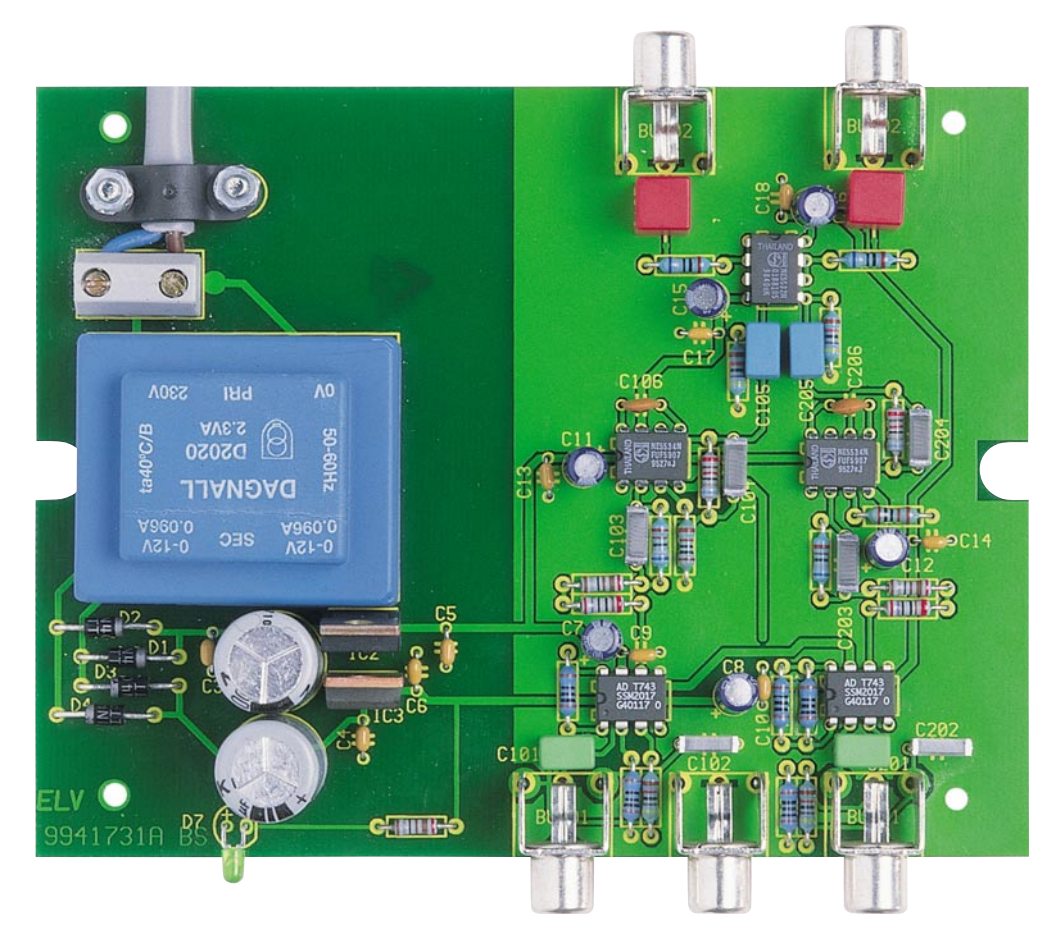

**Ansicht der fertig bestückten Platine des Phono-Entzerrer-Vorverstärkers PPA 401**

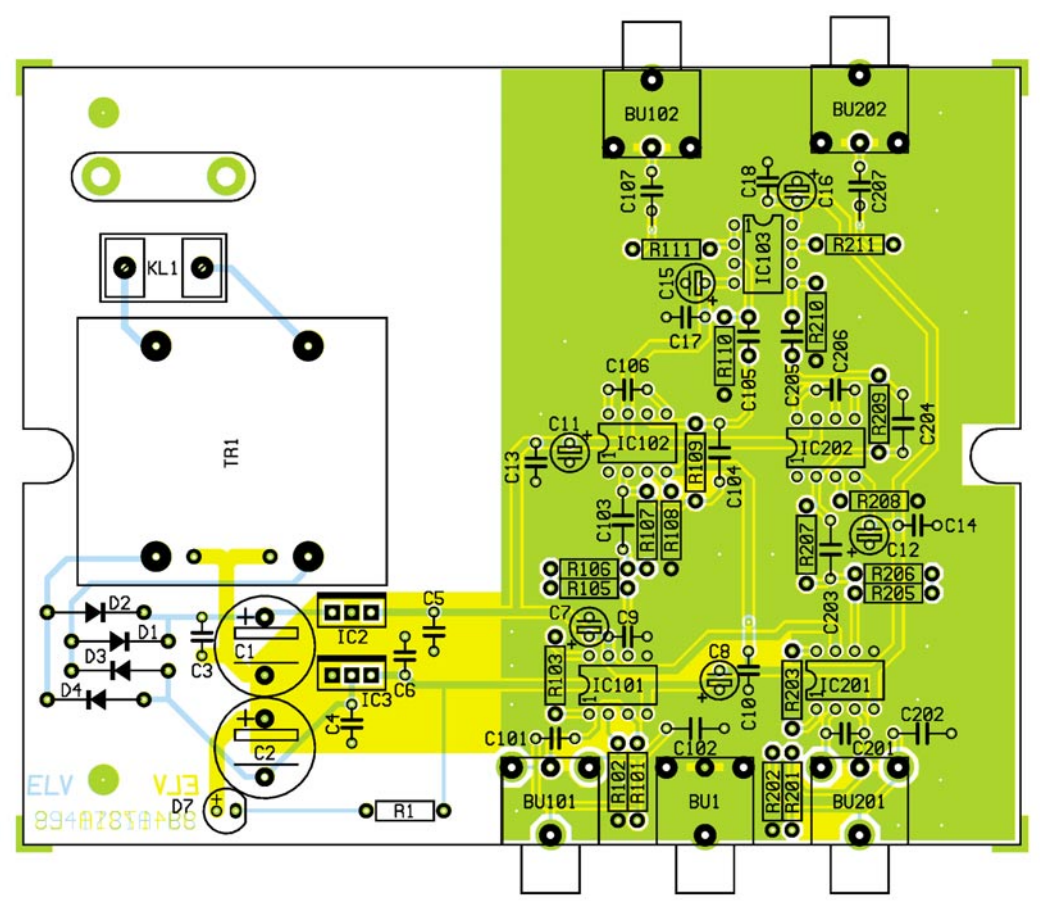

**Ansicht des Bestückungsplans des Phono-Entzerrer-Vorverstärker PPA 401**

Der Aufbau dieser Schaltung gestaltet sich recht unkompliziert und läßt sich aufgrund der ausschließlichen Verwendung bedrahteter Bauteile in kurzer Zeit durchführen. Die Bestückung der Platine erfolgt in gewohnter Weise anhand der Stückliste und des Bestückungsdruckes, wobei auch das dargestellte Platinenfoto hilfreiche Zusatzinformationen liefern kann.

Im ersten Schritt der Bestükkungsarbeiten sind die Widerstände einzusetzen, gefolgt vom Einbau der Dioden, die unter Beachtung der richtigen Polarität einzusetzen sind. Anschließend können die Kondensatoren eingelötet werden. Dabei ist unbedingt die korrekte Polung der Elektrolyt-Kondensatoren sicherzustellen. Sind diese passiven Bauteile eingesetzt, kann mit dem Einbau der ICs begonnen werden. Dazu ist es wiederum erforderlich, die Polarität zu beachten. Als Orientierungshilfe dienen die Gehäusekerben an den ICs, die genau mit den Symbolen im Bestückungsdruck übereinstimmen müssen. Im Anschluß daran wird die LED eingelötet, die, damit sie bei der späteren Gehäuseendmontage ordnungsgemäß durch die Bohrung in die Frontplatte paßt, zuvor entsprechend bearbeitet werden muß. Zur Vorbereitung sind die Anschlußbeine 3 mm vom Diodenkörper entfernt um 90° nach unten abzuwinkeln. Zu beachten ist, daß sich die Anode, die durch das längere Anschlußbein gekennzeichnet ist, links befindet. Beim Einlöten der LED muß ein Abstand von 6 mm zwischen Diodenkörper und Platinenoberseite eingehalten werden.

Ist der Aufbau soweit fortgeschritten, sind die mechanischen Teile zu positionieren. Zunächst werden die Cinch-Buchsen eingesetzt. Alsdann sind Netzklemme und Transformator zu montieren. Im letzten Arbeitsschritt wird die Zugentlastung auf der Platine für die Aufnahme des Netzanschlußkabels vorbereitet. Dazu werden zwei Schrauben M3 x 12 mm von der Lötseite durch die entsprechenden Bohrungen gesteckt. Auf der Bestückungsseite ist dann die Zugentlastungsschelle mit Hilfe zweier zugehöriger M3-Muttern und unterlegten Fächerscheiben zunächst nur locker zu verschrauben. Bevor nun der Gehäuseeinbau

erfolgt, ist die Bestückung sorgfäl-

tig zu prüfen. Hat diese Prüfung keine Fehler hervorgebracht, kann im nächsten Schritt das Netzkabel anschlossen werden. Dazu ist dieses zuerst auf einer Länge von 15 mm von der äußeren Ummantelung zu befreien. Die Leiterenden sind dann auf 5 mm abzuisolieren und jeweils mit einer Aderendhülse zu versehen. Alsdann ist das so vorbereitete Kabelende von außen durch die in der Rückwand eingesetzte Kabeldurchführung zu führen.

Zur Befestigung des Netzkabels ist dieses unter die auf der Platine befindlichen Zugentlastungsschelle zu schieben. Dabei

#### **Stückliste: PPA401**

#### **Widerstände:**

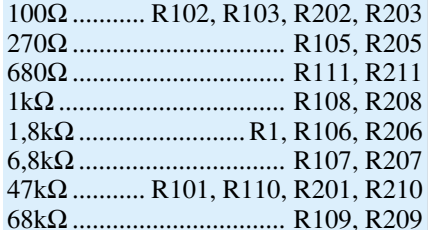

#### **Kondensatoren:**

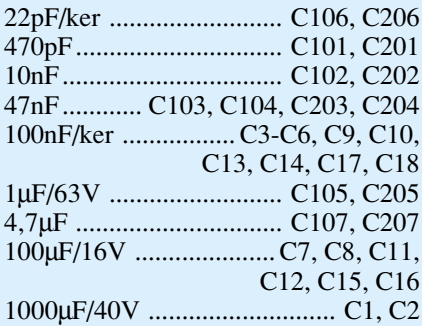

#### **Halbleiter:**

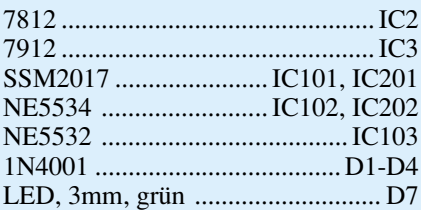

#### **Sonstiges:**

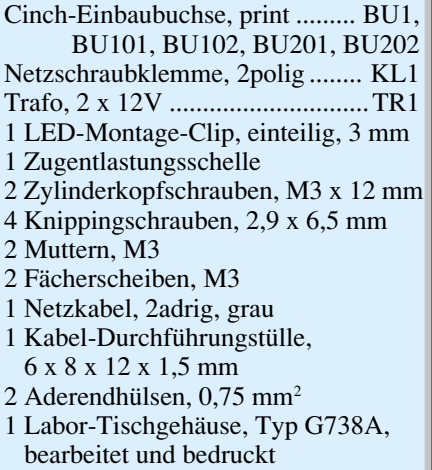

werden die einzelnen Adern der Leitung in die zugehörigen Klemmen der Schraubklemmleiste KL 1 eingeführt und festgeschraubt. Das Netzkabel ist dann so weit unter den Bügel der Zugentlastung zuschieben, daß der äußere Kabelmantel auf der Klemmenseite ca. 2 mm herausragt. Durch das Festziehen der Zugentlastungsschelle auf der Platine wird die Netzzuleitung in ihrer Position fixiert.

Für den folgenden Gehäuseeinbau ist zunächst die Gehäuseunterhalbschale durch das Abschneiden der vier inneren Befestigungsdome vorzubereiten. Zur Vorbereitung der Frontplatte ist dort nur der LED-Montage-Clip einzusetzen, in den beim nun folgenden Aufsetzen der Frontplatte auf die Platine, die LED einfassen muß. Nach dem Anbringen der Rückwand ist das gesamte Chassis in der Gehäuseunterhalbschale abzusenken. Die Befestigung der Platine erfolgt mit vier Knipping-Schrauben, womit der Aufbau zunächst abgeschlossen ist.

#### **Inbetriebnahme und Gehäuseendmontage**

Bevor der Phono-Entzerrer-Vorverstärker zum ersten Mal in Betrieb genommen wird, muß die korrekte Verdrahtung der Netzleitung nochmals kontrolliert werden. Weiterhin ist folgender Sicherheitshinweis unbedingt zu beachten:

**Achtung !** Aufgrund der im Gerät frei geführten Netzspannung dürfen Aufbau und Inbetriebnahme ausschließlich von Fachkräften durchgeführt werden, die aufgrund ihrer Ausbildung dazu befugt sind. Die einschlägigen Sicherheits- und VDE-Bestimmungen sind unbedingt zu beachten. Insbesondere ist es bei der Inbetriebnahme zwingend erforderlich, zur sicheren galvanischen Trennung einen entsprechenden Netz-Trenntransformator vorzuschalten.

Mit dem Einschalten des Trenntransformators ist das Gerät bereits betriebsbereit. Da der ELV PPA 401 keine Abgleichpunkte besitzt, beschränkt sich die Inbetriebnahme auf die Kontrolle der Betriebsspannungen. Dazu ist es am einfachsten, die Spannungen an IC x02 zu messen. An Pin 7 muß sich dabei eine Spannung von +12 V  $(\pm 0.5 \text{ V})$ einstellen, während an Pin 4 -12 V (±0,5 V) meßbar sein muß. Stehen diese Spannungen ordnungsgemäß an, so kann davon ausgegangen werden, daß die Schaltung ordnungsgemäß funktioniert. Vor dem Schließen des Gehäuses ist das Gerät zunächst vom Netz zu trennen. Anschließend wird das Gehäuseoberteil aufgesetzt und mit den zugehörigen Schrauben geschlossen. Damit ist der Nachbau komplett abgeschlossen, und es folgt die Beschreibung von Anschluß und Bedienung.

#### **Anschluß und Bedienung**

Das Haupteinsatzgebiet des ELV-Phono-Entzerrer-Vorverstärkers ist es, die Verbindung zwischen einem Plattenspieler und der PC-Soundkarte zu ermöglichen. Für diesen Anwendungsfall ist die Schaltung des PPA 401 speziell ausgelegt. Der Anschluß dieses kompakten Gerätes gestaltet sich aufgrund der Verwendung standardisierter Ein- und Ausgangsbuchsen recht einfach. An die vorderen Cinch-Eingänge ist der Plattenspieler, der nach dem am weitesten verbreiteten Moving-Magnet-Prinzip (MM) arbeiten muß, anzuschließen. Dazu werden einfach die Signalleitungen an die linke und rechte Signaleingangsbuchse angeschlossen. Die bei fast allen Plattenspielern vorhandene separate Masseleitung ist mit einem Cinch-Stecker zu versehen und an die mittlere mit "GND" bezeichnete Buchse anzuschließen. Dabei kann diese Masse sowohl an den Innenpin als auch an den Massenring kontaktiert werden.

Die Signalausgänge für den linken und rechten Kanal auf der Rückseite sind anschließend an den Line-Eingang der PC-Soundkarte anzuschließen. Da Soundkarten abweichend von der "normalen" Audiotechnik üblicherweise eine 3,5mm-Klinkenbuchse besitzen, ist für den Anschluß ein Adapterkabel notwendig. Dieses kann man sich als fertig konfektionierte Leitung beschaffen (ELV Best.Nr.: 54-333-35) oder mit wenig Aufwand leicht selbst herstellen.

Nach dem Einstecken des Netzsteckers in eine frei zugängliche Netzsteckdose ist der ELV-Phono-Entzerrer-Vorverstärker bereits betriebsbereit. Auf einen Netzschalter wurde bewußt verzichtet, da nahezu alle Anwender ihr PC-System entweder manuell über eine zentrale Steckdosenleiste oder automatisch über eine Master-Slave-Steuerung ein- und ausschalten. Die Anwendung des ELV PPA 401 ist damit denkbar einfach.

Um nun ein Musikstück von einer Schallplatte auf dem PC wiederzugeben oder mit dem PC aufzunehmen, ist der Line-Eingang der Soundkarte wie üblich über die entsprechende Software zu aktivieren.

Zu Testzwecken empfiehlt es sich, zunächst die ordnungsgemäße Wiedergabe einer Schallplatte über den PC zu prüfen. Dazu wird entweder die zur Soundkarte gehörige Software gestartet oder die in Windows standardmäßig vorhandene "Lautstärkeregelung" aufgerufen. Letztere ist am einfachsten durch das Doppelklicken auf das Lautsprecher-Symbol unten rechts in der Task-Leiste zu erreichen. Danach kann mit dem "Regler" für den Line-Eingang die Lautstärke der Plattenspieler-Wiedergabe, die über die PC-Lautsprecher hörbar ist, gesteuert werden. Nach diesem Test der Funktion des Phono-Entzerrer-Vorverstärkers steht dem Einsatz dieses kompakten Gerätes nichts mehr im Wege. Mit der prinzipiellen Beschreibung der Vorgehensweise, um seine Schallplattensammlung auf CDs zu bannen, schließen wir diesen Artikel ab.

Die Voraussetzungen, die für diese Archivierung notwendig sind, stellen für heutige PC-Systeme keine hohen Anforderungen dar. Grundsätzlich muß der PC mit einer Soundkarte ausgestattet sein, die es erlaubt, im CD-Format (16 Bit, 44,1 kHz, Stereo, PCM) zu digitalisieren. Weiterhin ist ein CD-Brenner (so wird ein CD-ROM-Laufwerk, mit der Möglichkeit, CD-Rohlinge zu beschreiben, im allgemeinen genannt) mit entsprechender Software erforderlich. Will man eine komplette CD herstellen, so sind mindestens 650 MB Festplattenspeicher notwendig, um die gesamten digitalisierten Musikstücke zwischenzuspeichern.

Um eine möglichst hohe Qualität der von Schallplatte kommenden Titel zu erhalten, sind der Plattenspieler und der verwendetete Phono-Entzerrer-Vorverstärker wichtige Komponenten. Je besser der Plattenspieler, desto besser ist auch die spätere Wiedergabequalität der Tracks auf der CD. Beim Einsatz des ELV PPA 401 als Phono-Entzerrer wird die vom Plattenspieler angebotene Signalqualität in optimierter Form verarbeitet und an den PC weitergeleitet. Dieses High-End-Gerät wird dabei höchsten Qualitätsansprüchen gerecht. Zur Archivierung von Schallplatten auf CD sind prinzipiell folgende Schritte auszuführen:

- 1. Abspielen der Schallplatte und gleichzeitiges Aufnehmen des Musiktitels mit dem PC
- 2. Nachbearbeiten der Musikstücke (optional)
- 3. Zusammenstellen der CD
- 4. "Brennen" der CD

Zur Aufnahme, d. h. zur Digitalisierung des Musikstückes bietet normalerweise die zur Soundkarte zugehörige Software eine entsprechende Funktion, die z. B. als Wave-

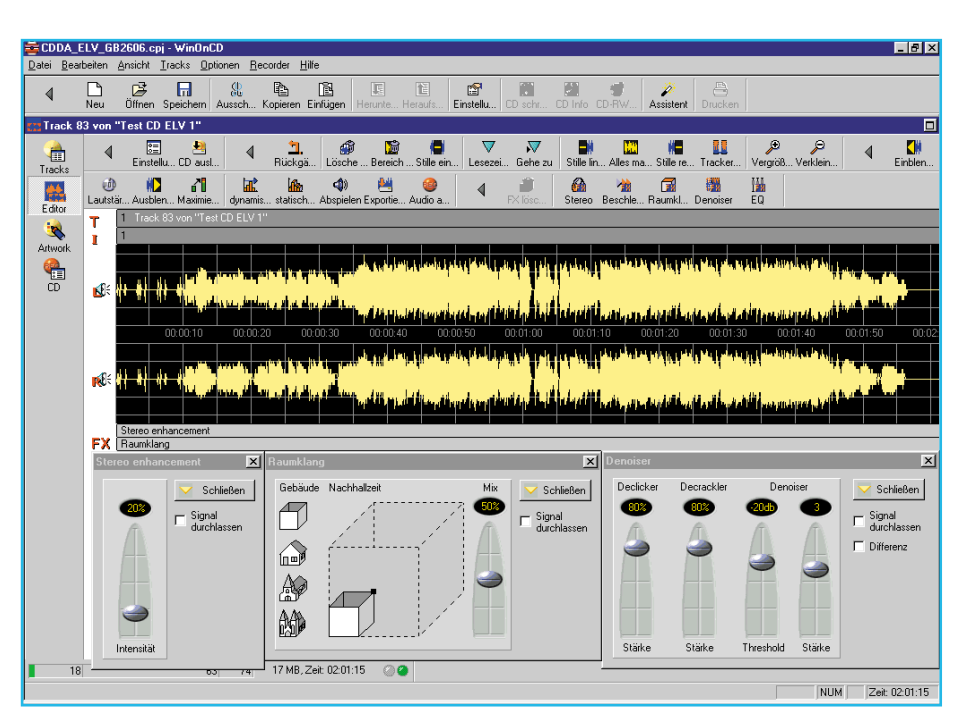

**Bild 4: Nachbearbeitung der Musikstücke per Software**

Recorder deklariert ist. Aber auch das Windows Betriebssystem besitzt bereits einen solchen Recorder, der dort als "Audiorecorder" benannt ist. Hinweise zum Starten und zur Bedienung sind in der Windows-Hilfe ausführlich beschrieben.

Zu beachten ist dabei, daß die Einstellung dem CD-Format (16 Bit, 44,1 kHz, Stereo, PCM) entspricht.

Weiterhin muß, genauso wie bei der Aufnahme mit einem Cassettendeck, das Audiosignal (vom Phono-Entzerrer-Vorverstärker kommend) korrekt ausgesteuert werden. Diese Aussteuerung bei Aufnahmebetrieb ist im Windows-Betriebssystem im Fenster "Lautstärkeregelung" (Lautsprecher-Symbol in der Task-Leiste doppelklicken) untergebracht. Dort muß unter "Optionen" - "Eigenschaften" das Feld "Aufnahme" angewählt werden, um den Regler für die Aussteuerung des Line-Einganges bedienen zu können. Die Aufnahme sollte so ausgesteuert sein, daß die oberen roten Markierungen in der Aussteuerungsanzeige nur selten aufleuchten.

Ist das Musikstück komplett aufgenom-

men, wird diese als Wave-Datei (.wav) auf der Festplatte gespeichert, und der nächste Titel kann aufgezeichnet werden. Anschließend lassen sich die so aufgenommenen Musiktitel noch nachbearbeiten. Solche Funktionen, die z. B. Rauschen und Knistern teilweise aus dem aufgezeichneten Track herausrechnen, sind in einigen Programmen zum Beschreiben von CDs bereits enthalten. So besitzt z. B. die Brenner-Software "WinOnCD" in der Version 3.6 (Best-Nr.: 54-396-02) diese sogenannten Denoiser, Declicker und Decrackler, um die Titel nachzubearbeiten.

Sind alle Titel aufgezeichnet, so lassen sich diese dann in der zum CD-Brenner gehörigen Software individuell zu einer Audio-CD zusammenstellen und anschließend auf einen CD-Rohling brennen. Dabei werden weder an den CD-Brenner noch an die CD-Rohlinge besondere Anforderungen gestellt.

Diese "selbstgebrannte" CD läßt sich dann auf jedem normalen Audio-CD-Player abspielen, d. h. sowohl auf dem Discman unterwegs als auch in der Stereoanlage im

Wohnzimmer und im CD-Wechsler im Auto. Die Immobilität der Schallplatten läßt sich somit umgehen.

Der kleine ELV-Phono-Entzerrer-Vorverstärker mit hervorragendem Preis-/Leistungsverhältnis ist als Anpaßglied die wesentliche Komponente, um PC und Plattenspieler miteinander zu verbinden und eröffnet so die Möglichkeit, Schallplatten digital auf CDs zu

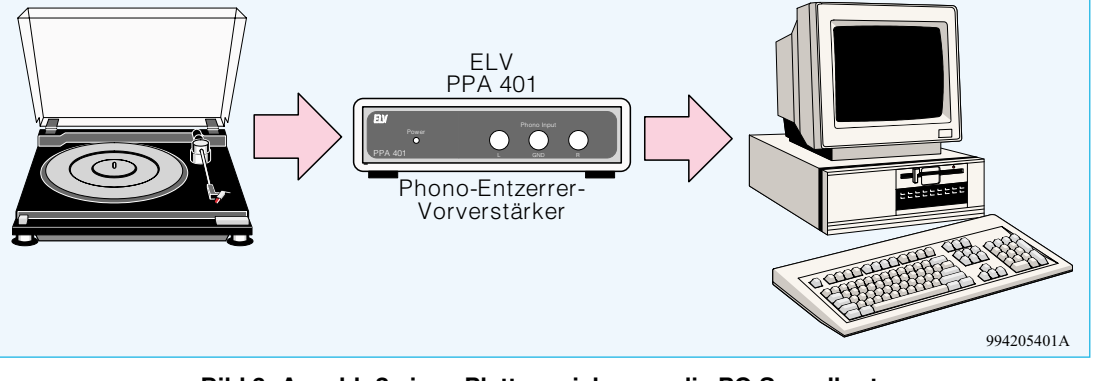

**Bild 3: Anschluß eines Plattenspielers an die PC-Soundkarte** and archivieren.

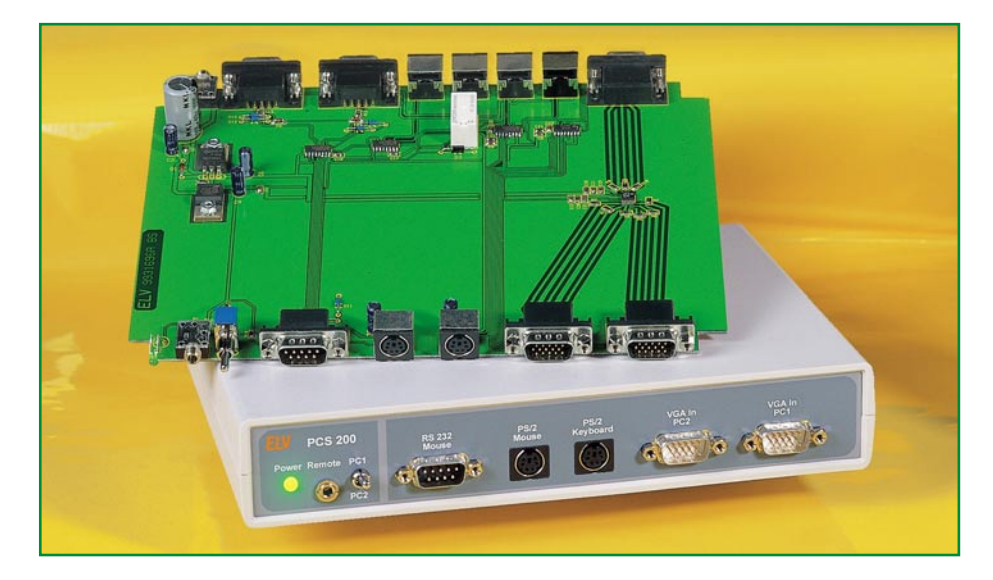

## **Monitor-, Tastaturund Maus-Umschalter PCS 200 Teil 2**

**Der PCS 200 erlaubt die gleichzeitige oder wechselweise Nutzung von zwei PCs mit nur einem Monitor, einer Tastatur** und einer Maus. Nachdem wir im "ELVjournal" 3/99 die **Schaltungstechnik vorgestellt haben, kommen wir nun zum praktischen Aufbau des PCS 200.**

#### **Nachbau**

Durch eine ausgereifte Leiterplattentechnologie mit Mikrostrip-Leiterbahnen im Video-Signalweg ist eine hohe Nachbausicherheit gegeben. Da alle Bauelemente inklusive Anschlußbuchsen auf der Leiterplatte Platz finden, sind innerhalb des Gerätes keine Verdrahtungen erforderlich.

Die Bestückung der doppelseitig durchkontaktierten Leiterplatte wird anhand der Stückliste und des Bestückungsplans vorgenommen, wobei alle wesentlichen Bauteile in SMD-Ausführung geliefert werden.

SMD-Bauelemente von Hand zu verarbeiten ist problemlos möglich, wenn entsprechendes Werkzeug zur Verfügung steht. Das wichtigste ist dabei ein Lötkolben mit sehr feiner Lötspitze und dünnes SMD-Lötzinn. Des weiteren muß eine SMD-Pinzette zum Fassen der teilweise winzigen Bauteile vorhanden sein.

Das am schwierigsten zu verarbeitende Bauelement ist der in einem 16poligen SSOP-Gehäuse gelieferte RGB-Multiplexer (LT 1675), da der Pin-Abstand weniger als 0,4 mm beträgt. Zum Verarbeiten dieses Bauteiles ist dann auch entsprechende Löterfahrung erforderlich. Vorsicht ist auch bei den SMD-Kondensatoren geboten, da diese Bauteile nicht gekennzeichnet sind. Es besteht daher eine hohe Verwechslungsgefahr, sobald diese Teile aus der Verpakkung entnommen werden.

Wir beginnen die Lötarbeiten mit dem RGB-Multiplexer vom Typ LT 1675, dessen Gehäuse an der Pin 1 zugeordneten Seite leicht angeschrägt ist. Pin 1 ist ebenfalls im Bestückungsdruck der Leiterplatte gekennzeichnet.

Bei der Verarbeitung wird zuerst ein Lötpad der Leiterplatte (vorzugsweise an einer Gehäuseecke) vorverzinnt, das Bauteil mit der Pinzette exakt positioniert und am vorverzinnten Lötpad angelötet. Ggf. kann nun die Lage des ICs noch leicht korrigiert werden. Wenn die Lage exakt stimmt, werden alle Anschlußbeinchen sorgfältig verlötet. Hilfreich ist beim Arbeiten auch eine Lupenleuchte bzw. eine Lupe.

Die Verarbeitung der weiteren integrier-

ten Schaltkreise erfolgt in der gleichen Weise, wobei das Verlöten aufgrund des größeren Pinabstandes einfacher ist.

Danach werden die SMD-Widerstände und Kondensatoren aufgelötet. Auch hierbei wird grundsätzlich für jedes Bauteil ein Lötpad vorverzinnt, dann das Bauteil mit der Pinzette positioniert und am vorverzinnten Lötpad angelötet. Der jeweils zweite Anschluß wird verzinnt, wenn die Posi-

#### **Stückliste: PC-Switch PCS 200 Widerstände:**

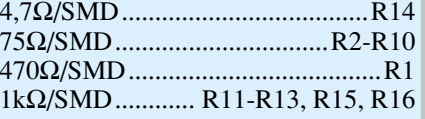

#### **Kondensatoren:**

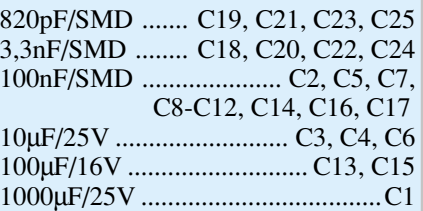

#### **Halbleiter:**

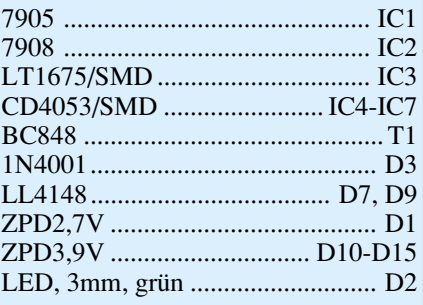

#### **Sonstiges:**

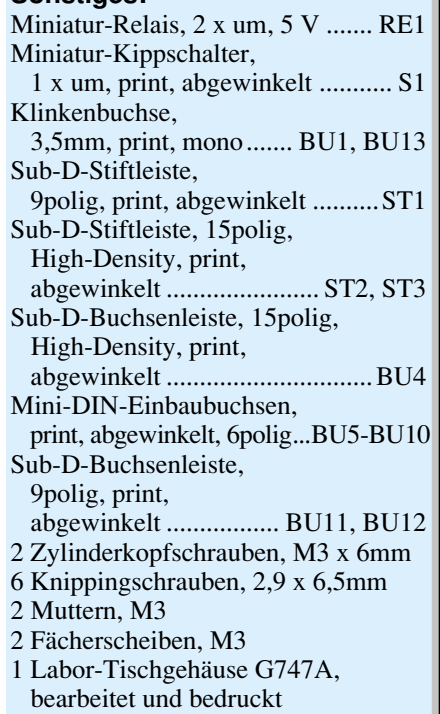

**PC-Technik**

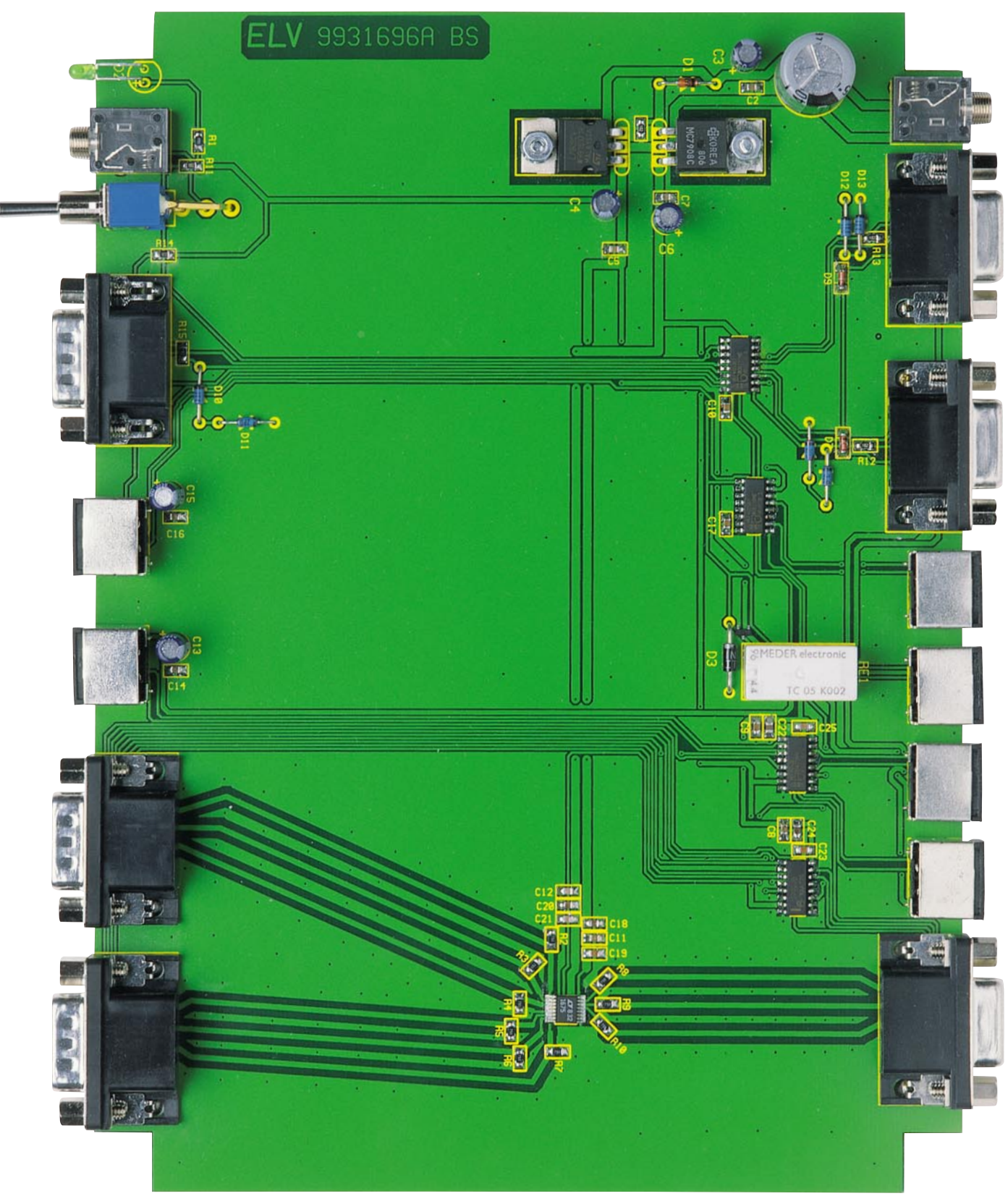

**Ansicht der fertig bestückten Platine des PCS 200**

tionierung des Bauteils exakt stimmt.

Beim Bestücken der Dioden und der Z-Dioden ist auf die korrekte Polarität zu achten. Diese Bauelemente sind jeweils an der Katodenseite (Pfeilspitze) durch einen Ring gekennzeichnet.

Alsdann erfolgt die Montage der beiden Festspannungsregler. Diese werden vor dem Verlöten der Anschlußbeinchen jeweils mit einer Schraube M3 x 6mm und zugehöriger Zahnscheibe und Mutter liegend auf der Leiterplatte montiert.

Nun erfolgt die Bestückung des Relais RE 1 und des Kippschalters S 1, deren Anschlußpins jeweils mit ausreichend Lötzinn festzusetzen sind. Beim Einlöten der

Elektrolytkondensatoren ist unbedingt die korrekte Polarität zu beachten. Elkos sind üblicherweise am Minuspol gekennzeichnet. Als nächstes sind die Sub-D-Stift- und Buchsenleisten sowie die Mini-DIN-Buchsen der PS/2-Steckverbinder an der Reihe. Diese elektromechanischen Komponenten müssen vor dem Verlöten der Anschluß-

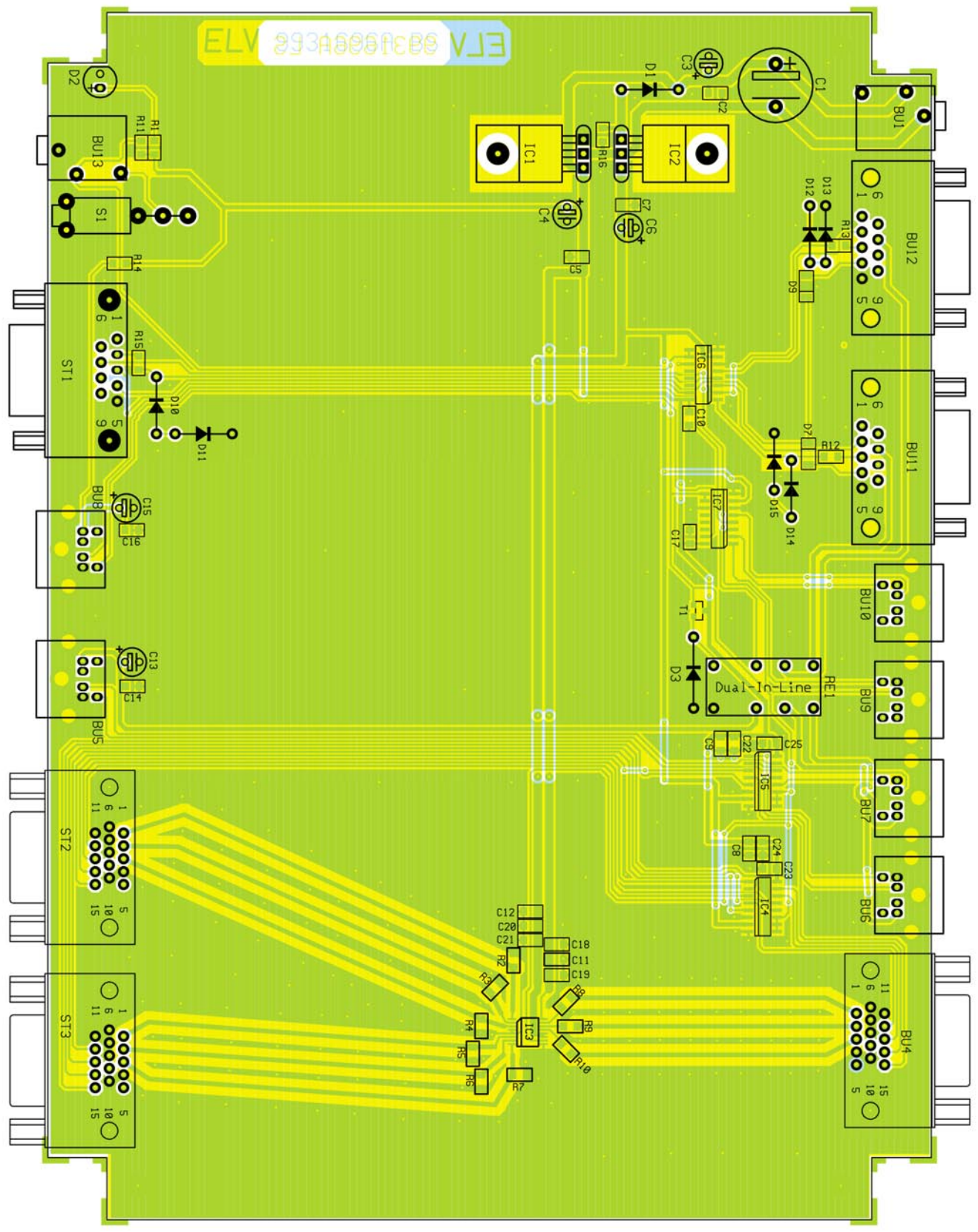

**Ansicht des Bestückungsplanes vom PCS 200**

pins plan auf der Leiterplattenoberfläche aufliegen.

Die beiden 3,5mm-Klinkenbuchsen dürfen beim Lötvorgang nicht zu heiß werden.

Als letztes Bauteil der Leiterplatte bleibt nur noch die Kontroll-LED D 2 zu bestükken. Unter Beachtung der korrekten Polarität sind die Anschlußbeinchen ca. 6 mm hinter dem Gehäuseaustritt abzuwinkeln. Das Einlöten erfolgt dann mit 7 mm Abstand zur Leiterplattenoberfläche.

In der unteren Gehäusehalbschale sind die Schraubdome unter ST 1, ST 2, ST 3, BU 6 und BU 10 mit einem scharfen Seitenschneider zu entfernen. Danach ist dann die Leiterplatte zusammen mit der Front- und Rückplatte in die Gehäuseunterhalbschale zu setzen und mit 6 Knippingschrauben 2,9 x 6,5 mm festzusetzen. Nach der Montage des Gehäuseoberteils mit den zugehörigen Schrauben und Anbringen der rutschsicheren Gummifüße steht dem praktischen Einsatz dieser interessanten Computer-Zusatzschaltung nichts mehr entgegen.**ELV** 

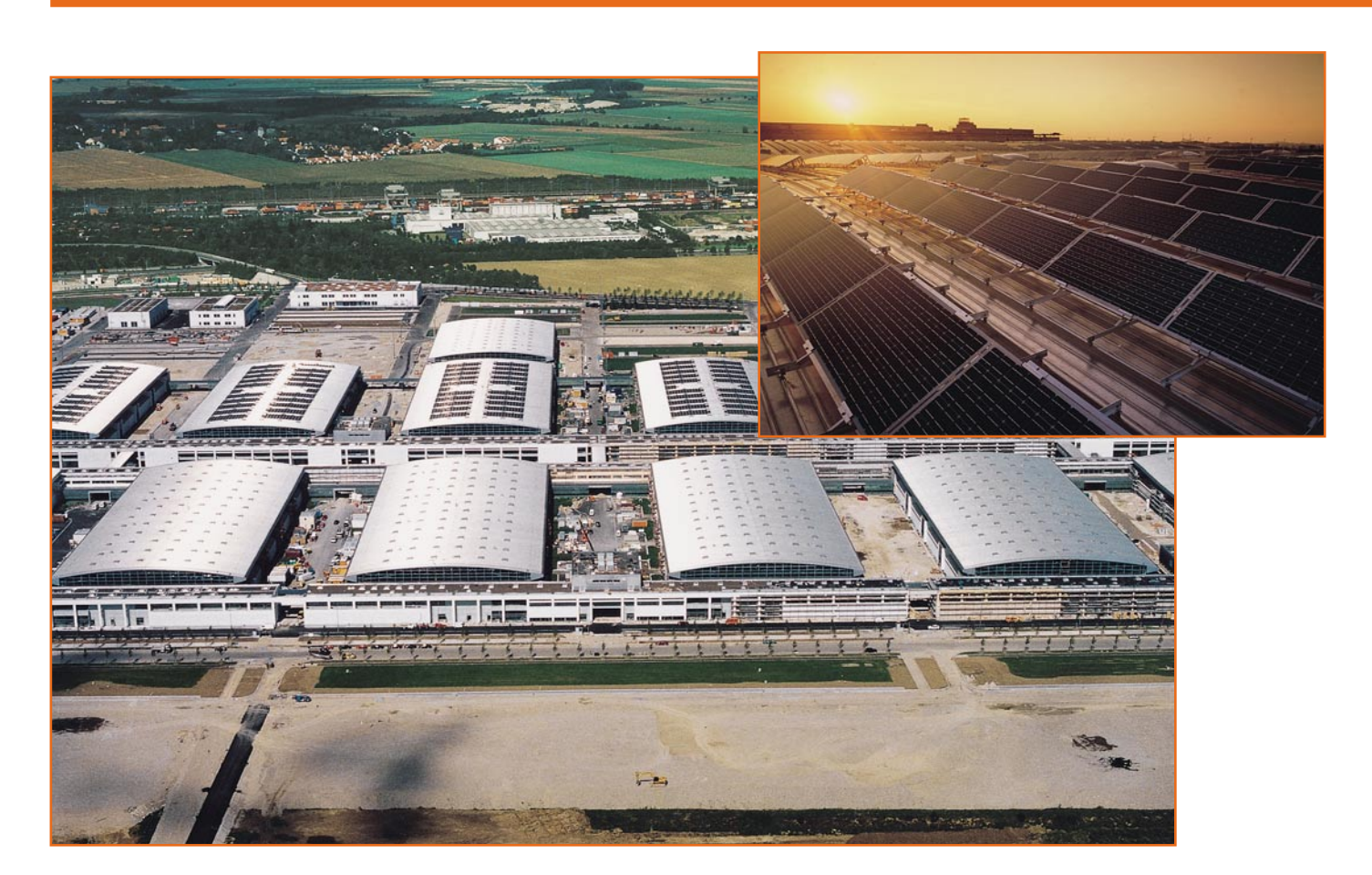

### **Solarzellen - Strom aus der Sonne Teil 2**

**Der zweite Teil unserer Artikelreihe zur Solartechnik befaßt sich mit den verschiedenen Herstellungstechnologien von Solarzellen, ihrer Anwendung in der Praxis sowie dem elektrischen Aufbau und ersten praktischen Nutzungshinweisen.**

#### **Materialfrage**

Wie wir bereits wissen, bildet Silizium die Grundlage einer Solarzelle. So einfach dieses Material prinzipiell in der Natur verfügbar ist, bis zur fertigen Solarzelle ist es ein weiter und teurer Weg. Die Halbleiter-Zellenschicht wird genauso aufwendig hergestellt wie ein Halbleiterwafer für Mikropozessoren oder Transistoren. Vor allem aus Kostengründen setzt man für die Herstellung herkömmlicher, kristalliner Solarzellen Abfallmaterial aus der Halbleiterindustrie ein, das dort je nach Marktlage in mehr oder weniger großen Mengen anfällt. Ein Problem ist dabei die tatsächliche Verfügbarkeit, denn bei hohem Halbleiterbedarf, der periodisch z. B. durch forcierte Speicherchipherstellung auftritt, fällt weniger Material für die Solarzellen-

fertigung ab - die Herstellung der Solarzelle verteuert sich. Dazu benötigt man für die Herstellung kristalliner Silizium-Solarzellen relativ viel Material (dickere Schichten), um eine möglichst hohe Sonnenlichtausnutzung zu erreichen.

Naturgemäß kann diese Art der Grundmaterialbeschaffung, abhängig von zu vielen Unwägbarkeiten, keine bedarfsgerechte Steigerung erfahren, so daß die Massenfertigung auch heute noch, mehr als 35 Jahre nach der ersten industriellen Fertigung von Solarzellen, teuer ist. Leider scheut die Solarindustrie in den meisten Fällen offensichtlich den Aufwand der eigenen großtechnischen Erzeugung des Ausgangsmaterials aufgrund der enormen Kosten für diese Anlagen, der noch relativ geringen Verbreitung der Technologie und anderer unternehmerischer Risiken.

Wie entsteht solch eine kristalline Solar-

zelle? Abbildung 4 zeigt den langen Weg vom polykristallinen Silizium als Ausgangsmaterial bis hin zum fertigen Solarmodul, wie er bei Siemens für die Herstellung monokristalliner Solarzellen praktiziert wird. Das hochreine und geschmolzene polykristalline Silizium wird im Tiegelziehverfahren zu runden, monokristallinen Siliziumblöcken gezogen. Diese besäumt man je nach Erfordernis zu quadratischen Blöcken oder beläßt sie im Grundzustand, um sie anschließend in feine Scheiben, die Wafer, zu zersägen. Obwohl man hier ausgefeilte und verlustarme Sägetechniken einsetzt, entstehen hier Verluste bis zu 50%. Zur besseren Lichtaufnahme (Erhöhung der Aufnahmefläche aus unterschiedlichen Winkeln) wird in die Wafer anschließend eine pyramidenähnliche Struktur geätzt (Abbildung 5). Nun erfolgen die bereits beschriebene Dotierung, das Aufbringen
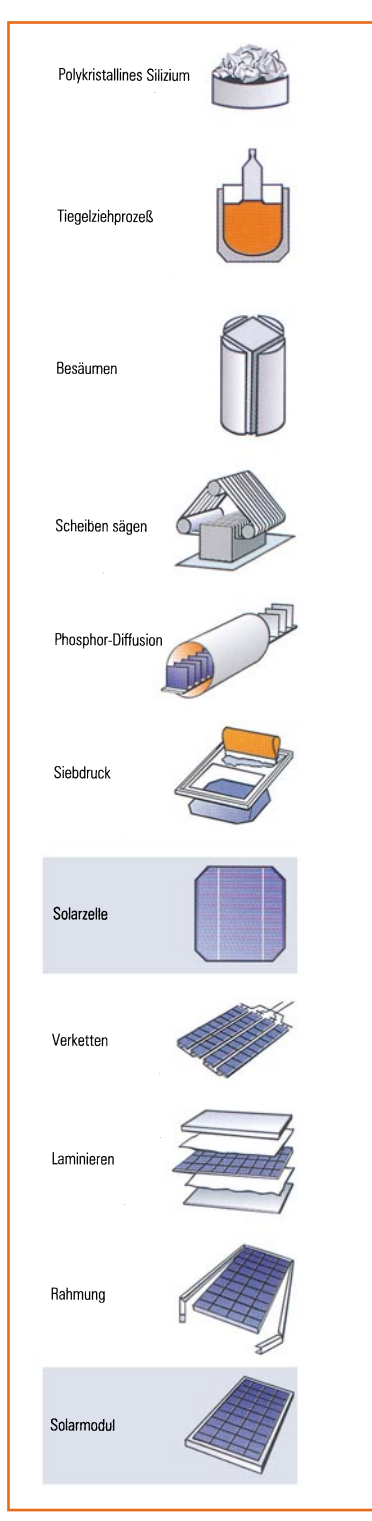

**Bild 4: Der komplizierte Herstellungsprozeß von kristallinen Solarmodulen (Bild: SIEMENS)**

der Kontakte per Siebdruckverfahren, das Verketten mehrerer Solarzellen (darauf kommen wir noch), das ebenfalls im ersten Teil beschriebene Kombinieren mit Abdeck- und Isoliermaterialen (Laminieren) und die Montage des Rahmens.

Auf dieser Technologie beruhen die meisten der derzeit hergestellten Solarmodule. Unterschiede gibt es im wesentlichen lediglich in der Kristallstruktur des Ausgangsmaterials.

### **Mono- oder Polykristallin?**

Hier unterscheidet man zwischen monokristallinen und polykristallinen Zellen.

Bei monokristallinen Zellen haben wir es aufgrund des aufwendigen und exakten Herstellungsverfahrens mit einer sehr geordneten Kristallstruktur der einzelnen Kristallatome zu tun. Entsprechend hoch ist der Wirkungsgrad dieser Solarzellen, der bei ca. 15% liegt. Im Laborbereich, z. B. des Fraunhofer-Instituts, wurden aber bereits Wirkungsgrade bis 23,3% erzielt, was unter heutigen Maßstäben eine sehr hohe Effizienz darstellt.

Auch Siemens als großer deutscher Hersteller von Solarzellen setzt bei seinen Solarmodulen in herkömmlicher Technik auf diese monokristallinen Zellen, vor allem aufgrund des hohen Wirkungsgrades.

Die polykristallinen Zellen hingegen entstehen aus einer zufälligen Anordnung der einzelnen Kristallstrukturen in der Zelle, bei manchen Typen kann man diese Anordnung mit bloßem Auge erkennen. Aufgrund der einfacheren, nicht so hochpräzisen Fertigung sind diese Zellen etwas preiswerter, wir finden sie oft in Konsumgüteranwendungen oder für den Selbstbau. Allerdings liegt ihr Wirkungsgrad deutlich unter dem der hochreinen monokristallinen Zellen, weshalb sie für die großflächige Energieerzeugung heute schon vielfach verworfen werden.

## **Dünnschicht für die Zukunft**

Der enorme Material- und Energieverbrauch bei der Herstellung kristalliner Solarzellen ließ die Techniker rechtzeitig nach Alternativen für die Herstellung suchen. Herausgekommen ist dabei die sogenannte Dünnschicht-Technologie, die prinzipiell auf dem Aufdampfen der verschiedenen Schichten auf ein Trägermaterial (Glas oder (sogar biegbarer) Kunststoff) basiert. Da**Fraunhofer ISE, Freiburg** um

**Bild 5: Man erkennt deutlich die texturierte Oberflächenstruktur der Solarzelle zur Erhöhung der Ausbeute (Bild: Fraunhofer ISE)**

bei entstehen extrem dünne Module, die nur wenig teures Grundmaterial verbrauchen.

Für diese Dünnschicht-Module existieren heute mehrere Herstellungstechnologien, von denen die amorphe Silizium-Solarzelle die bisher verbreitetste ist. Dabei wird ein siliziumhaltiges Gas, versetzt (dotiert) mit Wasserstoff-Atomen, auf einer Glasplatte abgeschieden, aus dieser Zusammensetzung leitet sich das Kürzel "a-Si:H-Zelle" für diesen Solarzellentyp ab. Dabei entsteht keine geordnete Gitterstruktur der Atome wie beim kristallinen Aufbau, sondern eine amorphe (regellose) Schicht von Siliziumatomen. Es entsteht auch hier eine Halbleiterwirkung wie im ersten Teil beschrieben. Allerdings reichen schon Schichtdicken von wenigen µm, um das Licht zu absorbieren. Zwischen n- und p-Schicht befindet sich noch eine sogenannte i-Schicht (nicht dotierte Siliziumschicht; i=intrinsisch), ohne die dieser Solarzellentyp nicht funktionieren würde, weshalb man hier von einer p-i-n-Struktur spricht. In der i-Schicht wird das meiste Licht absorbiert, und es entsteht ein inneres Feld zwischen p- und n-Schicht, das die Diffusion der Elektronen zwischen beiden Halbleiterschichten unterstützt.

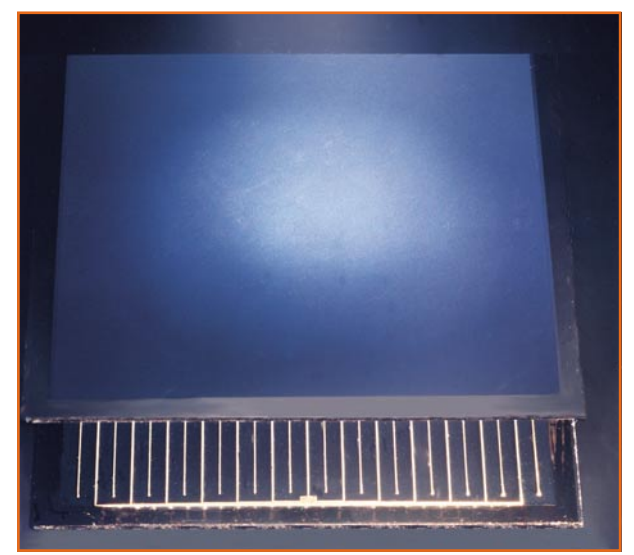

**Bild 6: Dünnschicht-Solarzelle mit transparenter Elektrode auf der Vorderseite, die rückwärtigen Elektroden sind durch einen untergelegten Spiegel sichtbar gemacht. (Bild: Fraunhofer ISE)**

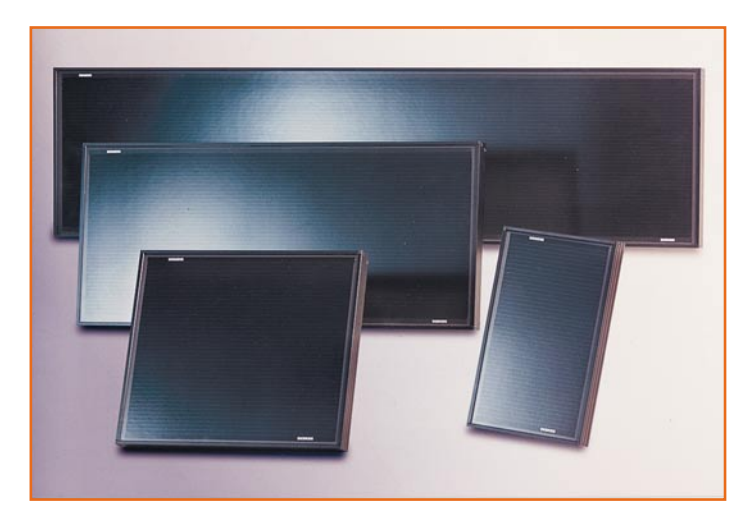

Die Stromabnahme auf der Oberseite erfolgt durch eine auf das Glas aufgedampfte, transparente Metallschicht, auf der Unterseite findet man die bereits bekannten Metallkontakte (Abbildung 6 zeigt ein fertiges Dünnschichtmodul). Leider hat der Aufbau einen physikalischen Nachteil, der der Dünnschicht-Technologie einen recht späten großtechnischen Start beschert hat: Unter Sonnenbestrahlung verliert dieser Zellentyp in der ersten Betriebszeit stark an Wirkung (er stabilisiert sich nach einiger Zeit auf einem geringerem als dem Ausgangswert, der gesamte Prozeß wird Degradation genannt). Deshalb kam er bisher vor allem in nicht so stromintensiven Anwendungen wie Armbanduhren oder Taschenrechnern zur Anwendung, wo er aufgrund des recht guten Gesamtwirkungsgrades und des geringen Gewichts seine Trümpfe ausspielen kann.

Durch Aufbringen von bis zu drei dieser Schichtenstrukturen (p-i-n) versucht man, das Problem durch Erzeugung eines möglichst starken inneren Feldes zu kompensiren, weshalb man heute auch bei diesen amorphen Zellen schon Wirkungsgrade zwischen 8 und 13% erreichen kann. Der Vorteil dieses Zellentyps liegt aber auf der Hand: er ist relativ leicht und dünn, paßt

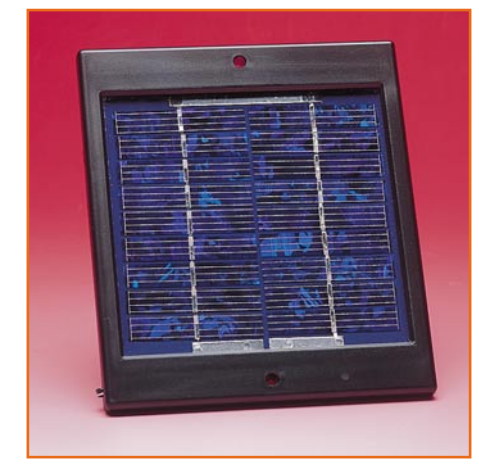

**Bild 8: Solche kleine Solarmodule versorgen unterwegs das Radio oder andere kleine Elektrogeräte.**

sich unter Umständen sogar an gewölbte Flächen an. Aufgrund der erreichten technologischen Vorteile geht man heute dazu über, auch große amorphe Solarmodule großtechnisch herzustellen. Bei genügend zur Verfügung stehender Fläche ist die Leistungseinbuße gegenüber der kristallinen Zelle leicht zu kompensieren, die Vorteile überwiegen dann letztendlich.

**Bild 7: Großserien-Dünnschicht-Solarmodule nach CIS-Technologie. Bild: SIEMENS**

Neben den amorphen Silizium-Zellen haben sich heute mehrere weitere Technologien etabliert, so die CTS- und CIS-Zellen und seit neuestem auch Zellen auf kristalliner Siliziumbasis oder auf GaAs-Basis. Gerade letztere erreichen im Laborstadium bereits Wirkungsgrade bis über 30%, stehen aber aufgrund des hohen Preises wohl vorerst nur herausgehobenen Anwendern wie der Weltraumfahrt zur Verfügung.

Die CTS-Zelle basiert ganz ähnlich wie die amorphe Siliziumzelle auf dem Aufdampfen (auch Siebdrucken, Sublimieren oder elektrolytische Abscheidung werden angewandt) mehrerer Schichten auf Glas, die hier aber auf Cadmiumtellurid (CdTe) basieren, das die p-Schicht darstellt. Die Schichten sind hier wieder kristallin, für die Herstellung des p-n-Übergangs wird eine leitende Cadmiumsulfid (CdS)-Schicht aufgebracht. Wie man leicht ersehen kann, gelangen hier umweltproblematische Stoffe wie Cadmium ins Spiel, weshalb man bei Herstellung, Umgang und späterer Entsorgung entsprechend vorsichtig zu handeln hat. Für diese Zelle spricht der hohe Wirkungsgrad von bis zu 16%.

Großtechnisch verfügbar (Abbildung 7) sind die sog. CIS-Solarzellen. Auch hier finden wir wieder mehrere aufgedampfte Materialien, in diesem Falle Kupfer, Indium und Selen. Es entsteht Kupferindiumdiselenid (CIS). Mitunter wird durch Dotierung mit Gallium das Material an die spektrale Lichtverteilung der Sonne besser angepaßt (CIGS). Da CIS p-leitend ist, übernimmt auch hier Cadmiumsulfid die Funktion der n-Schicht.

CIS-Zellen erreichen Wirkungsgrade bis über 17% im Labor, für die großtechnische Produktion werden 11-12% genannt, ein guter Wert für größere Dünnschicht-Solarmodule.

Gute Zukunftsaussichten hat auch die bereits genannte Verbindung zwischen Dünnschichttechnik und kristalliner Siliziumtechnik. Hier kann man eine bereits lange beherrschte Technologie mit gutem Wirkungsgrad mit den Vorteilen der Dünnschichttechnik kombinieren. Derzeit befindet sich diese Technik noch im Laborstadium, großtechnisch angewandt verspricht sie, aufgrund der vielen Vorteile und des zu erwartenden geringen Preises geradezu eine Revolution für die Solartechnik zu werden.

Wenden wir uns nach so viel Theorie der Praxis zu.

### **Die richtige Solarzelle**

Wie vielfältig Solarzellen heute einsetzbar sind, haben wir schon im ersten Teil erfahren, das geht von der kleinen Zelle für eigene Elektronikexperimente bis zum großen Modul für das Hausdach.

Entscheidend für die Wahl der Solarzelle sind mehrere Faktoren. Der wohl wich-

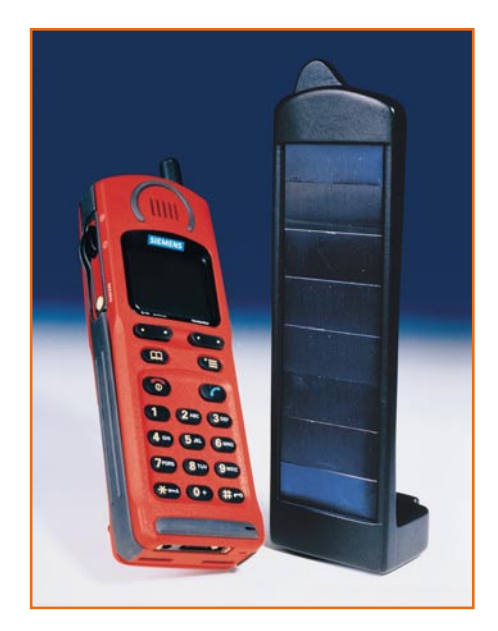

#### **Bild 9: Akku leer? Keine Netzsteckdose in Sicht? Der Solarlader für das Handy ist die Lösung fernab der Zivilisation. (Bild: Fraunhofer ISE)**

tigste ist der Strombedarf der Anwendung. Bereits kleine Zellen wie die in Abbildung 8 gezeigte genügen für die Versorgung des Weltempfängers auf Reisen fernab von jeder Stromquelle, es gibt z. B. auch spezielle Solarlader für Mobiltelefone (Abbildung 9). Für die Stromversorgung des Caravans, Bootes oder des kleinen Ferienhauses sind bereits wenige Hochleistungsmodule ausreichend. Und eine Batterie Hochleistungsmodule auf dem eigenen Hausdach oder an der Fassade können ein

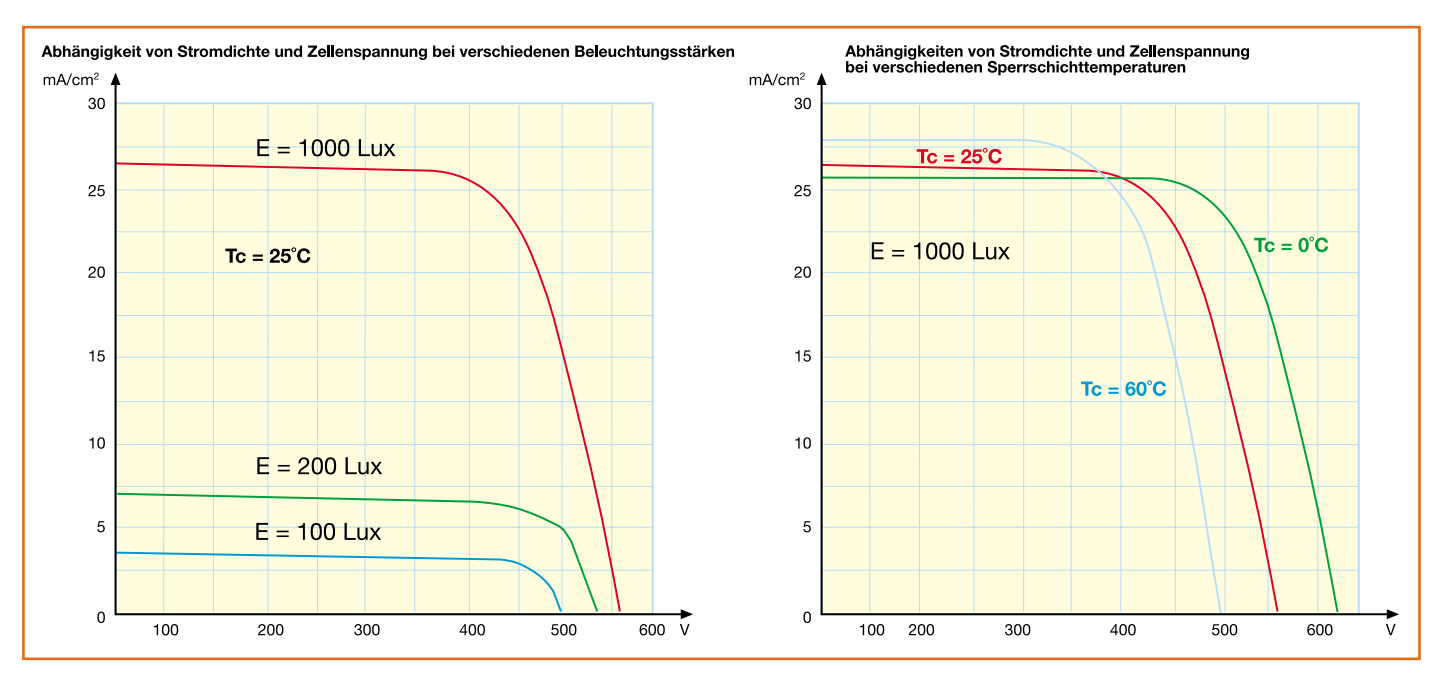

**Bild 10: Typische Abhängigkeiten der Solarzellen von Beleuchtungsstärke und Sperrschicht-Temperatur**

ganzes Haus unabhängig von der öffentlichen Energieversorgung machen.

Großanlagen wie die im Titelfoto dieses Artikels gezeigte auf den Dächern der Münchner Neuen Messe (Hersteller: SIE-MENS, Leistung 1 MW, 1 Mio. KWh im Jahr) liefern gar den gesamten Energiebedarf auch für solche riesigen Gebäudekomplexe.

Weitere Faktoren für die Berechnung einer Solaranlage sind vor allem die Leistung der eingesetzten Solarzelle und die zu erwartende Beleuchtung durch die Sonne am Standort. Damit kann man schon recht genau bestimmen, wieviel Material einzusetzen ist.

### **Spannungen, Ströme, Leistungen**

Prinzipbedingt liefert eine einzelne Solarzelle eine Leerlaufspannung (bei voller Sonneneinstrahlung) von 0,55-0,57 V. Unter Nominallast verringert sich diese Spannung auf 0,46 V. Eine höhere Spannung entsteht also nur bei Reihenschaltung mehrerer Solarzellen zu den sogenannten

Solarmodulen. Für eigene Experimente gibt es im Elektronikhandel zahlreiche Solarzellenformen, von der kleinen ungekapselten Einzelzelle für den Geräteeinbau bis zum voll gegen Feuchtigkeit, Hagel und sonstige Witterungseinflüsse gekapselten Leistungsmodul mit z. B. 17 V Nennspannung.

Die Hersteller von Solarmodulen gehen bei ihren Leistungsangaben nahezu immer von der Idealbedingung aus, daß die Solarzelle direkt von der senkrecht herabscheinenden Mittagssonne beleuchtet wird. Dies ist die Bedingung für die Angabe der Beleuchtungsstärke mit E = 100 mW/cm2 . Dieser Wert verringert sich logischerweise bei allen anderen Sonnenständen, bei Bewölkung oder gar künstlicher Beleuchtung.

Ein weiteres Maß für die Angaben zur Solarzelle ist die sogenannte Sperrschichttemperatur der Solarzelle. Die Idealwerte werden bei 25˚C erreicht, Werte darüber lassen die Zellenspannung absinken. Niedrigere Werte dagegen haben sogar einen Leistungsanstieg zur Folge.

Diese beiden Angaben wird man also in

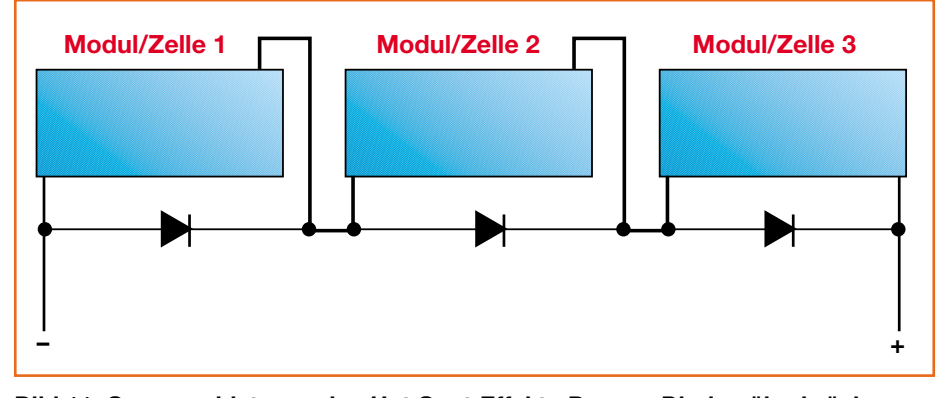

**Bild 11: So vermeidet man den Hot-Spot-Effekt - Bypass-Dioden überbrücken zeitweilig abgedunkelte Solarzellen.**

jeder Tabelle finden, in der es um Solarzellendaten geht, bzw. sie werden meist stillschweigend vorausgesetzt. Eine dritte Angabe findet man auch in nahezu jeder Herstellerangabe, die Bezeichnung AM = 1,5. Dies bedeutet AirMass und kennzeichnet das Sonnenlichtspektrum an einem bestimmten Ort. 1,5 kennzeichnet die Erdoberfläche bzw. die Gegend innerhalb der Erdatmosphäre, an der Grenze zwischen Erdatmosphäre und All beträgt dieser 1,0 und im All 0. Für Anwendungen in der Praxis auf der Erde bedeutet dies lediglich, daß die Zelle die angegebene Leistung nur erreicht, wenn sie tatsächlich von der Sonne oder einer Lichtquelle beschienen wird, deren Lichtspektrum dem der Sonne entspricht. Denn bekanntermaßen "bevorzugen" optisch empfindliche Halbleiter bestimmte Spektralbereiche, um optimal zu arbeiten.

Man muß also bei der Berechnung einer Solaranlage auch andere als die tollen Sonnentage zugrunde legen, um bei trübem Wetter nicht ohne Strom im Gartenhaus zu sitzen oder im Wohnhaus dann doch die Stadtwerke in Anspruch nehmen zu müssen. Die Grafiken in Abbildung 10 verdeutlichen die eben genannten Zusammenhänge. Dabei lernen wir die nächste Größe, die Stromdichte, kennen. Diese ist je nach eingesetzter Solarzellentechnologie sehr unterschiedlich, unser Beispiel zeigt die typische Stromdichte (Kurzschlußstromdichte) einer kristallinen Zelle mit typ.  $26 \text{ mA/cm}^2$  (bei 100 mW/cm<sup>2</sup> und  $25^{\circ}\text{C}$ ). Nur wenige Hersteller geben diesen Wert überhaupt an, sie verweisen meist nur auf den Kurzschluß- bzw. Leerlaufstrom des Moduls. Allerdings ist die Kenntnis der Stromdichte schon wichtig für die Konzeption einer Anlage und vor allem für die

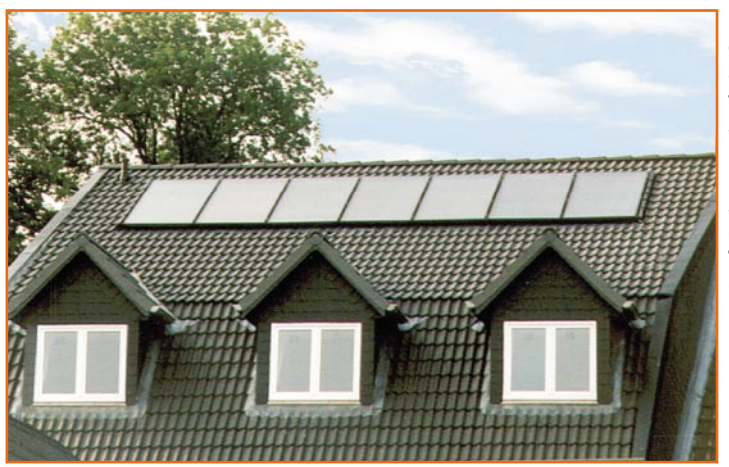

**Bild 12: Auch große Solarzellenflächen lassen sich so in ein Hausdach integrieren, daß sie kaum stören. (Bild: Solar-Technik Nord GmbH)**

Bewertung der tatsächlichen Leistungsfähigkeit und Vergleichbarkeit einer Solarzelle mit anderen Modellen.

Aus den Angaben zu Nennspannung und Nennstrom wird die Nennleistung des Moduls hergeleitet, ebenfalls ein wichtiger Parameter für die Gesamtkonzeption.

Im übrigen kann man Solarzellen nicht nur in Reihe schalten, um eine bestimmte Nennspannung zu erhalten, sondern auch parallel, um die Stromausbeute zu erhöhen.

Bei der Reihenschaltung mehrerer So-

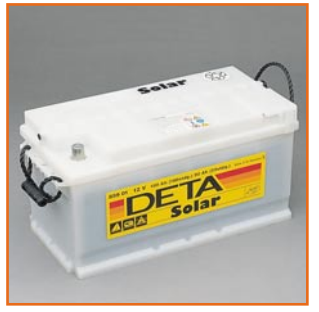

**Bild 13: Spezialbatterie mit hoher Speicherkapazität für Solaranlagen**

larzellen sollte man jede Zelle oder zumindest eine Gruppe von Zellen mit einer sogenannten Bypass-Diode entsprechender Strombelastung versehen, um den berüchtigten ..Hot Spot"-Effekt zu umgehen. Das bedeutet, sobald eine der in Reihe liegenden Solarzellen abgeschattet wird, etwa durch ein auf der Zelle liegendes, von einem Baum herabgefallenes Blatt, bildet diese Zelle einen Widerstand in der Reihe und erwärmt sich stark. Im Extremfall kann dies zur Zerstörung der Zelle führen.

In kompletten Modulen mit mehreren intern bereits verschalteten Solarzellen sind diese Bypass-Dioden integriert, lediglich für die Zusammenstellung eigener Module aus Einzelzellen oder bei der Reihenschaltung mehrerer Module ist diese Schaltungsmaßnahme selbst durchzuführen (Abbildung 11).

Zum Schluß dieses Abschnitts noch ein paar erläuternde Worte zum Wirkungsgrad der Solarzellen. Bei der Berechnung der

abgebbaren Leistung geht man von einem Idealwert von max. 1000 W je von der Sonne bestrahltem Quadratmeter aus. Setzt man dann einen praktisch auch erreichbaren Wirkungsgrad zwischen 8 und 17% an, so kann der Quadratmeter Solarzelle je nach Typ eine Leistung zwischen 80 und 170 W liefern. Will man bei deutschen Wetter- und Sonneneinstrahlungsverhältnissen auf Nummer Sicher gehen, benötigt man schon bis zu 12 m2 Solarfläche, um einen durchschnittlichen Haushalt komplett zu versorgen. Dabei muß man zum einen die Lage der Solarmodule zur Sonne beachten, was baulich nicht immer ganz einfach zu lösen ist, hier ist ein Flachdach wie auf dem Titelfoto dieses Artikels eine sehr gute Voraussetzung. Zum anderen muß man ins Kalkül ziehen, daß man wohl im Sommer bei sehr gutem Wetter einen guten Überschuß an Leistung erwirtschaftet (das Stromeinspeisegesetz ermöglicht sogar eine Einspeisung ins öffentliche Energienetz), im Winter hingegen wohl den Bedarf nicht ganz decken kann, denn da kann es durchaus vorkommen, daß ein Quadratmeter Solarzelle nur weniger als 100 Wh je Tag liefern kann. Im Internet findet sich unter:

 http://www.satellight.entpe.fr eine gute Planungshilfe. Hier werden europäische Tageslicht- und Einstrahldaten ständig aktuell gezeigt, so daß sich ein regelrechter Tageslicht-Atlas ergibt.

Daß übrigens auch große Solarflächen auf dem Hausdach durchaus nicht häßlich aussehen müssen, zeigt Abbildung 12.

### **Vom Solarmodul zur Solaranlage**

Ein Solarmodul allein ist noch lange keine Solaranlage. Theoretisch könnte man zwar durchaus Solarmodule für die gewünschte Spannung zusammenstellen, allerdings stößt dies schnell an seine Grenzen, sobald es erstens an die Erzeugung der üblichen 230V-Wechselspannung gehen soll und zweitens der Himmel tagelang total bedeckt ist, die Sonne also kaum oder (z. B. auch nachts) keinen Strom liefert. Die Crux an elektrischer Energie ist die, daß sie relativ schlecht und wenn, dann nur mit einigen Verlusten speicherbar ist.

Und dann muß man auch die erheblichen Spannungsschwankungen bei wechselnder Beleuchtung (Wolken, unterschiedliche Einstrahlwinkel zu unterschiedlichen Tages- und Jahrezeiten) kompensieren können.

Also muß in jedem Falle Peripherie her. Immer gehören dazu eine oder mehrere speziell dimensionierte Solar-Blei-Batterien, die ständig von der Solarzelle geladen werden und als Zwischenspeicher dienen (Abbildung 13). Der Verbraucher entnimmt seinen Strom aus diesen Batterien, nicht direkt aus der Solarzelle! Je nach Anwendung ist zwischen Solarzelle und Batterie ein einfacher Laderegler (Abbildung 14) geschaltet, der lediglich für eine konstante Ladespannung sorgt und ggf. die Verbindung zwischen Batterie und Solarzelle sperrt (z. B., wenn die Zelle zuwenig Spannung liefert). Er sorgt auch für den Schutz der Batterie vor überhöhter Stromentnahme und Tiefentladung.

Um z. B. für das Ferienhaus weiteren Aufwand zu sparen, sollte man die Solar-

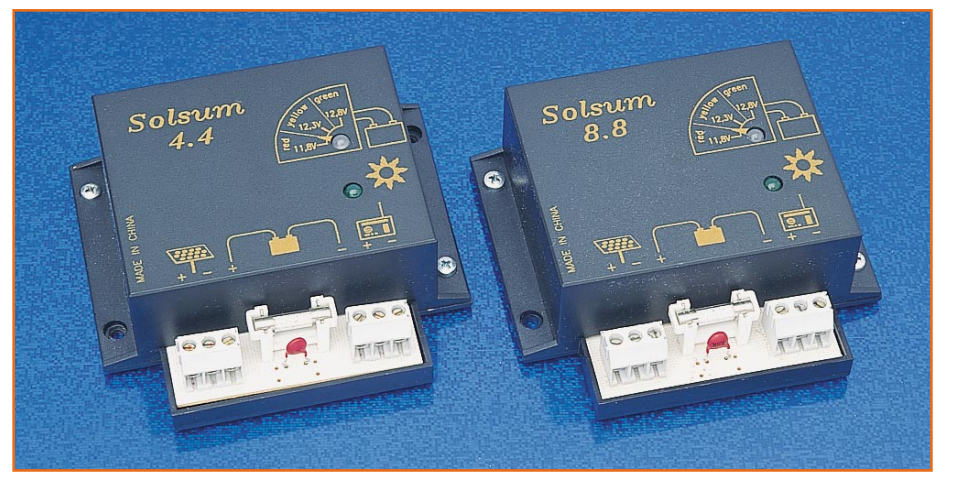

**Bild 14: Ein Solarregler sorgt für definiertes Laden der Pufferbatterie und das Powermanagement zwischen Solarzelle, Batterie und Verbraucher.**

**Bild 15: Grundaufbau einer einfachen Solaranlage**

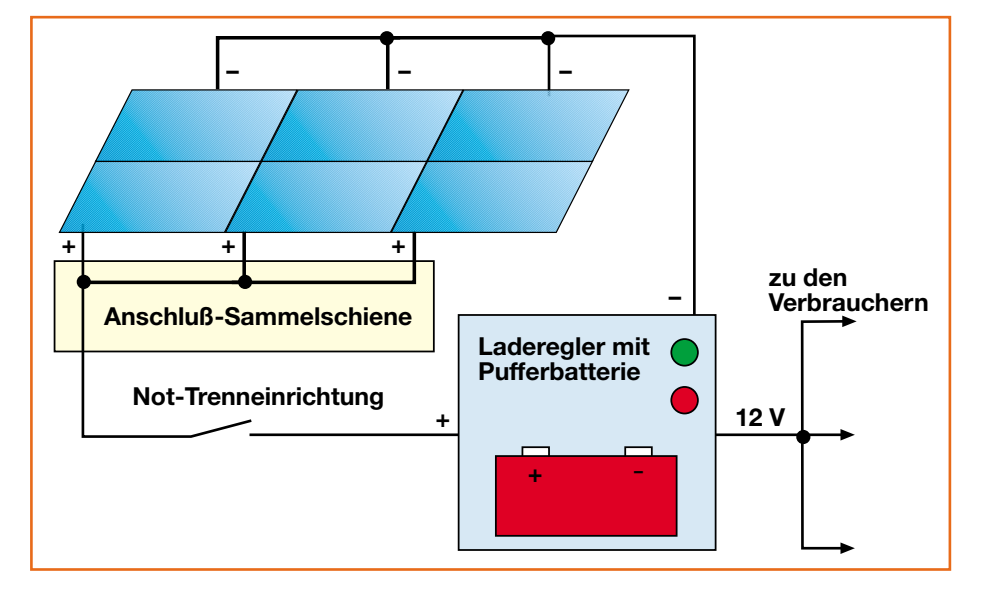

öffentliche Stromnetz fordern die Energieversorgungsunternehmen spezielle, den Regeln der Vereinigung Deutscher Elektrizitätswerke (VDEW) genügende Wechselrichter. Diese benötigen u.a. zur Steigerung des Wirkungsgrades der Gesamtanlage auch höhere Primärspannungen, z. B. 85 V oder noch höher.

Im dritten Teil unserer Serie zeigen wir Anlagenkonzeptionen und Fördermöglichkeiten für Solaranlagen, gefolgt vom Aus-<br>flug in die Solarthermie flug in die Solarthermie.

anlage gleich für die gängigen Kfz-Bordnetzspannungen 12 oder 24 V dimensionieren, das heißt, auch alle entsprechenden Geräte und Beleuchtungskörper für diese Spannung anschaffen. Es gibt nahezu alles, was man so braucht, auch für diese Spannungen, vom Kühlschrank bis zum Fernsehgerät. Caravan- oder Boots-Bordnetze sind ohnehin vielfach schon komplett auf 12 oder 24 V ausgelegt. Für diese Zwecke eignen sich hervorragend die vielfältig angebotenen Solarmodule mit 17 V Nennspannung.

Wie solch eine Anlage vom Prinzip her aussieht, zeigt Abbildung 15.

Man spart den nicht unbeträchtlichen Aufwand für einen Wechselrichter (Abbildung 16), der für ein Herauftransformieren der Batteriespannung auf 230 V und eine Umwandlung von Gleich- in eine möglichst sinusförmige

Wechselspannung sorgt. Erst über solch einen Wechselrichter kann man das normale 230V-Hausnetz anschließen. Eine spezielle Schaltund Zähleinrichtung sorgt für die mögliche Einspeisung in das öffentliche Stromnetz, falls dies gewünscht ist (Abbildung17).

Für die problemlose und störungsfreie Einspeisung in das

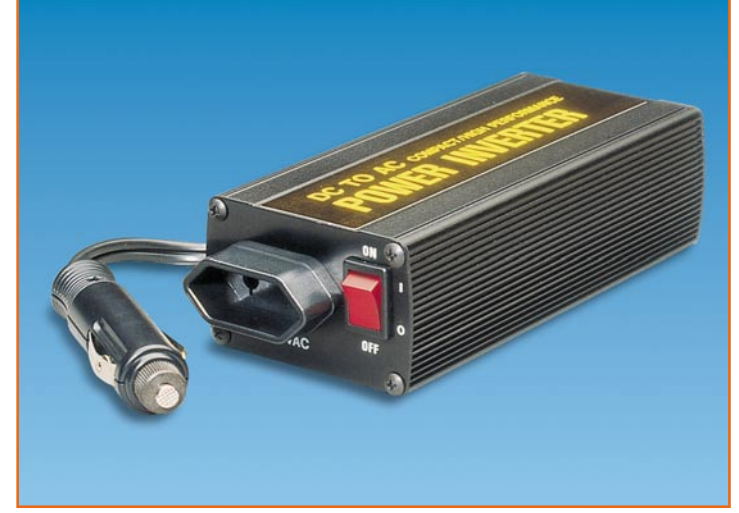

**Bild 16: Ein Wechselrichter erlaubt den Betrieb von 230V-Wechselspannungsgeräten an der Solaranlage.**

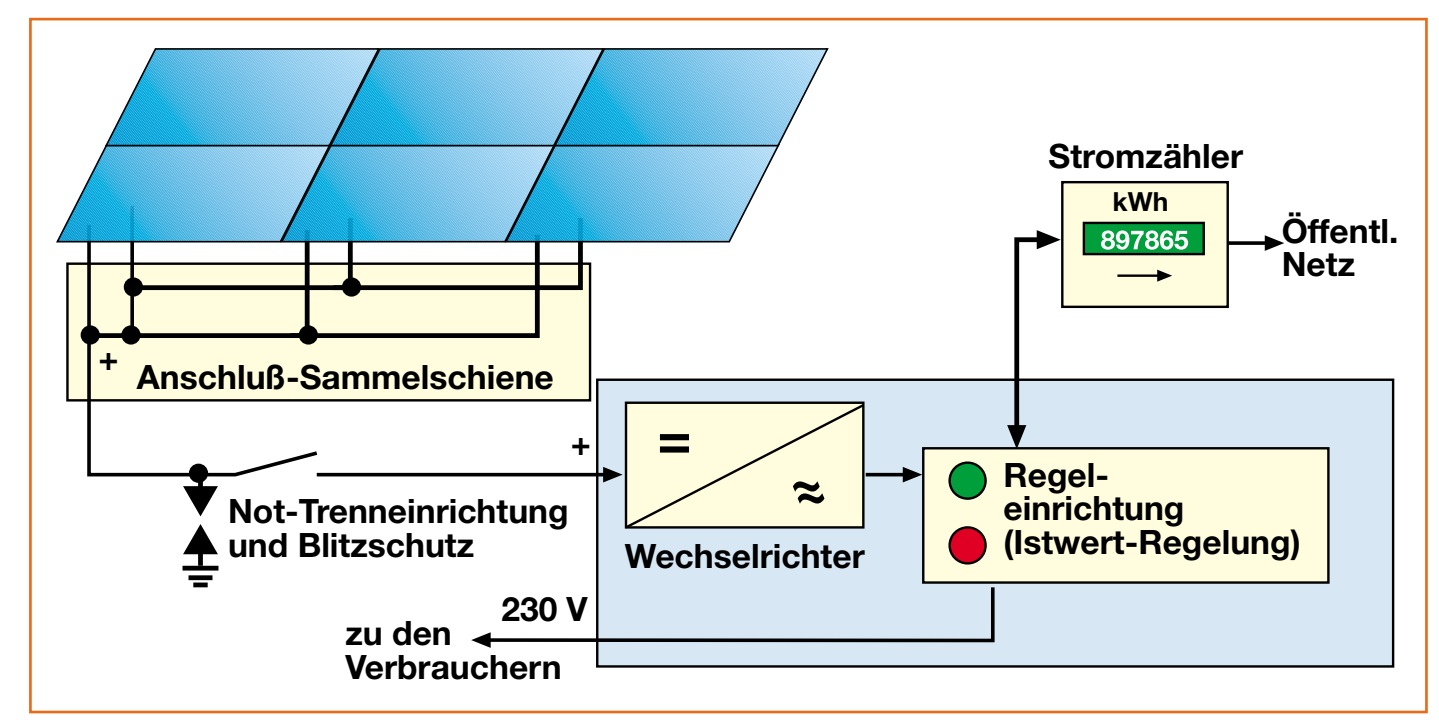

**Bild 17: Grundaufbau einer netzgekoppelten Solaranlage**

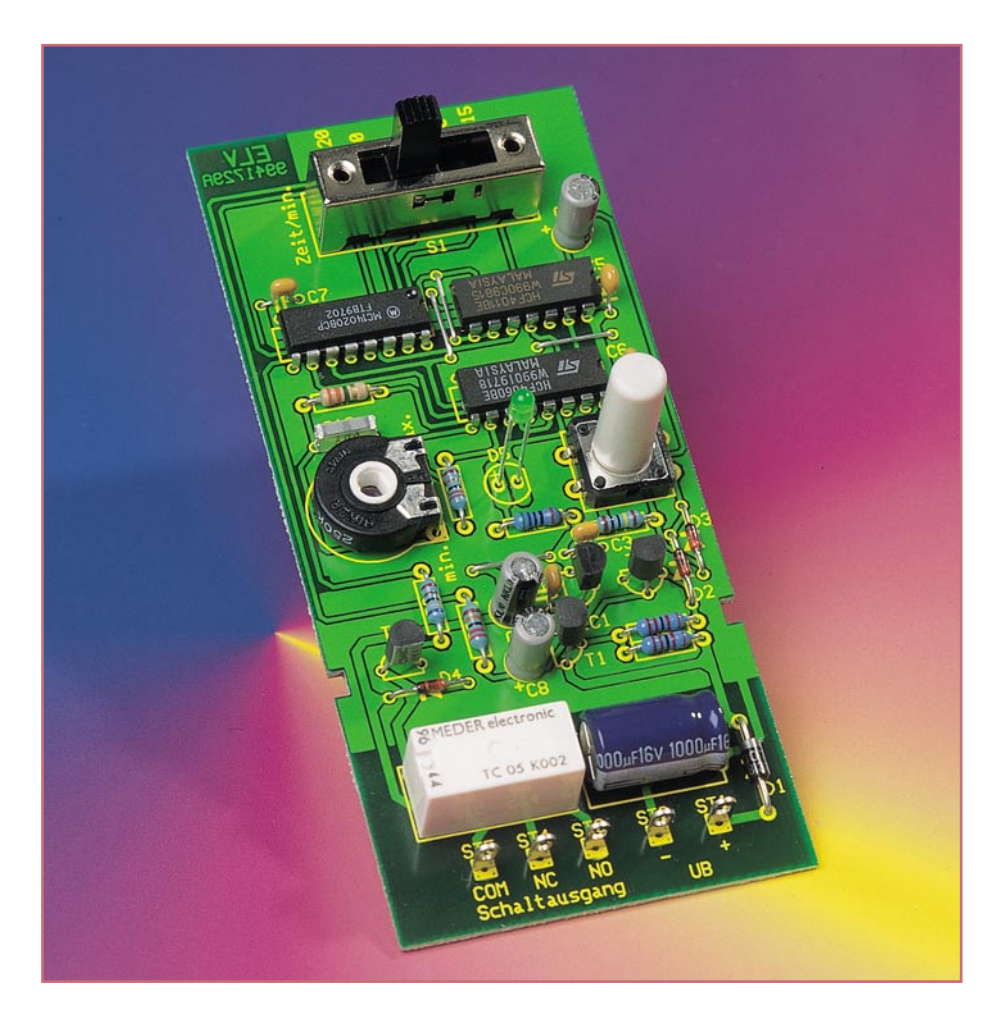

# **Zeitrelais ZR 120**

**Das universell einsetzbare Zeitrelais ermöglicht es, einen Verbraucher für eine bestimmte Zeit ein- oder auszuschalten bzw. zwischen zwei Verbrauchern umzuschalten. Die Schaltung zeichnet sich durch den weiten Einstellbereich der Schaltzeit von 7,5 Minuten bis 2 Stunden und die überaus einfache Handhabung aus.**

## **Allgemeines**

Eine der meistbenötigten Sonderfunktionen eines Gerätes ist das verzögerte Einoder Ausschalten. Schon seit Jahren besitzen z. B. Fernsehgeräte eine solche Timerfunktion, mit der das Gerät nach einer frei wählbaren Zeit automatisch ausgeschaltet wird. Auch der in jedem Treppenhaus zu findende Treppenlichtautomat ist im Prinzip ein einfaches Zeitrelais. Aber nicht nur ein zeitverzögertes Ausschalten wird oft benötigt, auch das Einschalten eines elektrischen Gerätes nur für eine kurze Zeitspanne wird oft gefordert.

So kann eine solche Schaltung hervorragend als Lüftersteuerung z. B. in Bad und WC eingesetzt werden. Mit dem ELV-Zeitrelais ZR 120 läßt sich nicht nur Ein- und

Ausschalten, sondern durch den Einsatz eines Relais mit Wechsler-Kontakten lassen sich auch Umschaltvorgänge zeitgesteuert realisieren. Ein typischer Anwendungsfall ist das Umlegen einer Türklingel von einem Raum in den anderen über die Mittagszeit. Nach Ablauf der voreingestellten Zeitspanne (z. B. 1 Stunde) wird dann die Klingel automatisch wieder zurückgestellt. Die Gefahr, die bei der Lösung dieses Problems mit einem von Hand betätigten Schalter auftritt, ist, daß das Zurückschalten vergessen wird. Dies kann hier aufgrund der intelligenten Elektronik nicht passieren.

Für alle oben aufgeführten Funktionen gibt es schon unzählige Timerschaltungen, die aber oftmals gravierende Nachteile besitzen. Ein wesentlicher ist die meist aufwendige Einstellung der Schaltzeit. Diese Schaltungen, die meist auf der Basis eines Mikrocontrollers realisiert sind, haben dort ihre Daseinsberechtigung, wo z. B. sekundengenau (oder sogar DCF-Uhr-gesteuert) geschaltet werden muß oder eine Vorprogrammierung über eine gesamte Woche mit verschiedenen Ein- und Ausschaltzeiten von nöten ist.

In einfachen Anwendungsfällen sind solche Schaltungen, vor allem aufgrund ihrer komplizierteren Bedienung, weniger gut geeignet. Daher wurde bei der Entwicklung des einfachen Zeitrelais ZR 120 besonderer Wert auf die einfache Bedienung und unkomplizierte Einstellung der Schaltzeit gelegt. Beim ZR 120 genügt, die Einstellung der korrekten Zeit vorausgesetzt, ein einziger Tastendruck, um den Timer zu starten. Auch die Einstellung der Timerzeit ist mit einem Schalter zur Vorwahl und einem Potentiometer zur Feineinstellung sehr einfach gehalten.

Ein weiterer Vorteil dieser Schaltung ist der kompakte Aufbau, der es erlaubt, diese Platine auch in bestehende Geräte einzubauen. So läßt sich eine Timerfunktion mittels des ELV-Zeitrelais problemlos für verschiedene Geräte nachrüsten. Die Platine ist aber auch so ausgelegt, daß in Verbindung mit einem Installationsgehäuse (Best.Nr.: 54-125-15 (glasklar), (Best.Nr.: 54-304-32 (schwarz) (Best.Nr.: 54-273-83 (lichtgrau) ein eigenständiges Gerät entsteht.

Der Einsatz eines Relais als Schaltausgang bietet die Möglichkeit, auch höhere Spannungen und große Ströme zu schalten. Die galvanische Trennung durch den

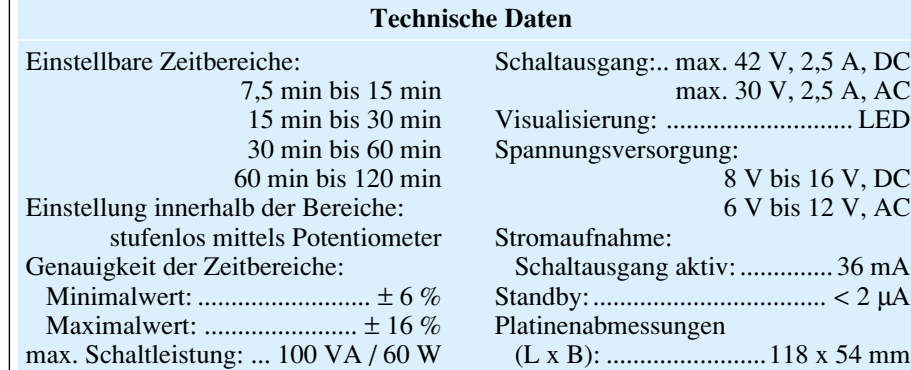

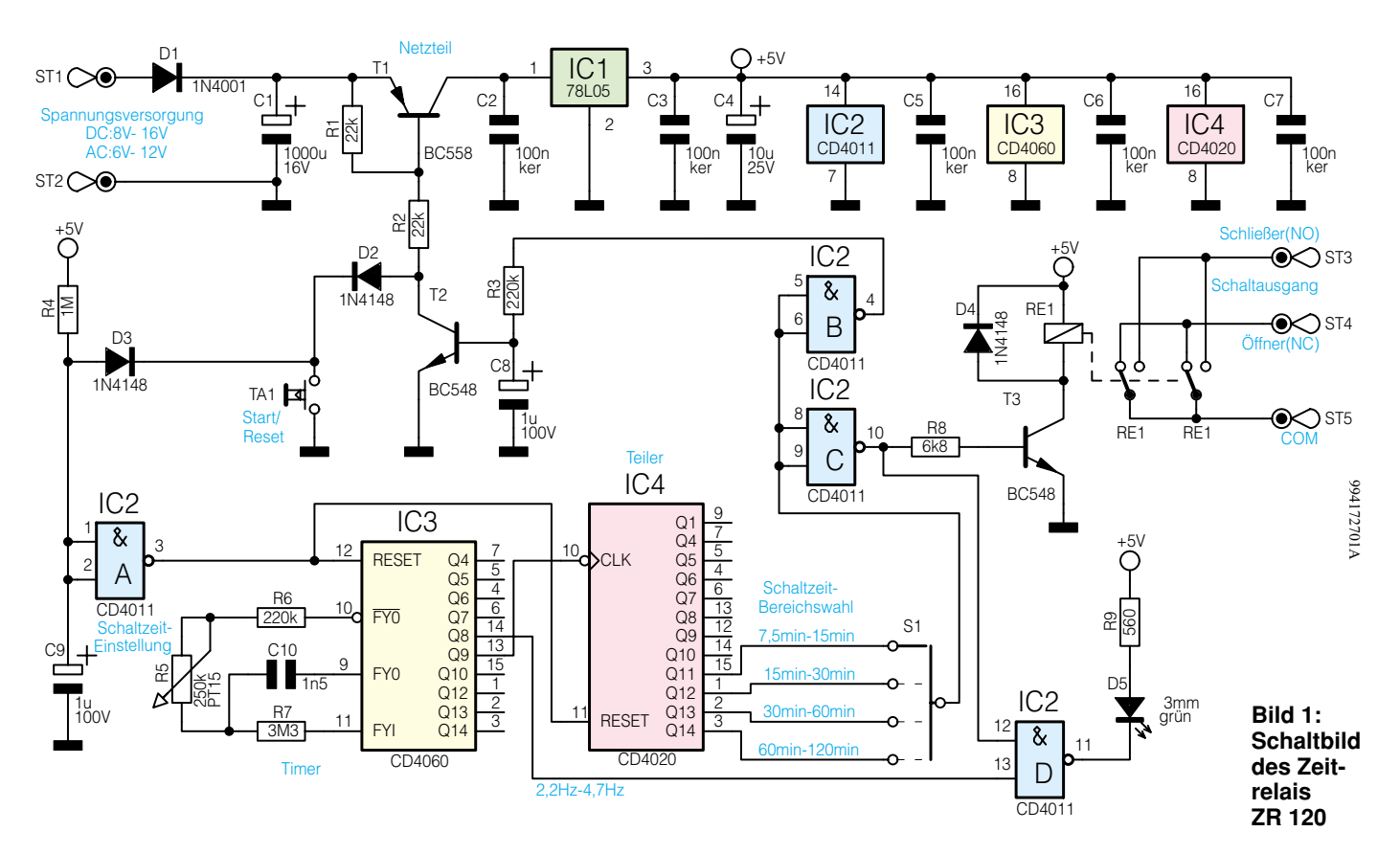

Relaiseinsatz verhindert dabei Probleme aufgrund einer Verknüpfung verschiedener Spannungspotentiale. Eine LED bietet eine optische Kontrolle des aktuellen Zustandes. Diese Maßnahmen gewährleisten einen universellen Einsatz der Schaltung, die im folgenden näher betrachtet wird.

### **Schaltung**

Die gesamte Schaltung ist in Abbildung 1 dargestellt. Zentrales Bauteil in dieser Zeitsteuerung ist der 14stufige Binärzähler mit internem Oszillator. Die Oszillatorschaltung in IC 3 und der nachfolgende Binärzähler (IC 4) erzeugen das eigentliche zeitabhängige Steuersignal. Durch die Wahl verschiedener Ausgänge am Teiler läßt sich der Zeitbereich mit einem Schalter vorwählen, mit dem Potentiometer R 5 erfolgt die Feineinstellung im gewählten Zeitfenster.

Der Oszillator des CD 4060 benötigt in der Applikation als RC-Oszillator nur wenige externe Bauelemente. Die Oszillatorfrequenz wird durch die beiden Widerstände R 5 und R 6 und den Kondensator C 10 bestimmt. Die Oszillatorfrequenz läßt sich über folgende Gleichung berechnen:

$$
f = \frac{1}{k \cdot (R \cdot 5 + R \cdot 6) \cdot C \cdot 10}
$$

Wobei k eine Konstante ist, die je nach Hersteller kleinen Schwankungen unterlegen ist und sich im Bereich von 2,2 bis 2,6 bewegt. Im allgemeinen kann mit einem Faktor von 2,5 gerechnet werden. Der Wert von R 7 wirkt sich kaum auf die Frequenz

aus und wird im allgemeinen wie folgt bestimmt:

### $R$  7  $\approx$  10 · (R 5 + R 6)

Damit ergibt sich dann mit der gegebenen Dimensionierung ein Frequenzbereich des Oszillators von 567 Hz bis 1,2 kHz. Diese Schwingung, mit dem internen Teiler um den Faktor F29 geteilt, gelangt anschließend auf den Clock-Eingang (Pin 10) eines weiteren Teilerbausteines (IC 4). Hier besteht nun die Möglichkeit, je nach Teilerausgang, verschiedene Zeitbereiche zu wählen, die Umschaltung erfolgt dabei mit dem Schiebeschalter S1. So wird z. B. mit dem Teilerausgang Q14 (F214) der Zeitbereich 60 Minuten bis 120 Minuten gewählt. Bei den weiteren Ausgängen verkürzt sich die Minimal- und Maximalzeit jeweils um den Faktor 2.

Die genaue Zeiteinstellung innerhalb dieses Bereiches erfolgt mit dem Potentiometer R 5. Durch das Verändern des Widerstandswertes verlängert bzw. verkürzt sich die Ladezeit des Kondensators C10. Hieraus ergibt sich dann eine Änderung der Schwingfrequenz des Oszillators.

Der über den Schalter S 1 ausgekoppelte Zeitimpuls aktiviert über das als Inverter geschaltete NAND-Glied IC 2 C und den Treibertransistor T 3 den Schaltausgang, d. h. die Schaltkontakte des Relais RE 1. Um größere Ströme schalten zu können, sind die beiden Kontaktpaare des Relais parallel geschaltet. An den Lötstiften ST 3 bis ST 5 steht der Schaltausgang für die externe Beschaltung zur Verfügung.

Gleichzeitig wird die optische Einschaltkontrolle, die LED D 5, mittels IC 2 D eingeschaltet. Um mit dieser LED sowohl den aktuellen Schaltzustand des Ausgangssignales als auch das korrekte Schwingen des Oszillators sichtbar zu machen, werden hier für die Ansteuerung zwei Signale verknüpft. Zum einen wird das Signal, das auch den Schaltausgang ansteuert, zugeführt, zum anderen ein Taktimpuls des Oszillatorbausteines. Dieser Taktimpuls, der von IC 3, Pin 14 abgenommen wird, sorgt für das Blinken der LED, während die Timerzeit abläuft und der Schaltausgang aktiv ist. Die Blinkfrequenz liegt, je nach Potentiometer-Einstellung, d. h. je nach Oszillatorfrequenz, zwischen 2,2 Hz und 4,7 Hz.

Eine weitere Funktion, die mit dem Schaltsignal verknüpft ist, ist die Selbsthaltung des Netzteiles. Um die Stromaufnahme im nicht aktiven Zustand auf nahezu Null zu reduzieren, ist das Netzteil etwas aufwendiger konzipiert. Im Aus-Zustand sorgt der gesperrte Längstransistor T 1 dafür, daß die gesamte Schaltung nicht mit Spannung versorgt wird. Die Stromaufnahme in diesem Status ist R 2 µA. Dieser Reststrom ist auf den Leckstrom des Sieb-Kondensators C 1 zurückzuführen.

Zum Einschalten der Schaltung und Starten des Timers wird mittels der Taste TA 1 zunächst ein Basisstrom durch T 1 getrieben. Dieser "öffnet" die Kollektor-Emitterstrecke des Transistors, und über den Spannungsregler IC 1 wird dann die gesamte Schaltung mit Spannung versorgt. Sofort bei Betätigung der Taste wird auch ein Reset ausgelöst, der über das NAND-Gatter IC 2 A die beiden ICs IC 3 und IC 4 in einen definierten Zustand versetzt. Solange der Reset-Impuls aktiv ist, sind alle Ausgänge auf "Low"-Potential, d. h. auch der Schaltausgang wird sofort aktiv. Dadurch wird, über IC 2 B gepuffert, der Transistor T 2 angesteuert, der dann den Basisstrom von T 1 trägt. Somit ist der Längstransistor solange "durchgeschaltet", wie das Zeitrelais aktiv ist. Nach Ablauf der vorgegebenen Zeit wird neben dem Schaltausgang auch die Spannungsversorgung für die gesamte Schaltung unterbrochen, indem, aufgrund der fehlenden Ansteuerung an T 2, der Längstransistor T 1 sperrt. Diese Selbsthaltung minimiert die Stromaufnahme während der Standby-Zeit.

Wie schon erwähnt, besitzt die Taste TA 1 zwei Funktionen. Zum einen "startet" sie das Netzteil, zum anderen löst sie einen Reset aus. Damit sich diese beiden Funktionen nicht gegenseitig beeinflussen, sorgen die Dioden D 2 und D 3 für eine entsprechende Entkopplung. Über die Reset-Funktion läßt sich der Timer nachtriggern, d. h. wird während des laufenden Zeitintervalls die Reset-Taste betätigt, so verlängert sich die Schaltzeit um das eingestellte Zeitintervall. Bei einem Reset werden über das als Inverter geschaltete NAND-Gatter IC 2 A die Reset-Eingänge von IC 3 und IC 4 aktiviert. Die RC-Kombination aus R 4 und C 9 sorgt für eine definierte, um ca. 1 Sekunde verzögerte Freigabe des Oszillators und des Binärteilers.

Neben der einfachen Bedienung wurde bei der Entwicklung besonderer Wert auf die universelle Einsetzbarkeit gelegt. Dazu gehört u. a. auch die Auslegung des Netzteiles. Daher wurde in die Netzteilschaltung mit D 1 ein einfacher Gleichrichter und ein relativ großer Sieb-Kondensator implementiert. Dies ermöglicht die Speisung sowohl mit Gleich- als auch mit Wechselspannung.

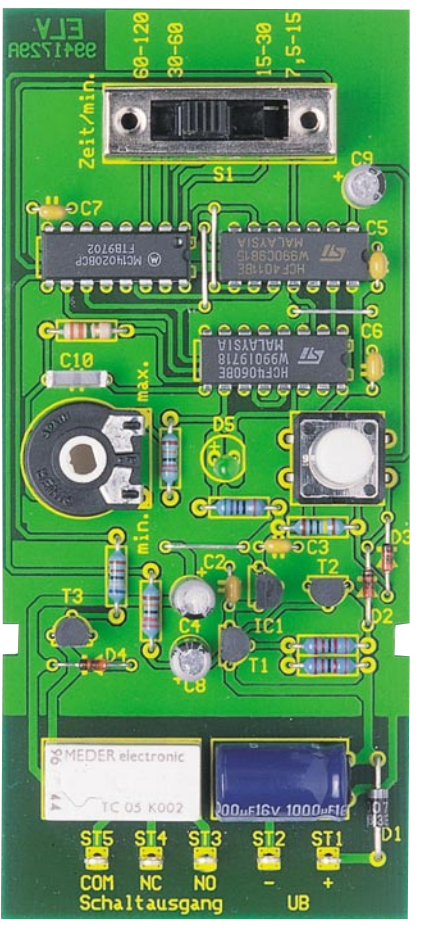

Um weite Eingangsspannungsbereiche nutzen zu können, ist mit IC 1 eine Spannungsstabilisierung aufgebaut. Die an den Anschlüssen ST 1 und ST 2 anliegende Eingangsspannung gelangt dazu über die Diode D 1 und den Längstransistor T 1 auf den Spannungsregler. Dieser stellt an seinem Ausgang die 5V-Betriebsspannung für die gesamte Schaltung zur Verfügung. Damit ist die Schaltung ausführlich erklärt, und wir wenden uns dem Nachbau

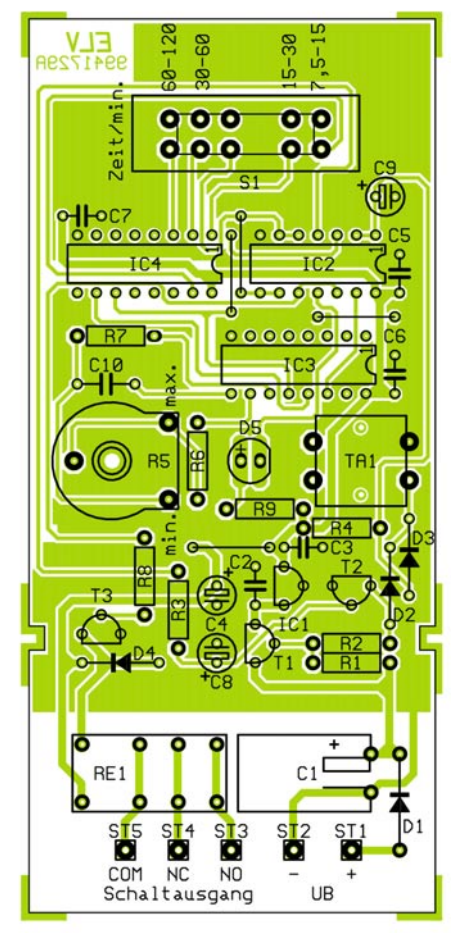

**Ansicht der fertig bestückten Platine des ZR 120 mit zugehörigem Bestückungsplan**

## **Nachbau**

Die ausschließliche Verwendung bedrahteter Bauteile führt dazu, daß sich der Aufbau dieser Schaltung recht unkompliziert gestaltet. Alle Bauelemente finden auf der dargestellten 118 x 54 mm messenden Platine Platz. Die Bestückung der Platine erfolgt in gewohnter Weise anhand der Stückliste und des Bestückungsdruckes, wobei auch das dargestellte Platinenfoto hilfreiche Zusatzinformationen liefern kann.

Die Bestückung wird mit Einbau der niedrigen Bauteile begonnen. Dazu sind im ersten Arbeitsschritt die Drahtbrücken anzufertigen und an den entsprechenden Positionen einzulöten. Anschließend können die Widerstände und Dioden bestückt werden, wobei beim Einsetzen der Dioden die Polarität zu beachten ist. Der Katodenring auf dem Bauteil, der mit dem im Bestückungsplan übereinstimmen muß, gibt dazu eine Orientierungshilfe.

Im folgenden sind die Kondensatoren einzusetzen. Beim Einbau der Elektrolyt-Kondensatoren muß dabei die richtige Polung gewährleistet werden. Im Anschluß an das Einlöten des Potentiometers werden die aktiven Teile bestückt. Hier ist mit dem Einsetzen der Transistoren und des Spannungsregler-ICs IC 1 zu beginnen. Auch hierbei ist die korrekte Polarität beim Ein-

## **Stückliste: Einfaches Zeitrelais ZR 120**

zu.

## **Widerstände:**

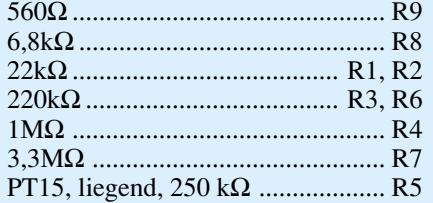

## **Kondensatoren:**

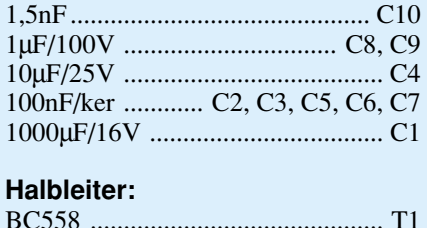

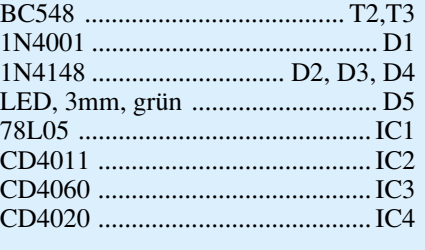

## **Sonstiges:**

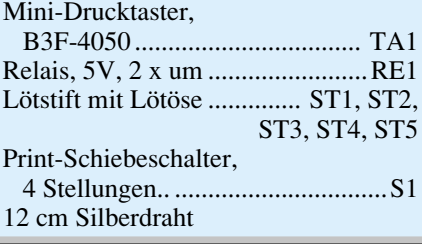

bau der Bauteile sicherzustellen, genauso wie beim folgenden Einlöten der übrigen ICs. Sind diese Teile ordnungsgemäß positioniert, folgen die restlichen mechanischen Teile. Dabei werden dann zunächst die Lötösen und der Taster eingesetzt. Mit dem Einbau des Relais und des Schiebeschalters schließen wir die Aufbauarbeiten an der Platine ab.

## **Inbetriebnahme**

Die Inbetriebnahme des Zeitrelais ZR 120 gestaltet sich sehr einfach. Zunächst wird die Spannungsversorgung angeschlossen. Am Eingang ST 1, ST 2 muß eine Gleichspannung im Bereich von 8 V bis 16 V mit einem Minimalstrom von 36 mA zugeführt werden, wobei ST 1 den Plus-Anschluß darstellt und ST 2 die zugehörige Masse. Soll die Schaltung mit einer Wechselspannung betrieben werden, so kann diese direkt an ST 1 und ST 2 angeschlossen werden. Die speisende Wechselspannungsquelle muß eine Spannung zwischen 6 V und 12 V bei einem Minimalstrom von 36 mA liefern.

Ist die korrekte Spannungsversorgung hergestellt, ist die Schaltung noch nicht aktiv. In diesem Ruhezustand kann die ordnungsgemäße Abschaltfunktion des Längstransistors geprüft werden. Dazu wird die Spannung am Transistor T 1 gemessen. An Emitter und Basis müssen sich die gleichen Spannungspotentiale einstellen, während am Kollektor nur einige mV meßbar sind. Nach Betätigen der "Start/Reset"-Taste TA 1 muß dann auch am Kollektor von T 1 die Eingangsspannung anliegen, und am Ausgang des Spannungsreglers IC 1 ist die auf 5 V stabilisierte Betriebsspannung meßbar.

Die ordnungsgemäße Funktion des Oszillators ist am Blinken der LED erkennbar. Die Wiederholfrequenz liegt zwischen 2 Hz und 4 Hz, je nach Potentiometer-Einstellung. Steht ein Oszilloskop zur Verfügung, so kann der Frequenzbereich des Oszillators geprüft werden. Dazu wird das Signal an Pin 9 von IC 3 gemessen. Hier sollte bei der Potentiometer-Stellung "max." ein Rechteck-Signal mit etwa 567 Hz (± 16 %) zu messen sein, während in der Position "min." ca.  $1.2$  kHz ( $\pm 6$ %) anstehen sollten.

Bevor die Schaltung nach diesem kurzen Test eingesetzt wird, sollte ein kompletter Durchlauf bei minimaler Timerzeit getestet werden.

Dazu wird der Schalter in die Position "7,5 min bis 15 min" gebracht und das Potentiometer auf "min." gedreht. Nach dem Start mit der Taste **mer-Lüftung**

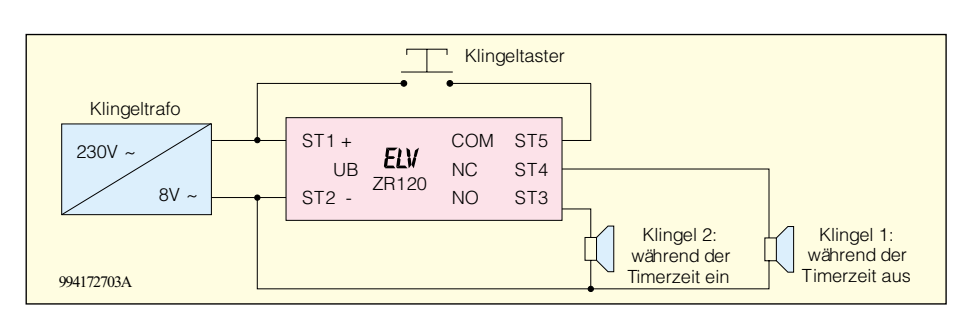

#### **Bild 3: Installationsbeispiel: Umschaltung einer Türklingel**

"Start/Reset" läuft die eingestellte Zeit, und nach etwa 7,5 min ( $\pm$  6 %) schaltet der Ausgang wieder ab. Ist dieser Test positiv verlaufen, so kann davon ausgegangen werden, daß auch die übrigen Schaltzeiten ordnungsgemäß ablaufen.

### **Anschluß und Bedienung**

Ein wesentliches Merkmal dieser Schaltung ist die einfache Handhabung. Dies beinhaltet auch die einfache Installation. Zum Einsatz dieser Schaltung ist es nur erforderlich, die Spannungsversorgung anzuschließen und den Schaltausgang zu beschalten. Die Installation ist anhand zweier in Abbildung 2 und 3 dargestellter Beispiele einfach zu beschreiben.

An die Spannungsversorgungseingänge ST 1 und ST 2 ist die Versorgungsspannung anzuschließen. Diese muß im Bereich von 8 V bis 16 V DC oder 6 V bis 12 V AC liegen. Die universelle Spannungsversorgung erlaubt es, dabei die Versorgung direkt aus der zu schaltenden Spannung zu ziehen, so wie es auch in den Abbildungen 2 und 3 dargestellt ist.

Die zu schaltende Last ist an den Schaltausgang ST 3 bis ST 5 anzuschließen. Hierbei handelt es sich um ein Relais mit zwei Wechslerkontakten, die parallel geschaltet sind. Mit dem Anschluß der Last an den Schaltausgang erfolgt die Festlegung, ob die Last für die Zeit des aktivierten Timers ein- oder ausgeschaltet ist.

Soll die Last nach dem Betätigen der "Start-Taste" ausgeschaltet und erst nach Ablauf der Zeit wieder eingeschaltet werden, so erfolgt der Anschluß an den Öffner-Kontakt, d. h. an COM (ST 5) und NC (ST 4). Dieser Einsatzfall ergibt sich z. B., wenn das Telefon über die Mittagsszeit abgeschaltet werden soll.

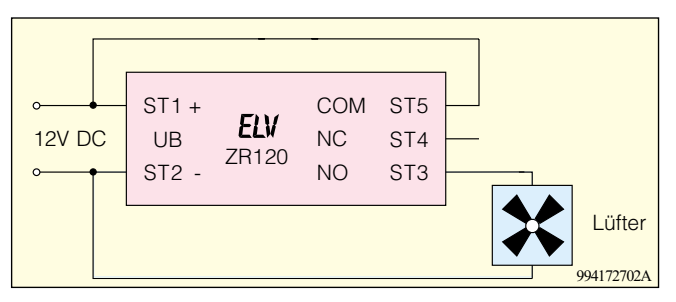

**Bild 2: Installationsbeispiel: Einschalten einer Badezim-**

Ist es erforderlich, daß die Last nach dem Start des Timers für die eingestellte Zeit eingeschaltet ist, so ist der Schließer-Kontakt des Relais zu verwenden. Dabei wird die Last dann an COM und NO (ST 3) angeschlossen. Eine typische Anwendung ist der in Abbildung 2 dargestellte kurzzeitige Betrieb eines Lüfters im Bad.

Wird eine Last umgeschaltet, wie z. B. in der in Abbildung 3 dargestellten Türklingel-Umschaltung, so wird die Wechsler-Funktion entsprechend der Darstellung verdrahtet. Hier wird dann die Klingel 1 für die Zeit der Aktivierung aus- und die Klingel 2 eingeschaltet sein.

Bei jeder Beschaltung der Schaltausgänge des Relais ST 3 bis ST 5 ist zu beachten, daß die Spannung hier aus Sicherheitsgründen max. 42 V DC bzw. 30 V AC betragen darf. Der max. Dauerstrom über die Relaiskontakte beträgt 2,5 A.

Die Bedienung des Zeitrelais ZR 120 beschränkt sich, die einmalige Einstellung der Timerzeit vorausgesetzt, auf einen einzigen Tastendruck. Mit der Taste "Start/ Reset" wird der Timer aktiviert. War der Timer bereits aktiv, bewirkt ein erneuter Druck auf die Taste ein Retriggern, d. h. die bereits abgelaufene Timerzeit wird um die aktuell eingestellte Zeit verlängert. Ein separates Ein- und Ausschalten der Schaltung entfällt, dies geschieht automatisch.

Genauso einfach wie das Starten des Zeitrelais ist die Einstellung der Schaltzeit. Hierzu wird mit dem Schiebeschalter S 1 der Zeitbereich gewählt. Es stehen 4 Bereiche zur Verfügung mit folgenden Schaltzeiten: 7,5 bis 15 Minuten, 15 bis 30 Minuten, 30 bis 60 Minuten und 60 bis 120 Minuten. Ist die Vorwahl mittels Schalter getroffen, erfolgt die Feineinstellung der Zeit innerhalb des gewählten Zeitbereiches mit Hilfe des Potentiometers. Dabei ist der jeweilige Zeitbereich linear auf den Potentiometer-Drehwinkel verteilt, so daß z. B. in der Mittelstellung des Potentiometers auch die mittlere Schaltzeit des Bereiches eingestellt ist.

Damit ist auch die überaus einfache Bedienung erläutert, und dem Einsatz des Zeitrelais steht nichts mehr im Wege. Vor allem die einfache Handhabung und der kompakte Aufbau machen diese Schaltung zu einem überaus nützlichen Hilfsmittel mit<br>unzähligen Anwendungsgebieten unzähligen Anwendungsgebieten.

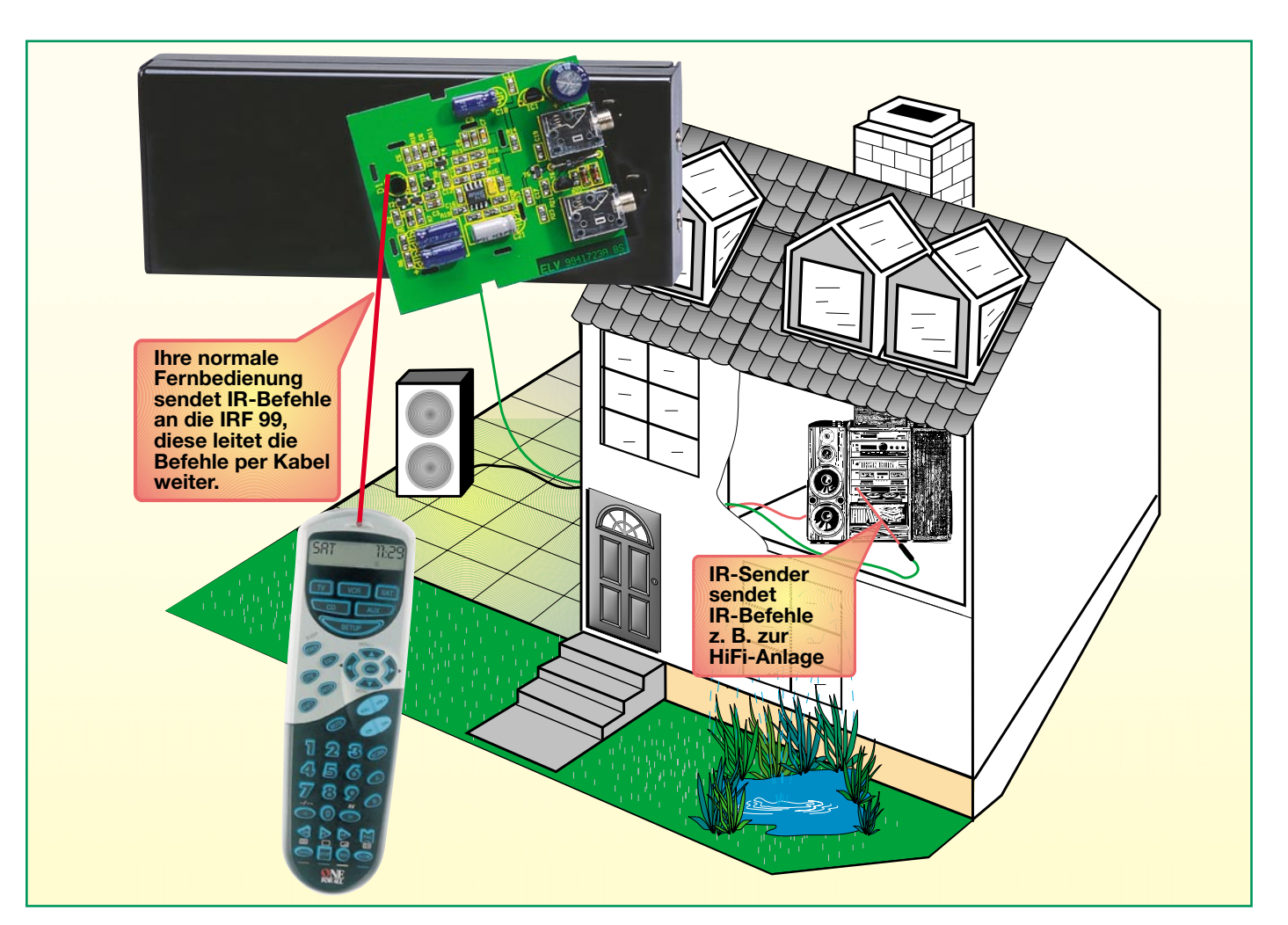

# **Infrarot-Fernbedienungsverlängerung IRF 99**

**Mit diesem Zusatzgerät können vorhandene Infrarot-Fernbedienungen auch dann genutzt werden, wenn sich die zu steuernden Geräte in einem anderen Raum befinden. Die normale Fernbedienung sendet IR-Befehle an die IRF 99, diese leitet die Befehle per Kabel (bis 100 m) weiter zu einer 3 mm dünnen Sendediode, die sich im Raum des zu steuernden Gerätes befindet.**

## **Allgemeines**

Häufig besteht der Wunsch, mit IR-Fernbedienungen ausgestattete Geräte der Konsumer-Elektronik zu steuern, die sich in einem anderen Raum befinden.

Zwischen der Fernbedienung und dem zu steuernden Gerät ist dann die bei Infrarot-Übertragungen erforderliche direkte "Sichtverbindung" nicht mehr gegeben.

Typische Anwendung wäre z. B. ein Videorecorder im Wohnzimmer, der über eine Hausverteilungsanlage auch ein Fernsehgerät im Schlafzimmer versorgt oder eine HiFi-Anlage mit Zweitboxen an einer anderen Stelle im Haus.

Über die hier vorgestellte Fernbedienungsverlängerung sind auch mehrere Geräte gleichzeitig, wie z. B. ein Videorecorder und ein Satelliten-Receiver fernbedienbar.

Durch die schlanke, dezente Ausfüh-

rung der IR-Fernbedienungsverlängerung in einem schwarzen IR-durchlässigen Kunststoffgehäuse kann die Plazierung des Gerätes z. B. unauffällig in der Nähe des Fernsehgerätes erfolgen.

Der Infrarot-Empfänger befindet sich an

### **Technische Daten: IRF 99**

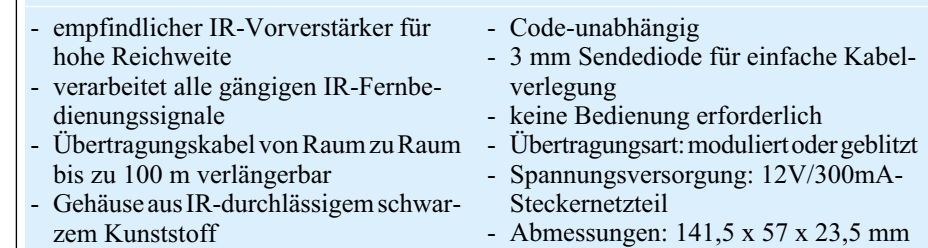

der Stirnseite des völlig ohne Bedienelemente auskommenden Gerätes. Die Infrarot-Signale werden von der IRF 99 empfangen und in elektrische Signale umgewandelt. Diese werden dann über ein dünnes einadrig abgeschirmtes, bis zu 100 m langes Kabel zu einer IR-Sendediode geleitet, die die elektrischen Signale wieder in Infrarot-Signale wandelt. Die Spitze der Sendediode ist auf das zu steuernde Gerät (bzw. auf die zu steuernden Geräte) zu richten.

Das sehr dünne Übertragungskabel läßt sich problemlos nahezu überall, wie z. B. hinter oder entlang von Fußleisten verlegen. Durch den Einsatz einer Miniatur-Sende-Diode reichen für das Verlegen der Leitungen von Raum zu Raum im Falle von Wanddurchbrüchen kleine Bohrungen mit einem Durchmesser von 6 mm aus, um die Leitung mit dem Diodenkopf durchzuführen.

Der Abstand der Sendediode zum zu steuernden Gerät sollte nicht unter 0,5 m und nicht über 5 m betragen.

Bei der IR-Fernbedienungsverlängerung IRF 99 können stets die komfortablen Vorteile der Original-Fernbedienungen genutzt werden.

Im Gegensatz zu Funk-Fernbedienungsverlängerungen auf 433MHz-Basis kann es nicht zu Beeinträchtigungen von anderen auf 433 MHz arbeitenden Systemen kommen.

Umgekehrt können Funk-Fernbedienungsverlängerungen auch durch andere im gleichen Frequenzbereich arbeitende Systeme beeinträchtigt werden.

Die Spannungsversorgung der Schaltung erfolgt über ein einfaches, unstabilisiertes 12V/300mA-Steckernetzteil.

Eine zweite an der Geräterückseite angeordnete 3,5mm-Klinkenbuchse dient zum Anschluß der Sendediode.

Wie bei jedem Infrarot-Fernbedienungssystem kann Fremdlicht (insbesondere von Leuchtstoff- und Energiesparlampen), die Empfindlichkeit des Fernbedienungsempfängers verringern bzw. Störungen verursachen.

Die Fernbedienungsverlängerung sollte daher so angeordnet werden, daß die Stirnseite nicht direkt zu einer Lichtquelle weist.

## **Schaltung**

Die im wesentlichen mit SMD-Bauelementen realisierte Schaltung der IR-Fernbedienungsverlängerung IRF 99 ist in Abbildung 1 dargestellt.

Auf den ersten Blick fällt dabei die hohe Anzahl an diskreten Bauelementen auf. Warum nun ein diskreter Aufbau, wo im Zeitalter der integrierten Schaltkreise doch Fernbedienungs-Empfänger bereits mit ei-

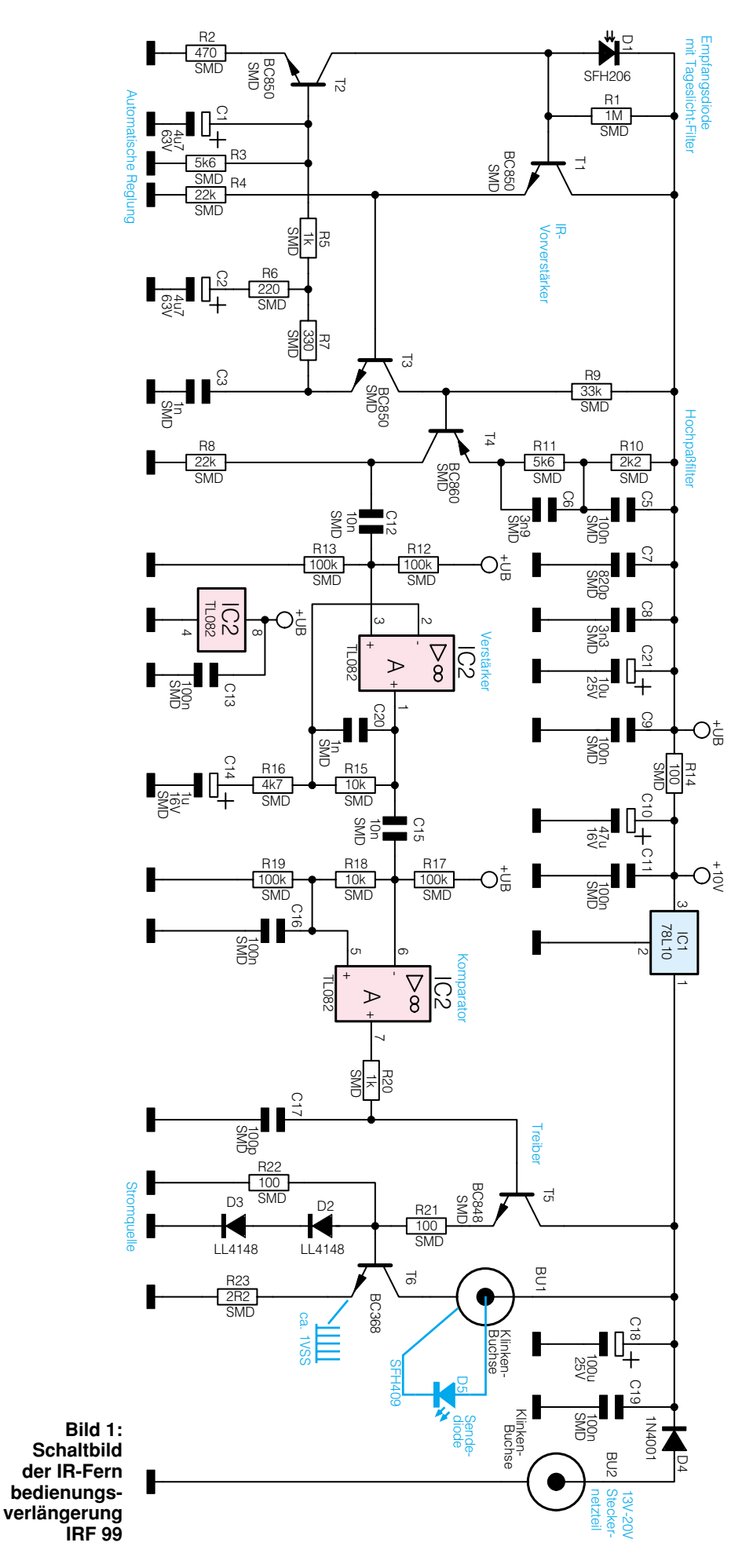

nem einzigen 3poligen Baustein realisierbar sind?

Der Grund ist die größtmögliche Flexibilität, d. h., alle gängigen Infrarot-Fernbedienungen sollen unabhängig vom Code-Verfahren von der Frequenz und von der Übertragungsart (geblitzt oder moduliert) mit dieser Verlängerung zusammenarbeiten können. Des weiteren soll keine Demodulation des Sendesignals erfolgen.

Diese Forderungen sind mit einem integrierten Baustein nicht zu realisieren, während die von der vorliegenden diskret aufgebauten Version in hervorragender Weise unabhängig von der Trägerfrequenz und vom Code-Verfahren erfüllt werden. Sowohl modulierte als auch geblitzte Infrarot-Signale können mit diesem diskreten IR-Verstärker übertragen werden.

Das von einem nahzu beliebigen IR-Handsender kommende Infrarot-Signal wird von der im fotovoltaischen Betrieb arbeitenden Empfangsdiode (D 1) dedektiert.

Hierbei handelt es sich um eine Fotodiode mit integriertem Tageslichtfilter, der auf einer Wellenlänge von 950 nm optimiert ist.

Proportional zum einfallenden Infrarotlicht erhalten wir somit am Arbeitswiderstand R 1 eine Spannung, die auf die Basis des Transistors T 2 gekoppelt wird.

Der Gleichspannungsarbeitspunkt der Eingangsschaltung wird an den sich ändernden Lichtverhältnissen in sehr weiten Grenzen automatisch angepaßt. Dies geschieht mit Hilfe einer Regelschaltung, aufgebaut mit T 1 und Zusatzbeschaltung.

Hierzu wird am Emitter-Widerstand von T 3 das gepufferte Eingangssignal abgenommen und über R 7 und R 5 auf die Basis des als Stromquelle geschalteten Transistors T 2 gegeben.

Erhöht sich durch eine stärkere Beleuchtung die Spannung an der Basis von T 1, tritt dieser Spannungsanstieg auch am Emitter von T 3 auf.

 Über R 7 und R 5 wird T 2 weiter durchgesteuert, und der Kollektor dieses Transistors zieht somit die Eingangsspannung an der Basis von T 1 auf einen kleineren Wert herunter.

Die Folge ist ein weitgehend stabiles Eingangspotential zur Erzielung einer optimalen Eingangsempfindlichkeit sowohl bei geringer als auch bei höherer Umgebungshelligkeit sowie bei unterschiedlichen Bestrahlungsstärken durch den Infrarot-Handsender.

Sehr hohe Umgebungshelligkeit (z. B. Lichtkegel einer Lampe) sowie die direkte Bestrahlung mit einer Leuchtstoff- oder Energiesparlampe sollten vermieden werden.

Der Kondensator C 3 hebt bei höheren Signalfrequenzen die Nutzsignalverstär-

kung der mit T 3 aufgebauten Stufe an, und R 6, C 2 bestimmen im wesentlichen die untere Grenzfrequenz.

Die Ausregelgeschwindigkeit bei Eingangssignalschwankungen wird in erster Linie von C 1, R 3 und R 5 bestimmt. Der Stromverstärkungsfaktor der mit T 2 aufgebauten Stromquelle wird vom Widerstand R 2 bestimmt.

Das verstärkte Eingangssignal steht am Kollektor des Transistors T 3 zur Verfügung und wird direkt galvanisch auf die Basis des Transistors T 4 gegeben. Diese Stufe nimmt dann eine weitere Verstärkung vor. Während die Gleichspannungsverstärkung vom Verhältnis der Widerstände R 10 + R 11 zu R 8 bestimmt wird und somit ca. 6 dB beträgt, kommen bei höheren Frequenzen die Kondensatoren C 5 und C 6 zum Tragen. Oberhalb von 10 kHz steigt dann die Verstärkung auf mehr als 20 dB an.

Vom Kollektor des Transistors T 4 gelangt das Nutzsignal über den zur galvanischen Entkopplung dienenden Kondensator C 12 auf den nicht invertierenden Eingang des Operationsverstärkers IC 2 A, der zur weiteren Signalverstärkung dient.

Anschließend gelangt das Signal über C 15 auf eine zur Signalaufbereitung dienende Komparatorschaltung, die mit IC 2 B und externen Komponenten realisiert wurde. Der Koppelkondensator C 15 hat dabei gleichzeitig mit den Widerständen R 17 bis R 19 eine Hochpaß-Funktion so daß evtl. auftretende Störungen auf ein Mindestmaß unterdrückt werden.

Wird nun das Nutzsignal über C 15 auf die Komparatorschaltung gegeben, so kann auf Grund des RC-Siebgliedes (R 18, C 16) die Spannung am nicht invertierenden Eingang (Pin 5 ) diesem Signal nicht folgen.

Die negativen Halbwellen bzw. Spannungsspitzen am invertierenden Eingang (Pin 6 ) werden unterhalb der Spannung an Pin 5 liegen und den Ausgang des OPs für diese Zeit auf "High-Potential" bringen.

Vom OP-Ausgang wird über R 20 der als Emitter-Folger arbeitende Treiber-Transistor T 5 angesteuert, der wiederum über R 21 die Leistungs-Stromquelle, bestehend aus T 6, D 2, D 3, R 22 und R 23, ansteuert.

Im Kollektorkreis des Transistors T 6 befindet sich eine Infrarot-Sendediode, die über eine 3,5mm-Klinkenbuchse (BU 1) an der Geräterückseite angeschlossen wird.

Der eingeprägte Impulsstrom von ca. 450 mA stellt dabei eine Abbildung des von D 1 empfangenen Eingangssignals dar.

Aufgrund der gewählten Schaltungstechnik sind Leitungslängen bis zu 100 m problemlos zu realisieren.

Die Spannungsversorgung der Schaltung erfolgt über ein unstabilisiertes 12V/ 300mA-Steckernetzteil, dessen 3,5mm-Klinkenstecker mit der Buchse BU 2 zu verbinden ist.

Über die Verpolungs-Schutzdiode D 4 gelangt die Betriebsspannung direkt auf die Sende-Endstufe und Pin 1 des Spannungsreglers IC 1, wobei C 18 zur Pufferung dient. Am Ausgang des Spannungsreglers (Pin 3) erhalten wir eine stabilisierte Spannung von 10 V zur Versorgung der weiteren elektronischen Komponenten.

Während C 10 und C 11 zur allgemeinen Stör- und Schwingneigungsunterdrükkung vorhanden sind, werden hochfrequente Störeinflüsse auf dem Infrarot-Vorverstärker mit R 14 sowie C 7 bis C 9 verhindert.

### **Nachbau**

Für den praktischen Aufbau der Fernbedienungsverlängerung steht eine doppelseitig durchkontaktierte Leiterplatte mit den Abmessungen von 58 mm x 53,5 mm zur Verfügung, die zur Aufnahme von sämtlichen Komponenten dient.

Auf den Einsatz von Drahtbrücken konnte bei der Fernbedienungsverlängerung vollständig verzichtet werden.

Wir beginnen die Bestückungsarbeiten mit dem Auflöten der SMD-Komponenten, wobei wir entgegen der sonst üblichen Vorgehensweise mit dem integrierten Schaltkreis (IC 2) beginnen, da nach dem Bestücken der übrigen Bauelemente die Anschlußpins des ICs schwer zugänglich wären.

Voraussetzung für die Verarbeitung der SMD-Komponenten in Handarbeit ist entsprechendes Werkzeug. Neben einem Lötkolben mit feiner Lötspitze sollten dünnes SMD-Lötzinn und eine gute Pinzette zum Fassen der Miniatur-Bauelemente zur Verfügung stehen.

Die korrekte Einbaulage des ICs ist an einer abgeschrägten Gehäuseseite zu erkennen, die auch im Bestückungsplan eingezeichnet ist.

Zuerst wird ein Lötpad der Leiterplatte, vorzugsweise an einer Gehäuseecke des Bauelements, vorverzinnt, dann das Bauteil exakt mit der Pinzette positioniert und am vorverzinnten Lötpad angelötet. Alle weiteren Anschlüsse des ICs sind erst dann zu verlöten, wenn die Lage der Anschlußpins auf dem Lötpad exakt stimmt.

Nach IC 2 folgen dann die SMD-Transistoren, die in der gleichen Weise zu verarbeiten sind.

Die SMD-Widerstände sind durch einen Aufdruck gekennzeichnet, wobei die letzte Ziffer die Anzahl der Nullen angibt.

Vorsicht ist bei den SMD-Kondensatoren geboten, da diese Bauelemente nicht gekennzeichnet sind.

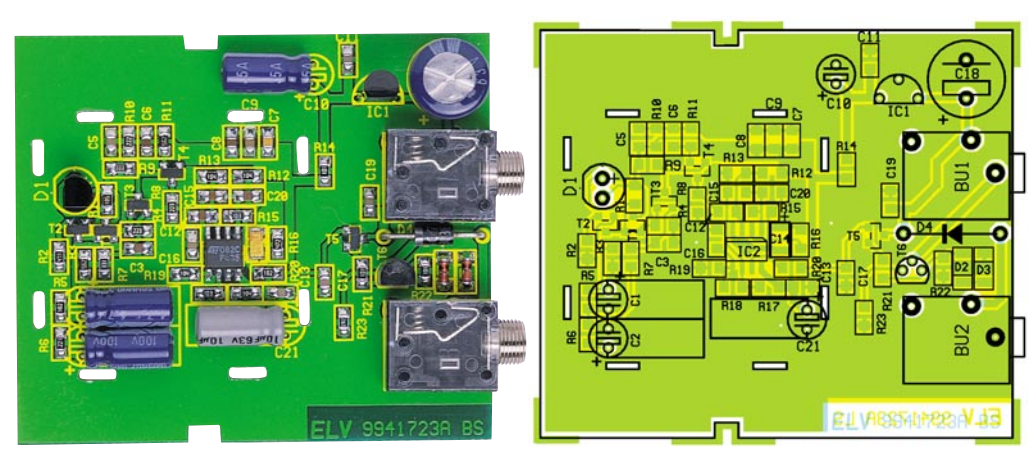

**Ansicht der fertig bestückten Platine des IRF 99 mit zugehörigem Bestückungsplan**

Sobald die Teile aus der Verpackung entnommen sind, besteht daher eine hohe Verwechslungsgefahr. Zur Vermeidung von Bestückungsfehlern hat sich ein Streifen doppelseitiges Klebeband als hilfreich erwiesen, auf dem die Teile provisorisch aufgeklebt werden.

Die beiden SMD-Dioden D 2 und D 3 sind an der Katodenseite durch einen Ring gekennzeichnet.

Nach den SMD-Komponenten folgen die wenigen konventionell bedrahteten Bauteile, wobei wir mit der Empfangsdiode des Typs SFH 206 beginnen. Die Empfangsdiode mit integriertem Tageslichtfilter ist an der Katodenseite durch eine abgeschrägte Gehäuseecke gekennzeichnet. Beim Einlöten muß die Diode mit der Gehäuseunterseite auf der Platinenoberfläche aufliegen.

Alsdann werden die Verpolungs-Schutzdiode D 4, der Endstufentransistor T 6 und der Spannungsregler IC 1 eingelötet. Die am Minuspol gekennzeichneten Elektrolyt-Kondensatoren sind unbedingt mit korrekter Polarität einzusetzen. Des weiteren ist zu beachten, daß C 1, C 2 , C 10 und C 21 in liegender Position zu bestücken sind.

Danach sind die beiden 3,5mm-Klinkenbuchsen einzusetzen, die beim Lötvorgang nicht zu heiß werden dürfen.

Vor dem Auflöten der Abschirmhaube sollte unbedingt ein Funktionstest der soweit vorbereiteten Empfangseinheit erfolgen.

Dazu ist im nächsten Arbeitsschritt die

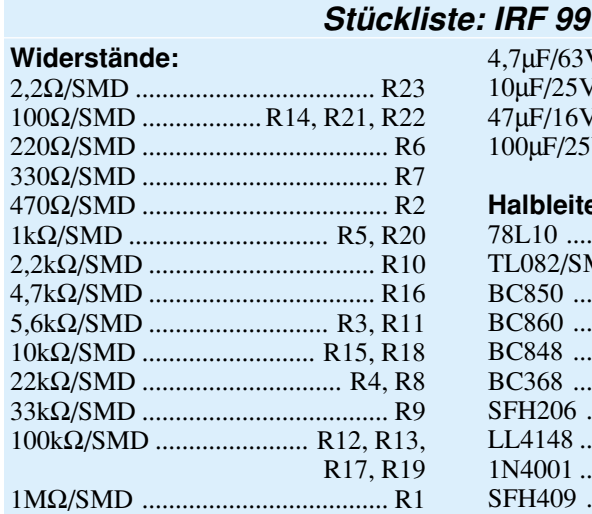

### **Kondensatoren:**

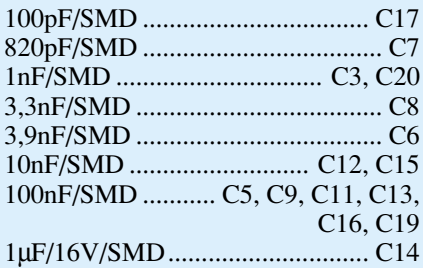

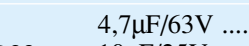

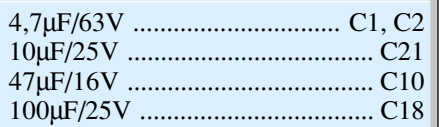

## **Halbleiter:**

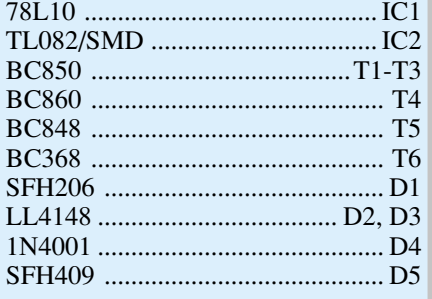

### **Sonstiges:**

Klinkenbuchse, 3,5 mm,

mono, print ...................... BU1, BU2

- 1 Abschirmblech
- 1 Profil-Gehäuse, Modell PG97, bearbeitet und bedruckt
- 1 Klinkenstecker, 3,5 mm, mono
- 2 cm Gewebe-Isolierschlauch
- 3 cm Schrumpfschlauch
- 25 m Mikrofonleitung, 1 x 0,22 mm2

Verbindungsleitung mit der Sendediode herzustellen.

Die einadrig abgeschirmte Leitung entsprechender Länge wird an beiden Leitungsenden abisoliert und verzinnt.

Auf der einen Seite ist ein 3,5mm-Klinkenstecker anzusetzen, wobei die Innenader an dem Mittelstift und die Abschirmung an den Masseanschluß des Stekkers anzulöten ist. Am anderen Leitungsende wird die Sendediode des Typs SFH 409 angelötet.

Die äußere Isolation der Leitung wird soweit entfernt, daß über die isolierte Ader ein ca. 20 mm

langer Isolierschlauch gezogen werden kann, der später die Lötstelle der Innenader gegen Berührung zur Abschirmung schützt.

Der Anodenanschluß (längeres Anschlußbeinchen) der Sendediode wird dann auf 10 mm gekürzt und mit der Innenader der Zuleitung verlötet. Anschließend wird der Isolierschlauch über die Lötstelle geschoben, und zwar bis zum Diodenkopf, so daß der gesamte blanke Teil dieser Leitung gegen Berührung zur Abschirmung gesichert ist.

Danach erfolgt das Verlöten des Katodenanschlusses (abgeflachte Seite am unteren Gehäusekragen) mit der Abschirmung.

 Zum Abschluß dieser Arbeiten wird ein 30 mm langer Schrumpfschlauchabschnitt über den Diodenkopf geschoben, so daß lediglich die vordere Hälfte der Sendediode herausschaut.

Nach dem Verschrumpfen entsteht dann eine kompakte, berührungssichere Einheit.

Nun kann der erste Funktionstest durchgeführt werden, wobei die Empfangsdiode keinem direkten Fremdlichteinfluß ausgesetzt werden sollte.

Wenn das Gerät einwandfrei arbeitet, ist die Abschirmhaube aus Weißblech aufzusetzen und sorgfältig zu verlöten.

Zum Schluß bleibt dann nur noch der Einbau der Elektronik in das zweiteilige, schraubenlose Profilgehäuse aus infrarotdurchlässigem Kunststoff.

Da für die Elektronik nicht die volle Gehäuselänge benötigt wird, ist auch einfach das Kürzen mit einer Feinsäge möglich.

Das Gehäuse ist fast schwarz, aber 95 % IR-transparent, so daß kein Durchbruch für die Empfangsdiode erforderlich ist.

Nach der Plazierung des Empfängers in der Nähe des Fernsehgerätes, dem Anschluß der Sendediode und des Steckernetzteils an den IRF 99 ist die Fernbedienung von Geräten von Raum zu Raum über Infrarot (ohne direkte Sichtverbindung)<br>möglich möglich.

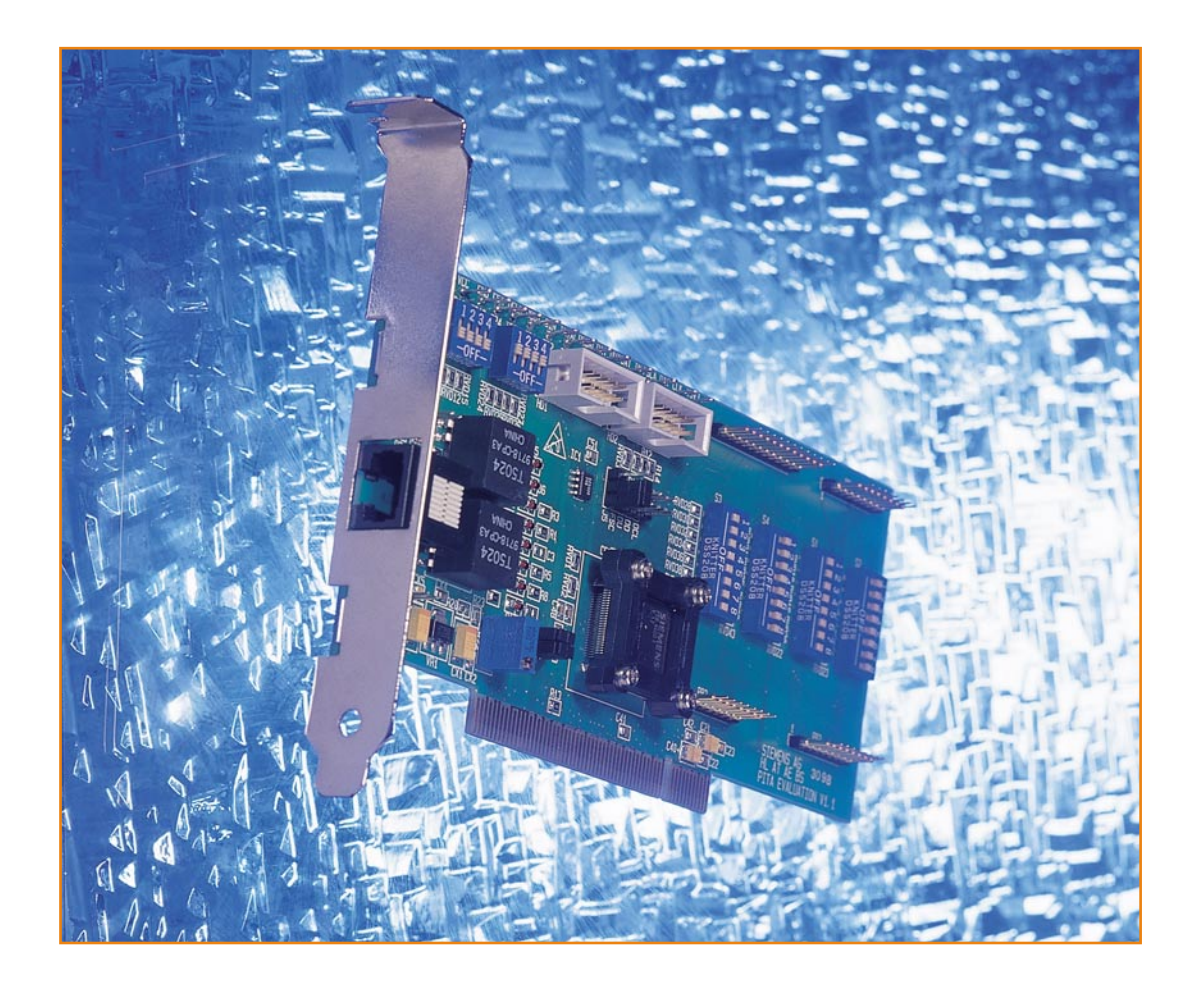

## **PCI-Grundlagen Teil 3**

**Nachdem wir im zweiten Teil den PCI-Controller und seine Einsatzmöglichkeiten sowie die Entwicklungsumgebung von der Hardwareseite her behandelt haben, beschäftigen wir uns jetzt mit den Werkzeugen und Hilfsmitteln zur Entwicklung des Treibers, der das Ansprechen der PCI-Karte erst ermöglicht.**

## **Über den Treiber an die Hardware**

Als Schaltstelle zwischen Hardware und Anwendung bildet der Gerätetreiber ein zentrales Element, er ermöglicht es, die Hardware "anzusprechen", d. h., ihre Funktionen zu aktivieren.

Wir wollen uns in diesem Artikel mit den Grundzügen der Treiberentwicklung beschäftigen, die zugehörigen Werkzeuge und Hilfsmittel kennenlernen und am Schluß sehen, wie eine fertige Applikation aussehen kann.

Natürlich ist es im Rahmen einer solchen Artikelserie, die ja lediglich einen Überblick geben soll, nicht möglich, auf die Tiefen der eigentlichen Treiberentwicklung einzugehen. Vielmehr soll das Gefühl vermittelt werden, was es bedeutet, Hardware in einem PC anzusprechen.

Wer jedoch nach dem Lesen "Lust auf

mehr" bekommen hat, der sei auf das bereits erwähnte Buch "Hardware programmieren unter Windows" von Logemann/ Olfs/Reiners verwiesen, das Details zu diesem Thema enthält und sich auf diese Artikelserie bezieht.

## **Treiberprogrammierung**

Wer eine möglichst schnelle und kostengünstige Arbeitsplattform für das Ansprechen der Hardware benötigt, wird nicht darum herumkommen, Treiber für seine Hardware zu entwickeln.

Treiber sind kleine Programme, die in ein System eingebunden sind und sich darum kümmern, daß das, "was ein Programm von einer Hardware möchte", auch dort ankommt (und umgekehrt) – siehe Abbildung 11. Sie bilden also die Schnittstelle zwischen Soft- und Hardware.

Wie schon gesagt: Treiber sind Bestand-

teile des Betriebssystems und werden vom Benutzer eigentlich nie wirklich gesehen. Sie besitzen solch kryptische Endungen wie \*.SYS, \*.VxD oder \*.DLL, je nachdem, welche Aufgabe sie haben und in welchem Betriebssystem (Windows NT oder Windows 9x oder 3.1) sie benutzt werden.

An dieser Stelle sei schon jetzt gesagt: Wer Treiber programmieren will, der sollte auf eine saubere Programmierung achten. Denn jedesmal, wenn ein Treiber in seiner Umgebung nicht exakt funktioniert, kann man davon ausgehen, daß das System neu gebootet werden muß, da der Treiber im Gegensatz zum Anwendungsprogramm direkt im und nicht "auf" dem System arbeitet. Hier sieht man schon den Unterschied zur Anwendungsprogrammierung.

In Abbildung 11 werden die verschiedenen Ebenen deutlich erkennbar. Im dort dargestellten User-Mode (oder auch Ring 3

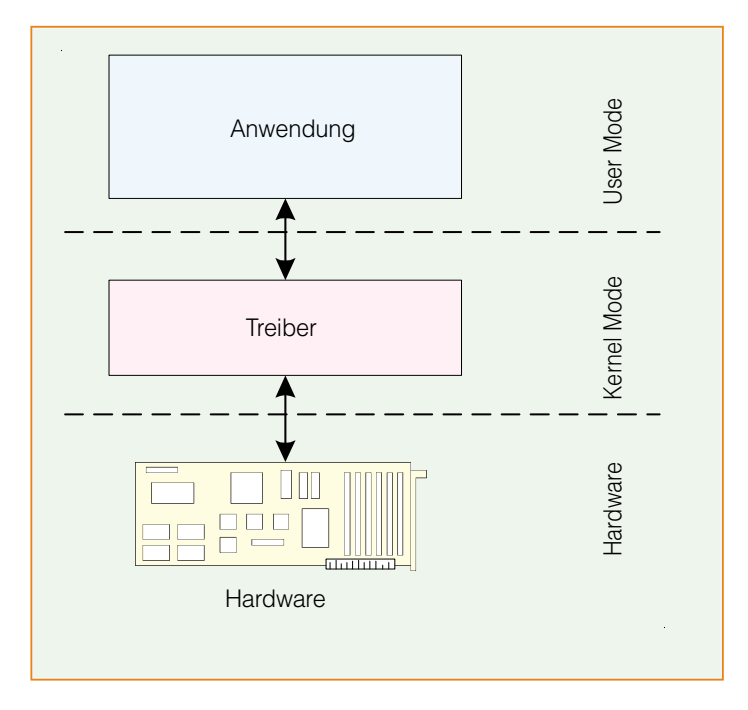

#### **Bild 11: Der Treiber dient als Schnittstelle zwischen Hardware und Anwendungssoftware, das Bild zeigt die verschiedenen Software-Ebenen für eine Applikation**

genannt) kann der Programmierer sich noch am meisten "erlauben". Hier werden noch sehr viele Fehler vom System abgefangen und können ihm so (fast) nichts anhaben.

Im Kernel-Mode (oder auch Ring 0) sieht das Ganze schon anders aus.

Hier besitzt man sämtliche Privilegien, über die auch das Betriebssystem verfügt. Es ist also einfacher, von hier aus das System "lahmzulegen". Vom Kernel-Mode aus ist es nun möglich, die Hardware direkt anzusprechen.

**Entwicklungswerkzeuge**

Windows Gerätetreiber werden nicht nur durch das allseits bekannte "Makefile" generiert (compilieren und linken), sondern auch mit Hilfe zusätzlicher Includes und anderer Werkzeuge.

Zu einer Windows-Gerätetreiber-Entwicklungsumgebung gehören noch diverse andere Tools, welche da wären:

- Software Development Kit (SDK), derzeit "Platform SDK"
- Driver Development Kit (DDK) je nach System

Ein Editor und ein Compiler – da wird sowieso das SDK und DDK benötigen und diese von Microsoft kommen, ist es sinnvoll, hierfür das letzte Developer Studio (derzeit Version 6.0) von Microsoft einzusetzen.

Ein Low-Level-Debugger (z. B. SoftIce

von CompuWare oder den Debugger von Microsoft namens "WinDebug").

Der größte Unterschied zwischen diesen beiden Debuggern ist der Preis: WinDebug kostet "nichts", weil es mit dem DDK geliefert wird - im Gegensatz dazu bietet SoftIce mehr Komfort und stellt unter

**Für die Programmierung eines Treibers als Schnittstelle zwischen Hardware und Anwendungssoftware sind eine Reihe professioneller Entwicklungswerkzeuge sowie eine "saubere" Programmierung notwendig, da der Treiber tief ins jeweilige Betriebssystem eingreift.**

> Treiberentwicklern mehr oder weniger ein Standard-Werkzeug dar.

> Von diesen Tools bildet das DDK die eigentliche Schnittstelle zum Betriebssystem.

> Es enthält eine Ansammlung von Funktionen, Strukturen usw., mit denen man das System abstrahieren und auf dessen Funktionalitäten zugreifen kann.

> Außerdem enthält das DDK viele nützliche Beispieltreiber und Tools, die dem Entwickler als Basis für eigene Entwicklungen dienen.

> Ausführliche Informationen zu diesem Thema findet man auf der Homepage von Microsoft:

> > www.microsoft.com oder www.microsoft.com/hwdev

(wobei die letztere Adresse eher auf Software-Entwickler für Hardware abzielt). Wenn man noch ein wenig komfortabler arbeiten möchte und nicht ständig das Rad neu erfinden will, sollte man überlegen, ob man nicht irgendwelche existierenden Bibliotheken von anderen Anbietern für die eigene Lösung einsetzen kann.

Ein weit verbreitetes Tool in diesem Zusammenhang ist "Driver:: Works" - die beiden Doppelpunkte stimmen!

Dieses Produkt kommt von Vireo-Software und ist bei CompuWare erhältlich:

### www.compuware.com

Driver:: Works ist ein sehr mächtiges Tool und enthält von Haus aus schon einige wichtige Treiberbeispiele, auf die man seine eigenen Entwicklungen aufsetzen kann.

Ein weiterer Vorteil dieses Werkzeugs ist, daß man objektorientiert in C++ programmieren kann. Das ist äußerst sinnvoll, um eine leichte Wiederverwendbarkeit der einzelnen Module (Klassen) zu gewährleisten.

Wenn einmal ein vernünftig durchdachter Rahmen für einen Treiber existiert, sollte es dann einfach sein, die dort implementierten Klassen abzuleiten und an neue Anforderungen anzupassen.

### **Debuggen von Treibern**

Das Debuggen von Treibern gestaltet sich

ein wenig schwieriger als das von Anwendungsprogrammen. Im Gegensatz zu Anwendungsprogrammen liegen die Treiber "tiefer" im System. Mit Hilfe der oben angegebenen Debugger ist es mög-

lich, Debugausgaben zu erzeugen.

Weiterhin kann man auch einen Treiber Schritt für Schritt debuggen.

Bei den meisten Treibern ist dies aber oft nicht richtig möglich, weil in einem Treiber häufig zeitkritische Abläufe stattfinden - die also eigentlich nicht zu unterbrechen sind.

Wie schon gesagt, besitzen die beiden genannten Debugger sowohl Vor- als auch Nachteile.

Der Microsoft-Debugger ist zwar kostenlos – aber man benötigt zwei Computer, die über die serielle Schnittstelle per Nullmodem-Kabel miteinander verbunden sind.

Mit SoftIce ist es möglich, einen Treiber auf einer Maschine zu debuggen.

 Im Endeffekt muß jeder Entwickler selbst entscheiden, mit welchem Tool er lieber arbeitet.

Am Schluß sei jedoch bemerkt: Ein Debugger ist das wichtigste Tool bei der Soft-

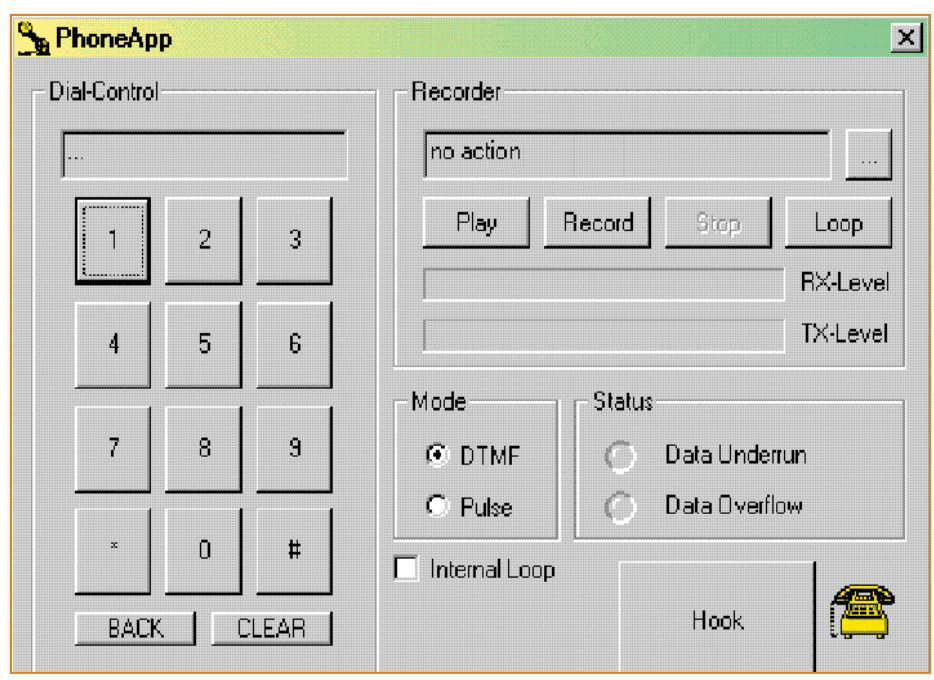

**Bild 12: Screenshot der PCI-Board-Applikation**

ware-Entwicklung, auf das niemand verzichten kann.

## **Anwendung**

Um die Treiberentwicklung ein wenig schmackhafter zu machen, wollen wir zum Abschluß einmal ein kurzes Szenario durchspielen, das zudem aus dem wirklichen Leben gegriffen ist, da sowohl die Hardware als auch die Software erhältlich sind:

Das Board ist ein PCI-Board mit einem PCI-Controller und einem analogen Frontend, und die Software ist der CD entnommen, die zum bereits erwähnten Buch "Hardwareprogrammierung unter Windows" über ELV erhältlich ist.

Ein Screenshot dieser Applikation ist in Abbildung 12 zu sehen.

Man steckt also die PCI-Karte, die die Hardware inkl. analogem Frontend (analoges Telefoninterface) enthält, in seinen Rechner und verbindet sie mit der Telefonleitung (natürlich nur, wenn die Karte für den Anschluß an das öffentliche Telefonnetz zugelassen ist) und erhält so zunächst die fertige Hardware-Konfiguration.

Diese Applikation kann natürlich nur soviel an Funktionalität leisten, wie im Treiber implementiert ist. Die eigentliche Funktionalität und Intelligenz liegt also demnach in diesem Treiber.

Abbildung 13 zeigt die gesamte Umgebung der Anwendung.

Wie man in Abbildung 12 erkennen kann, ist es mit Hilfe der Software zunächst möglich, eine Telefonnummer zu wählen. Und dies sowohl mit DTMF- als auch mit Pulswahl. Weiterhin erkennt die Applikation, wenn das Board "angerufen" wird - dies ist

die sogenannte Ring-Detection. Im Treiber sind zwei Puffer implementiert, deren Zustand man an den Level-Anzeigen erkennen kann. Ein Puffer ist für die Sendedaten und einer für die Empfangsdaten vorgesehen.

Auch ein "Underrun" von Daten (wenn also der Empfangspuffer leerläuft) sowie ein "Overrun" (wenn die Applikation keine Daten vom Treiber-Puffer abholt und dieser so überläuft) werden angezeigt.

Mit dem Button "Hook" "hebt" das Modem ab bzw. "legt auf".

Über "Play" und "Record" kann man

Daten auf der Festplatte speichern und bei Bedarf wiedergeben. Mit dieser Applikation ist also schon ein reichlich komfortabler Telefonanrufbeantworter realisierbar.

Um eigene Anwendungen zu erstellen, ist die Applikation in Quellcode auf der CD enthalten, die den Einsatz des Treibers verdeutlicht und als Beispiel für die Nutzung des PCI-Reference-Board-Pakets dienen kann, das wir ja bereits in Teil 2 dieser Artikelserie ausführlich beschrieben haben.

Der Treiber bietet jedoch nicht nur die Möglichkeit, das analoge Frontend anzusteuern, sondern mit ihm ist auch das serielle und parallele Interface der Karte zu betreiben, über das andere Hardwarekomponenten ansprechbar sind.

Somit kann die Schaltung der PCI-Karte auch als Basis für eigene Entwicklungen genutzt werden, die eine schnelle Umsetzung eines Projektes ermöglicht.

Wer über genügend Ehrgeiz, Zeit und Geld verfügt, kann anhand dieser Hardund Software ein vollständiges funktionsfähiges Software-Modem entwickeln, wobei dafür ca. 1 Jahr einzuplanen ist und Lizenzgebühren für die verschiedenen Protokolle zu entrichten sind.

All diese Funktionalität sowohl von Anwendungsprogramm als auch der Hardware wäre nicht möglich ohne einen gut durchdacht programmierten Treiber. An dieser Stelle kann man die hohe Bedeutung eines solchen Programms sicher sehr gut erkennen.

Im nächsten Teil dieser Serie gehen wir näher auf das bereits angesprochene PCI-<br>Board ein Board ein.

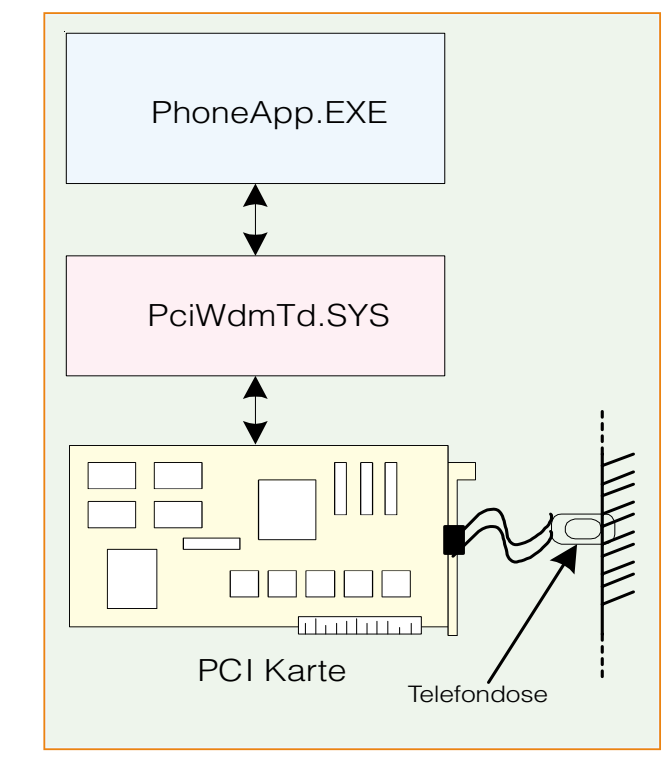

**Bild 13: Die gesamte Umgebung (Hard- und Software) der Anwendung**

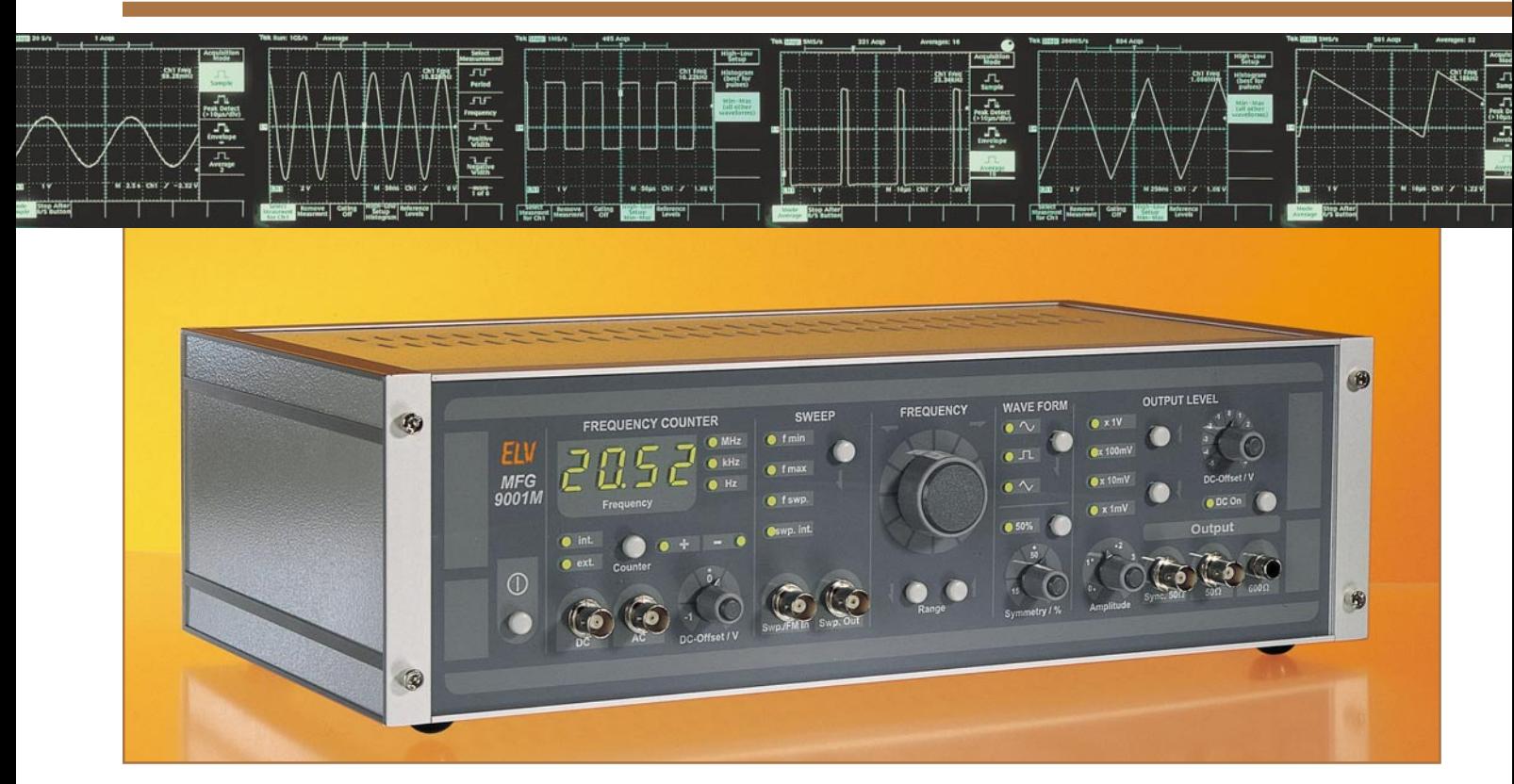

## **Multi-Funktions-Generator MFG 9001**

**Der neue 20 MHz-Funktionsgenerator MFG 9001 präsentiert sich als Nachfolger des seit Jahren bewährten MFG 9000 mit verbesserten technischen Daten und zusätzlichen Features. Besonders im Hinblick auf die Bedienung konnten durch die neue Prozessorsteuerung wesentliche Verbesserungen erzielt werden.**

> · DC-On/Off-Taste, wodurch die langwierige Nullpunkteinstellung entfällt

## **Allgemeines**

Im Rahmen ständiger Produktverbesserungen finden sich auch für bereits gut etablierte Produkte wie den MFG 9000 ständig neue Ideen und Verbesserungsmöglichkeiten. Nach nunmehr 5 Jahren war es an der Zeit, den MFG 9000 grundlegend zu überarbeiten und durch eine Reihe neuer Features und Funktionen zu ergänzen. Der neue MFG 9001 läßt kaum noch Wünsche offen, die man an einen hochwertigen Labor-Generator stellt. Nachfolgend die wesentlichen Funktionsmerkmale in Kurzform:

- · Kurvenformen: Sinus, Rechteck, Dreieck
- · Symmetrieeinsteller für Sägezahn und Impuls, 50%-Taste für eine schnelle und einfache 50%-Einstellung
- $\cdot$  Ausgangsspannungen bis max. 10 Vss bei einfacher Amplitudeneinstellung durch direkte Skalierung in V
- · Hervorragende Amplitudenstablilität über den gesamten Frequenzbereich durch die hohe Bandbreite der Endstufe
- $\cdot$  DC-Offset im Bereich von  $\pm$  5 V
- Integrierter, eingangssynchroner Frequenzzähler sowohl für das Ausgangssignal als auch für externe Signale
	- · Frequenzzähler-Vorverstärker bis 80 MHz bei hervorragender Empfindlichkeit, mit AC- und DC-Kopplung sowie DC-Offseteinstellung
	- Integrierte, prozessorgesteuerte Wobbelfunktion mit direkt einstellbarer Start-, Stop- und Wobbelfrequenz
	- · Digitale Einstellung der Ausgangsfrequenz über einen Inkrementalgeber und Bereichswahltasten
	- · Regelung der Ausgangsfrequenz auf den eingestellten Wert, kein "Weglaufen" der Frequenz mehr
	- 50Ω-, 600Ω-Signalausgang sowie Sync-Ausgang

## **Bedienung**

Denkbar einfach ist die Bedienung des neuen MFG 9001, da die Bedienelemente übersichtlich nach Funktionsgruppen gegliedert auf der Frontplatte angeordnet sind. Mit insgesamt 4 Potentiometern, 9 Tipptasten, 20 LEDs und einer 4stelligen LED-Anzeige lassen sich schnell und unkompliziert alle Signalparameter einstellen.

## **Signalform**

Nach dem Einschalten mit dem Netzschalter "Power" befindet sich das Gerät in der Funktion "Sinus", was durch die unter "WAVEFORM" angeordnete LED signalisiert wird. Eine Betätigung des daneben befindlichen Tasters wählt die Signalform "Rechteck", ein weiteres Drücken die Signalform "Dreieck" aus. Nochmaliges Betätigen führt wieder zur Kurvenform "Sinus".

Mit Hilfe des Potis "Symmetry" läßt sich das Tastverhältnis des Ausgangssignals im Bereich von 15 % bis 85 % variieren, z. B. für die Realisierung von Sägezahn- oder Impulssignalen. Besonders komfortabel ist dabei die Taste "50 %", mit der ohne langwierige Einstellarbeiten schnell ein Tastverhältnis von 50 % erreicht wird. Aktiviert man die Signalform "Sinus", stellt der MFG 9001 automatisch ein Tastverhältnis von 50 % ein.

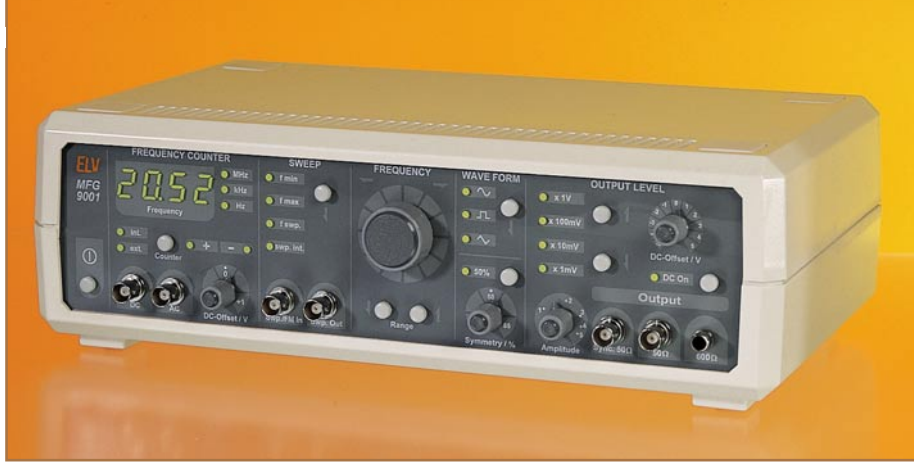

**Bild 1: Der MFG 9001 im Kunststoffgehäuse**

### **Frequenz**

Der MFG 9001 verfügt über folgende Frequenzbereiche, die mit Hilfe der Taster "Range" auswählbar sind.

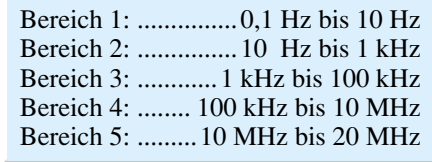

Die jeweilige Ausgangsfrequenz wird auf dem 4stelligen LED-Display des Frequenzzählers "Frequency Counter" mit zugehöriger Einheit angezeigt. Im ausgewählten Frequenzbereich läßt sich die Ausgangsfrequenz mit dem Inkrementalgeber "Frequency" einstellen. Dabei erfolgt die Veränderung in Abhängigkeit von der Drehgeschwindigkeit. Langsames Drehen verändert die Frequenz des letzten Digits der Anzeige, schnelles Drehen ruft größere Veränderungen hervor. Besonders komfortabel bei dieser digitalen Frequenzeinstellung ist, daß der Inkrementalgeber lediglich den Sollwert für die Frequenz vorgibt. Der Prozessor mißt die Ausgangsfrequenz, vergleicht diese mit dem eingestelltem Sollwert und gibt die entsprechende Steuerspannung für den Generatorteil aus. So kann das lästige "Weglaufen" der Frequenz, z. B. kurz nach dem Einschalten, vermieden werden.

### **Ausgangspegel**

Die maximale Ausgangsspannung des MFG 9001 beträgt 10 Vss, entsprechend einer Amplitude von 5 V. Mit dem Einsteller "Amplitude" ist ein Wert zwischen 0 und 5 einstellbar, dessen Multiplikator mit den 2 darüber befindlichen Tipptasten auswählbar ist. Soll beispielsweise eine Amplitude von 2 mV eingestellt werden, ist mit den Tipptasten der Multiplikator "x 1 mV" auszuwählen. Anschließend wird das Poti auf "2" gestellt.

Der MFG 9001 verfügt über insgesamt 3 Signalausgänge. Für den Einsatz in 50Ω-Systemen ist der Ausgang "50 Ω" vorgesehen, an dem das Signal mit einem Innenwiderstand von 50  $\Omega$  zur Verfügung steht. Zu

beachten ist, daß die Ausgangsspannung aufgrund des Innenwiderstandes von 50 Ω bei Abschluß mit 50 Ω exakt auf die Hälfte absinkt. Häufig wird die Einspeisung in Audiosysteme verlangt, wofür der MFG 9001 zusätzlich mit einer Cinch-Buchse ausgestattet ist, an der das Signal mit einem Innenwiderstand von 600 Ω ansteht. Der Ausgang "Sync. 50  $\Omega$ " stellt für diverse Synchronisationszwecke ein Rechtecksignal mit einem Innenwiderstand von 50 Ω und TTL-Pegel zur Verfügung.

### **DC-Offset**

Wird der Taster "DC On" betätigt, besteht die Möglichkeit, zum Ausgangssignal einen DC-Offset zu addieren, dessen Höhe mit dem Poti "DC-Offset" einstellbar ist. Eine weitere Betätigung des Tasters "DC On" schaltet den DC-Offset wieder ab. Die Möglichkeit der Abschaltung des DC-Pegels wurde vorgesehen, um auch hier eine langwierige Einstellung des Nullpunktes bei Nichtbenötigung zu vermeiden.

### **Wobbelfunktion**

Besonders komfortabel ist die Wobbelfunktion des MFG 9001 ausgeführt, da sich alle Wobbelparameter unabhängig voneinander einstellen lassen. Im Normalfall, d. h. die Wobbelfunktion ist nicht aktiviert, sind alle LEDs des Feldes "SWEEP" erloschen.

Zur Aktivierung der Wobbelfunktion betätigt man den Taster im "SWEEP"-Feld, die LED fmin leuchtet auf. Mit dem Inkrementalgeber "Frequency" stellt man die Startfrequenz, d. h. die minimale Frequenz des Wobbelbereichs, auf der Anzeige ein. Eine weitere Betätigung des Tasters schaltet auf fmax um. Jetzt ist die Stopfrequenz (maximale Frequenz des Wobbelbereiches) einstellbar. Nochmaliges Betätigen des Tasters aktiviert die LED fswp, und die Wobbelfrequenz ist auf der Anzeige einstellbar. Nachdem jetzt alle Parameter der Wobbelfunktion eingestellt sind, führt eine weitere Betätigung des Tasters zum Aufleuchten der LED "swp. int.", wodurch der Wobbelvorgang gestartet wird. Zum Abschalten der Wobbelfunktion betätigt man den Taster nochmals, wodurch man sich wieder im Ausgangszustand befindet, alle LEDs sind erloschen. An der BNC-Buchse, "Sweep Out" steht die intern generierte sägezahnförmige Abstimmspannung für Synchronisationszwecke zur Verfügung. Die Wobbelung kann ebenfalls durch eine extern angelegte Sägezahnspannung vorgenommen werden, indem diese über die BNC-Buchse "Swp./FM In" eingespeist wird. Beim Anlegen einer Signalspannung ist auf diese Weise ebenfalls eine externe Frequenzmodulation möglich. Beim Anlegen von Spannungen an diesen Eingang ist zu beachten, daß die vorher mit dem Inkrementalgeber eingestellte Signalfrequenz die Mittenfrequenz ist. Positive Spannungen am Eingang erhöhen die Ausgangsfrequenz, negative Spannung verringern die Ausgangsfrequenz.

## **Frequenzzähler**

Der Frequenzzähler des MFG 9001 wurde als eingangssynchroner Zähler ausgeführt. Dies hat den Vorteil, daß die Frequenzen langsamer Signale schnell mit hoher Auflösung meßbar sind. Bei der Verwendung des Zählers für interne Signale erfolgt die Einstellung des Zählers vollautomatisch.

Weiterhin besteht die Möglichkeit, den MFG 9001 als vollwertigen Zähler auch für externe Signale zu nutzen. Betätigt man die Taste "Counter" im Feld "FREQUENCY COUNTER", leuchtet die daneben angeordnete LED "ext." auf. Jetzt ist der Zähler für die Zählung externer Signale bereit. Einfache Wechselspannungssignale speist man für die Zählung am Eingang "AC" ein, wobei die untere Grenzfrequenz zu beachten ist. Kompliziertere, mit einem DC-Offset überlagerte Signale, sollten am Eingang "DC" eingespeist werden. So läßt sich mit dem Poti "DC-Offset" eine exakte Anpassung an die Signalparameter vornehmen.

Die maximale Zählfrequenz für externe Signale liegt bei ca. 80 MHz, der Vorverstärker weist im gesamten Frequenzbereich eine Empfindlichkeit von ca. 20 mVeff auf.

Eine Betätigung der Taste "Counter" im Feld "FREQUENCY COUNTER" schaltet wieder auf die Zählung interner Signale um, was durch das Aufleuchten der LED "int." signalisiert wird.

### **Funktion**

Die preisgünstige Realisierung eines Funktionsgenerators mit den zuvor beschriebenen Leistungsmerkmalen ermöglichen u. a. das innovative Funktionsgenerator-IC MAX 038, eine kompakte Endstufe in Form eines schnellen Operationsverstärkers und die Prozessorsteuerung. Im folgenden wird in Kurzform die Funktionsweise des MAX 038 vorgestellt, dessen Innenschaltung Abbildung 2 zeigt. Zentrales Element ist der Oszillator (1), der durch Laden und Entladen des externen Kondensators Cf mit konstanten Strömen eine Drei-

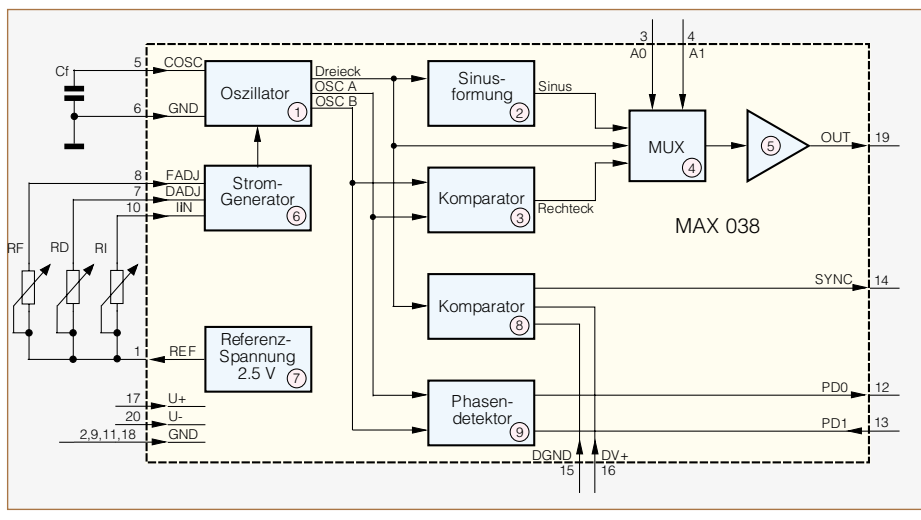

**Bild 2: Innenschaltung des MAX 038**

eckspannung generiert, von der die weiteren Kurvenformen abgeleitet werden. Die Frequenz des Oszillators wird durch den Kondensator Cf und den vom Stromgenerator (6) erzeugten Strom bestimmt.

Der Stromgenerator besitzt die Steuereingänge FADJ, DADJ und IIN. Liegt FADJ auf 0 V, läßt sich die Oszillatorfrequenz durch folgende Beziehung beschreiben:

$$
f = \frac{HN}{Cf}
$$

Eine Spannung am Anschlußpin FADJ im Bereich von ± 2,3 V ruft eine Änderung der Oszillatorfrequenz im Bereich von ± 70 % hervor, was insbesondere bei einer Frequenzfeinabstimmung hilfreich ist.

Durch Beschalten des Eingangs DADJ mit einer Spannung im Bereich von ± 2,3 V kann das Tastverhältnis des Ausgangssignals im Bereich von 15 % bis 85 % variiert werden.

Für die Erzeugung der entsprechenden Steuerspannungen besitzt der MAX 038 eine interne Spannungsreferenz (7) und stellt an Pin 1 eine Referenzspannung von 2,5 V zur Verfügung. Aus dem Dreiecksignal des Oszillators formt der Funktionsblock (2) eine sinusförmige Spannung, der Komparator (3) erzeugt das Rechtecksignal. Der Multiplexer (4) wählt das den Adreßeingängen A 0 und A 1 entsprechende Signal aus und führt es der Ausgangsstufe (5)

zu. An Pin 19 steht das Ausgangssignal mit einer konstanten Amplitude von 1 V und einem Ausgangswiderstand von  $0.1 \Omega$  an.

Des weiteren stellt der MAX 038 ein Synchronsignal an dem Ausgang "Sync." zur Verfügung, das mit Hilfe des Komparators (8) gewonnen wird. Die positive Flanke des Synchronsignals ist mit dem positiven Nulldurchgang des Sinus- oder Dreiecksignals synchron. Da der "Sync."-Ausgang eine schnell schaltende Ausgangsstufe besitzt, wird diese von einer getrennten Betriebsspannung DV+ versorgt.

Ein weiteres Feature des MAX 038 ist der Phasendetektor (9), der zur Synchronisation des Ausgangssignals mit einem externen Taktsignal eingesetzt werden kann. Dabei wird das externe Taktsignal dem Eingang PDI zugeführt. PDO ist der Ausgang des Phasendetektors, der mittels eines Schleifenfilters eine Regelspannung für eine PLL-Schaltung generieren kann.

## **Grundstruktur MFG 9001**

Abbildung 3 zeigt den prinzipiellen Aufbau des Funktionsgenerators MFG 9001. Zentrales Bauelement ist das zuvor beschriebene Funktionsgenerator-IC MAX 038 (1), dessen Ausgangssignal mit einer Amplitude von 1V zum Einsteller "Amplitude" (2) gelangt, mit dem sich an dieser Stelle eine Amplitude im Bereich von 0 bis 1 V einstellen läßt.

Von hier wird das Signal der Endstufe (3) zugeführt. Mit einer maximalen Verstärkung von 5 ergibt sich eine maximale Ausgangsspannung des MFG 9001 von 10 Vss.

Mit dem Poti "DC-Offset" (4) läßt sich zum Ausgangssignal ein DC-Offset addieren, der, vom Prozessor (5) und den Bedienelementen (6) gesteuert, zu- und abschaltbar ist. Die der Endstufe nachgeschalteten Dämpfungsglieder (7) werden vom Prozessor entsprechend des eingestellten Amplitudenmultiplikators gesteuert. Von dort aus gelangt das Signal auf die Ausgangsbuchsen Out 50 Ω und Out 600 Ω.

Die Auswahl der Signalform erfolgt, wie bereits beschrieben, entsprechend den Einstellungen über die Adressleitungen A 0 und A 1 direkt vom Prozessor (5) aus. Über das Poti "Symmetry" (8) läßt sich das Tastverhältnis einstellen. Eine 50%-Stellung ist über den Prozessor aktivierbar.

Für die Einstellung der Frequenz beschreibt der Prozessor (5) den D/A-Wandler (9) mit einem den Einstellungen entsprechenden Wert. Die analoge Steuerspannung des D/A-Wandlers wird dem MAX 038 über einen Widerstand zugeführt. In der Wobbelfunktion erfolgt das Beschreiben des D/A-Wandlers stetig, so daß am D/A-Wandlerausgang eine sägezahnförmige Steuerspannung ansteht. Gleichzeitig steht diese Steuerspannung an der Buchse "Swp. Out." zur Verfügung. Für die externe Wobbelung oder Frequenzmodulation kann an die Buchse "Swp./FM in" ein externes Steuersignal angelegt werden.

Die Einheit "Bereichswahl" (10) besteht im wesentlichen aus einer Bank von Kondensatoren, die vom Prozessor gesteuert je nach Bereich an den MAX 038 geschaltet werden. Das vom MAX 038 ausgegebene rechteckförmige Synchronsignal gelangt zum einen über den Verstärker (11) zum Sync-Ausgang und wird zum anderen auf den Zähler (12) gegeben. Das Zählergebnis wird vom Prozessor ermittelt und auf der 4stelligen LED-Anzeige (13) angezeigt.

Für die Vorverstärkung externer Signale steht der 80MHz-Vorverstärker (14) zur Verfügung, der das Signal ebenfalls dem Zähler zuführt. Die Auswahl intern/extern erfolgt vom Prozessor aus.

Damit ist die Beschreibung von Bedienung und Funktion abgeschlossen, und wir wenden uns im nächsten "ELV-Journal" der interessanten Schaltungstechnik des<br>MEG 9001 zu MFG 9001 zu.

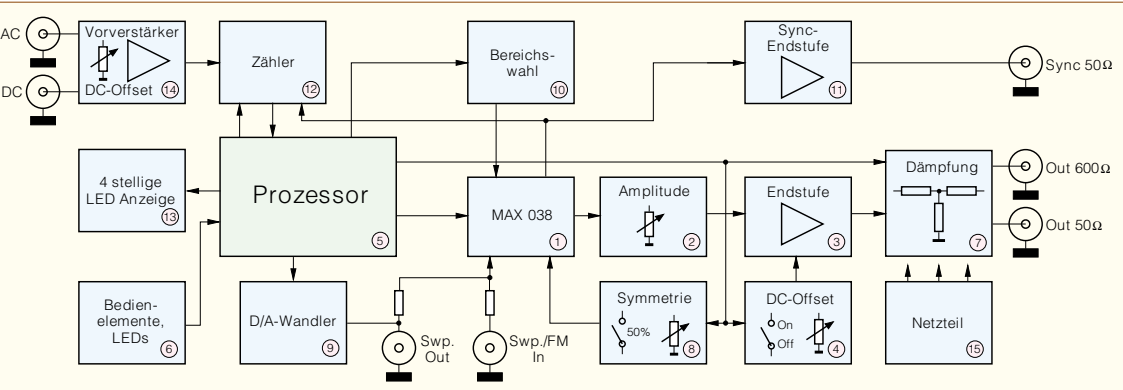

**Bild 3: Prinzipeller Aufbau des Multi-Funktions-Generators MFG 9001**

## **Modulationsverfahren** Teil 5

**Dieser Teil der Artikelserie beschäftigt sich mit den Modulationsverfahren, bei denen ein sinusförmiges Trägersignal mit einem digitalen Nachrichtensignal moduliert wird. Auch bei diesen Verfahren gibt es verschiedene Varianten, die als Amplituden-, Frequenzund Phasenumtastung bekannt sind.**

## **Allgemeines**

In den vorherigen Artikeln dieser Serie sind die Modulationsverfahren ausführlich beschrieben, die mit sinusförmigen Trägern und analogen modulierenden Signalen arbeiten. Alle vorher beschriebenen Modulationsverfahren lassen sich durch den Übergang vom analogen zum digitalen Quellensignal in die sogenannten Tastungsverfahren verwandeln. Auch bei digitalen Quellensignalen erfolgt die Modulation auf einen hochfrequenten Träger aus den gleichen Gründen wie bei analogen Signalen.

Zur Modulation eines sinusförmigen Trägersignals mit einem digitalen Signal, d. h. es sind nur die Werte "0" und "1" im Quellensignal zugelassen, gibt es auch hier drei grundlegende Möglichkeiten. Das Trägersignal läßt sich zunächst wie folgt ganz allgemein beschreiben:

 $s(t) = s \cdot \cos(2 \cdot \pi \cdot f_0 \cdot t + \varphi_0)$  (Gl. 47)

Aus der Gleichung können die drei veränderbaren Parameter leicht abgelesen werden: Die Veränderung der Amplitude s ergibt die Amplitudentastung (amplitude shift keying = ASK), bei der Änderung der Frequenz f0 spricht man von der Frequenzumtastung (frequency shift keying = FSK), und aus einer Phasenänderung ϕ0 folgt die Phasenumtastung (phase shift keying = PSK).

Das am weitesten verbreitete System ist die Phasenumtastung. Daher beschäftigt sich dieser Artikel im wesentlichen mit diesem Verfahren. Die Beschreibungen zur Amplitudentastung und Frequenzumtastung beschränken sich auf die Darlegung der prinzipiellen Vorgehensweise.

## **Amplitudentastung - ASK**

Die Amplitudentastung kann als eine abgewandelte Form der schon beschriebenen Amplitudenmodulation ("ELVjournal" 5/98 und 6/98) betrachtet werden. Um von der schon bekannten Amplitudenmodulation mit einem analogen Quellensignal zur Amplitudentastung zu kommen, wird nur das bisher analoge modulierende Signal, das alle Werte im definierten Wertebereich  $(i. a. von - $\hat{U}$  bis + $\hat{U}$ ) annehmen kann, durch$ ein digitales Signal ersetzt.

Bei einem solchen digitalen binären Nachrichtensignal existieren dann nur die beiden zugelassenen Zustände "0" und "1", denen z. B. in der TTL-Logik die Spannungswerte 0 V und 5 V zugeordnet sind. Die Informationseinheit die entweder die Information "0" oder "1" trägt, wird Bit genannt. Eine Folge solcher Bits, die alle die gleiche zeitliche Länge TBit besitzen, ergeben eine sogenannte Bitfolge, einen digitalen Datenstrom. Dieses digitale Signal kann z. B. ein Sprachsignal in digital codierter Form repräsentieren.

Zur Modulation wird dieses digitale Quellensignal mit dem sinusförmigen Träger verknüpft. Bei der Amplitudentastung geschieht dies durch die Änderung der Amplitude des sinusförmigen kontinuierlichen Trägersignales. Sind nur zwei Zustände zugelassen, d. h. es liegt ein binäres Signal mit den Zuständen "0" und "1" vor, folgt hieraus im einfachsten Fall das Einund Ausschalten des Trägersignales. Wobei in positiver Logik der Zustand "1" dem Einschalten des Trägers entspricht, während bei einer "0" im Quellendatenstrom der Träger ausgeschaltet ist. Der Träger wird getastet. Das oben erläuterte Prinzip für eine Amplitudentastung verdeutlicht das Diagramm in Abbildung 19, wobei hier die Signale so gewählt sind, daß die eigentliche Methode erkennbar wird.

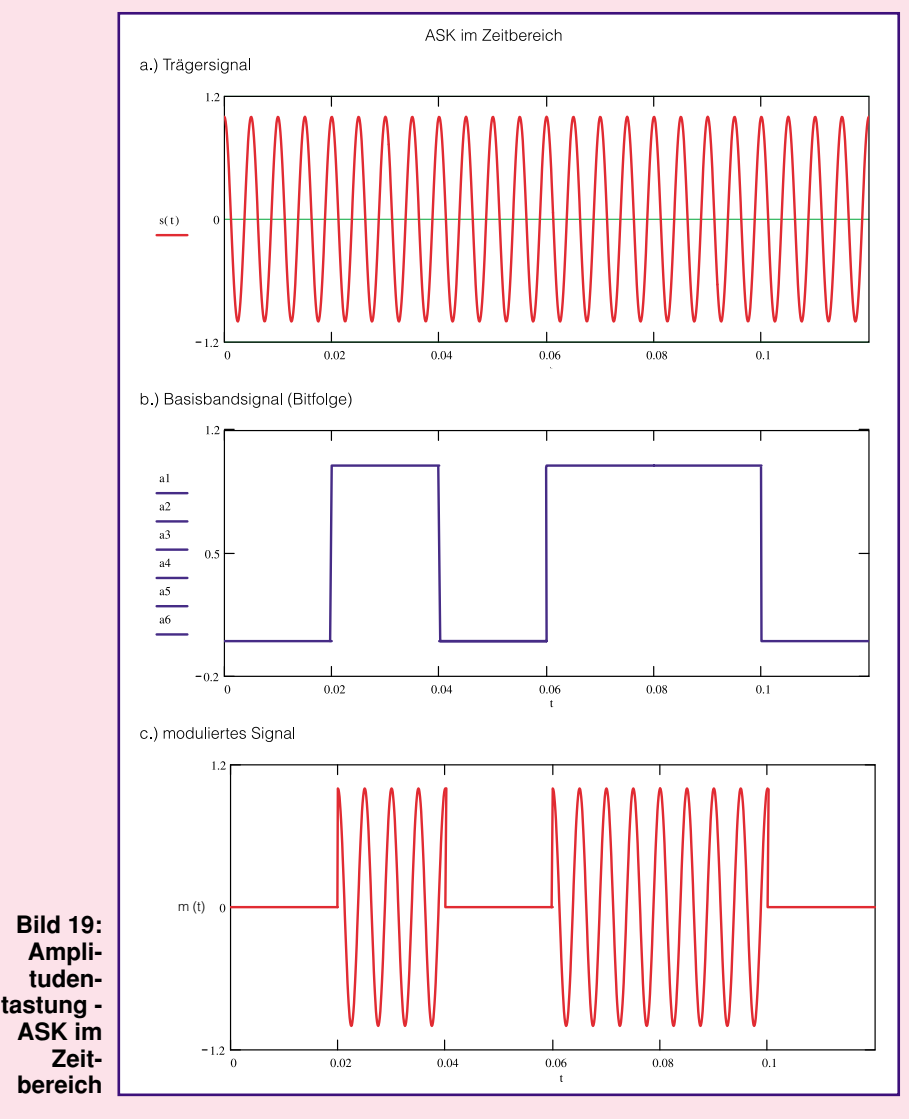

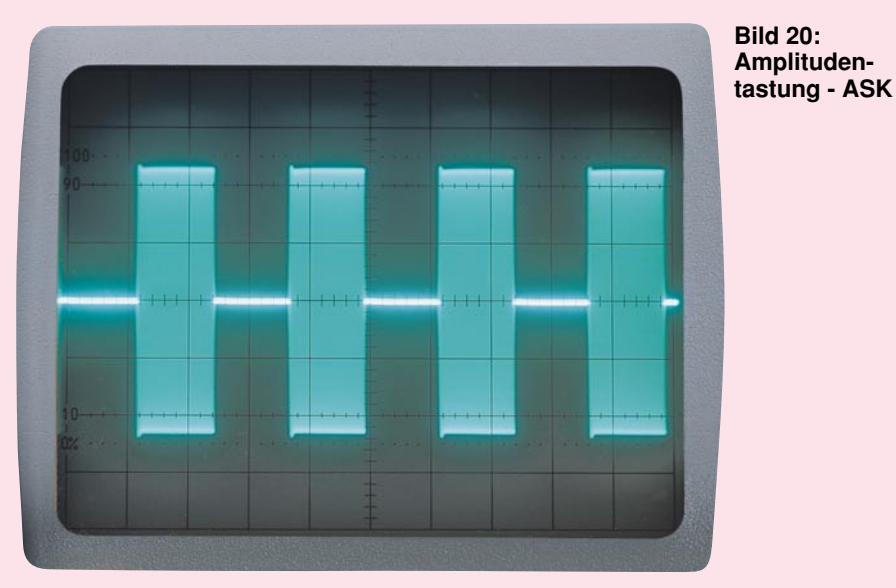

Mathematisch betrachtet ist eine solche ASK, wie bei einer "normalen" Amplitudenmodulation, nichts weiter als die Multiplikation des sinusförmigen hochfrequenten Trägers s(t) (Abbildung 19 a) mit dem niederfrequenten Quellensignal. Beim unmodulierten Träger s(t) lt. Gleichung 47 wurden zur Vereinfachung die Amplitude zu s = 1 und der Phasenwinkel zu  $\varphi_0 = 0$ gesetzt. Das Quellensignal ist dabei eine Bitfolge, die hier mit An(t) (Abbildung 19 b) bezeichnet wird. Das Modulationsergebnis (Abbildung 19 c) läßt sich dann wie folgt darstellen:

 $m(t) = A_n(t) \cdot \cos(\omega_0 \cdot t)$  (Gl. 48)

Wenn das Digitalsignal An(t) als eine Folge einzelner Bits an beschrieben wird, gilt folgende Gleichung:

$$
m(t) = a_n \cdot \cos(\omega_0 \cdot t)
$$
 (Gl. 49)  
mit n = - $\infty$  bis + $\infty$ 

Eine Abwandlung dieser Amplitudentastung erhält man, wenn der Träger bei einer zu übertragenden "0" nicht komplett abgeschaltet, sondern nur reduziert wird. Diese Variante des Modulationsverfahrens hat Vorteile bei der empfängerseitigen Rückgewinnung des digitalen Nachrichtensignals.

In Abbildung 20 ist nochmals das Modulationssignal einer Amplitudentastung dargestellt.

## **Frequenzumtastung - FSK**

Neben der Veränderung der Amplitude stellt die Frequenzumtastung eine weitere Möglichkeit der Modulation mit einem digitalen Signal dar. Auch hier können Parallelen zu dem schon ausführlich beschriebenen Frequenzmodulationsverfahren ("ELVjournal" 1/99 und 2/99) gezogen werden. Bei einer Frequenzumtastung wird die Frequenz des Trägers im Sinne des digitalen Quellensignales gewechselt. Simplifiziert besitzt das modulierte Signal zwei unterschiedliche Trägerfrequenzen,

je nachdem, ob eine logische "1" oder logisch "0" übertragen werden soll. Mathematisch folgt hieraus eine ähnliche Herleitung, wie sie für die FM gültig ist. Die ausführliche Darlegung würde aber den Umfang dieses Artikels sprengen.

Für die anschauliche Erklärung kann

eine Augenblicksfrequenz definiert werden, die, genauso wie das digitale Nachrichtensignal, zwei Werte annehmen kann. Mathematisch läßt sich die Augenblicksfrequenz fi(t) wie folgt festlegen:

$$
f_i(t) = f_0 + A_n(t) \cdot \Delta f \qquad \text{(G1. 50)}
$$

Der digitale Datenstrom wird auch hier durch An(t) repräsentiert, während ∆f die Frequenzänderung wiedergibt. Abbildung 21 stellt eine solche Frequenzumtastung vereinfacht dar. Das Trägersignal s(t) wird hier, durch das digitale Quellensignal An(t) gesteuert, in der Frequenz geändert. In dem so entstandenen modulierten Signal, das in Abbildung 21c dargestellt ist, sind die unterschiedlichen Augenblicksfrequenzen gut zu erkennen. Bei der Übertragung einer logischen "0" besitzt das modulierte Signal die Frequenz fo, wird die "1" als Informationsinhalt übertragen, stellt sich die Frequenz f $_0 + \Delta f$  ein. Auch die in Abbildung 22 gezeigte FSK gibt den Frequenzwechsel deutlich wieder.

Die bisher vorgestellten Verfahren ASK und FSK kommen allerdings recht selten

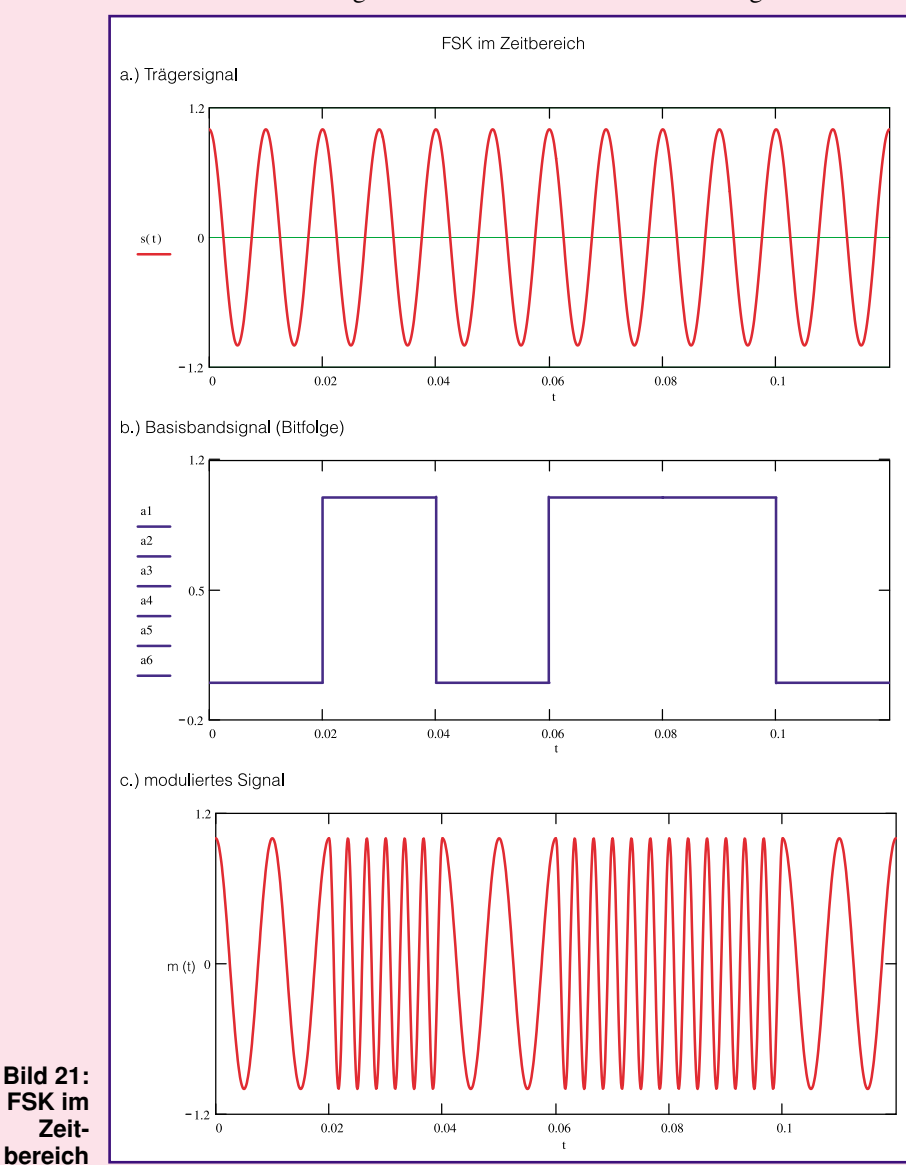

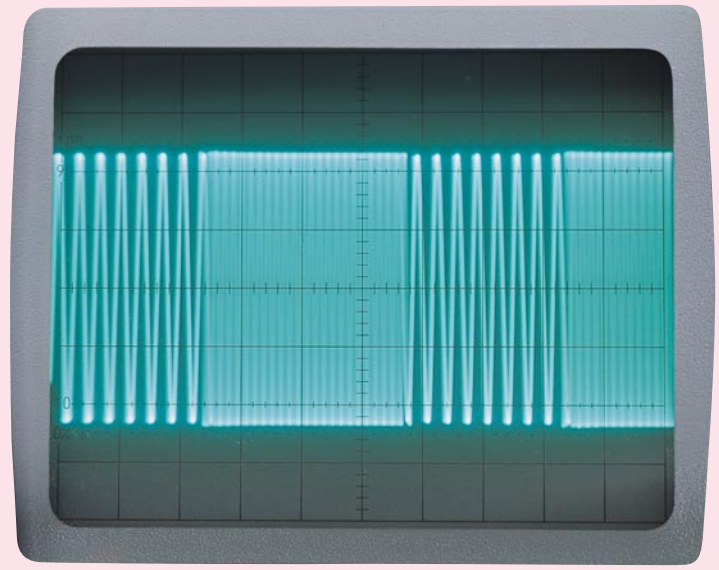

**Bild 22: Frequenzumtastung - FSK**

### $-\cos(\omega_0 \cdot t) = \cos(\omega_0 \cdot t + 180^\circ)$ (Gl. 54)

Die Darstellung in Abbildung 23 macht das Prinzip einer Phasenumtastung noch deutlicher. Unter 23 a ist der unmodulierte Träger dargestellt. Die zur Modulation verwendeten Daten zeigt 23 b in unipolarer Form, während 23 c die bipolare Konver-

tierung wiedergibt. In dem in Abbildung 23 d dargestellten modulierten Signal sind die Phasensprünge bei einem 0-1 bzw. 1-0-Wechsel gut zu erkennen.

Da bei dem hier gezeigten Verfahren das modulierte Signal zwei Phasenzustände annehmen kann, nennt man dieses Verfahren auch 2-PSK.

zur Anwendung. Häufiger wird das dritte grundlegende Verfahren angewandt, die Phasenumtastung.

## **Phasenumtastung - PSK**

Bei der Phasenumtastung wird der dritte Parameter, die Phasenlage, des sinusförmigen Trägersignales variiert. Eine Veränderung der Nullphasenlage läßt sich dabei relativ einfach realisieren. Im einfachsten Fall erzeugt das digitale modulierende Signal einen Phasensprung von  $180^{\circ}$  $\stackrel{\frown}{\pi}$  rad. Eine gesendete logische "1" beläßt z. B. den Träger in seiner Phasenlage mit  $φ = 0°$ , während eine logische "0" einen Phasensprung um 180° zur Folge hat.

Bei der Realisierung der Phasenumtastung wird mittels einer einfachen Konvertierung des digitalen modulierenden Signales eine wesentliche Vereinfachung erzielt. Die hierzu durchgeführte simple Umwandlung macht aus dem ehemals unipolaren Signal, mit den erlaubten Zuständen "0" und "1", ein bipolares Signal. Dieser bipolare Datenstrom kennt dann die zugelassenen Werte "+1" und "-1", d. h. die logische "0" wird durch den Zustand "-1" repräsentiert. Nach einer solchen einfachen Konvertierung kann mit Hilfe einer simplen Multiplikation die Phasenumtastung erzeugt werden. Mathematisch betrachtet ergibt sich folgender Zusammenhang:

 $m(t) = B_n(t) \cdot \cos(\omega_0 \cdot t)$  (Gl. 51)

Der digitale Datenstrom Bn(t) ist dabei die bipolare Umwandlung der bisher verwendeten unipolaren Daten An(t). Führt man obige Multiplikation mit den erlaubten Zuständen "+ $1$ " und "- $1$ " aus, so erhält man folgende Gleichungen:

 $m1(t) = 1 \cdot \cos(\omega_0 \cdot t)$  (Gl. 52) und  $m2(t) = -1 \cdot \cos(\omega_0 \cdot t)$  (Gl. 53).

Bei genauerer Betrachtung einer Cosinus-Funktion erkennt man, daß es sich bei Gleichung 53 nur um das um 180° verschobene Abbild der Funktion aus Gleichung 52 handelt. Es gilt:

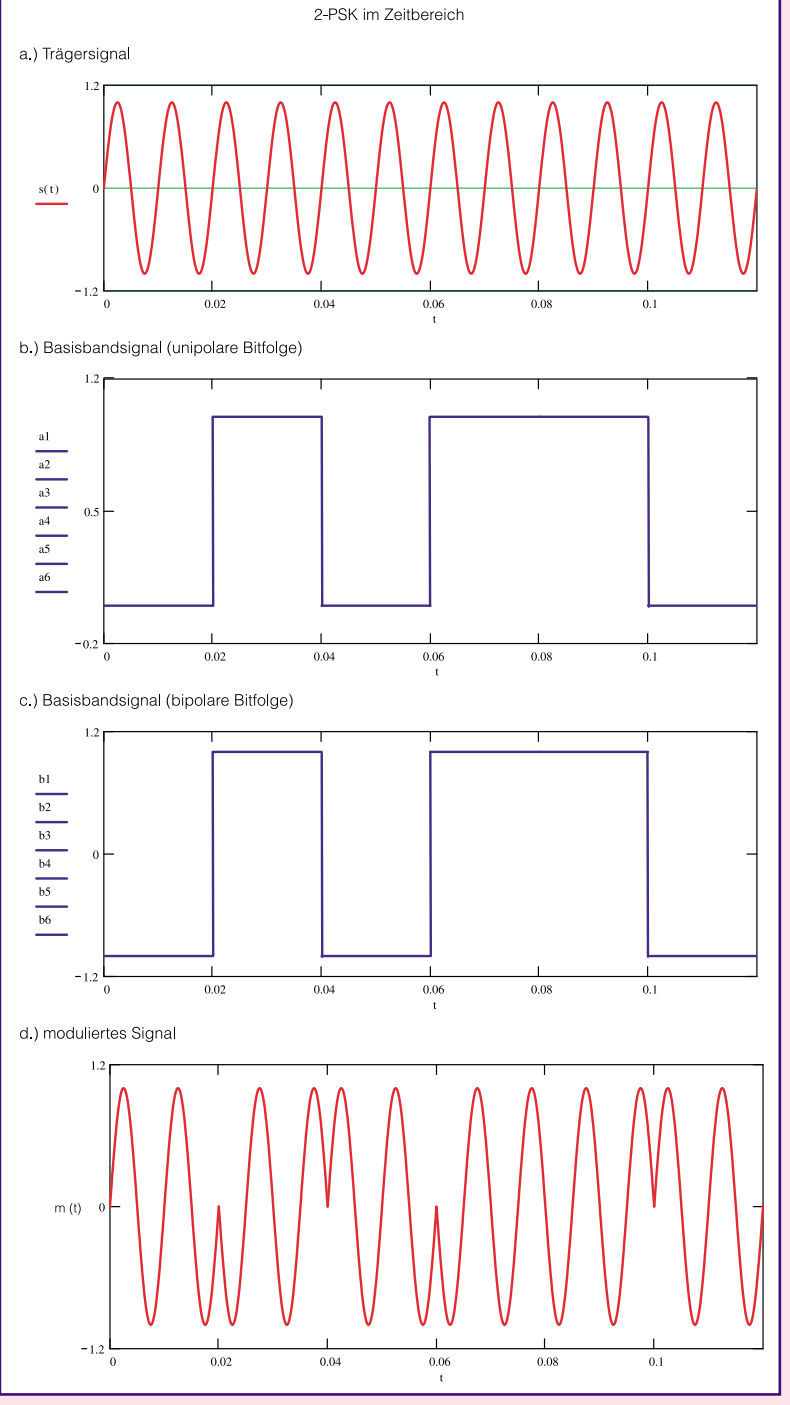

**Bild 23: 2-Phasenumtastung 2-PSK im Zeitbereich**

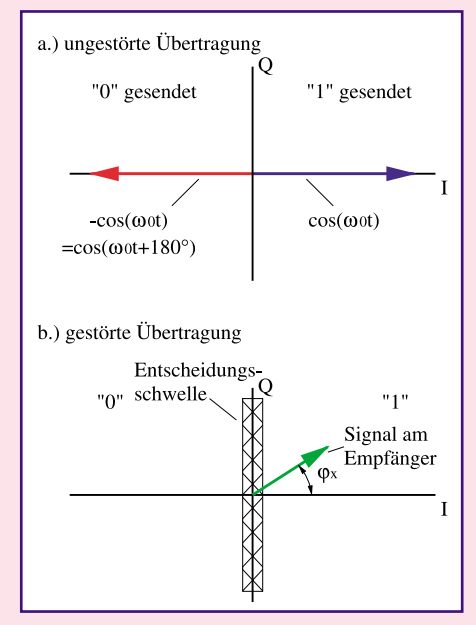

**Bild 24: 2-PSK im Zeigerdiagramm**

Eine weitere anschauliche Darstellung gibt das in Abbildung 24 a dargestellte Zeigerdiagramm. Hier läßt sich auch der Grund für die Unempfindlichkeit gegen Störungen auf dem Übertragungsweg erkennen. Das beispielhaft empfangene Signal in Abbildung 24 b hat auf dem Übertragungsweg eine nicht unerhebliche Verzerrung um ϕx gegenüber dem Nullphasenwinkel erfahren. Da aber trotz dieser Verschiebung ein ausreichender "Abstand" zur Entscheidungsschwelle vorliegt, kann dieses Signal noch eindeutig als gesendete ", +1", entsprechend logisch, 1", identifiziert werden. Das große Einsatzgebiet der Phasenumtastungsverfahren beruht auch auf dieser hohen Störfestigkeit, d. h. der geringen Bitfehlerwahrscheinlichkeit.

Ein Aspekt, der bisher noch nicht betrachtet wurde, ist die zur Übertragung notwendige HF-Bandbreite. Alle Übertragungsverfahren versuchen mit einem Minimum an Übertragungsbandbreite ein Maximum an Informationen zu übertragen. Die benötigte HF-Bandbreite ist immer von der Bandbreite des zu übertragenden Signales abhängig. Der entscheidende Parameter des digitalen Datenstromes ist daher die Bitrate vbit, d. h. die Anzahl der Bit pro Sekunde. Legt man die Bitdauer mit Tbit fest, so ist die Bitrate:

$$
v_{bit} = \frac{1}{T_{bit}} \tag{Gl. 55}
$$

Liegen im digitalen Signal die schnellsten Wechsel zwischen "0" und "1" vor, so tritt auch die höchste Grundschwingung auf, die folgende Frequenz besitzt:

$$
f_N = \frac{1}{2 \cdot T_{bit}} \quad \text{(Gl. 56)}
$$

Dieser Wert wird auch als Nyquist-Bandbreite bezeichnet und stellt die minimal zu übertragende Bandbreite dar. Dies bedeutet, daß die Übertragung digitaler Signale mindestens diese HF-Bandbreite besitzt. In der Praxis wird jedoch zur Verbesserung der Störeigenschaften meist eine um den Faktor 1,5 größere Bandbreite verwendet. Die genauere Erläuterung dieser Zusammenhänge würde an dieser Stelle zu weit führen und den Rahmen dieses Artikels sprengen.

Bei allen bisher beschriebenen Modulationsverfahren wird Bit für Bit codiert, d. h. der bei der Modulation veränderte Parameter (z. B. die Phasenlage) ändert sich auch mit der in Gleichung 55 angegebenen Bitgeschwindigkeit. Die Geschwindigkeit, mit der sich der Parameter im modulierten Signal ändert, heißt Schrittgeschwindigkeit vs. Am Beispiel der 2-PSK ist die Schrittgeschwindigkeit gleich der Bitgeschwindigkeit, d. h. die Phasenlage ändert sich im Takt der ankommenden digitalen Daten. Für die Nyquist-Bandbreite gilt bei der 2-PSK:

$$
f_{N_2PSK} = \frac{1}{2} v_s = \frac{1}{2} v_{bit}
$$
 (Gl. 57)

Faßt man nun 2 Bit zusammen und verwendet diese Bitkombination zur Modulation, so tritt maximal alle 2 Bit eine Änderung im Modulationssignal auf, d. h. ein Modulationsschritt umfaßt 2 Bit. Aufgrund der so um den Faktor 2 reduzierten Schrittgeschwindigkeit, reduziert sich die benötigte Bandbreite um den Faktor <sup>1</sup>/2.

Da in den zusammengefaßten 2 Bit insgesamt 4 verschiedene Zustände codiert sind, muß auch das Modulationsverfahren in der Lage sein, vier unterschiedliche Zustände anzunehmen. Ein solches Verfahren ist die 4-Phasenumtastung (4-PSK bzw. QPSK). Für die benötigte Bandbreite einer 4-PSK gilt folgender Zusammenhang:

$$
f_{N_{-}4PSK} = \frac{1}{2} v_s = \frac{1}{4} v_{bit}
$$
 (Gl. 58)

Wie der Name es schon erahnen läßt, kann der Träger bei einer 4-PSK vier verschiedene Phasenlagen annehmen. Man kann sich dieses Modulationsverfahren als eine Kombination zweier 2-PSK-Signale vorstellen, wobei die Trägersignale senkrecht aufeinander stehen, d. h. eine Sinusund eine Cosinus-Funktion sind. Das Prinzip beruht auf der schon vorgestellten Quadratur-Amplitudenmodulation ("ELVjournal" 6/98). Daß sich zwei so codierte Si-

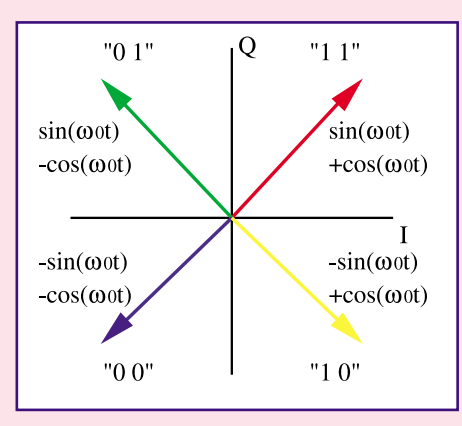

**Bild 25: 4-PSK im Zeigerdiagramm**

gnale wieder einwandfrei voneinander trennen lassen, haben wir dort schon mathematisch bewiesen (Gleichung 19 bis 23).

Für die 4-Phasenumtastung ist es notwendig, den digitalen Datenstrom aufzubereiten: Zwei aufeinander folgende Datenbits des eigentlichen digitalen Nachrichtensignals An(t) werden in einem Serien-Parallel-Umsetzer in zwei getrennte (parallele) Datenströme A1n(t) und A2n(t) aufgeteilt, die dann aber nur halbe Taktgeschwindigkeit besitzen.

Wandelt man diese in ihrer Geschwindigkeit reduzierten unipolaren Datenströme, wie bei der "normalen" Phasenumtastung, in die äquivalenten bipolaren Daten B1n(t) und B2n(t) um und führt sie jeweils einer 2-PSK-Modulation zu, so erhält man eine 4-Phasenumtastung. Die beiden 2-PSK-Modulatoren arbeiten dabei mit zwei unterschiedlichen Trägersignalen, einem Cosinus- und einem Sinus-Signal. Mathematisch stellt sich das Modulationsergebnis wie folgt dar:

$$
m(t) = B_{1n}(t) \cdot \cos(\omega_0 \cdot t)
$$
  
+ 
$$
B_{2n}(t) \cdot \sin(\omega_0 \cdot t)
$$
 (Gl. 59)

Eine anschaulichere Darstellung dieses Modulationsverfahren bietet das Zeigerdiagramm in Abbildung 25. Hier sind die aus jeder möglichen Kombination zweier Datenbits resultierenden Phasenwinkel eindeutig zu erkennen. Wie aus dem Diagramm leicht zu entnehmen ist, kann das modulierte Signal die Phasenlagen 45°, 135°, 225° und 315° annehmen.

Durch dieses Modulationsverfahren kann die gleiche Datenmenge in der halben HF-Bandbreite übertragen werden. Diesen Vorteil erkauft man sich jedoch mit einer größeren Störanfälligkeit, da die Entscheidungsschwellen enger zusammenliegen.

Weitere Bandbreiteneinsparungen lassen sich durch weiteres Zusammenfassen des digitalen Nachrichtensignals erreichen. Werden z. B. 4 Bit zusammengefaßt, so sind 16 verschiedene Zustände zu übertragen. Es entsteht die sogenannte 16-Phasenumtastung (16-PSK bzw. 16-QAM). Die Bandbreite reduziert sich gegenüber einer 2-PSK auf 1 /4, die Störanfälligkeit, die durch die Bitfehlerwahrscheinlichkeit ausgedrückt wird, erhöht sich aber.

Die Phasenmodulationsverfahren erlangen immer größere Bedeutung und finden in der Richtfunk- und Satellitenfunkübertragung weite Anwendungsgebiete. Dabei kommen vielfach weitere Varianten zum Einsatz, die sich aber prinzipiell alle auf die hier vorgestellten grundlegenden Verfahren zurückführen lassen.

So ist das Gebiet der Modulation sinusförmiger Träger mit digitalen Signalen hinreichend beschrieben, und es folgt im nächsten Artikel die Vorstellung weiterer inter-<br>essanter Modulationsverfahren essanter Modulationsverfahren.

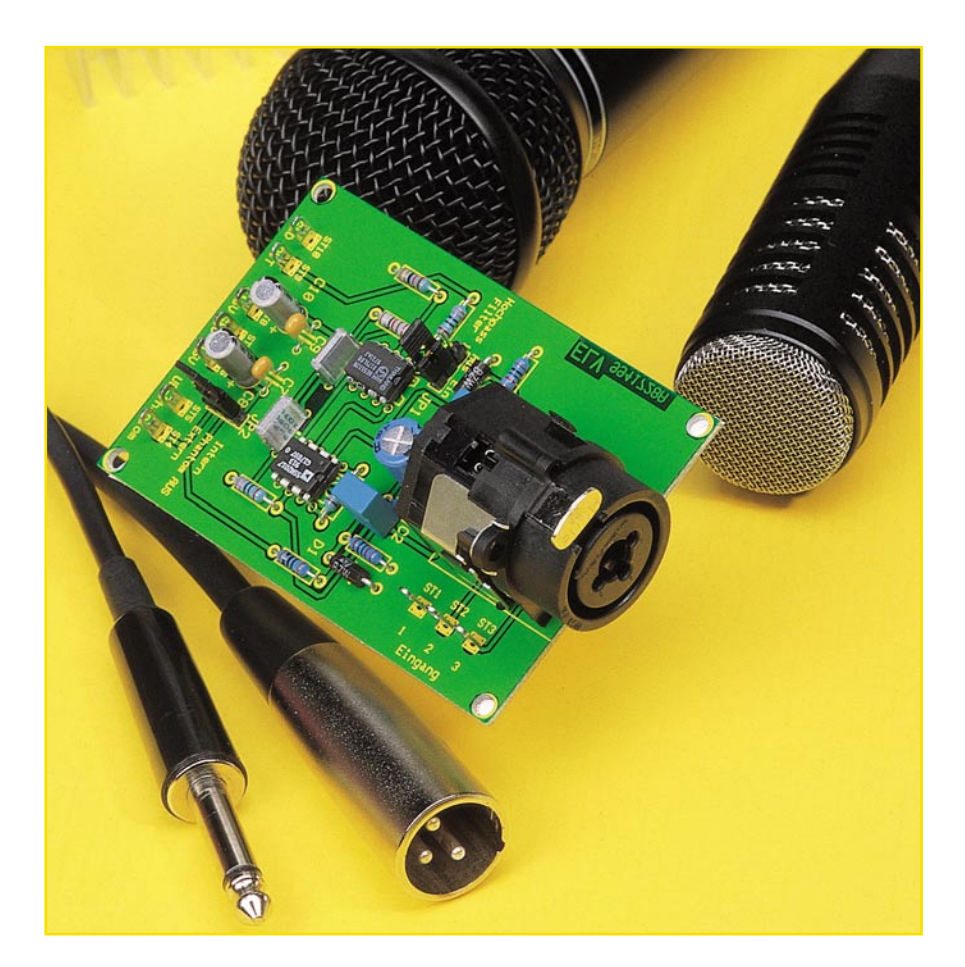

# **Low-Noise-Mikrofon-Vorverstärker**

**Der hier vorgestellte Mikrofonvorverstärker zeichnet sich durch extrem geringes Rauschen und universelle Anschlußmöglichkeiten aus. Er ist sowohl mit symmetrischen als auch mit asymmetrischen Mikrofonen zu betreiben. Die vorwiegend im professionellen Bereich verwendeten Mikrofone mit Phantomspeisung lassen sich hier ebenfalls einsetzen.**

## **Brummen, Rauschen - oder nicht?**

Ein immer wieder auftretendes Problem beim Betrieb von Mikrofonen ist deren sehr geringe Ausgangsspannung, so daß Mikrofonverstärkerzweige generell sehr anfällig für Störgeräusche (Brummen, Rauschen usw.) sind. Ein dem Mikrofon nachgeschalteter Verstärker sollte deshalb unter anderem ein möglichst geringes Eigenrauschen aufweisen, um den Gesamt-Rauschpegel so gering wie möglich zu halten.

Ausgangsseitig unterscheidet man zwei verschiedene Gruppen von Mikrofonen solche mit symmetrischem und solche mit asymmetrischem Ausgang. Im Hobby- und Amateurbereich kommen vorwiegend Mikrofone mit asymmetrischem Ausgang zum Einsatz. Diese Mikrofone besitzen einen 2poligen Ausgang, wobei der eine Pol die

Signalleitung, der andere Pol die Abschirmung bildet. Bei größeren Kabellängen besteht hier die Gefahr, daß sich Störungen durch verschiedene Einstrahlungen (z. B. durch Leuchtstofflampen, Rundfunkeinstrahlung, Funkdienste usw.) ergeben.

Im professionellen Bereich, z. B. der Studiotechnik, werden hingegen vorwiegend Mikrofone mit symmetrischen Ausgängen eingesetzt. Hier erfolgt die Signalübertragung über zwei Signalleitungen mit einer Abschirmung. Der Vorteil dieser Technik ist, daß Störeinstrahlungen wirkungsvoll unterdrückt werden.

Das Mikrofon liefert gegenphasige Signale auf den beiden Ausgangsleitungen, während sich Störeinstrahlungen gleichphasig auf diese Leitungen auswirken. Der Eingangsverstärker verstärkt nur Signale, die gegenphasig an seinen beiden Eingängen auftreten. Störungen, die gleichphasig auftreten, werden dadurch unterdrückt.

Geräteseitig koppelt man solch eine Leitung (in der Studiotechnik) oft über einen speziellen Übertrager an. Solche Spezialtrafos sind recht teuer, und es erfordert einen zusätzlichen Aufwand an die Elektronik, um einen linearen Frequenzverlauf zu erzielen.

Abbildung 1 zeigt eine Möglichkeit der Ankopplung mit einem Differenzverstär-

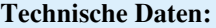

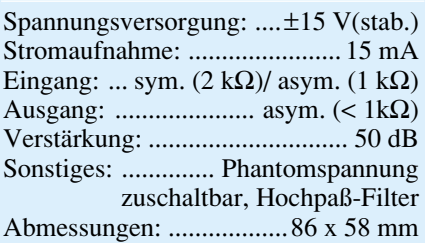

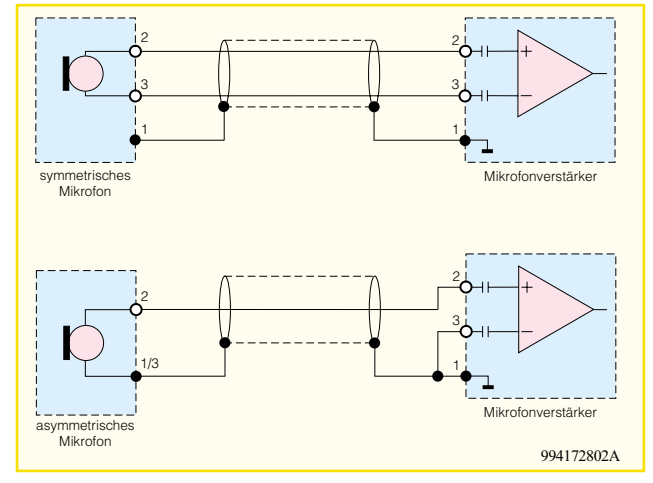

**Bild 1: Möglichkeit einer Ankopplung mit einem Differenzverstärker als Eingangsstufe**

ker als Eingangsstufe, wie wir ihn auch in unserer Schaltung einsetzen. Im oberen Teil der Abbildung ist der Anschluß eines symmetrischen, im unteren Teil die eines asymmetrischen Mikrofons dargestellt.

Einige Mikrofone besitzen einen eingebauten Verstärker ( Impedanzwandler) und benötigen deshalb eine Versorgungsspannung. Um die schwere und volumenvergrößernde Batterie einzusparen, wird oft die vorhandene Tonleitung zur Übertra-

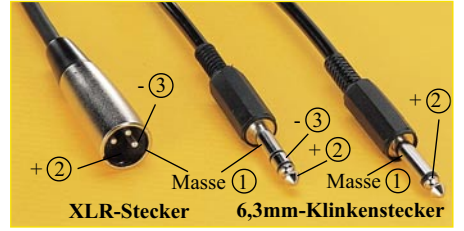

**Bild 2: Zeigt die gebräuchlichsten Steckertypen für Mikrofonleitungen**

gung der Versorgungsgleichspannung genutzt, die sogenannte Phantomspeisung. Diese Spannung war früher auf 48 V festgelegt, moderne Mikrofone arbeiten jedoch auch schon mit 9 V.

Der hier vorgestellte Mikrofon-Vorverstärker zeichnet sich besonders durch sein sehr geringes Eigenrauschen aus (deshalb auch "Low-Noise"). Die Eingänge sind universell ausgelegt, so daß sowohl symmetrische als auch asymmetrische Mikrofone an diesem Verstärker betreibbar sind. Zusätzlich kann eine Phantomspeisung erfolgen, die wahlweise durch die interne 15V-Betriebsspannung oder durch eine externe Spannung zugeführt wird. Ein zuschaltbarer Hochpaß-Filter mit einer Grenzfrequenz von 100 Hz unterdrückt wirksam Trittschall-, Pop- und Windgeräusche.

Ein besonderes Feature ist die neu auf dem Markt befindliche Kombibuchse, die sowohl XLR- als auch 6,3mm-Klinkenstecker aufnehmen kann. Diese von der Fa. Neutrik hergestellte Buchse ist ein qualitativ sehr hochwertiges Anschlußelement

und eignet sich auch für den professionellen Einsatz.

In Abbildung 2 sind die gebräuchlichsten Steckertypen für Mikrofonleitungen dargestellt.

## **Schaltung**

Das Schaltbild des Low-Noise-Mikrofonverstärkers ist in Abbildung 3 dargestellt. Hauptbestandteil und eigentlicher Verstärker ist das IC 1 vom Typ SSM 2017. Diese integrierte Schaltung zeichnet sich durch ein extrem nied-

riges Eigenrauschen (typ. 950 pV/√Hz bei 1 kHz) aus und ist besonders für anspruchsvolle Audioanwendungen geeignet. Der Verstärkungsfaktor wird durch nur einen Widerstand (R 5) bestimmt. In der Tabelle 1 sind verschiedene Werte für R 5 und die entsprechenden Verstärkungsfaktoren angegeben.

In unserem Fall ist die Verstärkung auf 50 dB eingestellt, ist aber bei Bedarf beliebig änderbar.

Die beiden Differenzeingänge Pin 2 (-) und Pin 3 (+) von IC 1 sind über R 3 und R 4 an Masse geschaltet und legen damit den DC-Arbeitspunkt fest. Die Transil-Dioden D 1 und D 2 schützen die Eingänge von IC 1 vor Spannungsspitzen. Über die beiden Kondensatoren C 2 und C 3 wird das

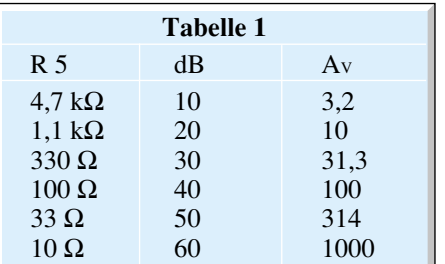

Eingangssignal der Buchse BU1 bzw. der Anschlußpunkte ST 2 und ST 3 eingespeist.

Die für einige Mikrofone notwendige Betriebsspannung (Phantom-Speisung) gelangt über die Widerstände R 1, R 2 und R 6 auf die beiden Anschlüsse 2 und 3 von BU1 bzw. ST 2 und ST 3. Durch entsprechendes Stecken des Jumpers JP 2 kann man wahlweise die interne 15V-Betriebsspannung oder eine extern zugeführte Spannung (Anschlüssse ST 4 und ST 5) zur Phantomspeisung nutzen. Die externe Phantomspannung darf im Bereich von 9 V bis 48 V DC liegen. Die Höhe der Spannung ist abhängig vom verwendeten Mikrofon. Schließt man ein Mikrofon an, das keine Betriebsspannung benötigt, darf **kein** Jumper (JP 2) gesteckt sein!

Das verstärkte Signal steht am Ausgang von IC 1 (Pin 6) zur Verfügung und gelangt über den Jumper JP 1 und den Widerstand R 9 auf den Ausgang ST 9. Durch Umstecken des Jumpers JP 1 kann man zusätzlich ein aktives Hochpaßfilter mit einer Grenzfrequenz von 100 Hz, welches von IC 2 A mit Außenbeschaltung gebildet wird, zwischenschalten. Welche Auswir-

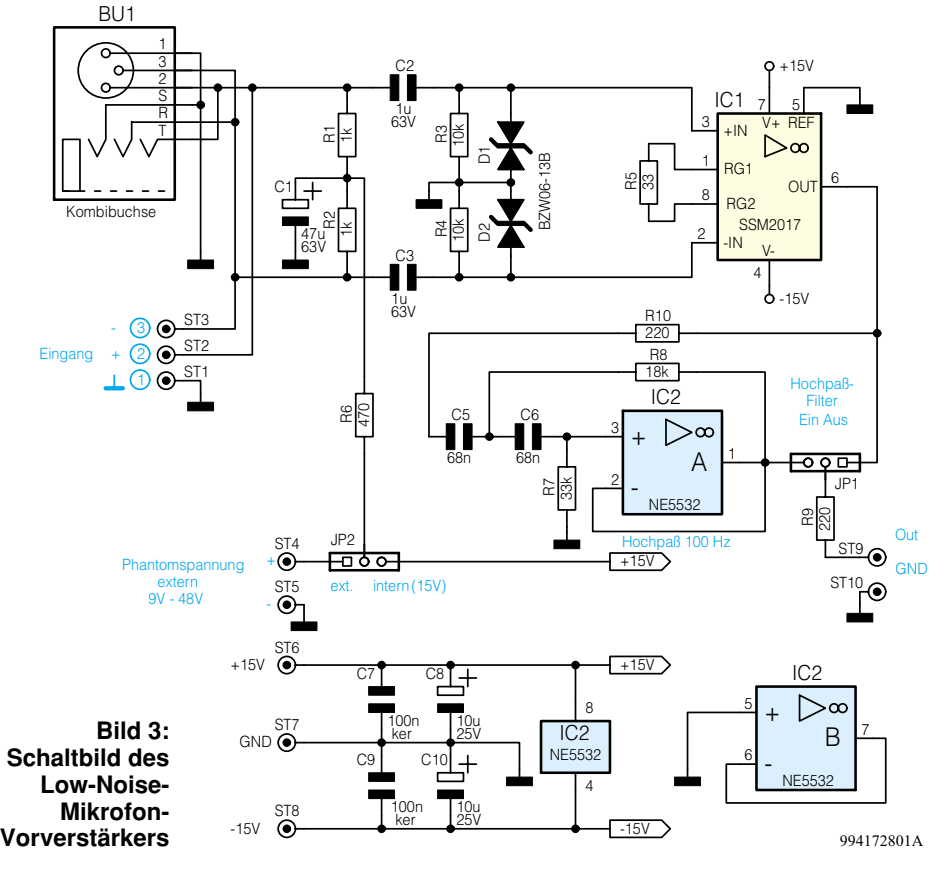

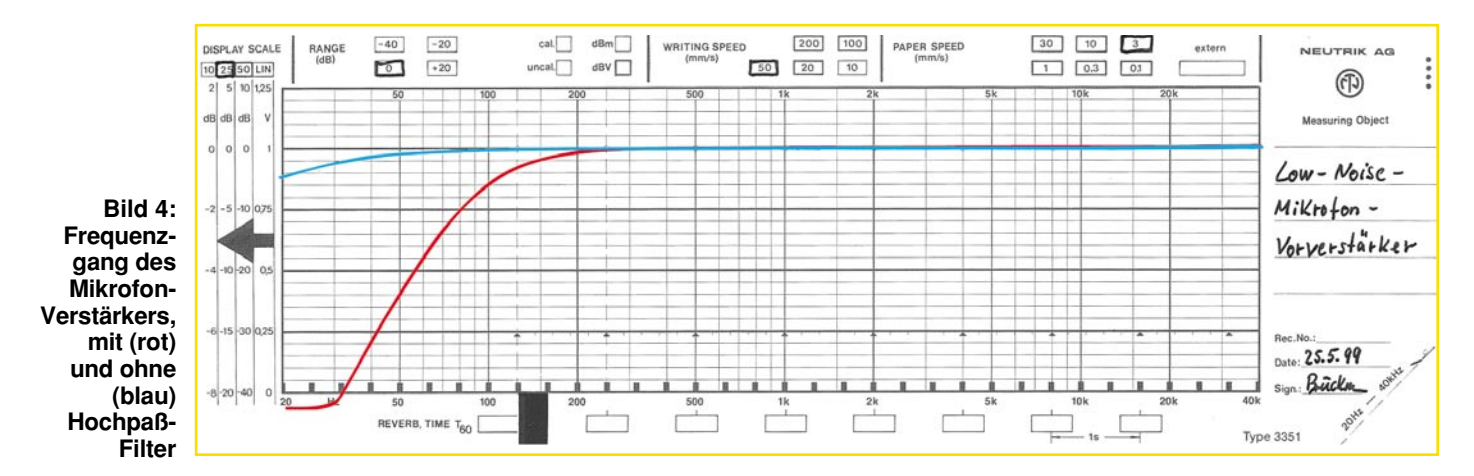

kung der Hochpaß auf den Frequenzgang hat, kann man an der Frequenzgangkurve in Abbildung 4 (rote Kennlinie) ersehen.

Die Betriebsspannung für den Mikrofonvorverstärker wird über die Anschlußpunkte ST 6 (+15 V), ST 8 (-15 V) und ST 7 (GND) zugeführt. Die Kondensatoren C 7 bis C 10 dienen zur Spannungsstabilisierung.

## **Nachbau**

Für den Nachbau steht eine einseitige Platine mit den Abmessungen 86 x 58 mm zur Verfügung.

Wie gewohnt, werden zunächst anhand der Stückliste und des Bestückungsplans die Widerstände eingesetzt und verlötet. Die überstehenden Drahtenden sind mit einem Seitenschneider zu kürzen, ohne die Lötstellen dabei zu beschädigen.

Beim Bestücken der Halbleiter und der Elkos ist auf die richtige Einbaulage bzw. Polung zu achten. Bei den Elkos ist üblicherweise der Minuspol gekennzeichnet, die ICs müssen mit dem Symbol im Bestückungsdruck übereinstimmen.

Für die diversen Anschlußpunkte ST 1 bis ST 10 gelangen Lötstifte mit Lötöse zum Einsatz. Die beiden Jumper JP 1 und JP 2 sind mit jeweils einer 3pol. Stiftleiste zu bestücken.

Nach dem Einsetzen und Verlöten der Kombibuchse BU 1 (auf planes Aufliegen auf der Platine und reichliches Verzinnen

der Lötpunkte achten) und der Kontrolle der Platine auf etwaige Lötzinnbrücken ist der Nachbau beendet.

Zur Spannungsversorgung benötigt man

von 15 V. Die Spannung sollte nach Möglichkeit stabilisiert, mindestens aber gut gesiebt sein, um Störungen durch Netzbrummen zu verhindern. Die Schaltung

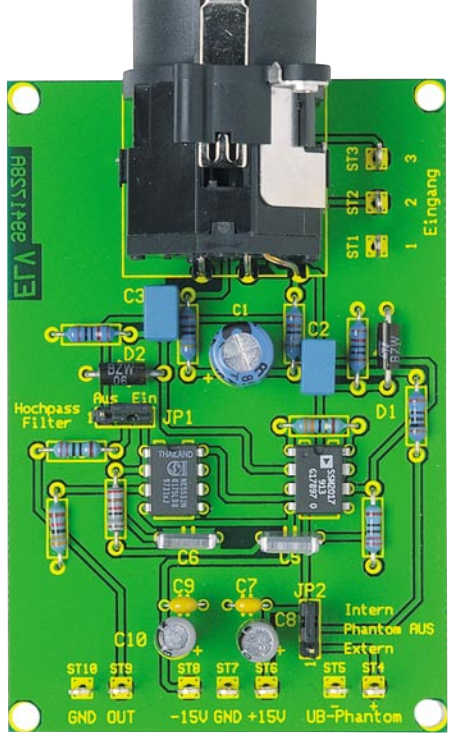

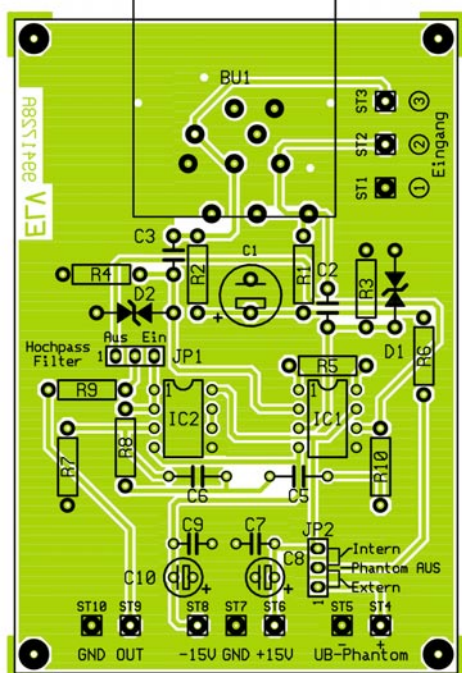

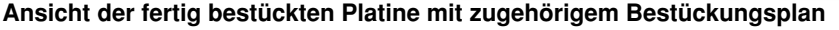

eine symmetrische Spannung, d. h. jeweils eine positive und eine negative Spannung

### **Stückliste: Mikrofon-Vorverstärker**

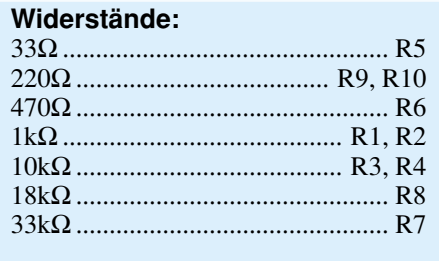

## **Kondensatoren:**

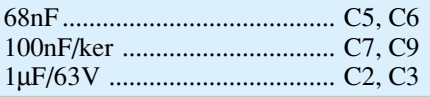

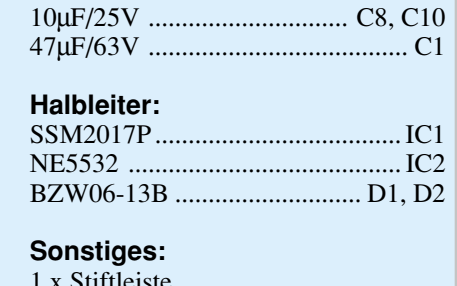

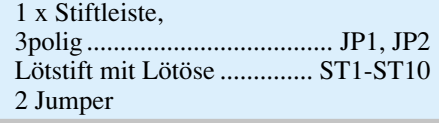

kann bei Bedarf auch mit zwei 9V-Blockbatterien betrieben werden. Hierbei ist allerdings zu beachten, daß, bedingt durch die Stromaufnahme von ca. 15 mA, die Batterien ..nur" ca. 10 Stunden ..halten".

Soll die auf der Platine befindliche Kombibuchse BU 2 nicht genutzt werden, kann das Zuführen des NF-Signals auch über die Anschlüsse ST 1 bis ST 3 erfolgen.

Beim Einsatz z. B. einer XLR-Einbaubuchse, etwa innerhalb eines Mischpultes, sind die Pins der Buchse entsprechend ihrer Nummerierung mit den zugehörigen Anschlußpunkten auf der Platine zu verbinden.

Soll der Mikrofonverstäker generell mit asymmetrischem Eingang zum Einsatz kommen, ist ST 1 mit ST 3 zu verbinden.

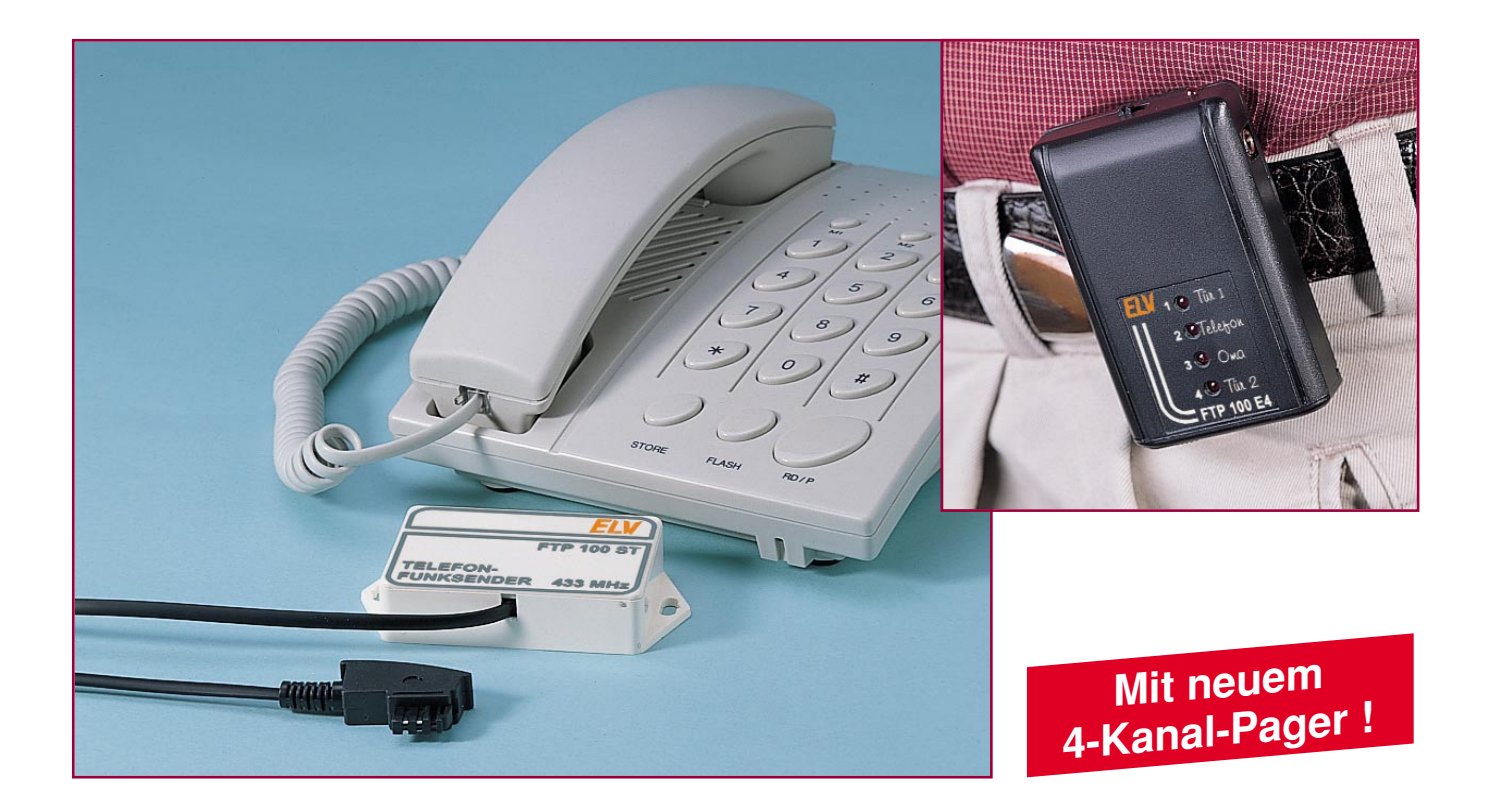

# **Funk-Telefon- und Türklingelverlängerung/Personenrufanlage FTP 100** Teil 2

**Eine Verlängerung des Telefon- und des Türklingelsignals auf Entfernungen von bis zu 100 m ermöglicht die Funk-Türklingelverlängerung/Personenrufanlage FTP 100. Im ersten Teil haben wir bereits Bedienung, Funktion und die interessante Schaltungstechnik vorgestellt. Im zweiten und abschließenden Teil widmen wir uns jetzt dem Nachbau und der Inbetriebnahme.**

### **Nachbau**

**Türklingel-Sendeeinheit FTP 100 S**

Die Beschreibung des Nachbaus erfolgt für jede der 3 Komponenten einzeln und beginnt mit der Türklingel-Sendeeinheit FTP 100 SE, die ausschließlich mit herkömmlichen Bauelementen bestückt wird und sich schnell und einfach aufbauen läßt.

Dazu wird die 50 x 46 mm messende einseitige Platine anhand von Bestückungsplan, Platinenfoto und Stückliste zunächst mit Widerständen, Kondensatoren, der Diode, dem Taster und dem Transistor bestückt.

Nach Einsetzen der Bauelemente werden die Anschlußbeine auf der Lötseite leicht auseinandergebogen. Es folgt das Verlöten und Kürzen der überstehenden Anschlußdrähte mit einem Seitenschneider, ohne dabei die Lötstellen zu beschädigen.

Im Anschluß folgt die Montage der Drahtbrücke und der 4 Drahtbrücken für die Codierung des Sendekanals. Je nach gewünschtem Kanal sind die 4 Brücken gemäß Abbildung 1 einzusetzen.

Die beiden Elkos sind liegend einzubauen. Bei der Montage von IC 1 und dem DIP-Schalter ist auf die Übereinstimmung der Markierung im Bestückungsdruck und am Bauteil zu achten.

Beim Einsetzen der Schraubklemmlei-

ste achten Sie bitte auf die richtige Einbaulage (d. h. Öffnung zur richtigen Seite) und ganzflächiges Aufliegen auf der Platine.

Bevor die Batteriehalter eingebaut werden, sind je 2 Brücken als Minuskontakt zu bestücken. Dabei ist es wichtig, daß diese möglichst plan auf der Platine aufliegen.

Anschließend werden die Batteriehalter so weit wie möglich in die entsprechenden Bohrungen gedrückt und verlötet.

Es folgt die Montage der vier 1mm-Lötstifte, die mit der Spitze nach unten zeigend von der Bestückungsseite so weit wie möglich in die Platine eingedrückt und auf der Lötseite verlötet werden. Sie sind

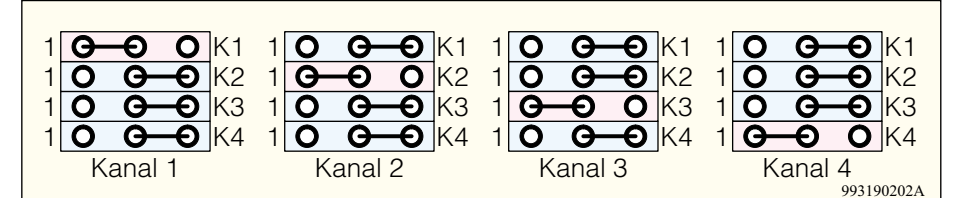

**Bild 1: Postion der Drahtbrücken für den jeweiligen Sendekanal der Türklingel-Sendeeinheit FTP 100 S**

als untere Begrenzung beim Einbau der Platine in das Gehäuse vorgesehen.

Im nächsten Schritt ist das ELV-Sendemodul HFS 300 einzubauen, wobei besondere Vorsicht geboten ist.

Man schiebt die 3 Anschlußstifte von der Bestückungsseite in die vorgesehenen Bohrungen, bis der Abstand zwischen Modul und Platine 5 mm beträgt.

Das Verlöten erfolgt zunächst nur an einem Anschlußstift. Es sind der korrekte Abstand von 5 mm und die waagerechte Einbaulage zu prüfen, gegebenenfalls muß eine Korrektur erfolgen, bevor das Modul vollständig verlötet wird.

Alle Schalter des DIP-Schalters S 1 sind in Position 0 zu bringen, d. h. die Schalter sind offen und Sicherheitscode 0 ist eingestellt. Die Tastkappe wird auf den Taster aufgesetzt, die Batterien sind von der Seite in die Batteriehalter einzuschieben.

Die komplettierte Platine wird in das Gehäuseunterteil eingelegt, evtl. ist vorher noch eine der 4 Sollbruchstellen für das Ausführen von Kabeln zu öffnen. Anschließend wird der Deckel aufgesetzt.

### **Ruferkennungsmodul KE 99**

Das für die Erkennung des Klingelsignals notwendige Ruferkennungsmodul besteht aus einer 21 x 12 mm messenden einseitigen Platine, die sowohl mit SMDals auch bedrahteten Bauelementen bestückt wird.

Im ersten Schritt erfolgt die Montage der 5 SMD-Bauteile. Vor der Bestückung eines Bauteils ist das entsprechende Pad leicht zu verzinnen.

Anschließend wird das Bauteil mit einer Pinzette vorsichtig plaziert und festgehalten.

Dann erfolgt das Verlöten von zunächst

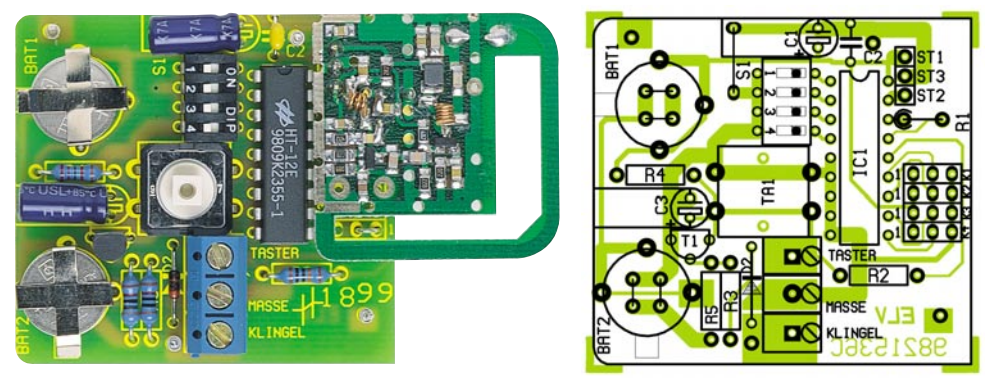

**Ansicht der fertig bestückten Platine des FTP 100 S mit zugehörigem Bestückungsplan**

## **Stückliste: Türklingel-Sendeeinheit FTP 100 S**

## **Widerstände:**

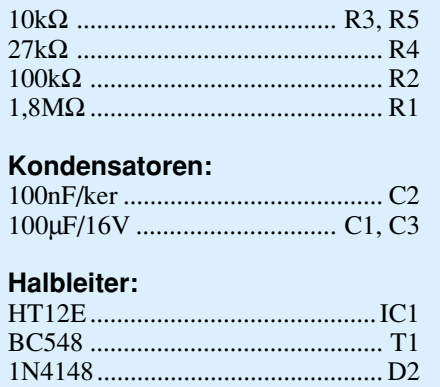

### **Sonstiges:**

- Mini-Drucktaster, B3F-4050 ...... TA1
- Mini-DIP-Schalter, 4polig ............. S1
- 1 Schraubklemmleiste, 3polig
- 1 Tastknopf, grau, 10 mm
- 4 Lötstifte, 1 mm
- 13V-Sendemodul, HFS 300
- 2 Batteriehalter für LR44
- 2 Knopfzellen, LR44
- 1 Installationsgehäuse, weiß, bearbeitet
- 1 Aufkleber
- 12 cm Schaltdraht, blank,
- versilbert

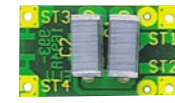

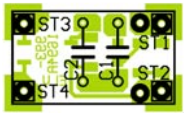

**Ansicht der fertig bestückten Platine des KE 99 von der Bestückungsseite mit zugehörigem Bestückungsplan (oben) und der Lötseite mit zugehörigem Bestückungsplan (unten)**

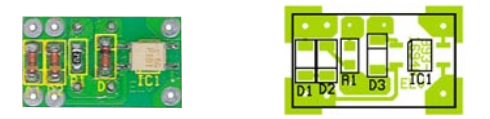

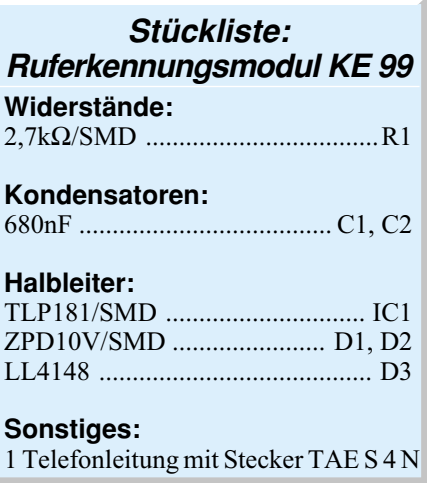

nur einem Anschlußpin. Ist die Position korrekt, sind die restlichen Anschlüsse zu verlöten.

Bitte achten Sie auf die richtige Polung der Dioden und des SMD-Optokopplers (Pin 1 ist mit einer Punktmarkierung gekennzeichnet).

Anschließend werden die beiden Folienkondensatoren eingesetzt und verlötet. Das beiligende TAE-N-Anschlußkabel wird in die Bohrungen ST 1 und ST 2 eingeführt (Polung egal) und auf der Lötseite verlötet.

Damit ist das Ruferkennungsmodul KE 99 fertiggestellt.

## **Telefon-Sendeeinheit FTP 100 ST**

Der Nachbau der Telefon-Sendeeinheit FTP 100 ST ist ebenso einfach und schnell durchführbar, wie der bereits beschriebene Nachbau der FTP 100 S.

Wir beginnen die Bestückung der 48 x 46 mm messenden einseitigen Platine anhand von Bestückungsplan, Platinenfoto und Stückliste.

Im ersten Schritt erfolgt die Montage der Widerstände, Kondensatoren und Lötstifte. Die beiden Elkos sind liegend einzubauen. Anschließend folgt die Montage der Drahtbrücke und der 4 Drahtbrücken für die Codierung des Sendekanals. Die Codierung für den jeweiligen Kanal ist in Abbildung 2 ersichtlich.

Bei der Montage von IC 1 und dem DIP-Schalter ist auf die Übereinstimmung der

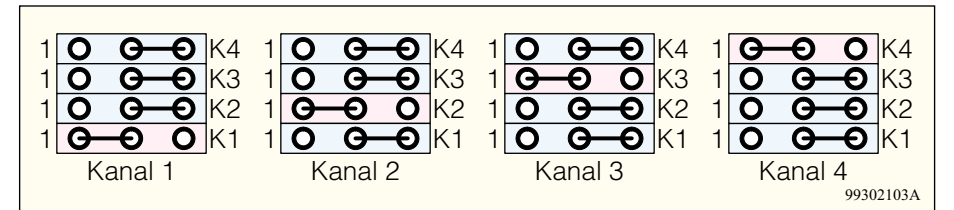

**Bild 2: Codierung der Sendekanäle für die Telefon-Sendeeinheit FTP 100 ST**

Markierung im Bestückungsdruck und am Bauteil zu achten.

Vor dem Einbau der Batteriehalter sind je 2 Brücken als Minuskontakt zu bestükken, im Anschluß werden die Batteriehalter so weit wie möglich in die entsprechenden Bohrungen gedrückt und verlötet.

Bei der Montage des ELV-Sendemoduls HFS 300 ist ebenfalls besondere Vorsicht geboten. Das Modul ist im Abstand von 5 mm zur Platine zu verlöten, auf waagerechte Einbaulage ist zu achten.

Das bereits fertiggestellte Ruferkennungsmodul KE 99 wird von oben mit seinen Bohrungen ST 3 und ST 4 auf die Lötstifte ST 4 und ST 5 geschoben, bis die Lötstifte ca. 2 mm aus den Bohrungen herausragen. Anschließend sind ST 3 und ST 4 mit den Lötstiften zu verlöten.

Alle Schalter des DIP-Schalters S 1 werden in Position 0 gebracht, d. h. Sicherheitscode 0 ist eingestellt.

Jetzt werden die Batterien von der Seite in die Batteriehalter geschoben.

Im Gehäuseunterteil ist an jeder Seite eine Sollbruchstelle für die Ausführung von Leitungen vorhanden. Eine der an der Längsseite angebrachten Sollbruchstellen ist mit einem Seitenschneider zu öffen, so daß ein Durchbruch entsteht. Man legt das Gehäuseunterteil mit dem geöffneten Durchbruch nach unten weisend auf die Arbeitsplatte und legt die fertige Sendeeinheit mit dem Sendemodul nach links weisend ein. Das TAE-N-Kabel wird nach unten durch den Durchbruch aus dem Gehäuse herausgeführt und der Deckel aufgesetzt. Damit ist die Telefon-Sendeeinheit fertiggestellt.

### **Empfänger FTP 100 E4**

Abschließend beschreiben wir den Nachbau des neuen 4-Kanal-Pagers FTP 100 E 4,

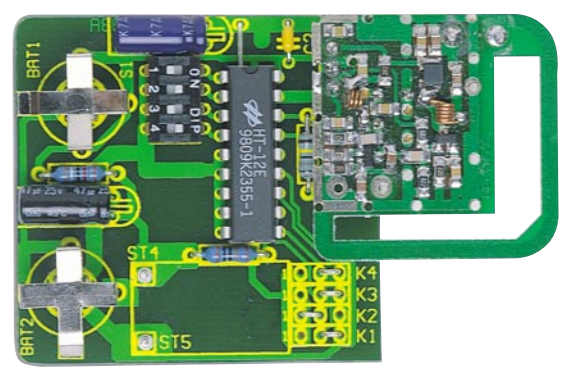

**Ansicht der fertig bestückten Platine des FTP 100 ST mit zugehörigem Bestückungsplan**

dessen Aufbau, verglichen mit den anderen Komponenten des Systems, etwas aufwendiger ist. Die Schaltung besteht sowohl aus SMD- als auch aus bedrahteten Bauelementen, die Platine ist beidseitig zu bestücken. Es empfiehlt sich die Verwendung eines Lötkolbens mit bleistiftspitzer Spitze, auf sauberes Löten ist unbedingt zu achten.

## **SMD-Bestückung**

Die 69 x 44 mm messende einseitige Platine wird unter Zuhilfenahme von Bestückungsplan, Platinenfoto und Stückliste zunächst mit den SMD-Bauelementen auf der Lötseite bestückt. Die Bestückung eines SMD-Bauteils erfolgt wie bereits beim Ruferkennungsmodul KE 99 beschrieben.

Die Reihenfolge der Montage sollte wie folgt sein: Widerstände, Kondensatoren, Transistoren, Dioden. Bei dem SMD-Tantal-Kondensator C6 ist auf richtige Polung zu achten, die mit einem Querstrich gekennzeichnete Seite ist der Pluspol. Bei IC 2 ist ebenfalls auf die richtige Einbaulage zu achten.

### **Einbau der restlichen Bauelemente**

Nach Komplettierung der SMD-Bestükkung werden auf der Komponentenseite zunächst folgende Bauteile bei Einhaltung der genannten Reihenfolge montiert:

- · alle Brücken,
- · der Elko C1, liegend
- · der Signalgeber SP1
- · die Klinkenbuchse BU1
- · die Codierbrücke JP1
- · der DIP-Schalter S1
- $\cdot$  IC1

Bei der Montage von IC 1 und des DIP-

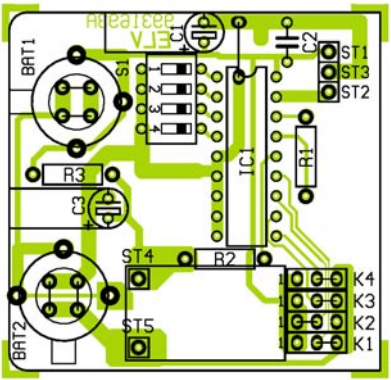

Schalters S 1 ist auf die Übereinstimmung der Markierung im Bestückungsdruck mit der Markierung am Bauteil zu achten. Die Montage der restlichen Bauelemente erfolgt wie nachstehend erläutert:

Zur Befestigung von S 2 werden 3 Lötstifte mit der flachen Seite voran von der Lötseite her in die vorgesehenen Bohrungen so weit wie möglich eingeschoben. Das Verlöten erfolgt unter Zugabe von ausreichend Lötzinn. Die aus den Lötstellen herausragenden Spitzen der Lötstifte sind mit einem Seitenschneider zu kürzen.

Der Schalter S 2 wird auf der Komponentenseite zunächst mit seinem mittleren Anschluß am mittleren Lötstift so angelötet, daß er mit den Anschlüssen auf der Platine aufliegt, sich mittig in der Ausfräsung befindet und mit dem Platinenrand abschließt.

Bevor das endgültige Verlöten aller Anschlüsse folgt, muß die Position überprüft und gegebenenfalls korrigiert werden. Die Leuchtdiode D 4 ist direkt am Gehäuse um 90° abzuwinkeln und wird so weit in die Bohrungen geschoben, bis der Diodenkörper auf der Platine aufliegt. Auf richtige Polarität ist zu achten.

Bei der Montage der Leuchtdioden D 0 bis D 3 ist darauf zu achten, daß der Abstand zwischen Platine und LED-Gehäuse 8 mm beträgt.

Für die Montage des HF-Empfängers sind zunächst drei 15 mm lange Silberdrahtabschnitte vorzubereiten.

Bevor der Empfänger eingebaut wird, ist noch sorgfältig das beiliegende Beiblatt zu lesen und der Kondensator C 9 wie beschrieben auszutauschen.

Bei der Montage selbst ist ein Höchst-

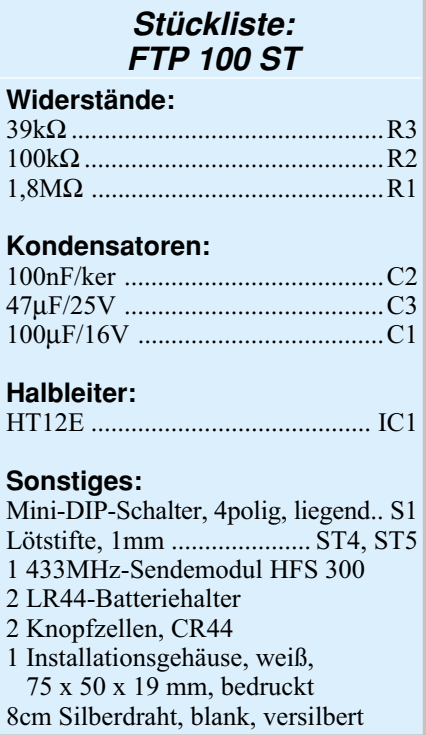

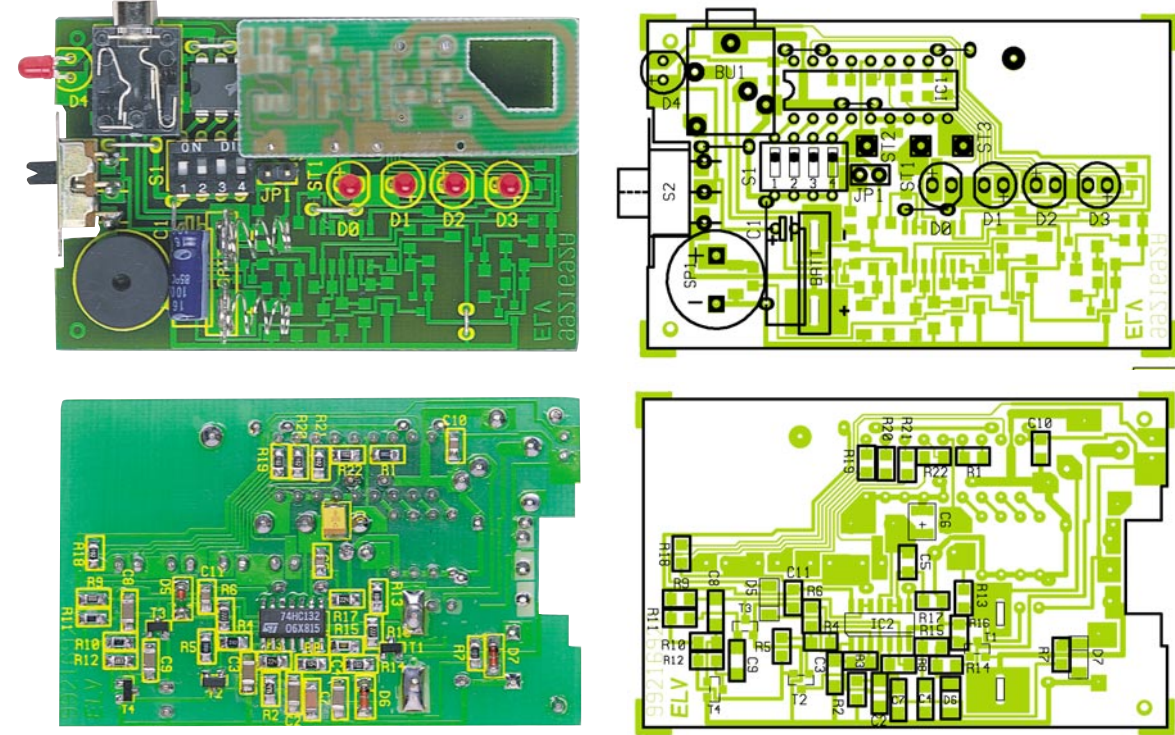

**Ansicht der fertig bestückten Platine des FTP 100 E 4 von der Bestückungsseite mit zugehörigem Bestückungsplan und von der Lötseite mit zugehörigem Bestückungsplan**

maß an Vorsicht geboten, um den empfindlichen Empfänger nicht zu verstimmen.

Der Empfänger ist mit der Lötseite nach oben und der Leiterschleife (Antenne) nach links weisend auf den Arbeitstisch zu legen.

Die vorgefertigten Silberdrahtabschnitte werden in die 3 rechten Bohrungen der Anschlußpads eingesetzt und unter Zugabe von reichlich Lötzinn senkrecht stehend verlötet.

Die Silberdrahtabschnitte des so vorbereiteten Empfängers sind von der Komponentenseite her in die entsprechenden Bohrungen der Platine zu schieben (ST 1 - ST 3).

Zunächst wird lediglich der mittlere Anschlußdraht so verlötet, daß der Abstand zwischen beiden Platinen 9 mm beträgt. Ist sichergestellt, daß sich beide Platinen im Abstand von 9 mm parallel zueinander befinden, sind die anderen beiden Anschlußdrähte zu verlöten.

Für die Montage der Batteriekontakte sind zunächst zwei 4 mm lange Silberdrahtabschnitte vorzubereiten.

Man führt die Batteriekontakte von unten mit der flachen Seite in Richtung Signalgeber weisend durch die Fräsungen ein und schiebt die Silberdrahtabschnitte durch die Bohrung im Anschluß des jeweiligen Batteriekontakts.

Anschließend ist die Platine leicht erhöht mit der Lötseite nach oben weisend so auf den Arbeitstisch zu legen, daß die Batteriekontakte frei an den Silberdrahtabschnitten hängen. Beim Verlöten sollte sich der Batteriekontakt mittig in der Ausfräsung befinden.

Sind die vorher beschriebenen Schritte

ausgeführt, ist die korrekte Bestückung zu überprüfen, eventuell vorhandene Lötbrükken sind zu entfernen. Alle Schalter des DIP-Schalters S 1 werden in Position 0 gebracht, d. h. die Schalter sind offen. Dies entspricht dem Sicherheitscode 0.

Ist der Batteriebetrieb vorgesehen, wird der Jumper JP 1 nicht gesetzt. Für den Akkubetrieb ist der Jumper zu setzen.

Jetzt wird die so vorbereitete Einheit wie folgt in das Gehäuse eingelegt. Das Gehäuse ist mit der Batteriefachöffnung zur linken Seite weisend auf die Arbeitsplatte zu legen.

Die Platine wird mit dem Schalter nach rechts zeigend von rechts so weit wie möglich in das Gehäuse geschoben und dann vorsichtig so weit wie möglich nach unten gedrückt.

Schalter, LEDs und Klinkenbuchse sollten sich in den entsprechenden Aussparungen befinden. Die Gehäuserückwand ist auf-

## **Stückliste: Funk-Telefonklingelverlängerung/Empfänger FTP 100 E4**

## **Widerstände:**

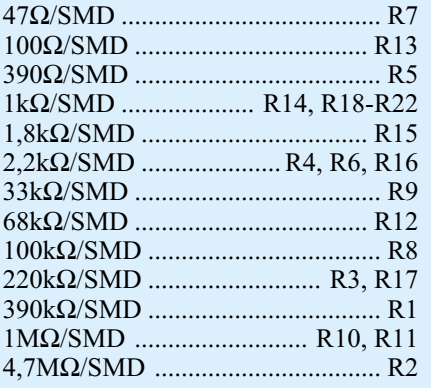

## **Kondensatoren:**

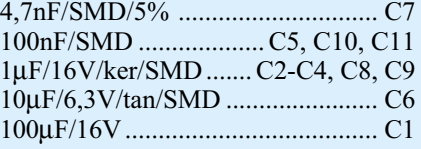

## **Halbleiter:**

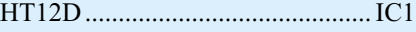

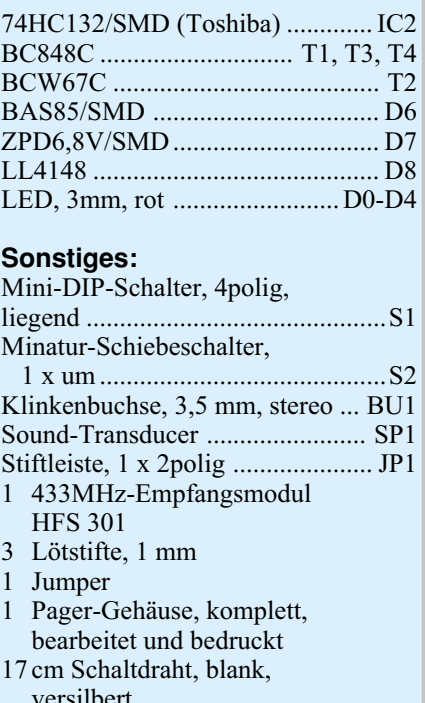

zusetzen und mit den beiliegenden Schrauben zu sichern. Nachdem der Aufkleber unterhalb des Gürtelclips aufgeklebt wurde, ist der Aufbau des Empfängers abgeschlossen.

## **Inbetriebnahme**

Bei korrektem Aufbau ist das System sofort betriebsbereit. Der Batteriefachdekkel des Empfängers wird durch seitliches Verschieben geöffnet, die Batterien bzw. Akkus sind gemäß der auf der Gehäuserückwand erkennbaren Polarität einzulegen.

Nach Schließen des Deckels aktiviert man den Empfänger mit den Schiebeschalter, die daneben angeordnete Betriebs-LED beginnt zu blinken. Nach Drücken des Tasters der Türklingel-Sendeeinheit muß der Empfänger den Signalton für ca. 4 sec. von sich geben und der in der Sendeeinheit eingestellte Sendekanal blinkt gleichzeitig mit der Betriebs-LED auf. Durch Ausschalten und anschließendes Wiedereinschalten erfolgt ein Rücksetzen des Empfängers, so daß lediglich die Betriebs-LED aufblinkt.

Die Telefon-Sendeeinheit FTP 100 ST wird mit einer TAE-Dose verbunden. Sobald ein Anruf eingeht, signalisiert der Empfänger dies ebenfalls durch den Signal-

ton und das Blinken der dem Kanal zugeordneten LED.

### **Konfiguration**

Die Grundkonfiguration des Systems besteht darin, daß sich sowohl in den Sendeeinheiten als auch im Empfänger alle DIP-Schalter in Position 0 befinden.

Damit ist das System wie folgt

- konfiguriert:
- · Sicherheitscode 0 ist eingestellt.
- · Der Empfänger ist für Batteriebetrieb vorgesehen, d. h. keine Ladefunktion

Soll das System gemäß der in Teil 1 beschriebenen weiteren Funktionen konfiguriert werden, so sind diese wie folgt vorzunehmen:

DIP 1 bis DIP 4 legen den Sicherheitscode fest und müssen in den Sendeeinheiten und im Empfänger immer die gleiche Einstellung aufweisen. Durch Kombination der DIP-Schalter im Binärsystem lassen sich die Sicherheitscodes 0 bis 15 einstellen. Siehe dazu Tabelle 1.

Das Setzen des Jumpers JP 1 im Empfänger ermöglicht das Laden beim Betrieb mit Akkuzellen. In diesem Fall dürfen selbstverständlich keine Batterien eingelegt werden!

Nach Einstellung der gewünschten Konfiguration kann die endgültige Installation des Systems wie bereits im ersten Teil beschrieben erfolgen.

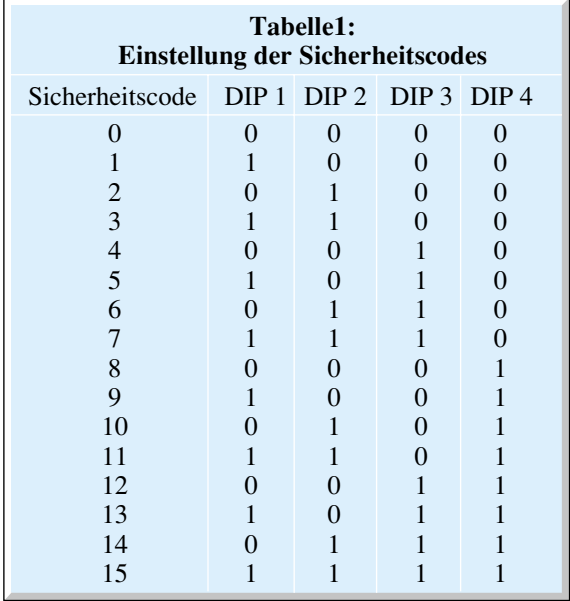

### **Belichtungsvorgang**

- Zur Erzielung einer optimalen Qualität und Konturenschärfe bei der Herstellung von Leiterplatten mit den ELV-Platinenvorlagen gehen Sie bitte wie folgt vor: 1. Die transparente Platinenvorlage so auf die fotopositiv beschichtete Platine legen, daß die bedruckte Seite zur Leiterplatte hinweist, d. h. die auf der Vorlage aufgedruckte Zahl ist lesbar (nicht seitenverkehrt).
- 2. Glasscheibe darüberlegen, damit sich ein direkter Kontakt zwischen Platinenvorlage und Leiterplatte ergibt.
- 3. Belichtungszeit: 3 Minuten (1,5 bis 10 Minuten mit 300Watt-UV-Lampe bei einem Abstand von 30 cm oder mit einem UV-Belichtungsgerät).

#### **Achtung:**

Bitte beachten Sie beim Aufbau von Bausätzen die Sicherheits- und VDE-Bestimmungen.

Netzspannungen und Spannungen ab 42 V sind lebensgefährlich. Bitte lassen Sie unbedingt die nötige Vorsicht walten und achten Sie sorgfältig darauf, daß spannungsführende Teile absolut berührungssicher sind.

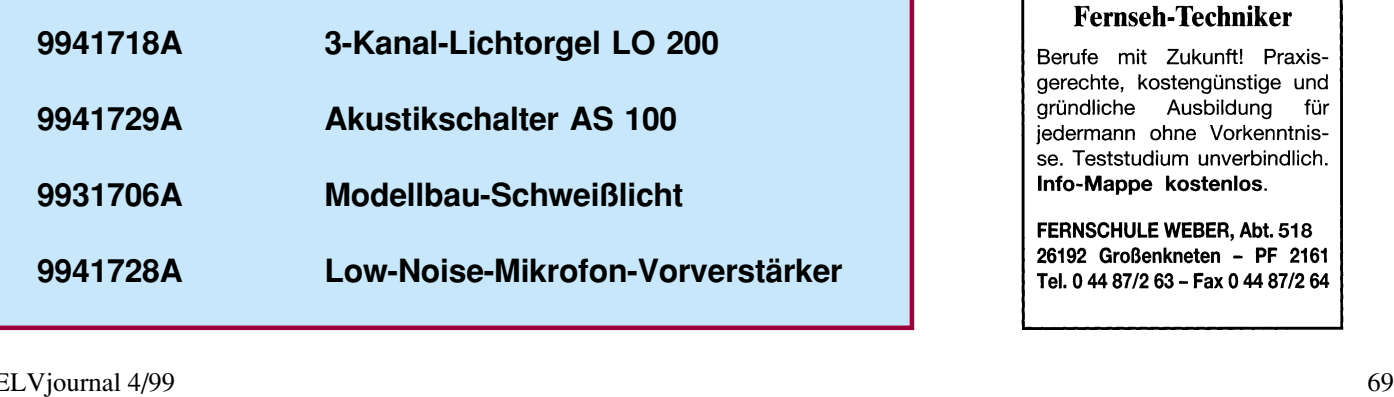

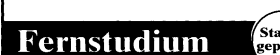

## **Computer-Techniker Umweltschutz-Techniker Fernseh-Techniker**

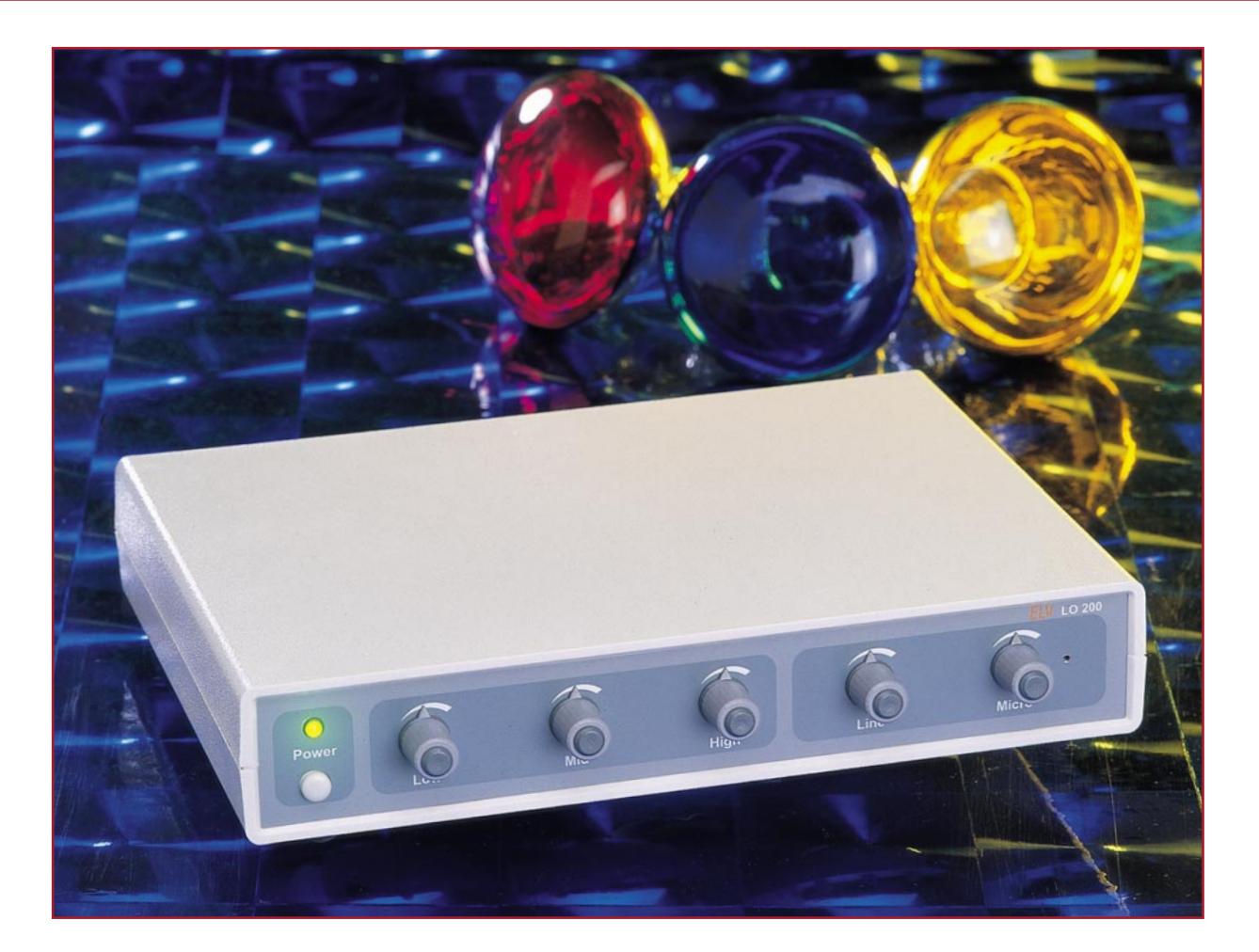

# **3-Kanal-Lichtorgel LO 200**

**Wir haben uns einem der klassischen Elektronikprojekte gewidmet und stellen an dieser Stelle eine mit relativ wenig Aufwand zu realisierende und dennoch technisch interessante 3-Kanal-Lichtorgel mit 200W-Ausgangsleistung je Kanal vor. Besonderer Wert wurde auf den sicheren Nachbau und die Einhaltung geltender VDE-Vorschriften gelegt. Die NF-Steuerung erfolgt wahlweise über das eingebaute Mikrofon oder über einen externen NF-Eingang, so daß ein universeller Einsatz in Heim und Discothek möglich ist.**

### **Immergrünes Thema noch besser gemacht**

Kennen Sie auch den Satz der Verkäuferin: "Wird immer wieder gern genommen"? So ähnlich ist es wohl auch mit dem Thema Lichtorgel.

Obwohl es nahezu unendlich viele Fertiggeräte gibt, reizt der Selbstbau sowohl Einsteiger als auch den "alten Hasen" immer wieder (letztere bauen wohl jetzt die dritte Generation Lichtorgeln für den Enkel).

Diesen Tenor entnahmen wir der letzten Leserumfrage und haben uns daran gemacht, das immergrüne Thema mit modernen Mitteln, so unaufwendig und gleichzeitig so sicher wie möglich, neu aufzulegen.

Und wenn schon Klassiker, dann richtig. Wir entscheiden uns für die bewährte Kanalaufteilungsvariante in 3 Kanäle für Tiefen, Mitten und Höhen, denen man meist die Lampenfarben Rot, Gelb und für die Höhen Blau oder Grün zuordnet.

Oberste Priorität genießt dabei heute die Netztrennung von Steuer- und Leistungsteil, um jegliche Gefährdung des späteren Benutzers auszuschließen. Gerade um diese Hürde machen viele käufliche Fertiggeräte einen Bogen und bieten ihre Geräte nur vollisoliert mit eingebautem Mikrofon an. Dessen Frequenzgangcharakteristik kann den ambitionierten Musikfreund jedoch nicht immer befriedigen, bei Kopfhörerbetrieb der Musikanlage ist so eine Lichtorgel gar nicht nutzbar.

Durch die hier realisierte konsequente Netztrennung ist es aber möglich, der neuen ELV-Lichtorgel einen NF-Eingang zu spendieren, der den problemlosen Anschluß an Lautsprecher- und Kopfhörerausgänge wie auch an Line-Ausgänge möglich macht.

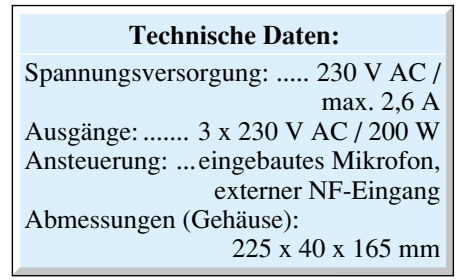

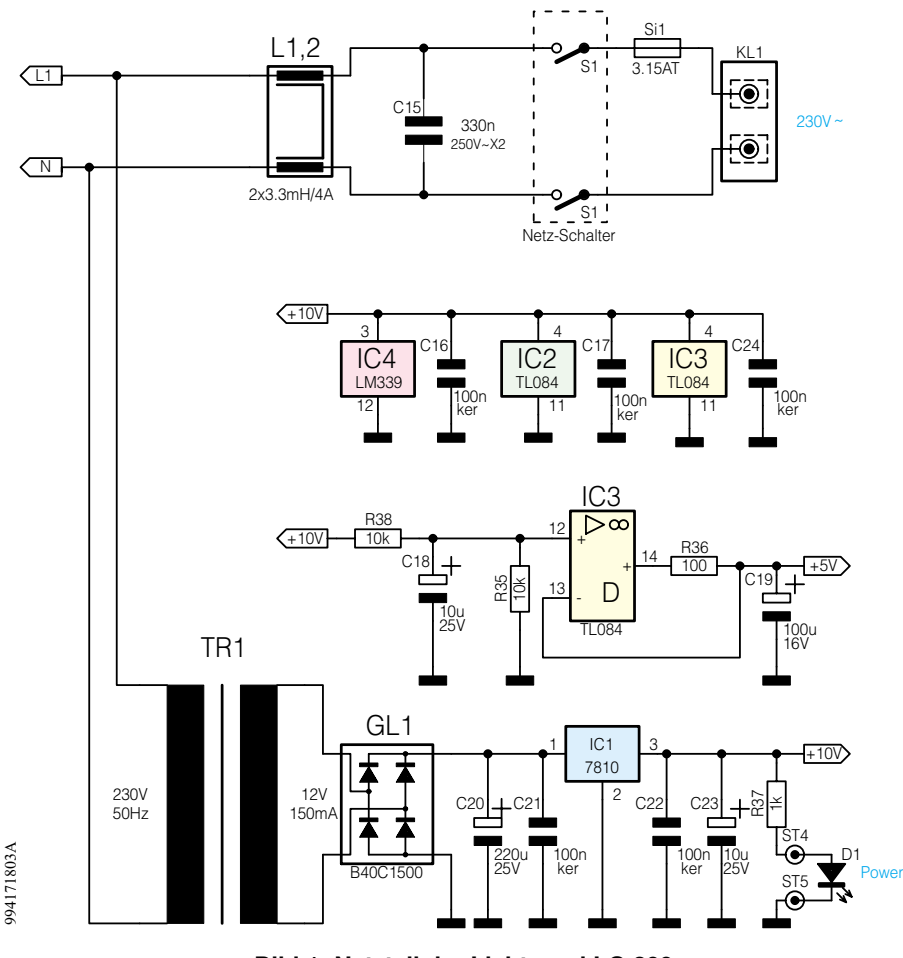

### **Bild 1: Netzteil der Lichtorgel LO 200**

## **Schaltung**

Die Schaltung (siehe Schaltbild Abbildungen 1, 2 und 3) der Lichtorgel ist aus Sicherheitsgründen in ein Nieder- und ein Netzspannungsteil unterteilt, die galvanisch durch Optokoppler (IC 5 bis IC 7) getrennt sind. Hierdurch führt nur ein kleiner Teil der Schaltung die gefährliche 230V-Netzspannung und ein sonst üblicher, aufgrund der hohen Anforderungen an die Spannungsfestigkeit auch teurer, NF-Übertrager kann entfallen.

Die Spannungsversorgung der Schaltung ist in Abbildung 1 dargestellt.

Über den Anschluß KL 1 wird die 230V-Netzspannung zugeführt. Die Doppelspule L 1, L 2 und der Kondensator C 15 bilden einen Filter, das eventuell auftretende Störspannungen unterdrückt. Der Trafo TR 1 liefert eine Wechselspannung in Höhe von 12 V. Nach der Gleichrichtung durch GL 1 und anschließender Siebung mit C 20 und C 21 erfolgt eine Spannungsstabilisierung durch IC 1 auf 10 V. Die Leuchtdiode D 1 signalisiert den Betriebszustand (Power).

Die benötigte virtuelle Masse (5 V) für die Operationsverstärker wird von IC 3 D erzeugt, der als Spannungsfolger arbeitet.

Die Ansteuerung durch Musik (NF-Signal) kann wahlweise durch das eingebau-

te Mikrofon oder über den externen NF-Eingang (Line-In) erfolgen. Wie im Schaltbild (Abbildung 2) gezeigt, stehen zwei Eingänge zur Verfügung, die wahlweise für niedrige NF-Spannungen (BU 1, Low) oder für hohe NF-Spannungen (BU 2, High) ausgelegt sind. Das von BU 1 kommende

R1

Signal gelangt direkt über den Koppelkondensator C 4 auf den Pegelregler R 9. Die vom Eingang BU 2 kommenden Signale passieren zuvor einen Spannungsteiler mit R 6 und R 7, so daß dieser Eingang auch für den Anschluß an den Lautsprecherausgang eines Verstärkers geeignet ist. Dem Pegelregler R 9 ist ein Pufferverstärker (Impedanzwandler) IC 2 B nachgeschaltet.

Das eingebaute Elektret-Mikrofon MIC 1 wird über den Widerstand R 1 mit seiner Betriebsspannung versorgt. Die Ausgangssignale (ST 1) des Mikrofons gelangen über C 2 auf den nicht invertierenden Eingang (+) des Operationsverstärkers IC 2 A, der eine Verstärkung des Mikrofonsignals um ca. 40 dB vornimmt. Das verstärkte Signal erreicht dann über C 25 den Pegelregler R 8. Über R 10 bzw. R 11 gelangen sowohl das interne wie auch das externe verstärkte NF-Signal auf den Summierverstärker IC 2 C, der nochmals eine Verstärkung um 20 dB vornimmt.

Der dritte und umfangreichste Schaltungsteil schließlich ist in Abbildung 3 gezeigt. Für die verschiedenen Frequenzbereiche steht jeweils ein aktives Filter zur Verfügung. Der Operationsverstärker IC 2 D und die Zusatzbeschaltung (C 12, C 6, R 14 und C 15) bilden ein Tiefpaß-Filter mit einer Grenzfrequenz von 200 Hz. Das Filter für die mittleren Frequenzen (400 Hz - 2,6 kHz) besteht aus der Reihenschaltung eines Hochpasses (IC 3 A, C 7, C 8, R 16 und R 18) und eines Tiefpasses (IC 3 B, C 9, C 13, R 19 und R 21). Für das Hochpaß-Filter, welches nur Frequenzen über 2,2 kHz passieren läßt, sind IC 3 C, C 10, C 11, R 17 und R 20 zuständig.

Die Ausgangssignale dieser drei Filter-

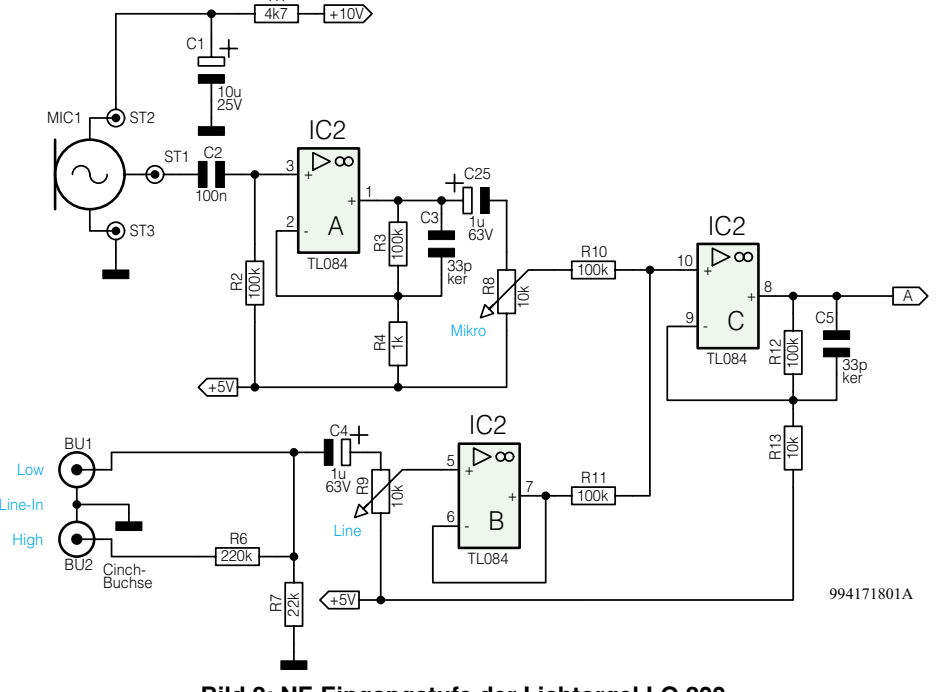

**Bild 2: NF-Eingangstufe der Lichtorgel LO 200**

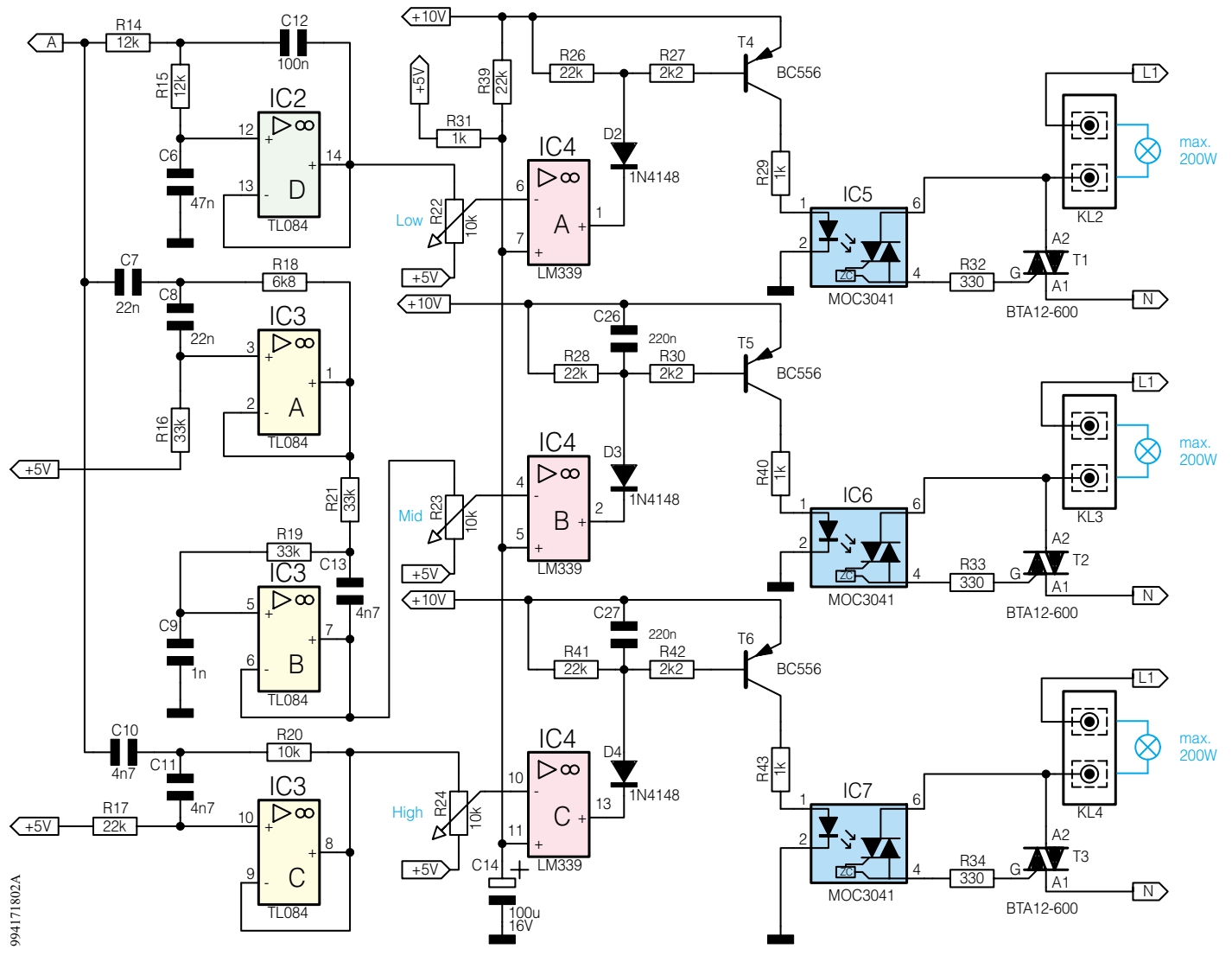

#### **Bild 3: Frequenzweiche und Ansteuerlogik der Lichtorgel LO 200**

stufen gelangen über je ein Poti (R 22, R 23 und R 24), die zur Einstellung der Kanalbzw. Ansprech-Empfindlichkeit dienen, auf die invertierenden (-) Eingänge der Komparatoren (IC 4 A, IC 4 B und IC 4 C). Die nachfolgenden Stufen sind für alle drei Kanäle identisch aufgebaut, weshalb wir uns nur auf die Beschreibung eines Kanals beschränken wollen. Steigt z. B. die positive Wechselspannung an Pin 6 (IC 4 A) über den fest eingestellten Spannungswert an Pin 7, der mit R 31 und R 39 bestimmt wird, dann schaltet der Komparatorausgang Pin 1 (IC 4 A) auf Low (Open-Kollektor-Ausgang). Infolgedessen kann ein Strom durch die Emitter-Basis-Strecke von T 4, den Widerstand R 27 und die Diode D 2 fließen, und der Transistor T 4 schaltet durch. Dieser wiederum steuert über R 29 die Sendediode des Optokopplers IC 5 an. Auf der Empfängerseite des Optokopplers befindet sich ein Foto-Triac, der über R 32 den Triac T 1 zündet und so über den an KL 2 angeschlossenen Verbraucher (Lampe) an die Netzspannung (230V) schaltet. Das "Innenleben" des Optokopplers IC 5 ist in Wirklichkeit etwas umfangreicher,

als es im Schaltbild dargestellt ist. Eine spezielle Schaltung (Nullpunktschalter) im Optokoppler sorgt dafür, daß der angeschlossene Triac tatsächlich nur im Nulldurchgang der Wechselspannung gezündet wird. Dies hat gegenüber einer Phasenanschnittsteuerung den Vorteil, daß weniger Störungen entstehen. Somit kann man auf eine sonst nötige Entstörung (Drosselspule) am Ausgang verzichten.

Die beiden Ausgangsstufen für die mittleren und die hohen Frequenzen besitzen zusätzlich zwei Kondensatoren ( C 26 und C 27), die die Ansteuerimpulse für die Optokoppler "verlängern". Hierdurch zünden die Triacs auch bei sehr kurzen Impulsen vollständig, da der Nullpunktschalter erst bei einem Nulldurchgang schaltet. Auch das Gesamtbild des Lichterspiels der Lichtorgel wirkt so homogener.

**Achtung!** Da die gesamte Schaltung lebensgefährliche 230V-Netzwechselspannung führt, darf sie nur von Personen aufgebaut und in Betrieb genommen werden, die aufgrund ihrer Ausbildung mit den einschlägigen Sicherheits- und VDE-Bestimmungen vertraut sind!

### **Nachbau**

Die Schaltung der Lichtorgel ist auf einer 215 x 155 mm messenden, einseitigen Platine untergebracht. Die Bestückungsarbeiten sind anhand der Stückliste und des Bestückungsplans durchzuführen.

Wir beginnen die Bestückungsarbeiten mit dem Einsetzen der Drahtbrücken, gefolgt von den Widerständen und den Kondensatoren und den Halbleitern. Nach dem Verlöten der Anschlußbeine auf der Platinenunterseite werden die überstehenden Drahtenden vorsichig mit einem Seitenschneider abgeschnitten.

Wie immer muß man natürlich auf die richtige Polung der Elkos bzw. Einbaulage der Halbleiter achten. Das Platinenfoto gibt hierzu eine gute Orientierungshilfe.

Der Spannungsregler IC 1 wird liegend montiert und zunächst mit einer M3x 6mm-Schraube, Fächerscheibe und Mutter auf der Platine festgeschraubt. Zuvor sind die Anschlüsse entsprechend abzuwinkeln und durch die entsprechenden Bohrlöcher zu führen. Erst nach dem Festschrauben des

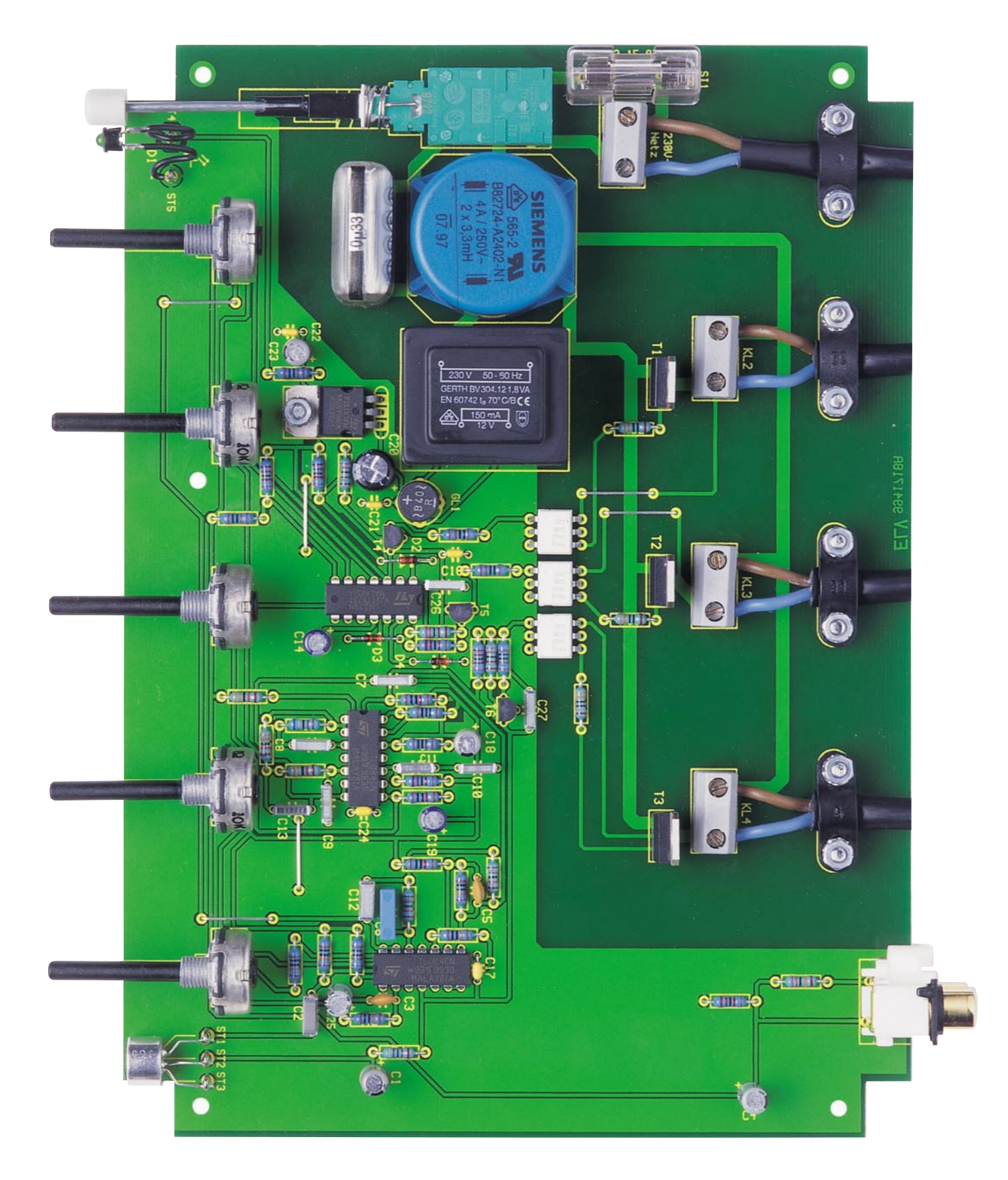

**Ansicht der fertig bestückten Platine der 3-Kanal-Lichtorgel LO 200**

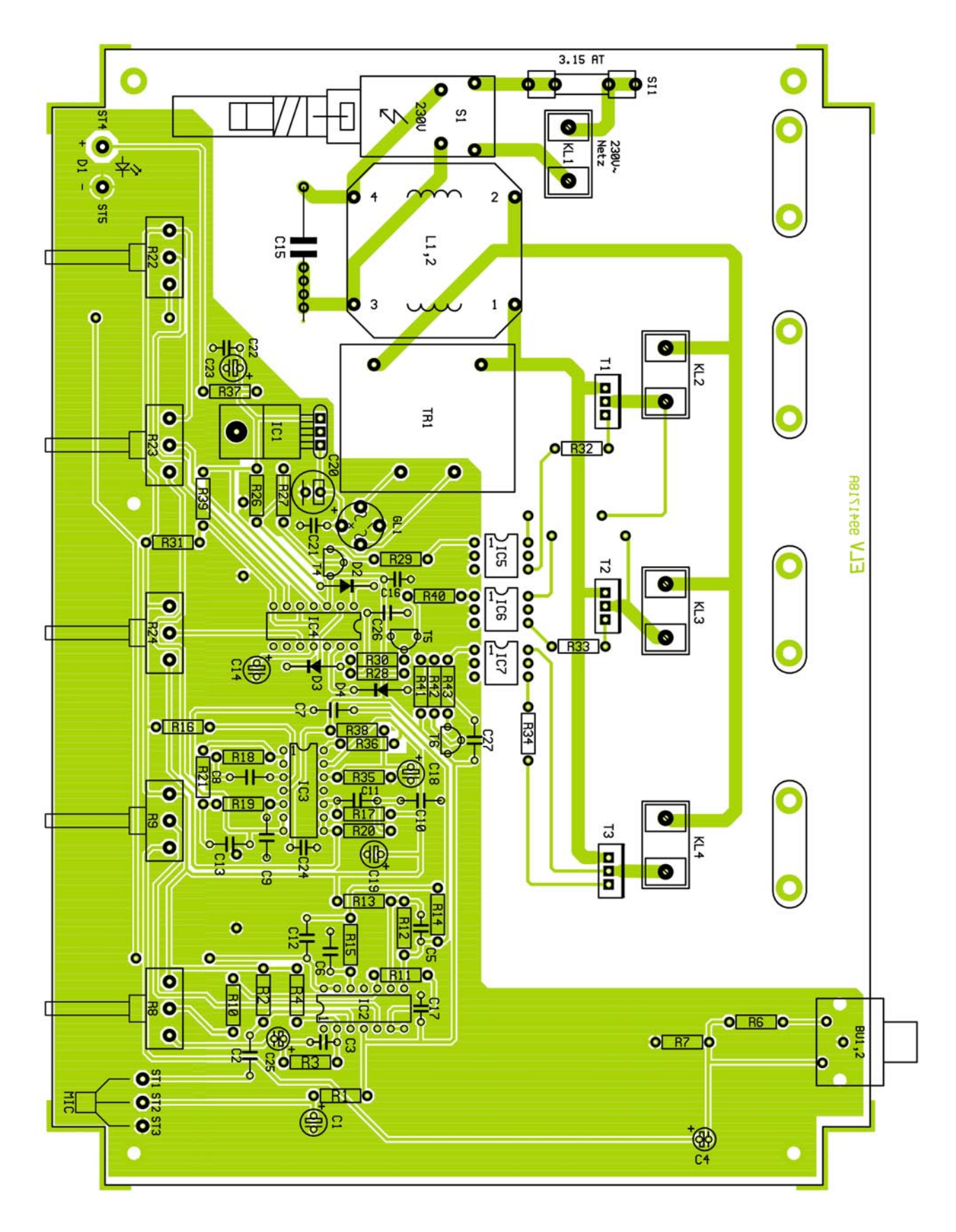

**Ansicht des Bestückungsplans der 3-Kanal-Lichtorgel LO 200**
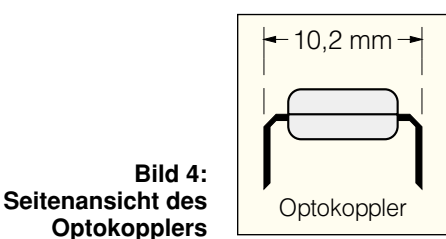

Spannungsreglers erfolgt das Verlöten der Anschlüsse. Eine Besonderheit ist bei der Bestückung der Optokoppler IC 5 bis IC 7 zu beachten. Deren Anschlußbeine sind vor dem Bestücken leicht nach außen aufzubiegen (siehe Abbildung 4), um den vorgeschriebenen Schutzabstand von 8 mm (Netztrennung) zu erreichen. Pin 1 des Optokopplers ist auf dem Gehäuse durch einen Punkt gekennzeichnet.

Das Elektret-Mikrofon ist mit den Anschlußpunkten ST 1 bis ST 3 zu verbinden, in die zuvor Lötstifte mit Lötösen einzusetzen sind. Dabei ist darauf zu achten, daß

das Mikrofon sich später genau hinter der Bohrung in der Frontplatte befindet, ohne dabei jedoch die Frontplatte zu berühren, um Körperschall zu vermeiden (siehe Platinenfoto). Die Anschlußbelegung des Mikrofons ist in Abbildung 5 dargestellt.

Für die Anschlußpunkte ST 4 und ST 5 sind ebenfalls Lötstifte einzusetzen, die zur Verbindung mit der LED dienen.

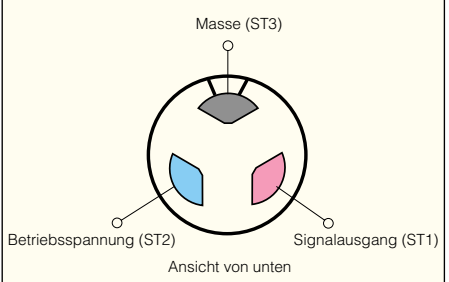

**Bild 5: Anschlußbelegung des Elektret-**

# **Mikrofons**

#### **Stückliste: 3-Kanal-Lichtorgel LO 200**

#### **Widerstände:**

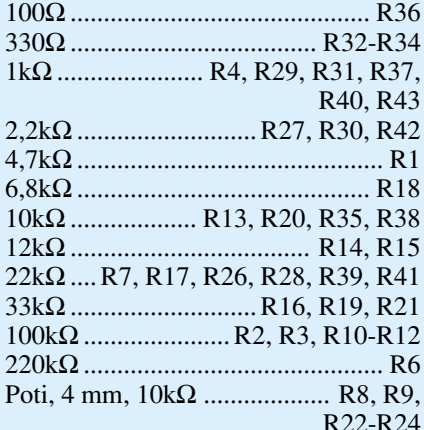

#### **Kondensatoren:**

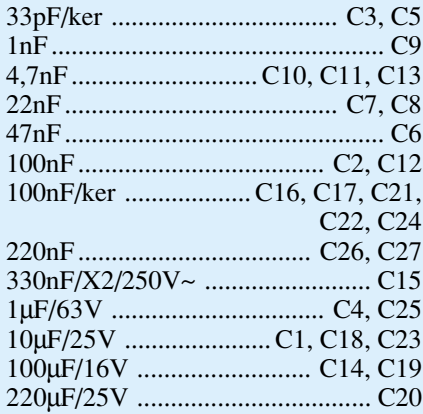

#### **Halbleiter:**

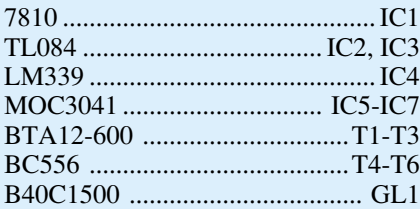

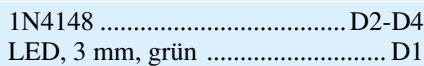

#### **Sonstiges:**

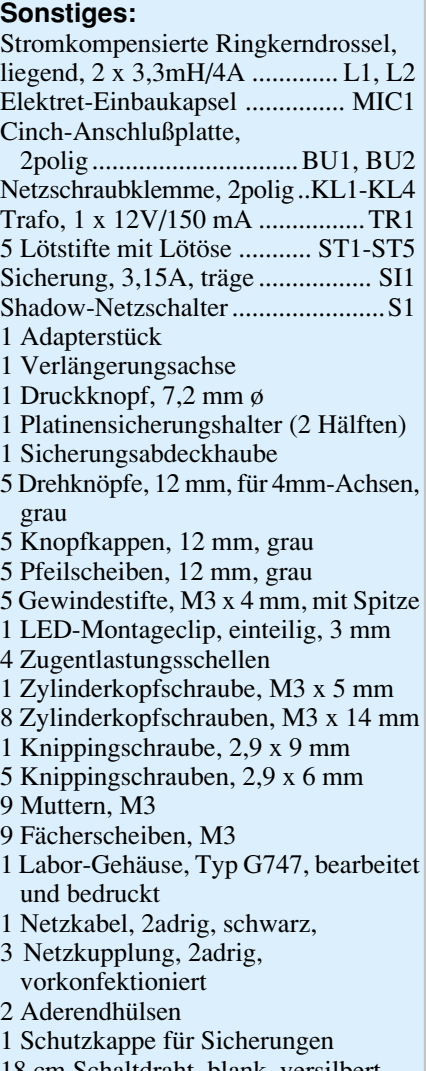

18 cm Schaltdraht, blank, versilbert 8 cm Schaltlitze, 0,22mm<sup>2</sup>, schwarz

Im nächsten Arbeitsschritt werden die mechanischen Bauteile (Netzschalter, Klemmleisten usw.) bestückt und verlötet. Zur Zugentlastung der Netzleitungen sind vier Halteschellen mit jeweils zwei M3x12mm-Schrauben, zwei Fächerscheiben und zwei Muttern auf der Platine zu befestigen, die später die Leitungen gegen Herausziehen sichern.

#### **Gehäuseeinbau**

Der letzte Schritt ist der Einbau der Platine in das Gehäuse. In die Gehäuserückwand sind zuvor vier Gummi-Durchführungen für die Netzzuleitung bzw. die Lampenanschlüsse einzusetzen. Die Platine wird gleichzeitig zusammen mit der Frontund Rückplatte in das Gehäuse gesetzt und anschließend mit fünf Knippingschrauben festgeschraubt. Nun kann man die rückwärtige Cinchbuchse mit einer 2,9x9mm-Knippingschraube an der Gehäuserückwand befestigen.

Die LED ist mit einem Montageclip in der Frontplatte zu befestigen, nachdem ihre Anschlußdrähte auf ca. 10 mm gekürzt und der Anodenanschluß (+ durch den etwas längeren Anschluß zu erkennen) markiert sind. Zur elektrischen Verbindung der LED mit den Anschlüssen ST 4 und ST 5 sind zwei Anschlußleitungen von ca. 30 mm Länge anzufertigen. Auf den Netzschalter wird nun ein Kunststoff-Verbindungsstück bis zum Einrasten fest aufgedrückt. Die Schubstange (42 mm) ist mit dem Druckkopf zu versehen und in das Verbindungsstück des Netzschalters einzusetzen. Auf die fünf Potiachsen ist anschließend jeweils ein 12mm-Drehknopf festzuschrauben.

Zum Schluß werden die Netzleitung und die drei Lampenleitungen durch die Gummi-Durchführungen in der Rückplatte gesteckt und an den entsprechenden Klemmen (KL 1 bis KL 4) angeschlossen.

Die äußere Isolierung des Netzkabels ist zuvor auf einer Länge von 25 mm zu entfernen. Anschließend werden beide Innenadern auf einer Länge von 6 mm abisoliert und jeweils eine Aderendhülse aufgesetzt.

Nachdem alle Leitungen angeschlossen sind, müssen die Halteschellen (Zugentlastung) so weit angeschraubt werden, daß sich die Kabel von außen nicht mehr herausziehen lassen. Nach dem Verschrauben des Gehäuseoberteils ist der Nachbau beendet.

Beim Betrieb der Lichtorgel ist zu beachten, daß die Leistungsaufnahme der Last (Lampe, nur ohmsche Verbraucher!) 200 W je Kanal nicht übersteigen darf.

Für die Nutzung des Line-In-Eingangs verbindet man die Tonquelle und die Lichtorgel mit einem handelsüblichen Cinch-Kabel, gegebenenfalls mit einem Cinch-Klinken-Adapter, falls man z. B. einen<br>Konfhörerausgang nutzt Kopfhörerausgang nutzt.

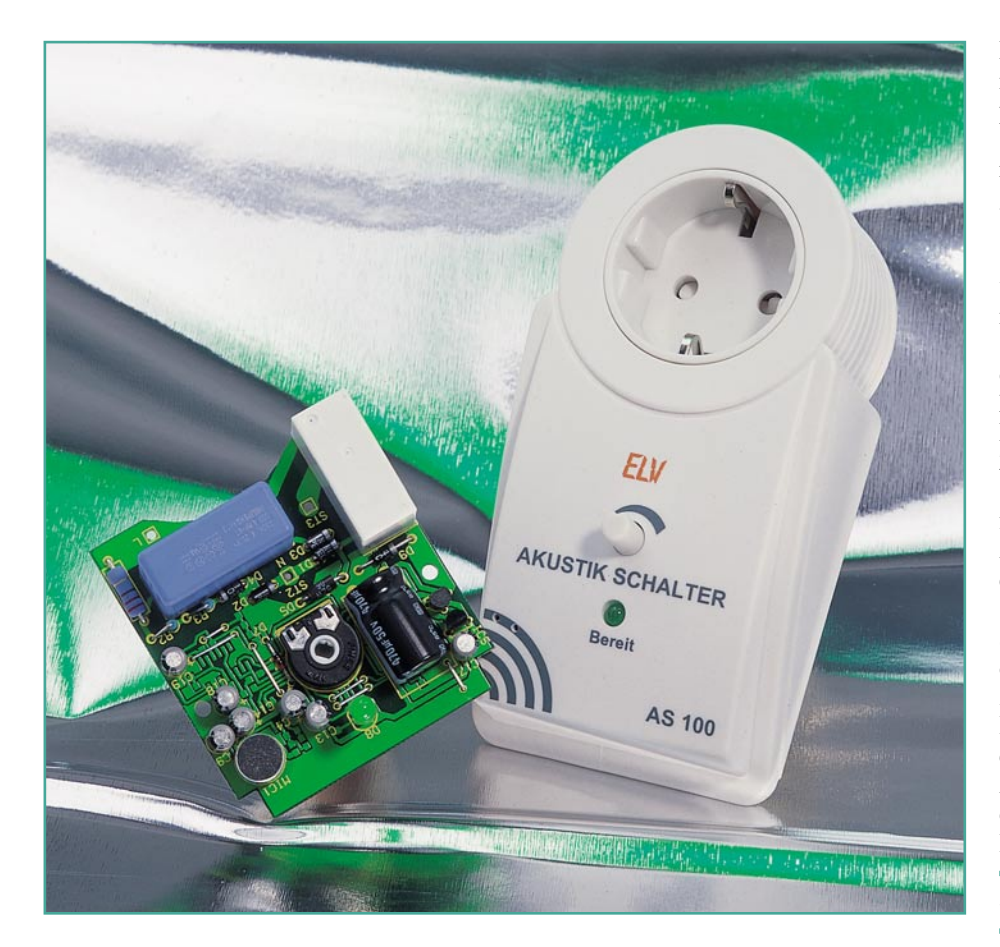

### **Akustik-Schalter AS 100**

**Der in einem Stecker-/Steckdosengehäuse untergebrachte Akustik-Schalter AS 100 reagiert auf Geräuschfolgen innerhalb eines vorgegebenen Zeitfensters, wie z. B. Klatschen, und kann angeschlossene 230V-Verbraucher direkt fernschalten, ohne daß dazu eine Fernbedienung erforderlich ist.**

#### **Allgemeines**

Das Fernschalten von einfachen elektrischen Verbrauchern wie z. B. Beleuchtungen erhöht den Bedienungskomfort, auch wenn diese sich im gleichen Raum befinden. Dazu muß natürlich die erforderliche Fernbedienung immer schnell zur Hand sein. Der hier vorgestellte Akustik-Schalter AS 100 macht zum Fernschalten von beliebigen 230V-Verbrauchern eine Fernbedienung überflüssig, da das in einem Stecker-/Steckdosengehäuse untergebrachte Gerät auf akustische Signale reagiert.

Damit Fehlauslösungen auf ein Min-

destmaß reduziert werden, müssen zum Einschalten des Verbrauchers beim AS 100 zwei akustische Ereignisse (z. B. 2 x Händeklatschen) innerhalb eines fest vorgegebenen Zeitfensters fallen. Zum Ausschalten des Verbrauchers sind dann innerhalb eines gleich langen Zeitfensters drei akustische Signale erforderlich. Des weiteren ist zwischen jedem akustischen Signal eine Ruhepause von ca. 0,5 Sek. einzuhalten.

Die Ansprechempfindlichkeit, d. h. die zur Auslösung erforderliche Lautstärke, ist mit Hilfe eines auf der Gerätefrontseite zugänglichen Einstell-Trimmers in einem weiten Bereich veränderbar.

Der Schall wird über ein empfindliches

Elektret-Mikrofon aufgenommen und einem selektiven Vorverstärker mit Bandpaßverhalten zugeführt. Die größte Verstärkung liegt hier in einem Frequenzbereich von 700 Hz bis 3 kHz, so daß nicht gleich jedes störende Nebengeräusch den Schaltvorgang auslösen kann.

Das verstärkte und gefilterte NF-Signal wird von einer nachgeschalteten Elektronik ausgewertet und zum Auslösen des Schaltvorgangs genutzt. Dabei wird mit dem ersten Schallereignis (z. B. Händeklatschen) ein ca. 3 bis 4 Sekunden langes Eingabefenster geöffnet. Solange dieses Zeitfenster geöffnet ist, leuchtet die frontseitige LED. Besonders schnell und einfach ist mit Hilfe dieser LED auch die Ansprech-Empfindlichkeit überprüf- und einstellbar.

Fehlauslösungen werden durch eine fein abgestimmte Zeitsteuerung reduziert, so daß z. B. akustische Dauersignale nicht zum Schalten des Verbrauchers führen. Durch einfaches Händeklatschen ist am einfachsten und am sichersten das Ein- und Ausschalten des Verbrauchers zu erreichen (2 x Klatschen = Verbraucher ein, 3 x Klatschen = Verbraucher aus).

#### **Schaltung**

Die gesamte Schaltung des Akustik-Schalters AS 100 ist in Abbildung 1 zu sehen. Da die Elektronik auf Netzpotential liegt, ist der Betrieb ausschließlich in dem dafür vorgesehenen geschlossenen Gehäuse zulässig.

Doch nun zur Schaltung. Das unten links eingezeichnete Elektret-Mikrofon ist mit einem integrierten empfindlichen FET-Vorverstärker ausgestattet, der eine erste Signalverstärkung des aufgenommenen Schalls vornimmt. R 5 und C 9 fungieren in diesem Zusammenhang als Siebglied für die Betriebsspannung des Mikros.

Über C 10 wird das vom Mikrofon kommende NF-Signal dann direkt auf den nicht invertierenden Eingang des in IC 1 A integrierten Operationsverstärkers gegeben.

Da der OP mit einer einzigen Betriebsspannung versorgt wird, legt der mit R 6 und R 7 aufgebaute Spannungsteiler den

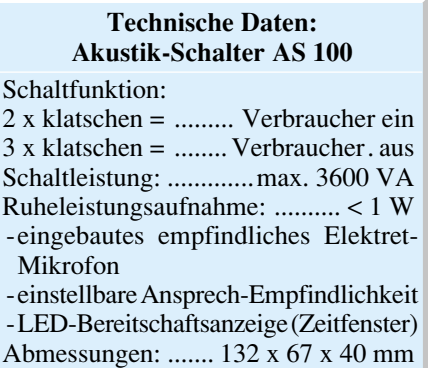

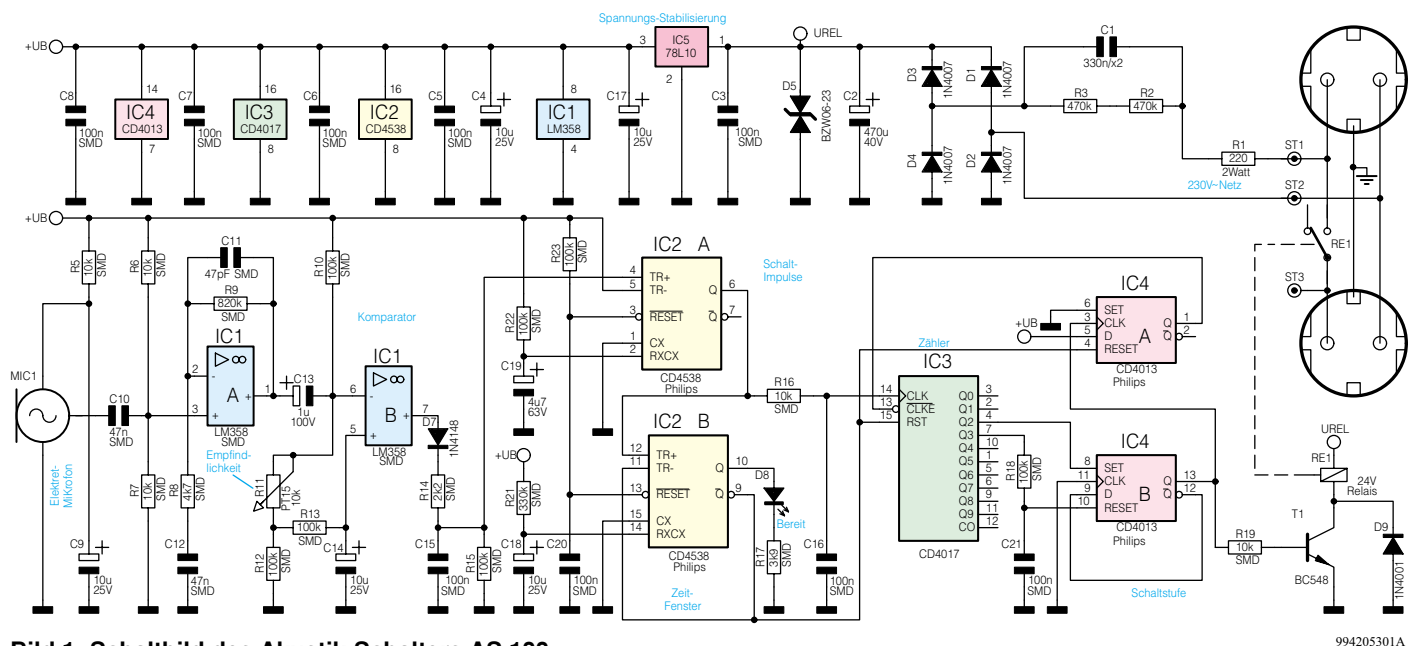

**Bild 1: Schaltbild des Akustik-Schalters AS 100**

nicht invertierenden Eingang (Pin 3) auf halbe Betriebsspannung.

Zusammen mit dem Koppelkondensator C 10 bildet der Spannungsteiler gleichzeitig einen Hochpaß, dessen -3dB-Grenzfrequenz ungefähr bei 700 Hz liegt. Trittschall oder dumpfe Nebengeräusche werden dadurch bereits im Signalpegel abgesenkt.

Die Verstärkung des nicht invertierenden Verstärkers wird durch die Widerstände R 8, R 9 und die Kondensatoren C 11 und C 12 bestimmt.

Zunächst liegt die Grundverstärkung aufgrund der Widerstände R 8 und R 9 bei 175fach. Der parallel zum Rückkopplungswiderstand liegende Kondensator C 11 sorgt jedoch für eine Tiefpaßfunktion mit einer -3dB-Grenzfrequenz von ca. 4 kHz und der zur Gleichspannungsentkopplung dienende Kondensator C 12 ist so dimensioniert, daß wir eine Hochpaßfunktion mit ca. 700 Hz Grenzfrequenz erhalten.

Das verstärkte NF-Signal gelangt anschließend über C 13 auf eine mit IC 1 B und externen Komponenten aufgebaute Komparatorschaltung.

Im Ruhezustand, d. h. ohne NF-Signal, werden beide Eingänge des Komparators etwa auf der halben Betriebsspannung gehalten, wobei der Pegel am invertierenden Eingang, je nach Stellung des Potis R 11, geringfügig höher ist. Ohne NF-Signal erhalten wir somit am Ausgang des Komparators (Pin 7) ein Low-Signal.

Gelangt nun ein NF-Signal auf den invertierenden Eingang, so kann aufgrund des RC-Siebgliedes R 13, C 14 die Spannung an Pin 5 diesem Signal nicht folgen. Die negativen Spannungsspitzen bzw. Halbwellen des NF-Signals, die unterhalb des Pegels an Pin 5 liegen, bringen den Komparator dann zum Schalten, worauf

wir High-Impulse am Ausgang (Pin 7) erhalten.

Die Impulse werden auf eine nachfolgende, mit D 7, R 14, R 15 und C 15 aufgebaute Spitzenwertgleichrichtung gegeben, die verhindert, daß bereits sehr kurze, hohe Geräuschpegel einen Schaltimpuls bewirken. Die Ladezeitkonstante wird dabei durch R 14, C 15 und die Entladezeitkonstante durch R 15, C 15 bestimmt.

Sobald der Pegel an C 15 die halbe Betriebsspannung überschreitet, wird der mit IC 2 A aufgebaute retriggerbare Monoflop gestartet, dessen Ausgangsimpuls von der Dimensionierung des Widerstandes R 22 und des Kondensators C 19 abhängig ist und bei ca. 300 bis 500 ms liegt.

Bei mehr als einer Triggerflanke während der Einzeit, bestimmt das RC-Produkt die Länge des Ausgangsimpulses nach der letzten Triggerflanke.

Schallereignisse mit einem Zeitabstand von weniger als 300 ms führen nicht zum Schalten des Verbrauchers, da innerhalb des mit IC 2 B generierten Zeitfensters nur ein Impuls auftritt.

Das Zeitfenster, dessen Länge von dem RC-Produkt R 21, C 18 abhängig ist, wird mit dem Low-/High-Wechsel am Q-Ausgang des IC 2 A (Pin 6) gestartet. Da der Q-Ausgang des IC 2 B (Pin 9) mit dem negativen Triggereingang (Pin 11) verbunden ist, besteht hier keine Möglichkeit der Retriggerung.

R 23 und C 20 sorgen für einen definierten Power-On-Reset der beiden in IC 2 integrierten Monoflops.

Der nachgeschaltete dekadische Zähler IC 3 wird am Reseteingang (Pin 15) für die Dauer des Zeitfensters freigegeben und schreitet bei jeder positiven Flanke am Takteingang (Pin 14) um eine Zählung weiter.

Beim zweiten Taktimpuls am Clock-Eingang wechselt der Q2-Ausgang (Pin 4) von Low nach High und setzt das Flip-Flop IC 4 B, das wiederum über seinen Q-Ausgang den Treiber-Transistor T 1 in den leitenden Zustand versetzt. Im Kollektorkreis dieses Transistors befindet sich dann letztendlich das 16A-Leistungsrelais zum Einschalten des Verbrauchers.

Gleichzeitig wird über den Low-/High-Wechsel am Ausgang des IC 4 B das Flip-Flop IC 4 A gesetzt, das den Takteingang von IC 3 für weitere Impulse sperrt. Dadurch wird verhindert, daß ein dritter Impuls innerhalb des Zeitfensters über Q 3 gleich wieder zum Ausschalten des Verbrauchers führt. Zurückgesetzt wird IC 3 nach Ablauf des Zeitfensters automatisch.

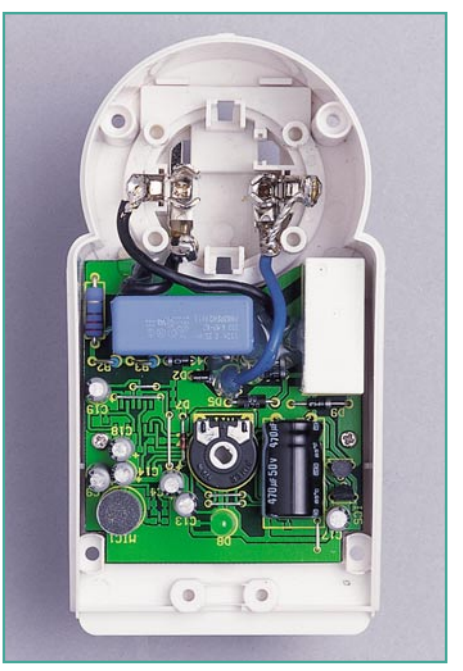

**Die Innenansicht des Akustik-Schalters AS 100**

#### **Haustechnik**

Die Spannungsversorgung der Elektronik erfolgt mit Hilfe eines Kondensatornetzteils direkt aus dem 230V-Wechselspannungsnetz.

An ST 1 und ST 2 liegt die 230V-Netz-Wechselspannung an, die über den kapazitiven Widerstand des X 2- Kondensators C 1 auf den mit D 1 bis D 4 aufgebauten Brücken-Gleichrichter gelangt. Mit C 2 wird die Spannung gepuffert und mit der Transil-Schutzdiode D 5 in der Amplitude auf ca. 24 V begrenzt. Eine weitere Stabilisierung auf 10 V zur Versorgung der elektronischen Komponenten nimmt dann der Spannungsregler IC 5 vor.

#### **Nachbau**

Damit die gesamte Elektronik in dem formschönen Stecker-/Steckdosengehäuse Platz findet, sind alle wesentlichen Bauelemente in SMD-Technik ausgeführt. Abgesehen vom X2-Kondensator C 1 sind in bedrahteter Ausführung ausnahmslos die Elektrolyt-Kondensatoren, die Dioden, der Spannungsregler IC 5, der Transistor T 1, die LED und die Netzteilwiderstände R 1 bis R 3 zu bestücken.

Da der AS 100 für Nennströme bis zu 16 A ausgelegt ist, muß unbedingt auf einwandfreie Lötungen geachtet werden. Insbesondere sind auch die Anweisungen für das Befestigen der netzspannungsführenden Leitungen zu beachten. Des weiteren weisen wir auf die Gefahr durch die lebensgefährliche Netzspannung hin.

**Wichtiger Sicherheitshinweis:** Aufgrund der im Gerät frei geführten Netz-Wechselspannung dürfen Aufbau und Inbetriebnahme ausschließlich von Fachkräften durchgeführt werden, die aufgrund ihrer Ausbildung dazu befugt sind. Die geltenden Sicherheits- und VDE-Bestimmungen sind unbedingt zu beachten.

Zur einfacheren ersten Inbetriebnahme kann an der Transil-Schutzdiode D 5 eine Gleichspannung von +23 V (Pluspol an UREL) angelegt werden.

Doch zuerst zur Bestückung, wo beim Auflöten der SMD-Komponenten mit den integrierten Schaltkreisen zu beginnen ist. Die abgeschrägte Gehäuseseite ist bei den ICs immer Pin 1 zugeordnet. Zum Auflöten der ICs ist zuerst ein Lötpad vorzuverzinnen, vorzugsweise an einer Gehäuseekke, dann das Bauteil mit einer Pinzette exakt zu positionieren und am vorverzinnten Lötpad anzulöten. Wenn alle Anschlußbeinchen des ICs exakt auf den zugehörigen Lötpads aufliegen, erfolgt das Verlö-

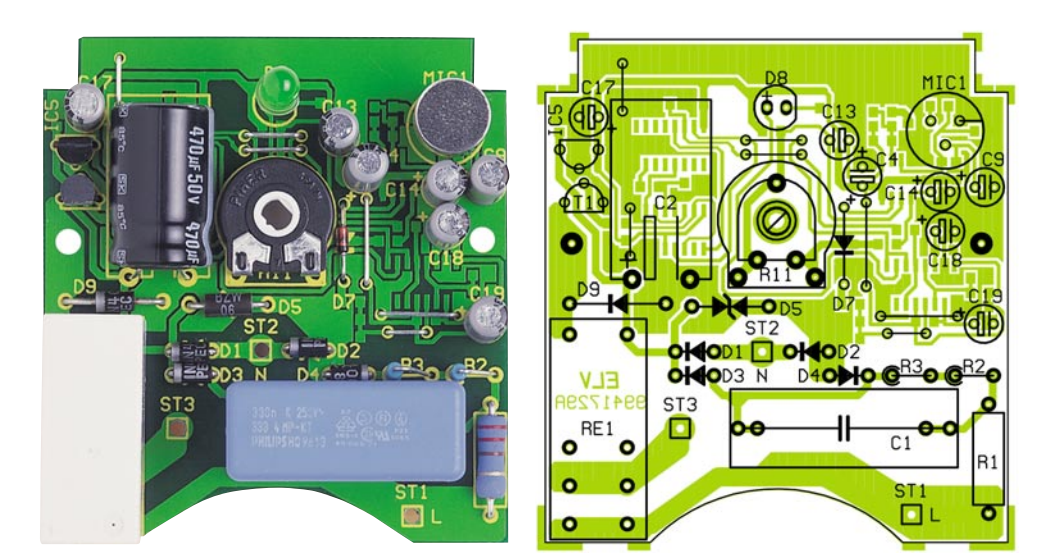

**Ansicht der fertig bestückten Platine mit zugehörigem Bestückungsplan von der Bestückungsseite**

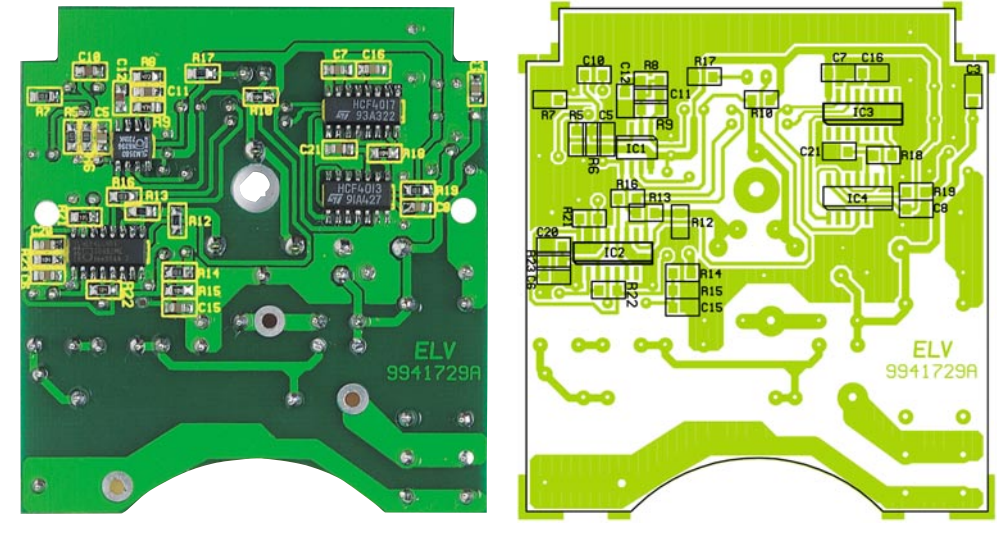

**Ansicht der fertig bestückten Platine mit zugehörigem Bestückungsplan von der Lötseite (SMD-Seite)**

ten der einzelnen Anschlußpins der Reihe nach.

Die Vorgehensweise beim Auflöten der SMD-Widerstände und Kondensatoren ist die gleiche. Während bei dem Aufdruck der Widerstände die letzte Ziffer die Anzahl der Nullen angibt, sind SMD-Kondensatoren nicht gekennzeichnet. Um Bestückungsfehler auszuschließen, muß hier mit besonderer Sorgfalt vorgegangen werden. Bestückungsfehler bei den Kondensatoren sind anschließend nicht durch eine Sichtprüfung zu erkennen.

Nach den passiven SMD-Komponenten wenden wir uns der Bestückungsseite für die konventionellen Bauteile zu, wo zuerst sieben Brücken aus versilbertem Schaltdraht einzulöten sind.

Danach folgen die drei bedrahteten Widerstände im Netzteil und die jeweils an der Katodenseite (Pfeilspitze) durch einen Ring gekennzeichneten Dioden. Die Bauteile D 1 bis D 4 sowie R 2 und R 3 sind dabei stehend einzubauen, und die TransilSchutzdiode D 5 darf mit beliebiger Polarität eingesetzt werden.

Bei den danach zu bestückenden Elektrolyt-Kondensatoren ist ebenfalls die korrekte Polarität wichtig. Elkos sind üblicherweise am Minuspol gekennzeichnet. Des weiteren ist zu beachten, daß C 2 in liegender Position einzubauen ist.

Der X2-Kondensator C 1 und das Leistungsrelais sind mit viel Lötzinn zu verarbeiten.

Nach Einlöten des Spannungsreglers IC 5 und des Transistors T 1 ist die Leuchtdiode so einzulöten, daß zwischen der LED-Spitze und der Platinenoberfläche ein Abstand von 22 mm entsteht. Der untere Gehäusekragen des Bauteils ist an der Katodenseite abgeflacht und das Anoden-Anschlußbeinchen ist geringfügig länger.

Die korrekte Polarität des Elektret-Mikrofons ist daran zu erkennen, daß der Masseanschluß mit dem Metallgehäuse verbunden ist (siehe Bestückungsdruck).

Beim Einlöten des Einstelltrimmers ist

#### **Stückliste: Akustik-Schalter AS 100**

#### **Widerstände:**

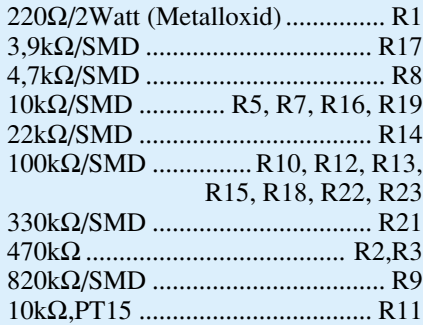

#### **Kondensatoren:**

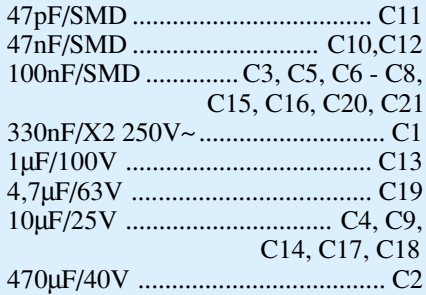

eine zu große Hitzeeinwirkung auf das Bauteil zu vermeiden.

Nun ist die elektrische Verbindung zwischen der Platine und dem Steckereinsatz

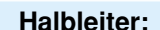

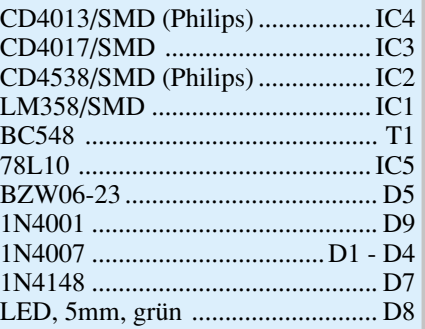

#### **Sonstiges:**

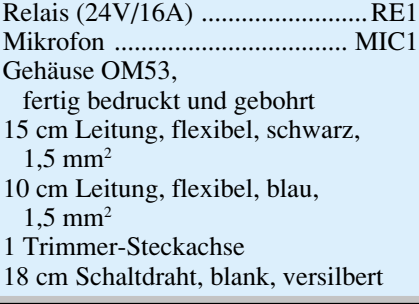

Nach dem Festsetzen an ST 2 und ST 4 mit reichlich Lötzinn, ist das 10 mm abisolierte Ende der Anschlußleitung Nr. 2 (schwarz) durch die Lötöse von ST 3 zu führen,

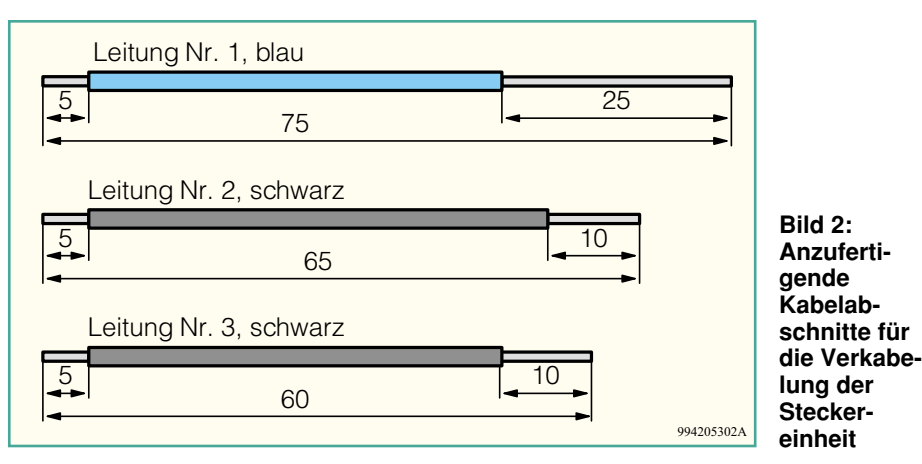

mit einadrig-isolierten Leitungen herzustellen, die einen Mindestquerschnitt von 1,5 mm2 aufweisen müssen. Die Leitungen sind, wie in Abbildung 2 dargestellt, vorzubereiten, wobei die abisolierten Enden sorgfältig zu verdrillen, aber noch nicht zu verzinnen sind.

Bei der weiteren Verarbeitung ist darauf zu achten, daß alle Adern der Leitungen sorgfältig durch die entsprechenden Bohrungen geführt sind und die Leitungen vor dem Festlöten durch Umbiegen zusätzlich gesichert werden.

Abbildung 3 zeigt die Anschlußbelegung des Stecker-/Steckdoseneinsatzes. Zum Anschluß der 75 mm langen blauen Leitung ist das 25 mm abisolierte Ende zuerst durch ST 2 und danach durch ST 4 zu führen und durch Umbiegen zu sichern.

ebenfalls durch Umbiegen zu sichern und mit viel Lötzinn anzulöten. Die Leitung Nr. 3 (schwarz) wird mit dem 10 mm abisolierten Ende durch die Lötöse von ST 1 geführt, umgebogen und ebenfalls mit viel Lötzinn festgesetzt.

An der Platinenseite sind die Leitungsenden durch die entsprechenden Bohrungen zu stecken und auf der Platinenunterseite sorgfältig anzulöten, ohne daß dabei eine Kurzschlußgefahr zwischen den Leitungen entsteht. Die Leitung Nr. 1 ist an ST 2, die Leitung Nr. 2 an ST 1 und die Leitung Nr. 3 an ST 3 zu befestigen.

Im Anschluß hieran sind auf der Platinenoberseite die Leitungsenden mit Heißkleber zusätzlich zu sichern.

Danach wird der Steckereinsatz so in die Gehäuseunterhalbschale gesetzt, daß die abgeflachte Seite des Steckdoseneinsatzes nach oben weist, und die Platine wird mit zwei Knippingschrauben 2,5 x 5 mm festgesetzt.

Im nächsten Arbeitsschritt ist die Kindersicherung in den Steckdoseneinsatz wie folgt einzubauen: Der Kindersicherungseinsatz wird so auf die Achse in der Steckdosenabdeckung aufgesetzt, daß die abgeschrägten Seiten des Kunststoffteils zur Steckdose weisen.

Danach wir die Druckfeder eingebaut, wo bei korrekter Montage dieser Einheit die Löcher des Steckdoseneinsatzes durch die Laschen der Kindersicherungseinsatzes abgedeckt werden. Anschließend wird die Abdeckplatte montiert. Die Steckdosenabdeckung wird anschließend mit Hilfe der vier Führungsstifte so tief wie möglich in die Gegenlöcher im Steckereinsatz gedrückt.

Nach Einsetzen der Trimmerachse kommen wir zum Schließen des Gehäuses. Das Gehäuseoberteil wird dabei so auf die Unterhalbschale aufgesetzt, daß die LED und die Trimmerachse in die entsprechenden Löcher im Oberteil eingeführt sind. Der letzte Montageschritt besteht in dem Verschrauben des Gehäuses mit vier Knippingschrauben 3 x 8 mm. Dem Einsatz dieser interessanten Schaltung steht nun nichts mehr entgegen. **ELV** 

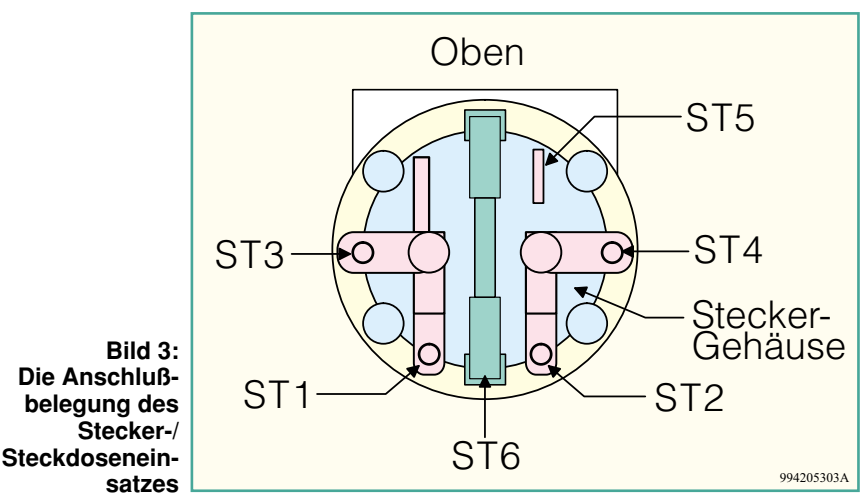

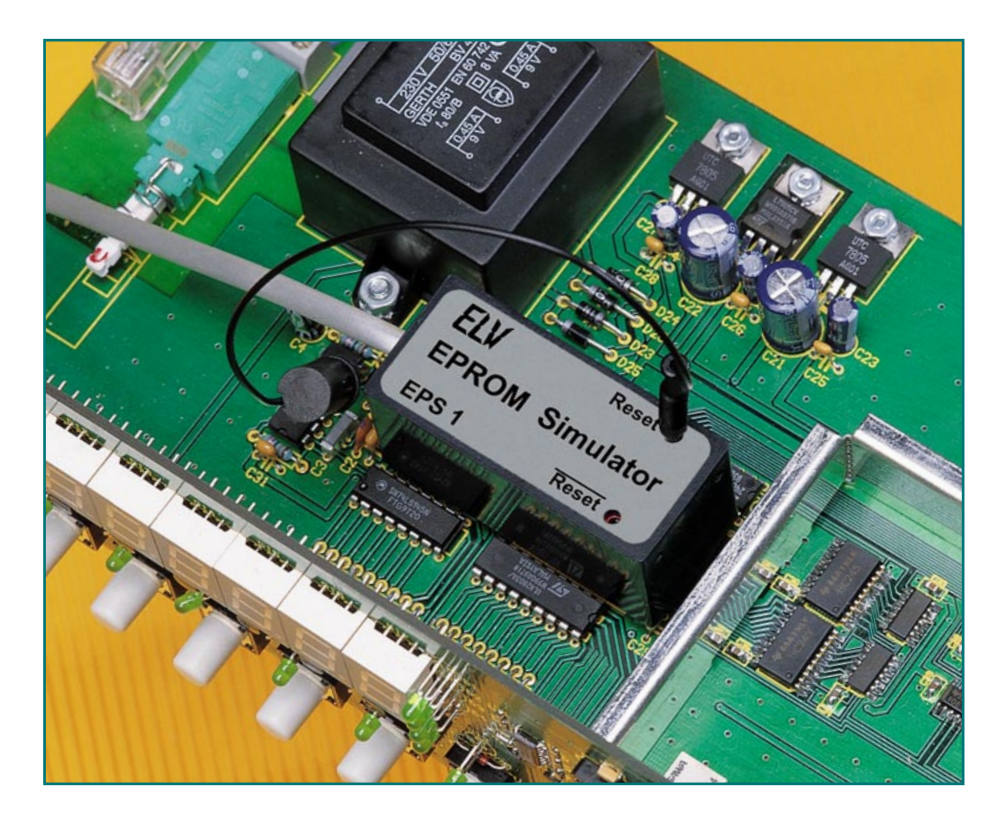

## **Programmieren on the Fly - der EPROM-**Simulator Teil 3

**Der neue ELV-EPROM-Simulator für 32k x 8-, 64k x 8- und 128k x 8-EPROMs besticht durch seinen kompakten Aufbau, der ihn komplett ins Anwendungssystem integrierbar macht; er ist transportabel ohne Datenverlust und kann auch ohne angeschlossenen PC im Anwendungssystem betrieben werden. Im dritten und abschließenden Teil des Artikels beschreiben wir den Nachbau der Simulator-Hardware.**

#### **Nachbau**

Der EPROM-Simulator ist äußerst kompakt ausgeführt, um ihn auch problemlos im Anwendungssystem plazieren zu können.

Die Aufbaufotos zeigen den dichtgestaffelten Aufbau auf zwei übereinander plazierten Platinen, die vorwiegend mit SMD-Bauelementen in hoher Packungsdichte bestückt sind.

Da im Bereich der ICs Lötstellenabstände von 0,5 mm vorhanden sind, sind die Verwendung entsprechender Werkzeuge wie z. B. ein Lötkolben mit feiner Lötspitze, 0,5mm-SMD-Lötzinn, eventuell eine Lupe sowie ein überlegtes, sorgfältiges Vorgehen eine unbedingte Notwendigkeit für das Gelingen des Aufbaus.

So beginnen dann auch die Bestückungsarbeiten bei den SMD-Bauelementen beider Teil-Platinen entsprechend Stückliste, Bestückungsfotos und Bestückungsaufdrucken.

 Diese sind mit einer Pinzette zunächst am vorgesehenen Bestückungsplatz zu positionieren und an einem Anschluß auf der Platine festzulöten. Dabei ist bei gepolten Bauelementen wie den ICs, Dioden und Elkos (weißer Balken: Pluspol) auf die polrichtige Bestückung zu achten. Nachdem man sich nochmals vergewissert hat,

daß sich das Bauelement am richtigen Bestückungsplatz und in der richtigen Lage befindet, können nun die restlichen Anschlüsse verlötet werden.

Bei der Bestückung der SMD-ICs ist zu beachten, daß diese entweder durch eine abgeschrägte Kante, eine Farbmarkierung oder eine Prägung an Pin 1 gekennzeichnet sind (vergl. Platinenfotos). Auch hier gilt: sorgfältiges lagerichtiges Aufsetzen, Verlöten an einem Pin, Lagekontrolle, Verlöten des gegenüberliegenden Pins, dann aller restlichen Pins.

Anschließend erfolgt das Bestücken der zwei 2mm-Steckbuchsen, des Gold-Caps und der Western-Modular-Buchse auf der oberen Platine, gefolgt vom Quarz. Bei dessen Bestückung ist zu beachten, daß er so zu plazieren ist, daß der Quarzkörper genau in die untere seitliche Aussparung der montierten Western-Modular-Buchse paßt, also mit einigem Abstand zur Platine zu bestücken ist. Denn zum einen befinden sich unter dem Quarz weitere Lötpunkte, und zum anderen darf der Quarz nicht über die seitliche Begrenzung der Leiterplatte hinausragen.

Bei der nun folgenden Bestückung der Basisplatine ist die beschriebene Reihenfolge unbedingt einzuhalten. Zunächst sind die Anschlußbeine der beiden 16poligen Buchsenleisten sowie der 3poligen Buchsenleiste auf 3 mm zu kürzen (gemessen vom Kunststoffträger, es sind 1,5 bis 2 mm abzuschneiden), so daß die Anschlußbeine nur wenig durch die Platine ragen und sich beim späteren Verlöten automatisch sehr flache Lötstellen ergeben.

Die 3polige Buchsenleiste ist oberhalb der Bustreiber IC 3 bis IC 5 einzulöten, danach die 16polige Buchsenleiste links (gegenüber den Pins 11 bis 20 von IC 3 bis IC 5) neben den drei Bustreibern (dabei befindet sich die dreipolige Buchse oben).

Die zweite (rechte) 16polige Buchsenleiste darf noch nicht eingelötet werden!

**Technische Daten:**

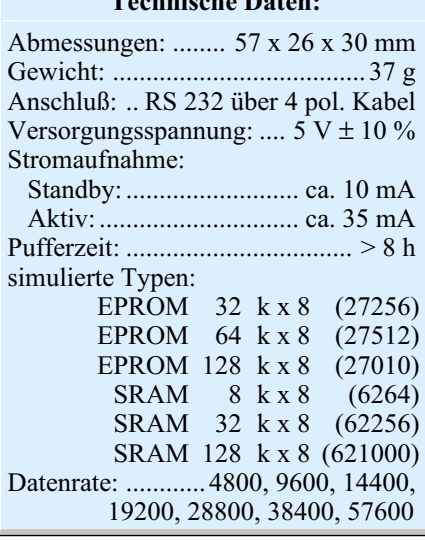

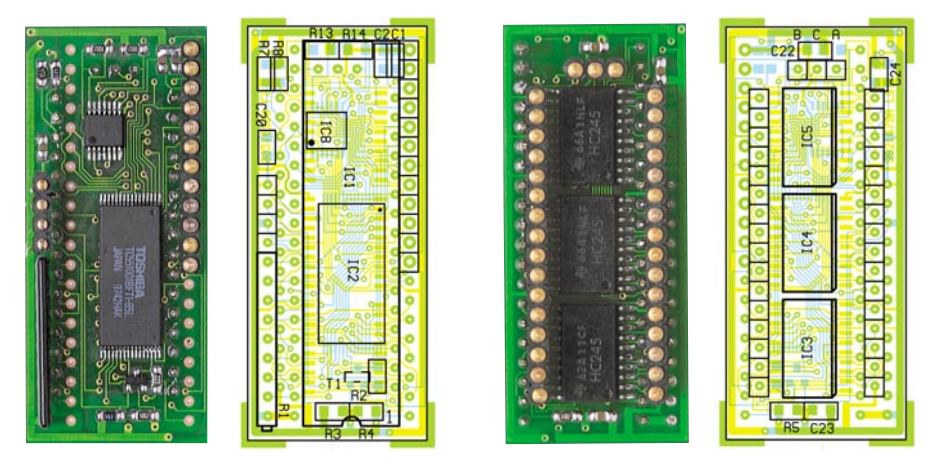

**Ansicht der fertig bestückten Platine mit zugehörigem Bestückungsplan (links: Bestückungsseite, rechts: Lötseite). Beachten Sie zwingend die im Text beschriebene Reihenfolge des Einlötens der Buchsenleisten!**

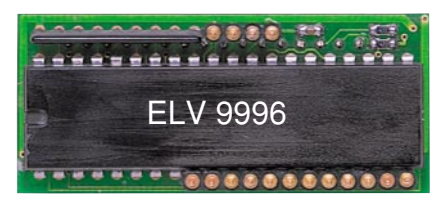

**Ansicht der fertigen Bestückungsseite der Basisplatine mit IC 1 und den Kontaktleisten**

Jetzt erfolgt das Einlöten des Prozessors auf der Rückseite der Platine ("huckepack" über dem RAM). Dazu ist dieser zunächst lagerichtig in die Platine einzusetzen und nur an den Pins 1, 21 und 40 zum Fixieren zu verlöten. Nun setzt man die 12polige

Kontaktleiste mit den dünneren Pins mit in die Bohrlöcher für den Prozessor ein, und zwar so, daß sich der Kunststoffkörper der Verbindungsleiste knapp oberhalb der Anschlußbeine des Prozessors befindet. Das Bestückungsfoto illustriert die geforderte Lage. Jetzt erst sind die restlichen Pins des Prozessors zusammen mit der Verbindungsleiste zu verlöten.

Anschließend wird die zweite 16polige Buchsenleiste von der Bustreiber-Seite her eingesetzt und verlötet.

Zum Abschluß der Bestückungsarbeiten erfolgt das Einsetzen und Verlöten des Widerstandsarrays (Polungsmarkierung beachten) und der 4poligen Kontaktleiste. Letztere muß die gleiche Einbauhöhe aufweisen wie die gegenüberliegende 12polige Kontaktleiste an IC 7.

Nach einer sorgfältigen Kontrolle auf exakte Bestückung und eventuelle Lötbrücken sind beide fertig bestückten Platinen zusammenzustecken (Abbildung 7), so daß sich ein Abstand von 9 mm zwischen den Platinen ergibt. Danach sind die Kontaktleisten mit der oberen Platine zu verlöten.

Anschließend werden die Buchsenleisten auf der Unterseite der unteren Platine mit zwei 16poligen Kontaktleisten bestückt. Die dicken Pins sind dabei in die Buchsen einzusetzen.

Nach Aufsetzen des Gehäuses ist der Aufbau abgeschlossen, und der EPROM-Simulator kann in Betrieb genommen wer-<br>den. den.

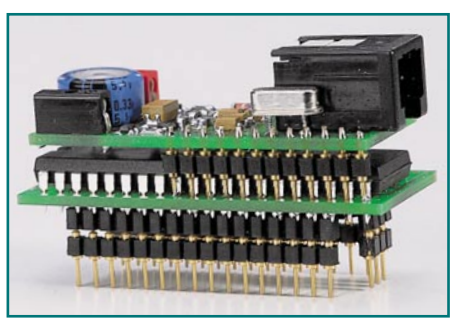

**Bild 7: Der zusammengesteckte, vollständig bestückte und für den Einbau in das Gehäuse vorbereitete Simulator.**

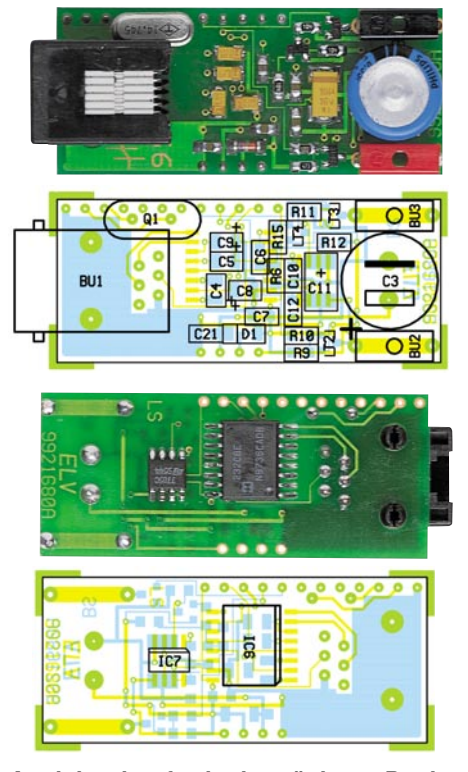

**Ansicht der fertig bestückten Dachplatine mit zugehörigem Bestückungsplan (oben: Bestückungsseite, unten: Lötseite)**

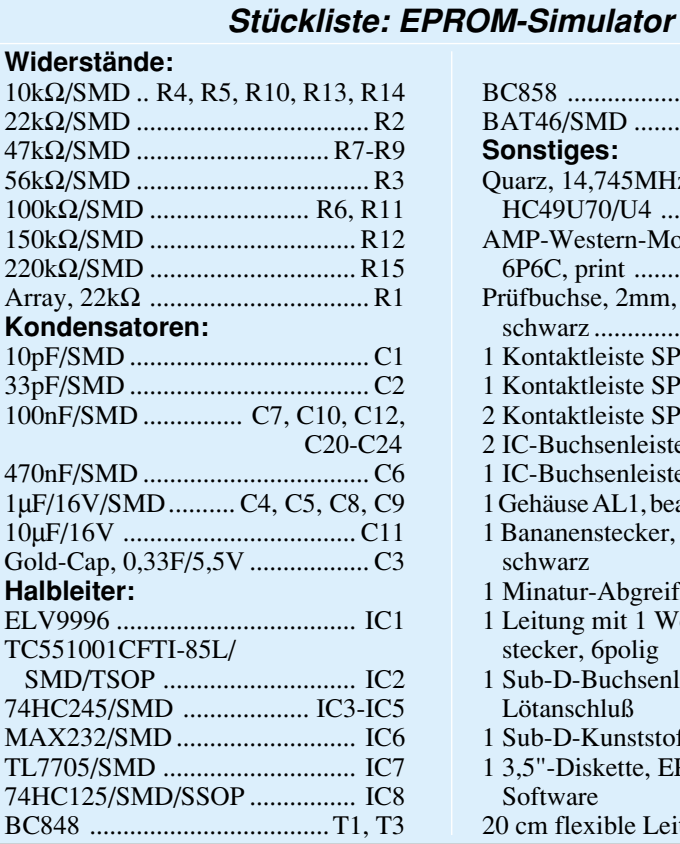

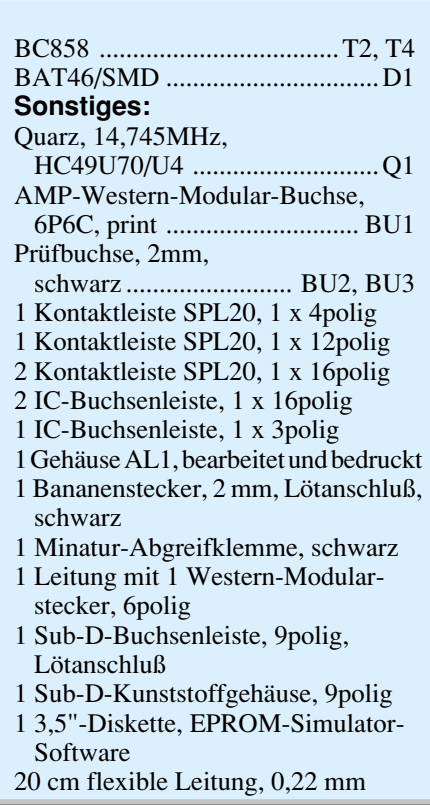

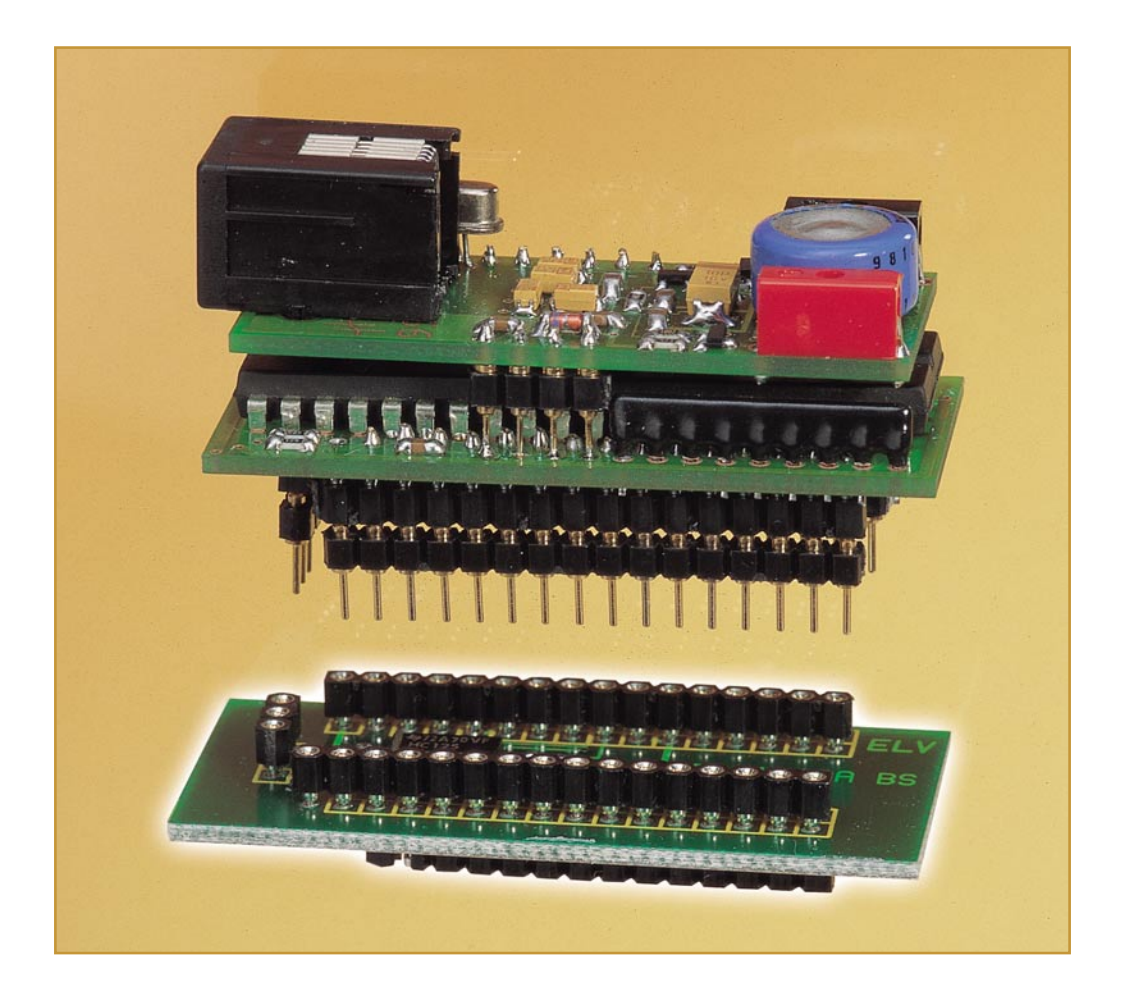

### **RAM-Simulator-Zusatz für EPROM-Simulator**

**Bei der Entwicklung des äußerst kompakten und sehr komfortabel zu bedienenden ELV-EPROM-Simulators lag es nahe, die einmal vorhandene Hard- und Software auch für die Simulation von statischen RAMs weiterzuentwickeln. Ergebnis sind die hier vorgestellten RAM-Tools für die Simulation der gängigen SRAMs 6264, 62256 und 621000.**

#### **Auch RAM-Inhalte editierbar**

Es gibt viele Anwendungen in der Elektronik, die entweder Programmteile oder wenigstens Daten in statischen RAMs ablegen, seien dies Displaysteuerungen oder Meßgeräte, die hier ihre Einstellungen ablegen.

Bei der Entwicklung von Programmen wäre es natürlich nützlich, diese direkt im Zielsystem editieren zu können, um danach sofort die Wirkung der Änderungen erleben zu können.

Hier bietet sich ein Simulator an, der eben diese Aufgabe erledigt. Er bildet das Verhalten eines solchen statischen RAMs nach und ermöglicht es, auf jede einzelne Speicherstelle des simulierten RAMs direkt zuzugreifen und deren Inhalt zu editieren.

Das Prinzip dieses Verfahrens wurde bereits ausführlich in den letzten zwei Ausgaben des "ELVjournal" im Rahmen der Beschreibung des ELV-EPROM-Simulators besprochen.

Bis auf wenige Unterschiede beim Zugriff ähneln SRAMs in ihrem Speicherverhalten den EPROMs, so daß es nahelag, den EPROM-Simulator von vornherein auch für diese Aufgabe zu konzipieren.

Die Unterschiede bestehen hauptsächlich darin, daß ein SRAM auch ein WE-Signal (Write Enable) besitzt und die Übertragungsrichtung auf den Datenleitungen

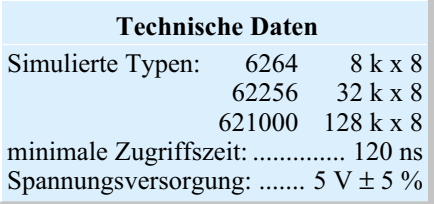

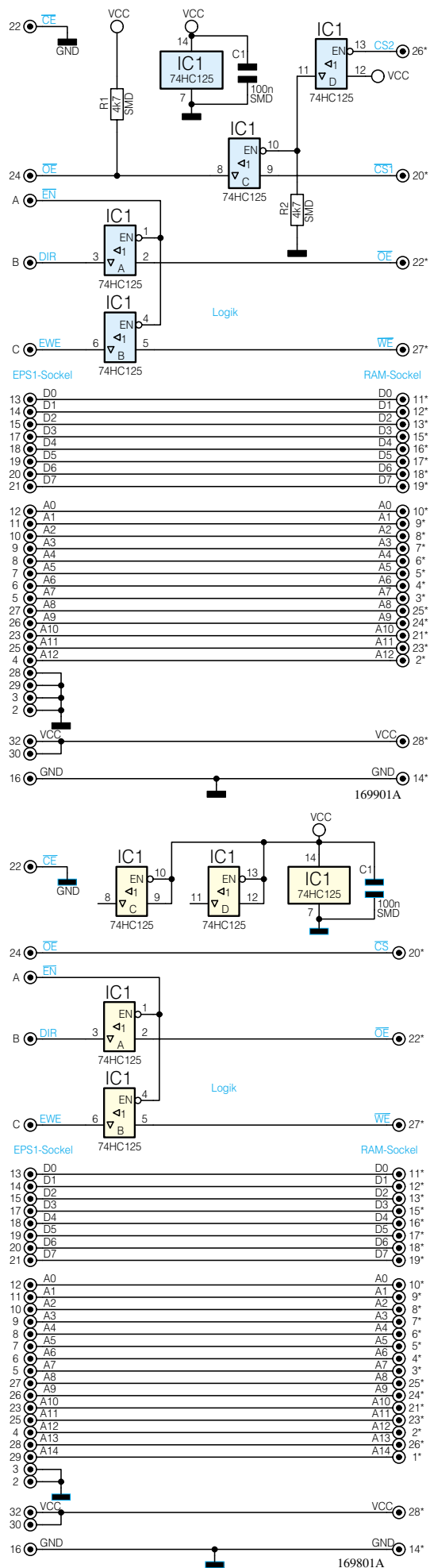

#### **Bild 1: Schaltbild des EPS1- Adapters 6264**

D0 bis D7 bidirektional und somit auch ein Steuersignal für die Richtung (DIR) erforderlich ist. Da der normale Sockel des EPROM-Simulators diese Signale nicht beinhaltet, werden sie diesem über eine gesonderte 3polige Buchsenleiste zugeführt  $(A, B, C)$ .

Wie aus den drei Schaltbildern (Abbildung 1, Abbildung 2 und Abbildung 3) ersichtlich, wird zur Richtungsumschaltung der Datenleitungen D0 bis D7 das  $\overline{OE}$ -Signal  $\overline{Out}$ put Enable) des SRAMs genutzt. Die beiden Tri-State-Treiber IC 1 A und IC 1 B dienen zur Entkopplung des SRAMs während eines internen Zugriffs im EPS 1.

Da die SRAMs 6264 und 621000 zwei CS-Signale  $(\overline{CS} 1 \text{ und CS } 2)$ besitzen, werden diese durch die Logik aus IC 1 C und IC 1 D zu einem Steuersignal (OE) verknüpft.

Bei der Beschreibung der Bediensoftware für den EPROM-Simulator ist aufmerksamen Lesern sicher schon die Erweiterung der Menü-Funktionen für die SRAMs aufgefallen.

In den Einstellmenüs für die zu simulierenden Speicher sind ledig-

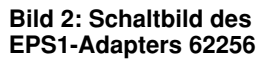

lich die entsprechenden Einstellungen für die unterstützten SRAMs 6264 (8k x 8, 62256 (32k x 8) und 621000 (128k x 8) vorzunehmen, die restliche Bedienung der Software entspricht komplett der des EPROM-Simulators, weshalb wir an dieser Stelle auf den entsprechenden Artikel "Programmieren on the Fly - der EPROM-Simulator" im "ELVjournal" 2 bis 4/99 verweisen.

#### **Das RAM-Tool**

Um eine hardwareseitige Anpassung des EPROM-Simulators an die Erfordernisse der SRAMs vornehmen zu können, wurden für die beschriebenen drei SRAM-Typen (Zugriffszeit bis 120 ns) Zusatzplatinen entwickelt. Diese enthalten neben einer Zugriffslogik außerdem die erforderlichen Zwischen-Sockel für die Anpassung an das RAM-Layout.

#### **Der Nachbau**

Der Nachbau gestaltet sich aufgrund des relativ einfachen Aufbaus und der geringen Bauelementezahl unkompliziert.

Für das Verlöten der SMD-Bauelemente empfiehlt sich der Einsatz eines Feinlötkolbens mit besonders schlanker Spitze und von SMD-Lötzinn (0,5 mm).

Die Bestückungsarbeiten beginnen bei

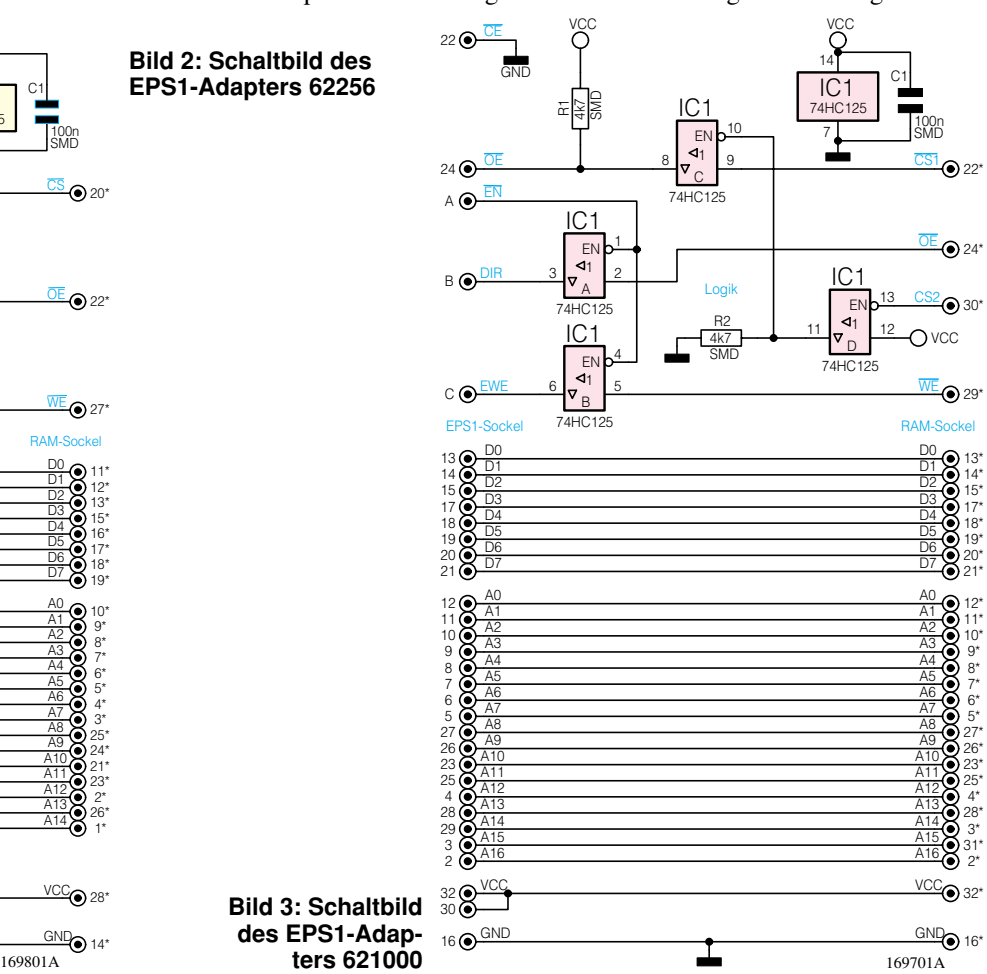

| EPR_SIM - Rs232_ea1                                                                        |                                                                                                    |
|--------------------------------------------------------------------------------------------|----------------------------------------------------------------------------------------------------|
| Datei Bearbeiten Simulator Einstellungen Ansicht Fenster                                   |                                                                                                    |
| simulierter Typ                                                                            |                                                                                                    |
| Vergleich nach Laden<br>Runterladen nach Neuladen                                          |                                                                                                    |
| Schnittstelle                                                                              |                                                                                                    |
| ELV-RS232-Multiplexer                                                                      | Einstellungen Ansicht Fenster ?                                                                                                    |
|                                                                                            | 27C256 (EPROM<br>32k x 8) Pin 1 Low<br>simulierter Typ<br>$\checkmark$                                                                                                    |
|                                                                                            | 27C256 (EPROM<br>32k x 8) Pin 1 High<br>Vergleich nach Laden                                                                                                    |
| Steuerung                                                                                  | 27C256 (EPROM 32k x 8) Pin 1 frei<br>X siladen nach Neuladen                                                                                                    |
|                                                                                            | 27C512 (EPROM 64k x 8)                                                                                                    |
| $\text{D}[\mathcal{B}]\text{G}[\mathbf{E}][\text{A}]\text{B}[\text{X}][\text{B}]\text{R}]$ | 27C010 [EPROM 128k x 8]<br>ttstelle                                                                                                    |
| EPROM 32k x 8 (27256) Pin 1 Low                                                            | $ \blacktriangleright$ $\blacktriangleright$ $ \blacktriangleright$ $\blacktriangleright$ $\blacktriangler$<br>RS232-Multiplexer<br><b>ISRAM</b><br>6264<br>$8k \times 8$ |
| EPROM 32k x 8 (27256) Pin 1 Low                                                            | 62256<br>$[$ SRAM $32k \times 8]$                                                                                                    |
| EPROM 32kx 8 27256 Pin 1 High                                                              | 000461B10C2<br>621000<br>(SRAM 128k x 8)                                                                                                    |
| EPROM $32k \times 8$ (27256) Pin trei                                                      | COFD8ECB61D                                                                                                    |
| <b>EPROM 64k <math>\times</math> 8 (27512)</b><br>EPROM 128k × 8 (27010)                   | 0765A:100                                                                                                    |
| <b>ISRAM</b><br>$8k \times 8$ [6264]                                                       | 901EB06F8E                                                                                                    |
| $SRAM$ 32k $\times$ 8 (62256)                                                              | 8 B 0 4 F 8 E C 4 3 F                                                                                                    |
| $\text{SRAW128k} \times \text{R}$ (621008)                                                 | <b>D9:100050</b>                                                                                                    |

**Bild 4: Zusätzliche Einstellungen in den Menüs**

den SMD-Bauelementen auf der Bestükkungsseite entsprechend Stückliste, Bestükkungsfotos und -aufdrucken.

Diese sind mit einer Pinzette zunächst am vorgesehenen Platz zu positionieren und an einem Anschluß auf der Platine festzulöten.

Dabei ist beim IC auf die polrichtige Bestückung zu achten. Diese ist entweder durch eine abgeschrägte Kante, eine Farb-

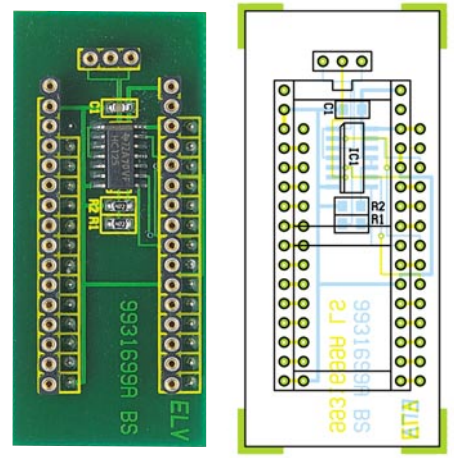

**Ansicht der fertig bestückten Platine des EPS1-Adapters 6264**

#### **Stückliste: EPS1-Adapter 6264**

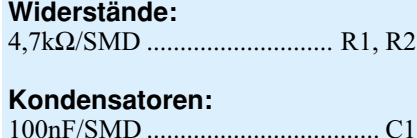

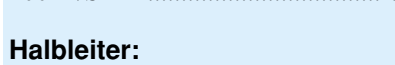

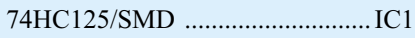

#### **Sonstiges:**

- 1 Präzisions-IC-Fassung, 32polig
- 2 IC-Buchsenleisten, 1 x 14polig
- 1 IC-Buchsenleiste, 1 x 3polig
- 2 Kontaktleisten, 1 x 14polig
- 1 Kontaktleiste, 1 x 3polig
- 1 3,5"-Betriebssoftware-Diskette

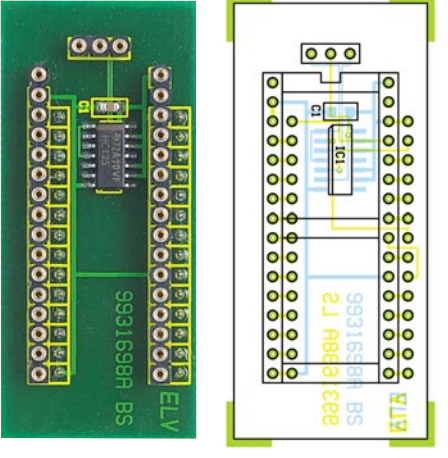

**Ansicht der fertig bestückten Platine des EPS1-Adapters 62256**

#### **Stückliste: EPS1-Adapter 62256**

**Kondensatoren:** 100nF/SMD .................................... C1

**Halbleiter:**

```
74HC125/SMD ............................. IC1
```
#### **Sonstiges:**

- 1 Präzisions-IC-Fassung, 32polig
- 2 IC-Buchsenleisten, 1 x 14polig
- 1 IC-Buchsenleiste, 1 x 3polig
- 2 Kontaktleisten, 1 x 14polig
- 1 Kontaktleiste, 1 x 3polig
- 1 3,5"-Betriebssoftware-Diskette

markierung oder eine Prägung an Pin 1 gekennzeichnet (vergl. Platinenfotos).

Nachdem man sich nochmals vergewissert hat, daß sich das Bauelement am richtigen Platz und in der richtigen Lage befindet, können nun die restlichen Anschlüsse verlötet werden.

Anschließend erfolgt das Bestücken der 14- bzw. 16poligen Buchsenleisten auf der Lötseite und deren Verlöten auf der Bestückungseite. Erst dann ist die 32polige IC-Fassung auf der Bestückungsseite ein-

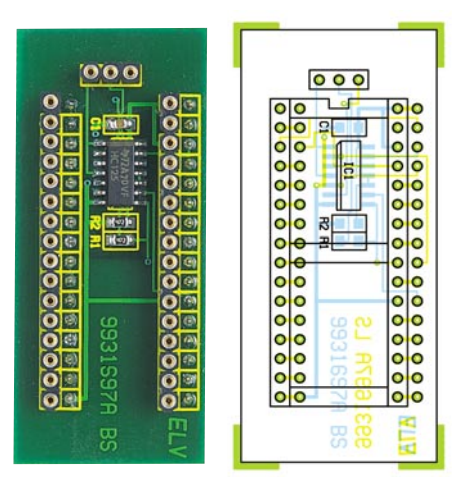

**Ansicht der fertig bestückten Platine des EPS1-Adapters 621000**

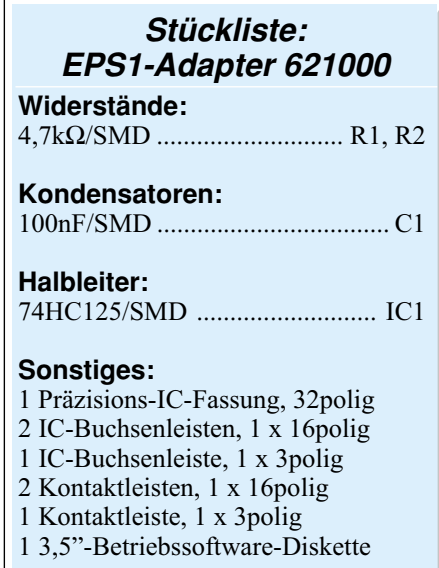

zusetzen und auf der Lötseite zu verlöten. Zum Abschluß wird die 3polige Buchsenleiste eingesetzt und verlötet.

#### **Einsatz**

Die RAM-Tool-Platine wird zwischen den EPROM-Simulator und die RAM-Fassung des Anwendungssystems eingefügt.

Dazu sind sämtliche Buchsenleisten der RAM-Tool-Platine mit Kontaktleisten entsprechender Pinanzahl zu versehen, auf die Bestückungsseite der EPROM-Simulator aufzustecken und die komplette Einheit RAM-Tool-Platine und EPROM-Simulator in die entsprechende Fassung des Anwendungssystems einzusetzen. Das Foto zu Beginn dieses Artikels illustriert das Einfügen nochmals.

Die mitgelieferte Erweiterungssoftware ist nun zu installieren, damit die zusätzlichen Features auch genutzt werden können. Die vorhandene Software wird dabei von der neuen Version ersetzt.

Damit ist die gesamte Anordnung be-<br>ebsbereit. triebsbereit.

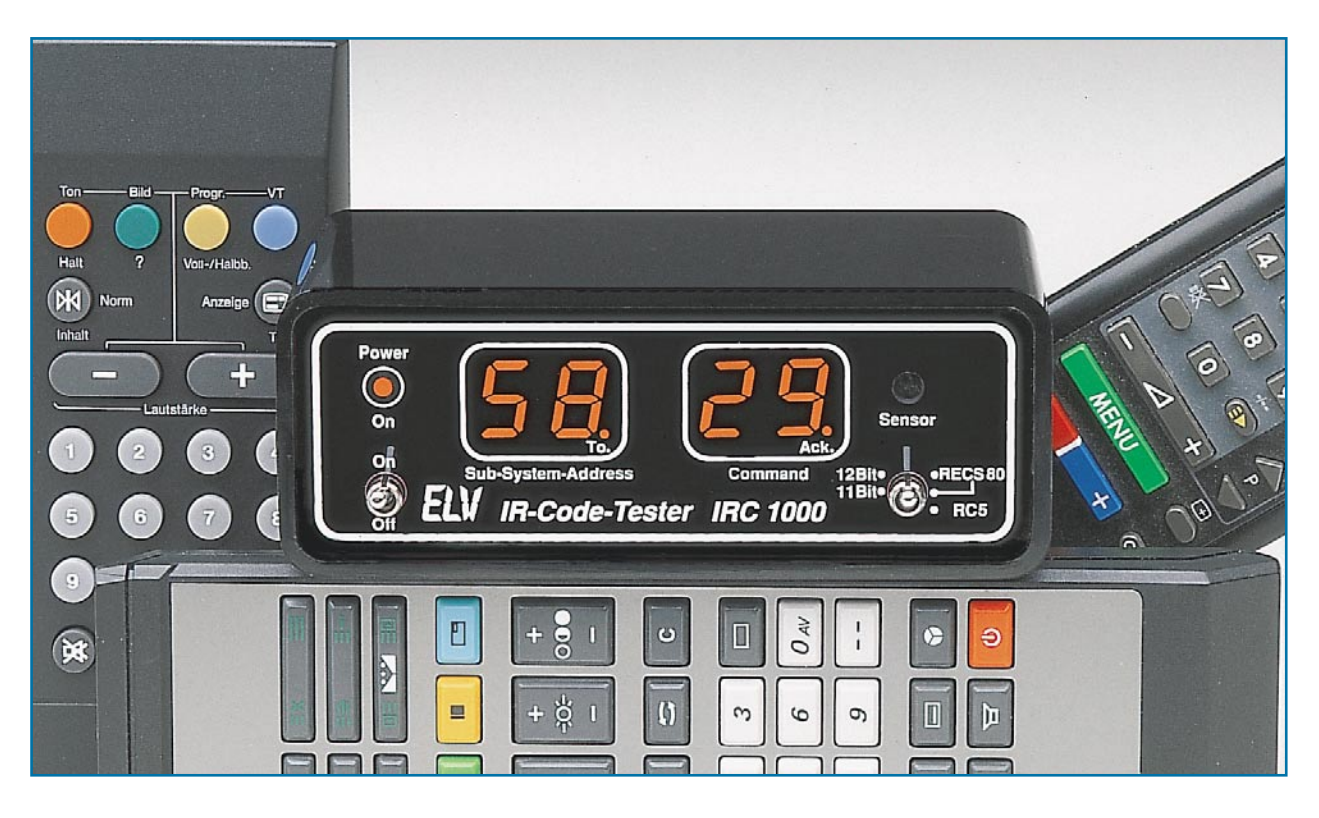

### **Befehle im Licht - der RC5-Code**

**Der RC5-Code hat sich als Codierung für Infrarot-Steuersignale in der Unterhaltungselektronik als eine wichtige Norm durchgesetzt. Dank einer einheitlichen, zentralen Codevergabe kann man hier von hoher Kompatibilität ausgehen. Wir zeigen eine aktuelle Code-Übersicht.**

#### **Genormte Daten**

Nahezu alle modernen Geräte der Unterhaltungselektronik, zunehmend aber auch der Steuerungstechnik sind heute per Infrarot fernsteuerbar.

Dafür existiert seit vielen Jahren ein weitgehend einheitlich angewandter Über-

tragungsalgorithmus, der auf einem dem Infrarotlicht aufmodulierten Code beruht. Dieser Code, RC 5 genannt, wurde einst von Philips entwickelt. Von hier aus erfolgt auch die zentrale Vergabe der einzelnen Codes.

Viele Hersteller haben sich inzwischen dieser Quasi-Norm angeschlossen. Ebenfalls weit verbreitet ist der sog. RECS- 80-

Code (Pulsabstandsmodulation) mit maximal 1280 Codierungen und der bei vielen Fernost-Geräteherstellern benutzte NEC-Code. Auch beim NEC-Code wird die Pulsabstandsmodulation genutzt, wobei hier unabhängig vom Code immer die gleiche Datentelegramm-Länge entsteht. Für die Systemadresse und für den Befehl stehen jeweils 8 Bit zu Verfügung.

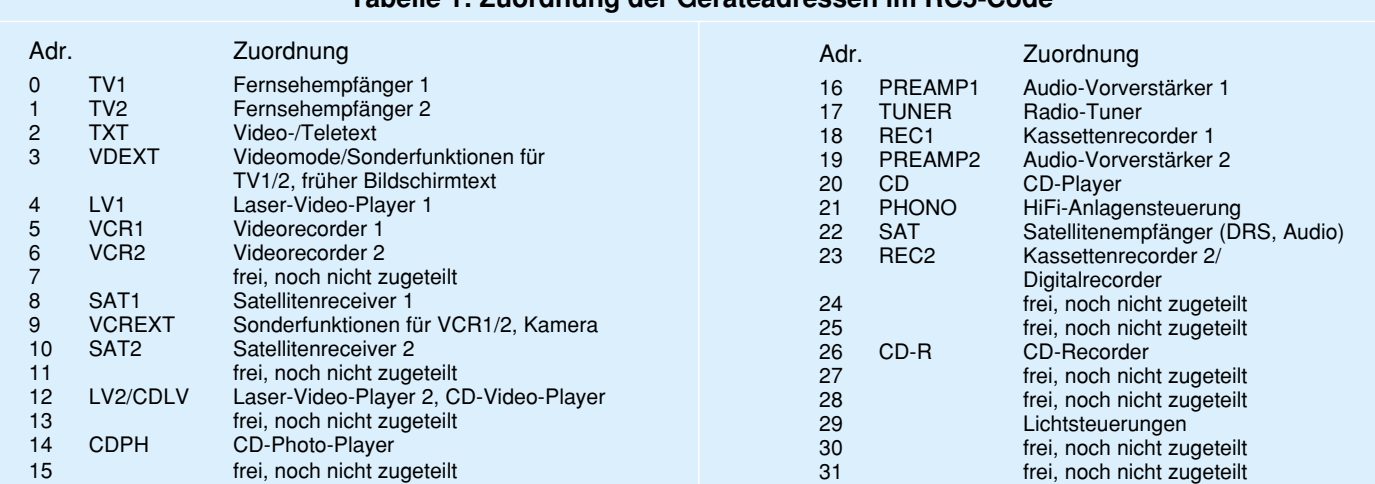

#### **Tabelle 1: Zuordnung der Geräteadressen im RC5-Code**

#### **Tabelle 2: Zuordnung der Befehlscodes innerhalb der Geräteadressen**

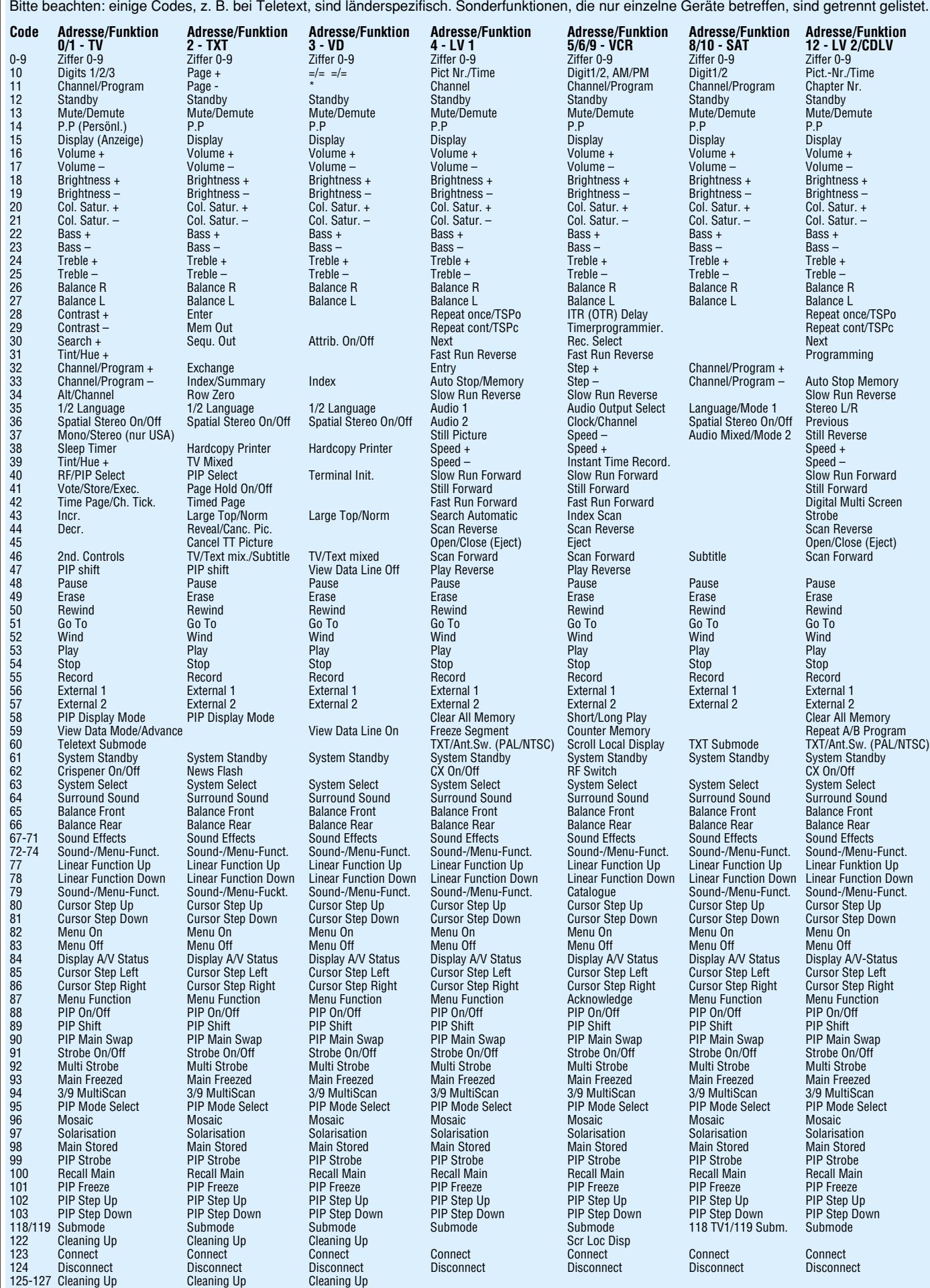

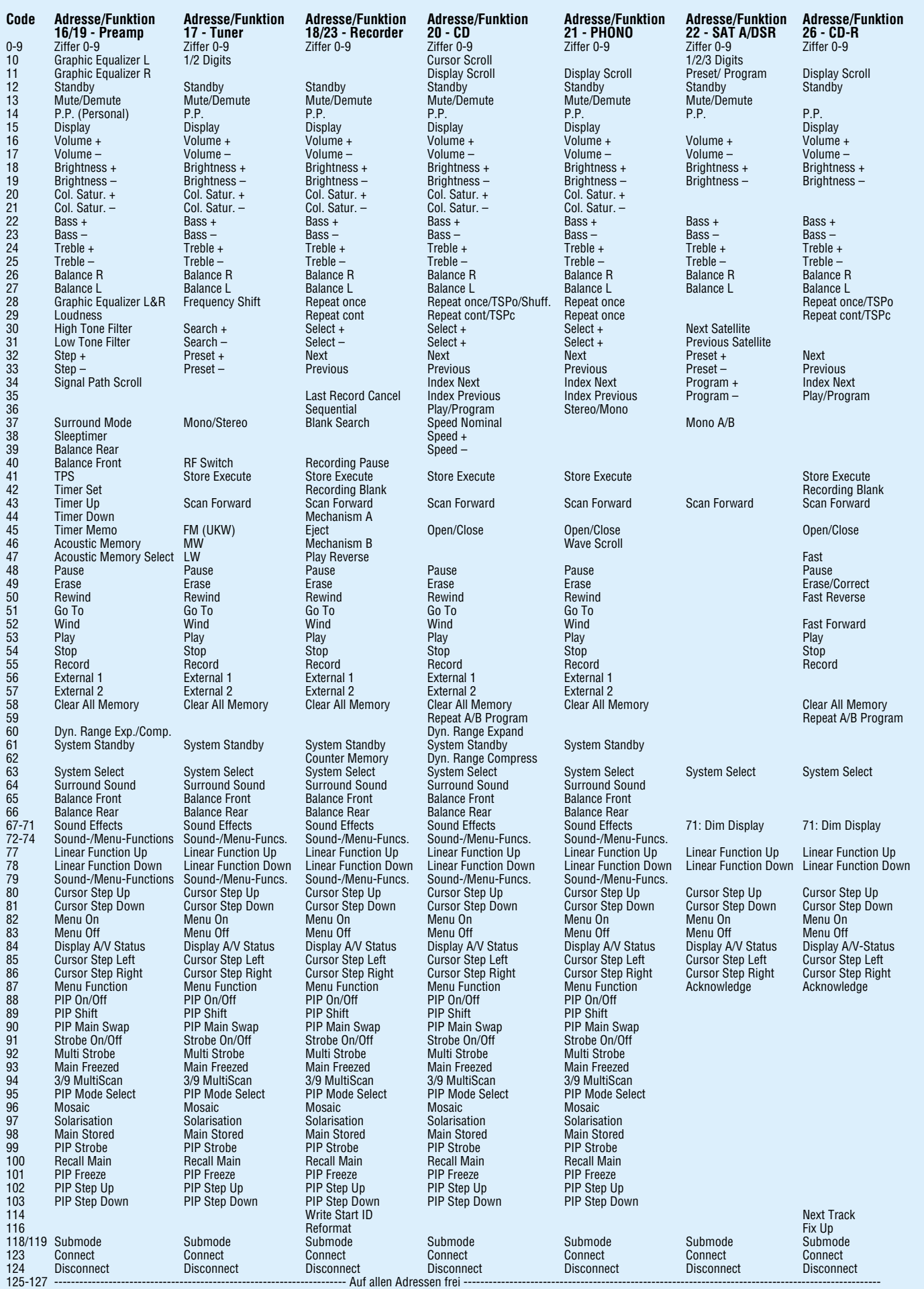

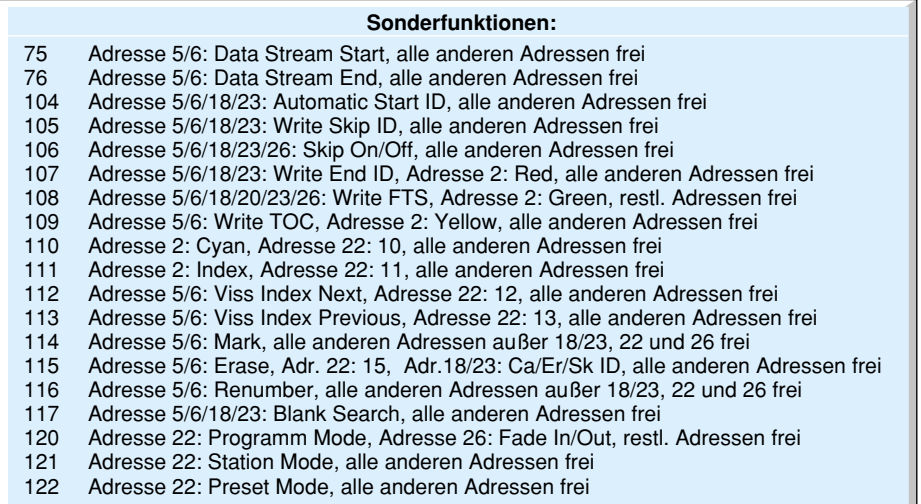

RC 5 ist, wie gesagt, ein normiertes System, das dem Techniker erlaubt, exakt darauf abgestimmte Fernbediengeräte zu kreieren, die mit vorhandener Technik voll kompatibel sind.

Erst dies macht bestimmte Anwendungen wie z. B. Universalfernbedienungen, die gezielte Ausnutzung bestimmter Codes für Steuerungsaufgaben oder die Weiterentwicklung vorhandener Fernbedientechnik einfach.

Der RC 5-Code besteht aus insgesamt 2048 Befehlscodes, die in 32 einzeln adressierbare Gruppen (Subsysteme) zu je 64 Befehlen aufgeteilt sind.

Jeder einzelne Befehlscode besteht aus einem 14 Bit langen Datenwort, das mit 2

36 kHz) breit. Die Signalflanke (steigend oder fallend) in der Mitte der Bit-Position des Datenwortes entscheidet über eine 1 oder eine 0. Abbildung 2 verdeutlicht diesen Zusammenhang.

Die RC5-Codetabelle ermöglicht es, für Service- und Enträtegruppe zuzuordnen und ggf. freie Befehlscodes z. B. individuell für Steueraufgaben einzusetzen. So kann man z. B. mit selten oder nicht benutzten Tasten seiner TV-Fernbedienung infrarotgesteuerte Schaltgeräte ansteuern.

Die Daten der Tabelle haben wir aus

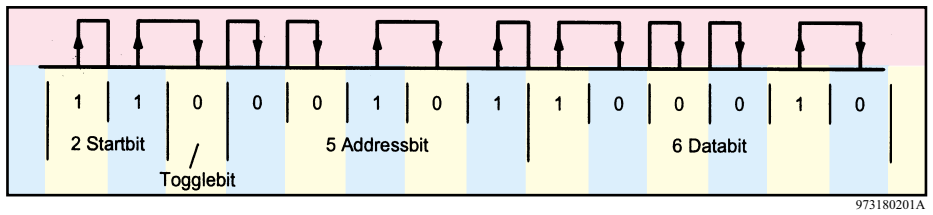

#### **Bild 1: Aufbau des 14Bit-RC5-Codes**

Startbits beginnt (Aktivierung des Empfängers), gefolgt von einem Toggle-Bit, das bei jeder neuen Tastenbetätigung am Fernbedienungsgeber den logischen Zustand wechselt. Dadurch ist eine Unterscheidung zwischen sich wiederholenden Befehlen, die durch Übertragungsunterbrechungen hervorgerufen werden und solchen durch wiederholte Tastenbetätigung zu unterscheiden (wichtig für die Eingabe von Ziffernfolgen, wie z. B. bei Videotext).

Danach folgen dann 5 Bit für die jeweilige Geräteadresse (Subsystem) und 6 Bit für den eigentlichen Befehl.

Abbildung 1 zeigt den Aufbau des 14 Bit langen RC5-Datenwortes. Bei der besonders störfesten Übertragung nach dem Biphase-Code wird die Signalflanke innerhalb eines Zeitfensters ausgewertet.

Jedes Bit ist 1,778 ms (64 Taktperioden der bei RC 5 üblichen Trägerfrequenz von

verschiedenen, offen zugänglichen und gegeneinander verifizierten Quellen, z. B. aus dem Internet, zusammengestellt, sie stellt nicht die offizielle Philips-Version

**Bild 3: Universal-Fernbedienungs-Empfänger für RC5 und RECS-80-Codes**

dar. Sie erhebt daher auch nicht den absoluten Anspruch auf Perfektion, da der Code ja gewissermaßen mit der Entwicklung der Technik "lebt" und ständig weiterentwikkelt wird.

Ein spezieller IR-Code-Tester, wie er im Titelbild dieses Artikels zu sehen ist (IRC 1000 von ELV, zusätzlich kann hier auch die Anzeige von RECS-80-Codes erfolgen), ermöglicht den Funktionstest von Fernbedienungsgebern und die Ermittlung jedes RC 5-Codes und bildet so zusammen mit der Tabelle ein wertvolles Hilfsmittel für den Praktiker.

Zur praktischen Anwendung steht ein von ELV entwickelter IR-Fernbedienungsempfänger mit 16 voneinander unabhängigen Schaltausgängen zur Verfügung, der Infrarotsignale mit RC5- und RECS80- Codes verarbeiten kann (Abbildung 3).

| 1 | 0 | 0 | 0 | 0 | ٠ | 1 |            |
|---|---|---|---|---|---|---|------------|
|   |   |   |   |   |   |   | 973180202A |

wicklungszwecke bisher verge-**Bild 2: Die Signalflanke innerhalb eines Zeit**bene Codes eindeutig einer Ge-**fensters entscheidet über den logischen Zustand der einzelnen Bits.**

Diese Schaltung erlaubt dann die nachträgliche Aufrüstung von Geräten und Komponenten mit einer IR-Fernsteuerung, wobei als Geber sowohl vorprogrammierte Universalfernbedienungen als auch TVund Audiofernbedienungsgeber mit RC5- Code oder RECS 80 zu nutzen sind.

Je nach Anwendungsfall ist die Leiterplatte (Abmessungen: 136,5 x 53,5 mm) in das zu steuernde Gerät oder in das passende Profil-Kunststoff-Gehäuse aus schwarzem IR-durchlässigem Kunststoff einzubauen.

Ausgangsseitig stehen 16 voneinander unabhängige Open-Kollektor-Schaltausgänge zur Verfügung, über die auch einfach Relais zu steuern sind. Zur Spannungsversorgung kann eine unstabilisierte Gleichspannung zwischen 8 V und 16 VDC<br>(z. B. Steckernetzteil) dienen. (z. B. Steckernetzteil) dienen.

88 ELVjournal 4/99

#### **Multi-Funktions-Generator MFG 9001, Teil 2**

Im zweiten Teil dieses Artikels beschreiben wir detailliert die interessante Schaltungstechnik des neuen MFG 9001.

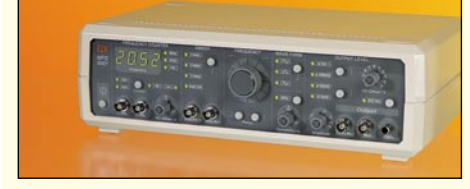

#### **Phasenabschnittdimmer**

Phasenabschnittdimmer werden hauptsächlich für das Dimmen von Halogenlampen mit vorgeschaltetem elektronischen Transformator benötigt, können aber ebenfalls zum Dimmen von herkömmlichen Glühlampen einge-

#### **Schwerpunkt-Projekte**

setzt werden. Wir stellen eine mikrocontrollergesteuerte Unterputzversion vor, die sich durch besondere Features, wie z.B. Tastersteuerung, Abspeichern des letzten Helligkeitswertes usw. auszeichnet.

#### **Wechselspannungs-Netzteil AC 7001**

Immer wieder stehen selbst Elektronikprofis vor dem Problem, daß Niederspannungsverbraucher aufgrund einer fehlenden Wechselspannungsquelle nicht in Betrieb genommen werden können. Hier kommt das neue Wechselspannungs-Netzteil AC 7001 zum Einsatz, das Wechselspannungen im Bereich von 2 V bis 24 V mit einer Strombelastbarkeit von 3 A zur Verfügung stellt.

#### **HF-Dämpfungsglied DG 7000**

Mit dem HF-Dämpfungsglied lassen sich definierte Dämpfungswerte im Bereich von 0 dB

#### **Mini-Schaltungen PC-Technik**

#### **Blinkschalter BS 99**

Diese kleine Schaltung schaltet eine angeschlossene Last zyklisch ein- und aus. Vor allem in der vorweihnachtlichen Zeit lassen sich mit diesem Blinkschalter interessante Lichteffekte erzielen, z. B. die Weihnachtsbaumbeleuchtung periodisch schalten. Die extrem einfache Handhabung und der Einbau in das robuste Stecker-Steckdosen-Gehäuse gewährleisten den unkomplizierten Einsatz des BS 99.

#### **Helligkeits- und Kontrasttonanpassung für FBAS-Videosignale**

Der AV-Eingang von TV-Geräten (z. B. Scart-Buchse) ist für unterschiedliche FBAS-Videosignale nutzbar.

Insbesondere beim Anschluß von Überwachungskameras tritt dabei häufig das Problem auf, daß Helligkeit und Kontrast nicht mit den Einstellungen im TV-Mode übereinstimmen, so daß nach jedem Umschalten Korrekturen erforderlich sind. Für eine Signalanpassung sorgt diese Schaltung.

#### **Flüssigkeits-Neigungs-Sensor FNS 15**

Die Wandlung eines Neigungswinkels in eine diesem Winkel proportionale Spannung wird durch diese kleine Schaltung ermöglicht. Besondere Merkmale sind der einfache Aufbau und der Verzicht auf eine empfindliche und verschleißbehaftete mechanische Konstruktion.

#### **Milli-Ohm-Meter MOM 100**

Die Messung kleiner Widerstände stellt selbst mit hochwertigen Digital-Multimetern ein nicht einfach zu beherrschendes Problem dar. Aufgrund eines fehlenden Vier-Leiter-Meßverfahrens steigt hier der Meßfehler bei Werten unter 10 Ω stark an.

Mit dem MOM 100 stellen wir ein kleines Zusatzgerät vor, das in Verbindung mit jedem beliebigen Spannungsmeßgerät die genaue Bestimmung kleiner Widerstände ermöglicht.

#### **Funk-Tür- und Fenster-Sendeeinheit FTP 100 SF**

Mit Hilfe der neuen Funk-Tür- und Fenstersendeeinheit FTP 100 SF lassen sich bequem Türen und Fenster überwachen, z. B. von Medizinschränken, Kinderzimmern usw. Sobald der Reedkontakt beim Öffnen des überwachten Objektes auslöst, wird ein 433MHz-Funksignal gesendet.

Als Empfänger dient der neue, im "ELVjournal" 3/99 und 4/99 vorgestellte Pager FTP 100 E4, der insgesamt 4 verschiedene Sender empfangen kann.

#### **Info-Serien**

#### **Elektronik-Grundlagen:**

#### **Modulationsverfahren, Teil 6**

Im dem sechsten Teil dieser Artikelserie setzen wir die ausführliche Beschreibung der verschiedenen Modulationsverfahren fort.

#### **Transponder-Technik**

Unter Transponder-Technik ist in erster Linie eine berührungslose Identifikation zu verstehen.

Hierbei kommen anstatt konventioneller Datenträger, wie Lochstreifen oder Barcodes Mikrochips zum Einsatz, die induktiv ausgelesen werden und somit völlig verschleißfrei sind.

Je nach verwendetem Typ sind diese elektronischen Datenspeicher in Miniatur-Bauform auch kontaktlos beschreibbar. Wir stellen die

Arbeitweise und Möglichkeiten unterschiedlicher Systeme vor, gefolgt von einer universell einsetzbaren Schaltung.

#### **So funktioniert´s:**

**Solarzellen - Strom aus der Sonne, Teil 3** Im dritten Teil unserer Serie zeigen wir Anlagenkonzeptionen und Fördermöglichkeiten für Solaranlagen, gefolgt vom Ausflug in die Wärmeerzeugung durch Solarenergie.

#### **USB - die Schnittstelle für "Alles"**

USB hat sich in sehr kurzer Zeit als bequem zu handhabender universeller Schnittstellenstandard in der Computerwelt etabliert. Wir stellen die Schnittstelle vor, zeigen Randbedingungen auf und diskutieren die Gerätetechnik rings um USB.

bis 63 dB einstellen. Mit 1dB-Einstellschritten, einem weiten Frequenzbereich von DC bis in den GHz-Bereich und einer komfortablen Mikrocontroller-Steuerung ist dieses Gerät überall dort einsetzbar, wo eine einfache und präzise Einstellung eines HF-Pegels notwendig ist.

#### **Regelbarer HF-Verstärker RFA 402**

Bei dem RFA 402 handelt es sich um einen breitbandigen HF-Verstärker in 50Ω-Technik. Eine maximale Verstärkung von 25 dB und die auf einfache Weise einstellbare Gesamtverstärkung sind die wichtigsten Merkmale dieser Schaltung. Die guten technischen Daten des in einem robusten Alu-Druckgußgehäuse untergebrachten HF-Verstärkers gewährleisten einen weiten Anwendungsbereich, z. B. die optimale Ansteuerung einer HF-Endstufe.

#### **PC-Audio-Verstärker PCA 200**

Ob als "Nachbrenner" für die PC-Soundkarte oder als Verstärker für den Walkman - die Einsatzmöglichkeiten dieses Verstärkers sind vielfältig. Weitere Merkmale des Verstärkers sind die Ausgangsleistung von 2 x 15W, Lautstärke- und Klangeinstellung, 3 schaltbare Eingänge, Netzteil und ein Kopfhörerausgang.

#### **Entwicklungstool für Z8-Plus**

Nach der ausführlichen Vorstellung der Z8- Entwicklungstools beschreiben wir in dieser Ausgabe den Emulator für die neue Z8-Plus-Reihe.

#### **PCI-Grundlagen, Teil 4**

Im vierten Teil der Artikelserie erfolgt die Schaltungsbeschreibung sowie die Vorstellung der PCI-Einsteckkarte, die über eine universell einsatzbare serielle und parallele Schnittstelle und einen analogen Telefon-Interface verfügt.

#### **DMM ProfiLab - Meßtechnik im PC**

Mit DMM ProfiLab lassen sich professionelle Meßtechnikprojekte innerhalb einer einfachen grafischen Entwicklungsoberfläche realisieren. Ohne Programmierkenntnisse lassen sich die Werte von bis zu vier Multimetern in der Meßschaltung verwenden, arithmetische und logische Softwarebausteine übernehmen die Verknüpfung und Verarbeitung der Meßwerte, ermöglichen Steuer- und Regelungsmöglichkeiten für Meßaufbauten.

#### **PC-Funk-Wetterstation, Teil 2**

Im zweiten Teil des Artikels zur ELV PC-Funkwetterstation wenden wir uns der weiteren Softwarebeschreibung zu, gefolgt von einem kurzen Exkurs zu den Eigenschaften der Wettersensoren.

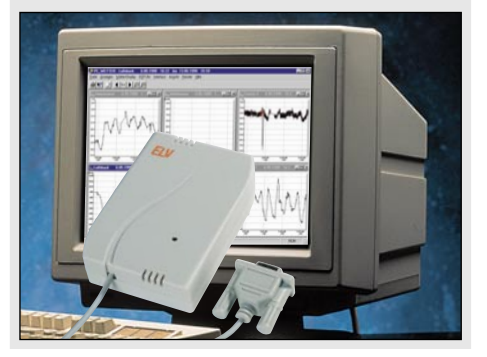

# Revoge funnik isë

0,92  $0,95$ 

 $0,75$ 

 $0,45$ <br>0.63 0.63

 $14$   $1.14$ 

 $0,75$ 

 $\begin{array}{|c|c|}\n\hline\n1,82 & 0,95 \\
0,95 & 0,75 \\
\hline\n\end{array}$  $1,82$ 

CallManager easy

 $\begin{array}{ccc|ccc}\n0,40 & 0,56 & 0,95 & 0,95 \\
0,95 & 0,95 & 2,20 & 0,75 \\
0,75 & 0,75 & 1,98 & 0,99 \\
0,75 & 0,99 & 1,98 & 0.43\n\end{array}$ 

 $0.56$ 

0,75 0,85 0,99 1,98<br>0,99 0,45 0,63 1,08<br>0,63 0,63 0,69 2 0

 $0,40$ 

 $0,95$ 

 $20$ 

0.56 0.40 0.56

 $0,63$  0,69

COST

#### **Computer Bild Heft 20/98 Test-Sieger Analoggeräte**

**Stiftung Warentest, März 99:** ELV-CallManager bestes Gerät im Test (insges. 12 Least-Cost-Router im Test).

#### **Der CallManager ermittelt automatisch bei jedem Anruf den günstigsten\* Anbieter**

802) 2763<br>1803) 252423

**EWETel** First Teleco relecom<br>route\_Easy R." teroute, Easy n.

Tele<sub>2</sub>

Tele Pass

Tesion  $\ln n$ 

 $-66$  $4066$ unt stiles **RSL Com** 

RSLCOM

R S LEZTEL

WEST

WEST

S ToleP

SUSY.

 $T^2$   $s$   $s$ 

**Call Le Commune de l'annual de l'annual de l'annual de l'annual de l'annual de l'annual de l'annual de l'annual de l'annual de l'annual de l'annual de l'annual de l'annual de l'annual de l'annual de l'annual de l'annual d** 

ARCOR  $284$  $O.EB$ D.EEL.D

Dielparax Viatel

> inkl. Batterien **54-346-43**

- **Easy Handling:** Kein zeitraubendes Studieren der Tariftabellen der diversen Anbieter, kein lästiges Eingeben der Anbieterkennzahlen. Einsatzbereit schon wenige Minuten nach Inbetriebnahme - Keine Anmeldung oder sonstige Modalitäten erforderlich.
- **Stets aktuell:** Aktualisierung der Daten bei neuen Anbietern oder neuen Tarifen erfolgt online per Telefon. Keine vertragliche Bindung!
- **Volles Kostenmanagement:** Permanente Anzeige der anfallenden Gebühren. Zusätzlich Journal-Funktion mit Anzeige der gesamt anfallenden Gebühren und der Aufteilung auf die jeweiligen Anbieter.
- **Komfortabel:** Speichert die letzten 50 Anrufe mit folgenden Daten: Rufnummer, Datum, Zeit, Anbieter, Gesprächsdauer und -kosten.
- **Universell:** Für alle herkömmlichen analogen Telefonanschlüsse (T-Net) und an den analogen Ports Ihrer ISDN-Anlage einsetzbar.

**+++Der Verband der Postbenutzer (DVPT) rät, Kunde bei der Telekom zu bleiben, Ferngespräche aber über das sogenannte Call-by-Call-Verfahren über die Netze anderer Anbieter zu führen (DVPT-Vorsitzender Wilhelm Hübner, November `98).+++**

**+++Die führenden deutschen Magazine der Computer- und Telekommunikationsbranche haben analoge Least Cost Router getestet und empfehlen den ELV CallManager.+++**

#### **Wer noch länger wartet verschenkt bares Geld. Handeln Sie. Jetzt!**

#### **Zwei starke Typen - Die Least-Cost-Router von ELV**

#### **Sparen nach Wahl:**

Der neue CallManager easy für sparsame DM 99,-. Unabhängig davon, wie oft die Aktualisierung der Tarifdaten durchgeführt wird, es fallen nur DM 3,99 pro Monat zzgl. Telefoneinheiten an. Natürlich auch ohne vertragliche Bindung.

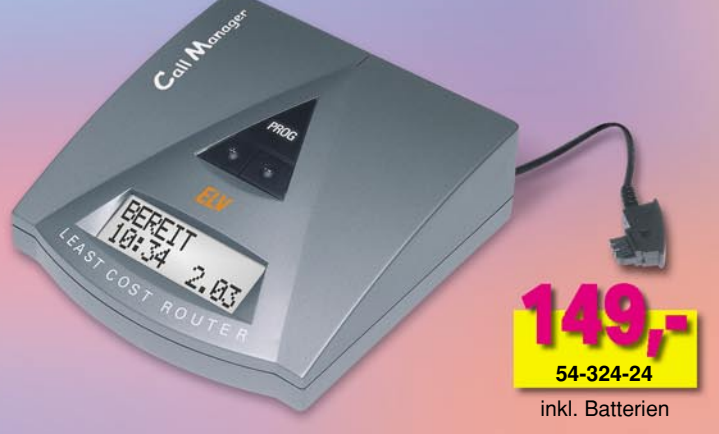

Der bewährte und vielfach ausgezeichnete CallManager. Für das Aktualisieren der Tarifdaten werden pro Update-Vorgang DM 0,97 zzgl. Telefoneinheiten für den Datendownload (typisch: ca. 0,12 DM) fällig. Der Kunde entscheidet, wann und wie oft ein Update durchgeführt wird. Keine vertragliche Bindung.

\* Der kostengünstigste Anbieter ist abhängig von Ihren Telefongewohnheiten (Anzahl der Nah- und Ferngespräche, gesamtes Gesprächsaufkommen pro Monat, Länge der einzelnen Gespräche,<br>etc.) und wird maßgeblich von der Anbiete

### **etzt können Sie Ihre Energiekosten bewußt etzt können Sie Ihre Energiekosten bewußt planen, kalkulieren und überwachen planen, kalkulieren und überwachen**

**Einfach in der Bedienung, übersichtlich in der Anwendung und außerordentlich g ünstig im Preis - das kennzeichnet die Energiemonitore von ELV. Messen und erfassen Sie die Leistung, den Energieverbrauch, die Energiekosten sowie Einschaltzeiten Ihrer Elektrogeräte - Sie werden erstaunt sein über Einsparpotentiale in Ihrem Haushalt, in der Werkstatt, im Betrieb!**

#### **Die Gebrauchseigenschaften des EM 600:**

- Bequeme und direkte Funktionsanwahl über 5 Tasten
- Direktanzeige der **Energiekosten** in Mark und Pfennig mit Kostenvoraussage je Woche/Monat/Jahr
- Anzeige des **Energieverbrauchs** direkt in üblichen kWh in einem weiten Bereich (**0,001 Wh bis 99,99 MWh!**)
- Anzeige der **aktuellen Wirkleistung** des angeschlossenen Gerätes (**1W!** bis 4000 W, Auflösung 0,1 W). Durch die hohe Auflösung sind auch sehr geringe Leistungen wie etwa die StandBy-Leistungsaufnahme des Fernsehgerätes erfaßbar.
- **Einschaltzeit** des Verbrauchers und **Gesamtzeit** seit Meßbeginn (Aufzeichnungsdauer bis 65.000 h)
- **Netzspannungsanzeige** zur Kontrolle der aktuellen Netzspannung
- Betrieb direkt am 230V-Netz, keine weitere Batterie nötig

### **Energie-Monitor EM 600**

**54-303-76**

59, –

ENERGIE MONITOR

### **Energie Energie und Kosten sparen und Kosten sparen in Haushalt und Betrieb in Haushalt und Betrieb**

**Echte Wirkleistungsmessung durch Phasenwinkelbestimmung Neu: Jetzt mit Kostenprognose**

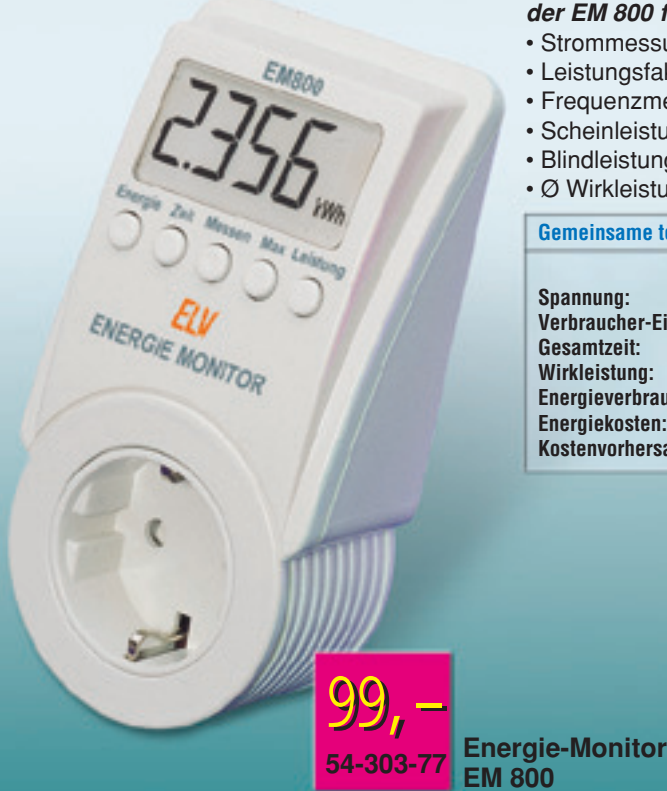

#### **Neben allen Leistungsmerkmalen des EM 600 bietet der EM 800 folgende weitere Features:**

- Strommessung von 0 bis 16 A
- Leistungsfaktor (cos j) von 0,00 bis 1,00
- Frequenzmessung von 45 Hz bis 55 Hz
- Scheinleistung von 0 VA bis 4000 VA
- Blindleistung von 0 var bis 4000 var
- Ø Wirkleistung von 0 W bis 4000 W

**Gemeinsame technische Daten (typ) EM 600 und EM 800**

**Spannung:** 200 V - 250 V<br>**Verbraucher-Einschaltzeit:** 0 Sek - 65000 h Verbraucher-Einschaltzeit:<br>Gesamtzeit: **Wirkleistung:** 0 W - 4000 W 1 %± 3 Digit 0,1 W **Energiekosten:** 0 - 9999 DM<br>**Kostenvorbersane:** 0 - 9999 DM **Kostenvorhersage:** 

0 Sek - 65000 h 0 Wh - 99,99 MWh<br>0 - 9999 DM  $M$ **eßbereich** 

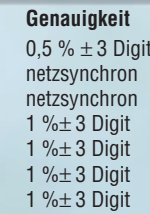

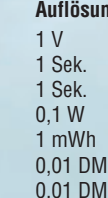

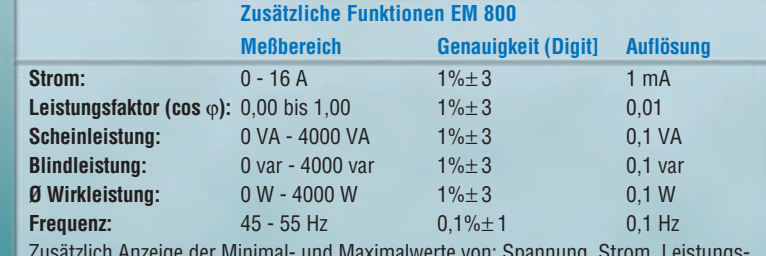

Zusätzlich Anzeige der Minimal- und Maximalwerte von: Spannung, Strom, Leistungsfaktor, Frequenz, Einschaltzeit, Scheinleistung, Wirkleistung, Blindleistung.

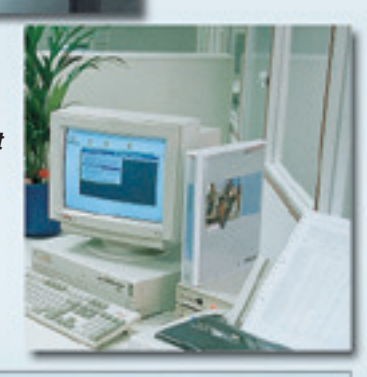